**MINISTERSTVO PRO MÍSTNÍ ROZVOJ** 

NOK - Správce monitorovacího systému

# **Metodický pokyn procesů řízení a monitorování v MS2021+**

Verze: 1 Datum: červenec 2023

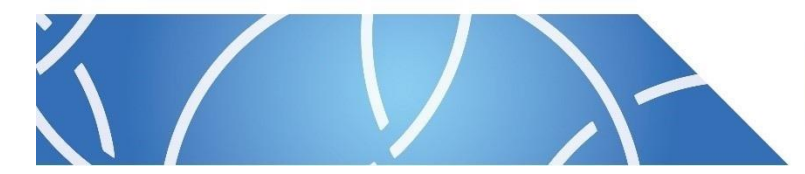

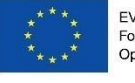

EVROPSKÁ UNIE Fond soudržnosti Operační program Technická pomoc

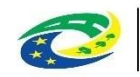

**MINISTERSTVO** PRO MÍSTNÍ ROZVOJ ČR

**Ministerstvo pro místní rozvoj**

Národní orgán pro koordinaci Oddělení metodické podpory MS Staroměstské náměstí 6 110 15 Praha 1

E-mail: [nok@mmr.cz](mailto:nok@mmr.cz)

**Vydáno Ministerstvem pro místní rozvoj ČR dne 26.07.2023 s účinností od 01.09.2023**

### Obsah

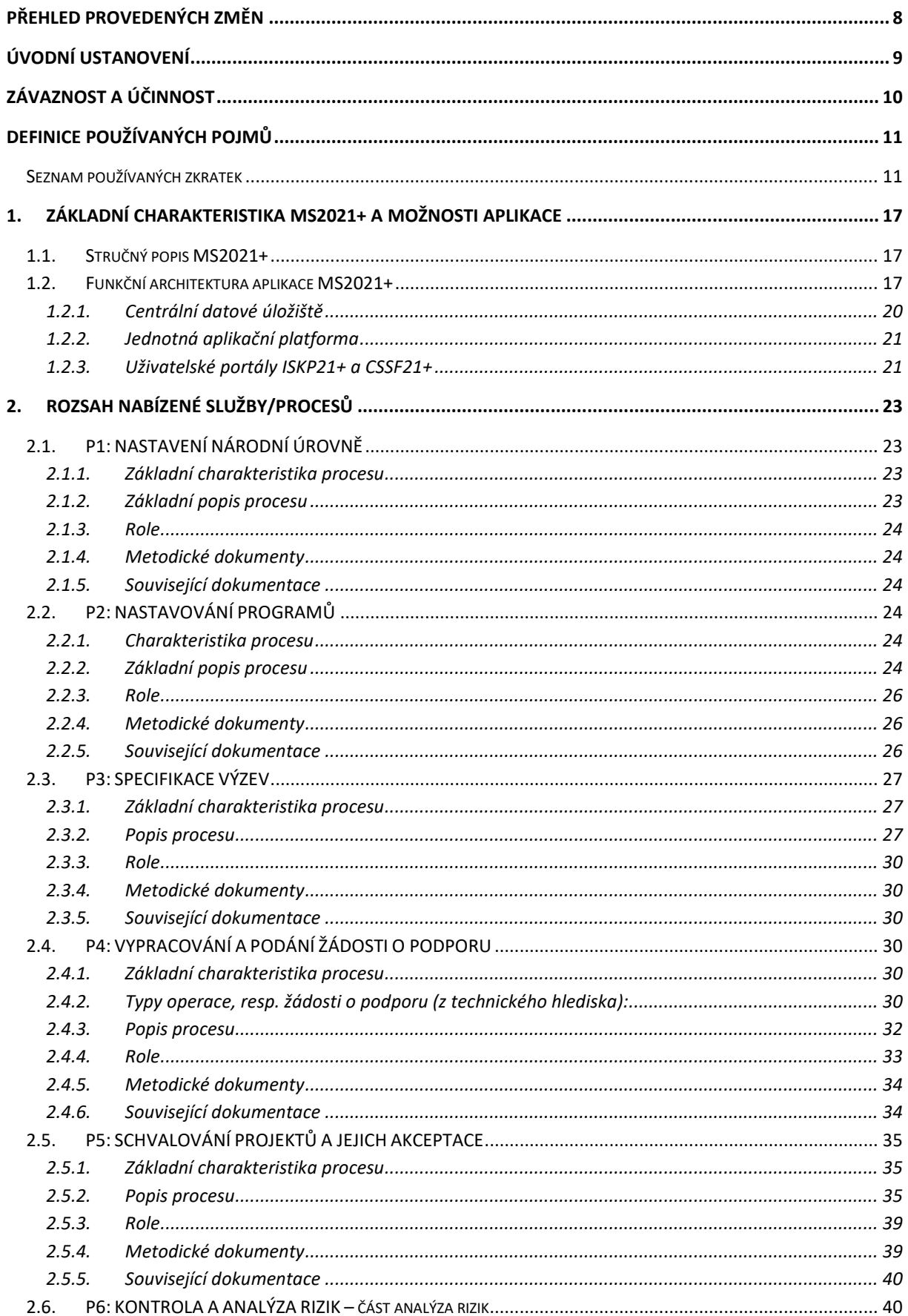

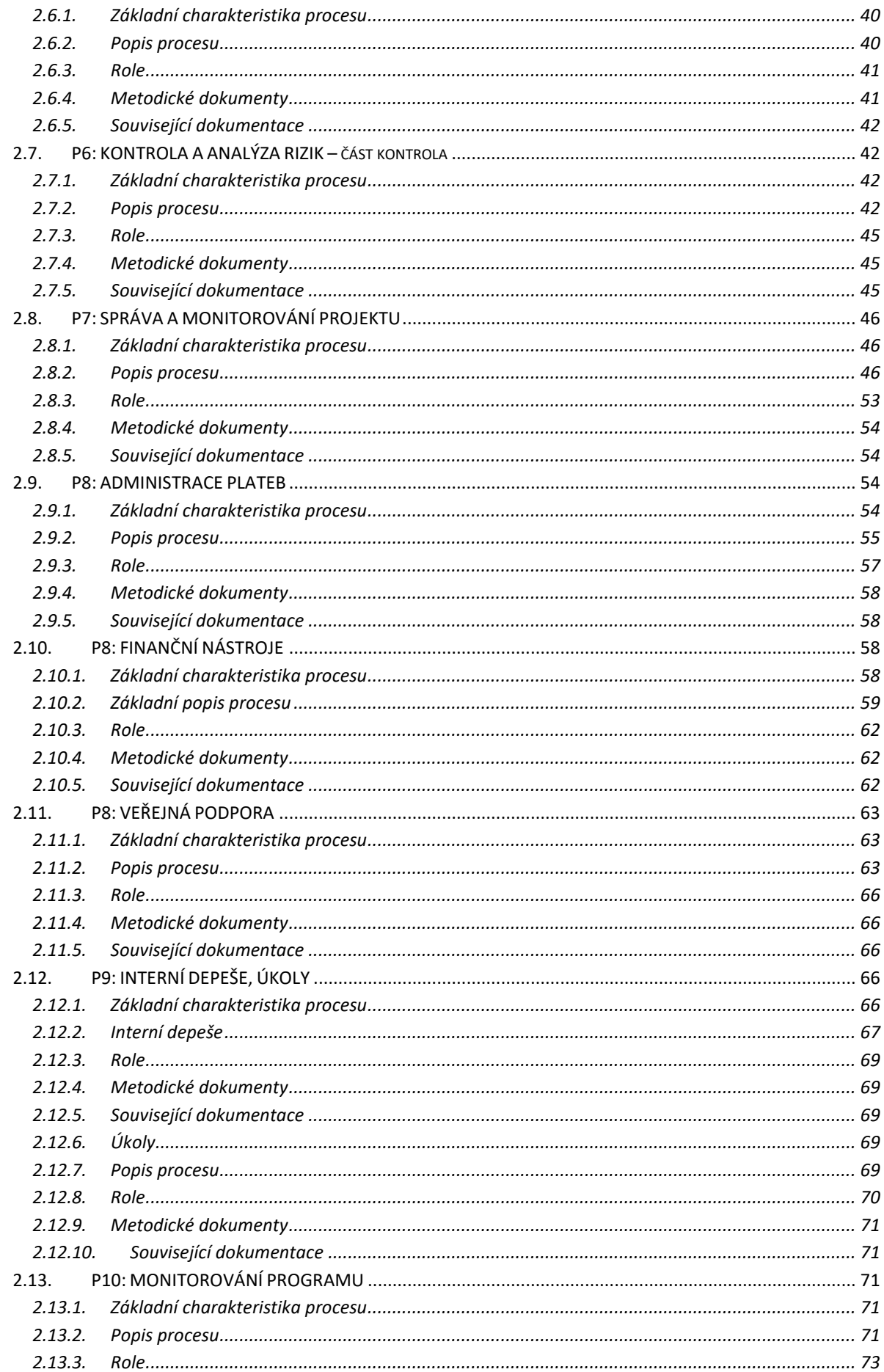

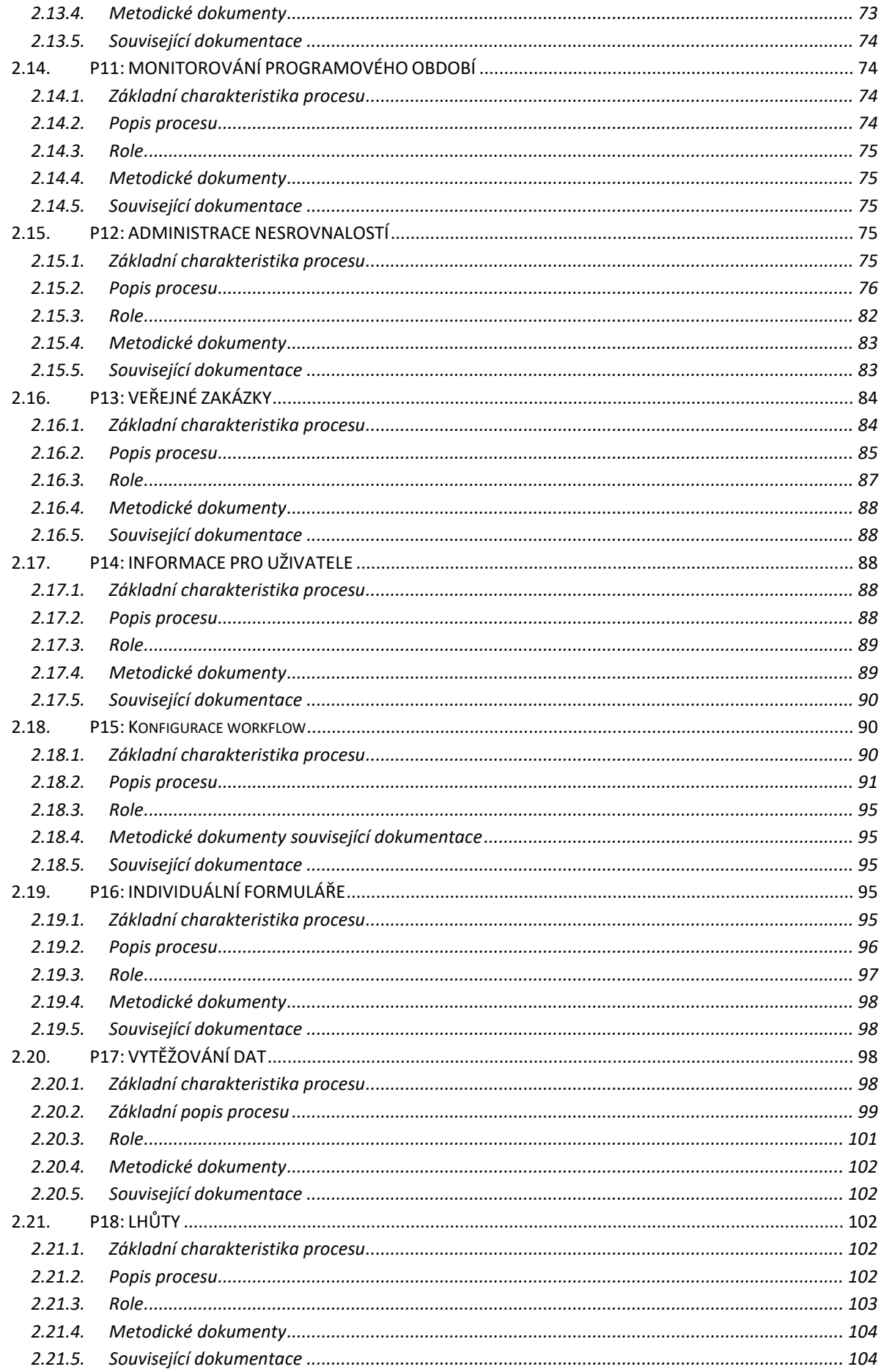

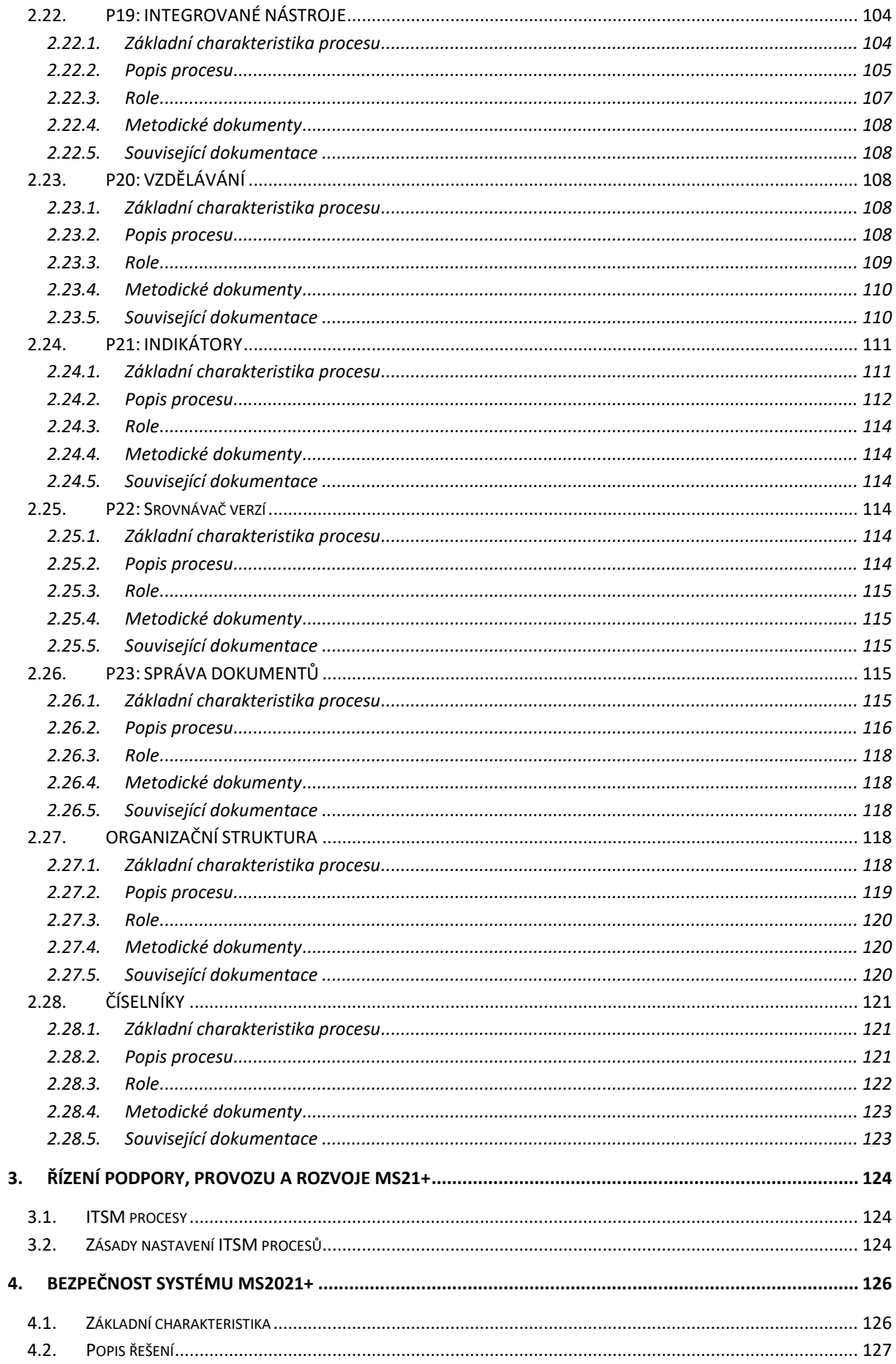

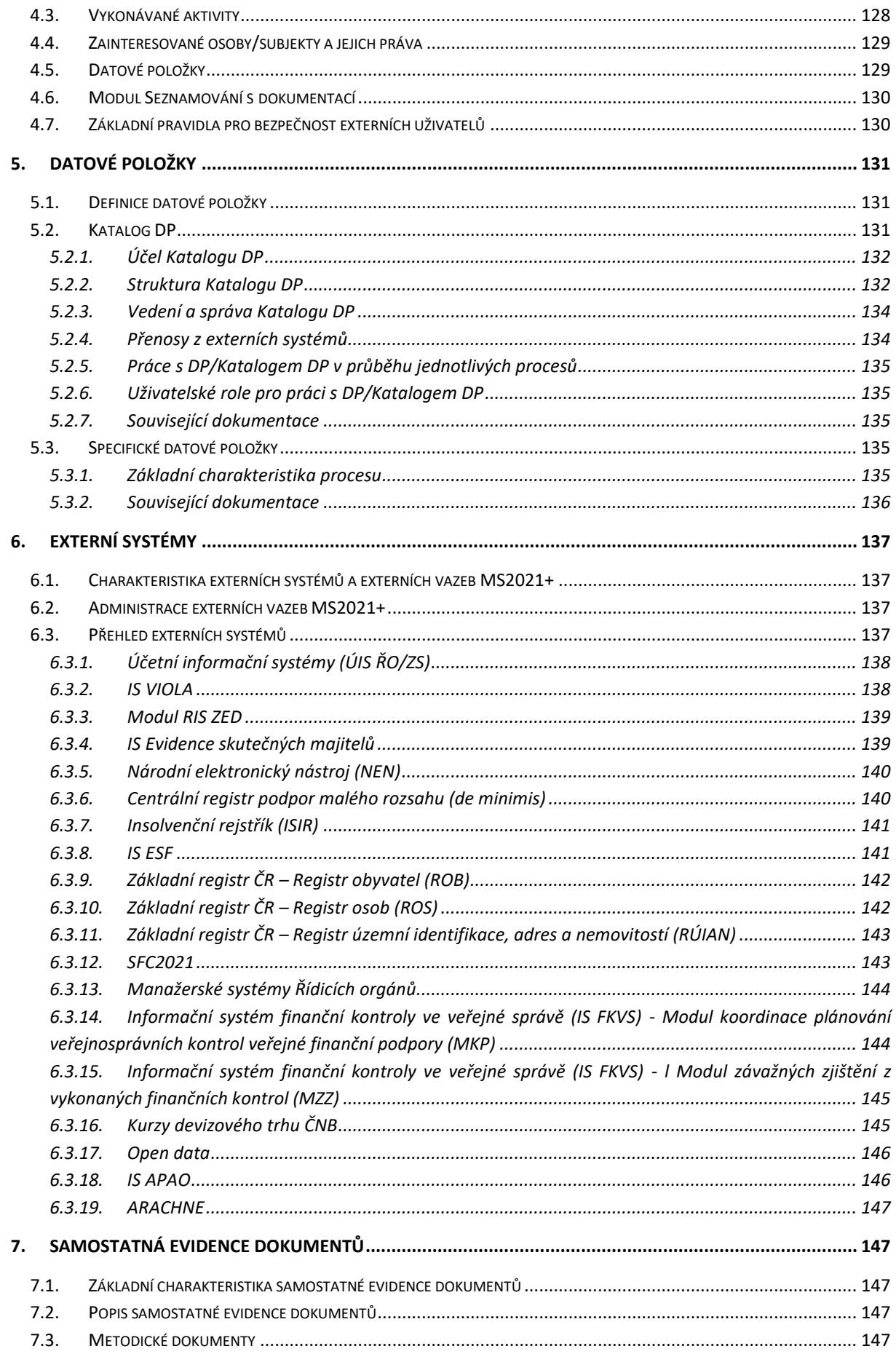

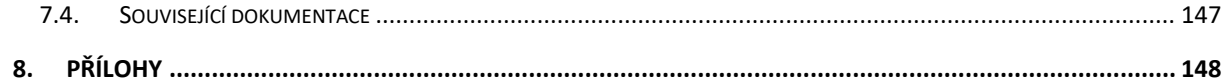

# <span id="page-7-0"></span>PŘEHLED PROVEDENÝCH ZMĚN

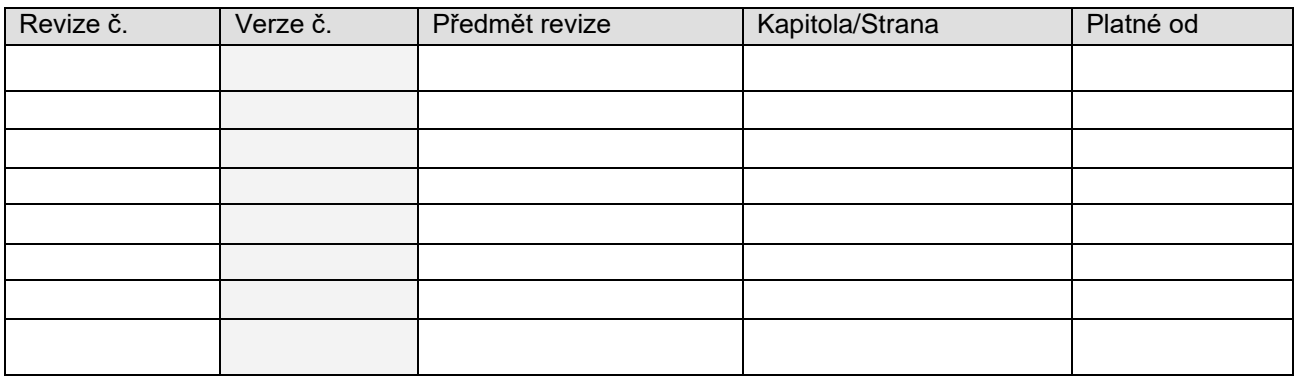

# <span id="page-8-0"></span>**ÚVODNÍ USTANOVENÍ**

Cílem Metodického pokynu procesů řízení a monitorování v MS2021+(dále též MP MS2021+ nebo MP MS21+) je poskytnout řídicím orgánům (dále též ŘO), zprostředkujícím subjektům (dále též ZS) i dalším zapojeným partnerům a subjektům přehledné a závazné postupy pro práci v MS2021+ při monitorování, řízení, hodnocení a reportování všech úrovní implementace fondů EU, včetně fondů v oblasti vnitřních věcí v České republice (dále také jen ČR), v programovém období 2021-2027.

MP MS2021+ byl vytvořen v souladu s Usnesením vlády ČR ze dne 29. dubna 2019 č. 284 o Jednotném národním rámci pravidel a postupů v rámci Evropského fondu pro regionální rozvoj, Evropského sociálního fondu+, Fondu soudržnosti a Evropského námořního a rybářského fondu v programovém období 2021–2027 a rovněž v souladu s Usnesením vlády ČR ze dne 30. července 2019 č. 561/2019 ke Koncepci přípravy monitorovacího systému fondů EU pro programové období 2021 – 2027.

MP MS2021+ navazuje na ostatní metodické pokyny Jednotného národního rámce pravidel a postupů (dále též JNR). Vytváří závazný rámec Monitorovacího systému pro programové období 2021-2027.

MP MS2021+ definuje pro práci v MS2021+ odpovědnosti, závazné postupy a lhůty pro sběr, monitorování a vykazování dat tak, aby byly dodrženy základní zásady a principy monitorování na všech úrovních implementace. Stanovuje jednotnou terminologii a definuje obsah jednotlivých závazných datových položek. Dodržování těchto zásad a pravidel zaručí dostupnost srovnatelných, věcně správných a aktuálních dat pro výstupy za ČR a jednotlivé programy.

MP MS2021+ definuje pro práci v MS2021+:

KDO tvoří organizační strukturu systému monitorování (subjekty – jejich role, odpovědnosti a kompetence),

CO je předmětem monitorování (data pro monitorování),

JAK probíhají jednotlivé procesy a činnosti (postupy), pokud je to relevantní,

KDY budou definované postupy realizovány,

PROČ jsou data pro monitorování sledována.

Účelem je poskytnout odpovědným a dalším zainteresovaným subjektům okamžitý přístup ke spolehlivým, konzistentním a aktuálním informacím, které poskytnou podporu zejména pro jejich řízení, koordinaci a hodnocení programů a projektů tak, aby byla zajištěna maximální absorpce poskytovaných prostředků a naplněny všechny požadavky relevantních právních předpisů a dalších závazných dokumentů EK i ČR.

Na základě této skutečnosti všechny dotčené subjekty zohlední tento MP MS2021+ ve své vlastní závazné programové, smluvní a prováděcí dokumentaci. Příslušné orgány implementační struktury musí zajistit její závazné dodržování. V kompetenci řídicích orgánů je stanovit další specifické požadavky a postupy při administraci jednotlivých programů, které však nesmí být v rozporu s jednotnými závaznými pravidly a požadavky stanovenými tímto MP MS2021+.

# <span id="page-9-0"></span>**ZÁVAZNOST A ÚČINNOST**

Metodický pokyn procesů řízení a monitorování v MS2021+ přímo zavazuje řídicí orgány jako subjekty zodpovědné za přípravu a řízení programu, a to v následujícím rozsahu:

MP MS2021+ je závazný pro všechny programy, které jsou nebo v budoucnu budou v MS2021+ administrovány. Jedná se o programy, které jsou zastřešeny Dohodou o partnerství, spolufinancovaných z fondů EU - Evropského fondu pro regionální rozvoj, Evropského sociálního fondu plus, Fondu soudržnosti, Fondu pro spravedlivou transformaci a Evropského námořního, rybářského a akvakulturního fondu a rovněž pro programy Ministerstva vnitra v oblasti vnitřních věcí spolufinancovaných z Azylového, migračního a integračního fondu, Fondu pro vnitřní bezpečnost a Nástroje pro finanční podporu správy hranic a vízové politiky. Je tedy závazný pro všechny fondy zahrnuté pod Obecné nařízení pro programové období 2021-2027 - Nařízení Evropského parlamentu a Rady (EU) č. 2021/1060 ze dne 24. června 2021. Dále se jedná o program evropské územní spolupráce INTERREG Česko – Polsko 2021-2027, spolufinancovaný z Evropského fondu pro regionální rozvoj.

Závazná pravidla uvedená v tomto MP budou reflektována v rámci technického řešení nastavení MS2021+.

Kromě základních pravidel a postupů uvedených v tomto závazném metodickém pokynu, Správce systému k jednotlivým procesům obsaženým v MS2021+ vydává uživatelské příručky, které obsahují podrobnější popis pracovních postupů.

Správce systému (MMR – NOK) garantuje programům administrujícím v MS2021+ průchod jednotlivými procesy v MS2021+ pouze v případě, že se budou řídicí orgány řídit pravidly a postupy obsaženými v tomto MP, a dále postupy uvedenými v uživatelských příručkách k jednotlivým oblastem. V případě, že uživatelské příručky nejsou v době realizace rozvoje MS2021+ dostupné v aktuálním znění, řídí se řídicí orgány programů tímto MP, uživatelskými příručkami v nejnovějším dostupném znění a tam kde probíhá změna pak implementační analýzou, která popisuje prováděnou změnu daného procesu a je dostupná v servisním portálu systému (SD21+).

V případě, že řídicí orgán programu nebude postupovat v souladu s tímto MP a rovněž v souladu s uživatelskými příručkami, případně implementační analýzou, nelze garantovat průchod jednotlivými procesy v systému.

Národní orgán pro koordinaci – Správce systému, který je autorem tohoto metodického pokynu, je oprávněn jej v případě sporů či nejasností vyložit.

V případě rozporu metodického pokynu s právními předpisy EU či ČR mají právní předpisy vždy přednost. Neplatí pro požadavky, které mohou být nad rámec těchto předpisů a slouží pro nastavení koordinace v rámci ČR a dosahování cílů Dohody o partnerství.

Metodický pokyn je aktualizován dle potřeby. V mezidobí provádění aktualizace mohou být vydávána metodická stanoviska ministra/yně pro místní rozvoj, která jsou pro všechny subjekty implementační struktury taktéž závazná. Metodický pokyn a všechny jeho aktualizace nabudou účinnosti zpravidla 1. den třetího měsíce po měsíci, kdy byl metodický pokyn nebo jeho aktualizovaná verze vydána s tím, že vždy bude přihlédnuto k rozsahu provedených změn tak, aby subjekty implementační struktury měly možnost zapracovat a aplikovat změny do své řídicí dokumentace.

MMR-NOK je povinen při prvním vydání pokynu a veškerých jeho následných aktualizacích zveřejnit tyto na zastřešujících webových stránkách www.dotaceEU.cz a zároveň o vydání / aktualizaci informovat relevantní subjekty implementační struktury dopisem ministra/ministryně pro místní rozvoj.

# <span id="page-10-0"></span>**DEFINICE POUŽÍVANÝCH POJMŮ**

Definice pojmů užívaných v prostředí fondů EU, který je součástí jednotného národního rámce pravidel a postupů v rámci fondů EU v programovém období 2021-2027 je zpřístupněn na stránkách MMR [https://www.dotaceeu.cz/cs/evropske-fondy-v-cr/kohezni-politika-po-roce-2020/metodicke](https://www.dotaceeu.cz/cs/evropske-fondy-v-cr/kohezni-politika-po-roce-2020/metodicke-dokumenty/slovnicek-pojmu-uzivanych-v-prostredi-fondu-eu-v-p)[dokumenty/slovnicek-pojmu-uzivanych-v-prostredi-fondu-eu-v-p](https://www.dotaceeu.cz/cs/evropske-fondy-v-cr/kohezni-politika-po-roce-2020/metodicke-dokumenty/slovnicek-pojmu-uzivanych-v-prostredi-fondu-eu-v-p)

### <span id="page-10-1"></span>**Seznam používaných zkratek**

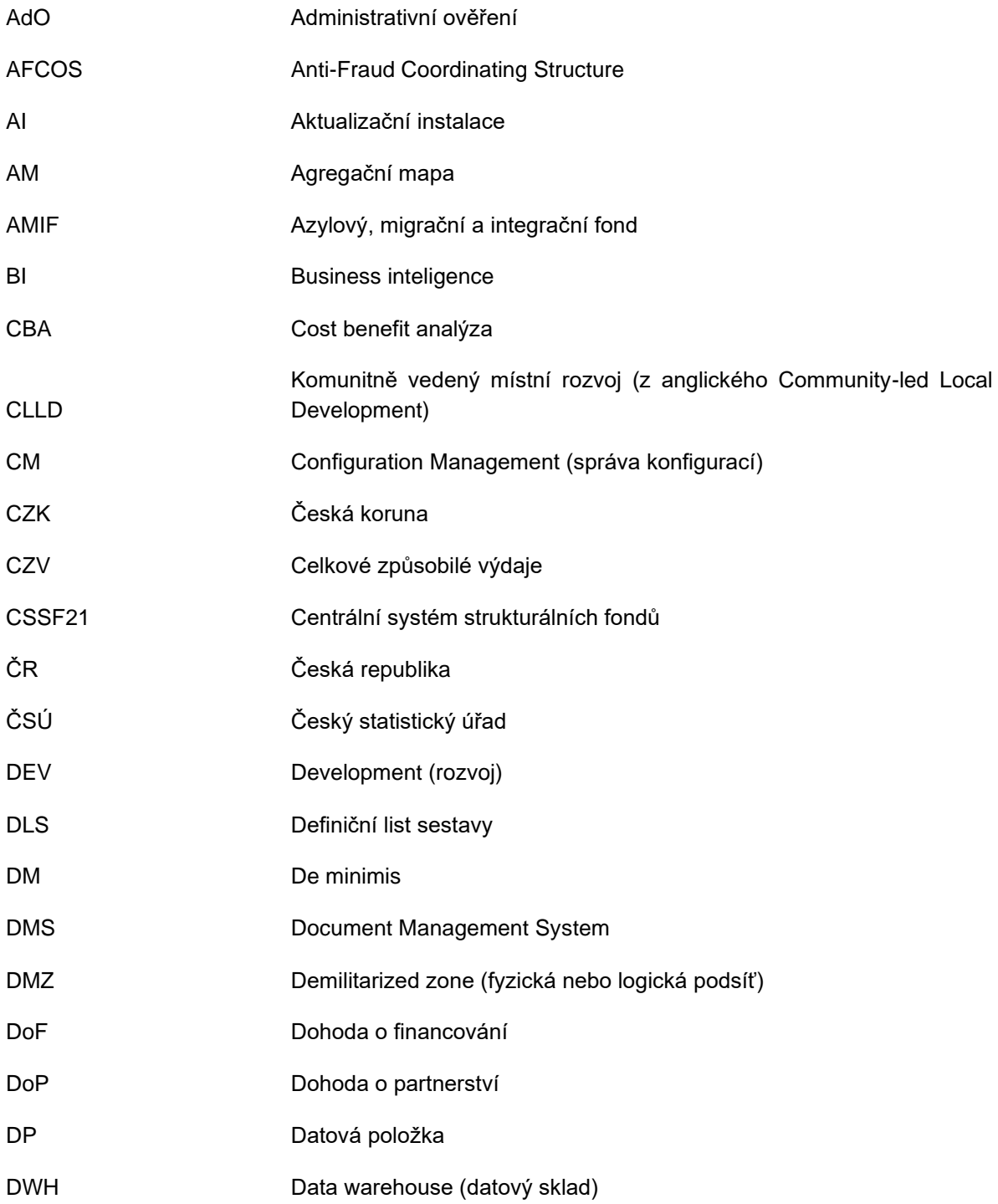

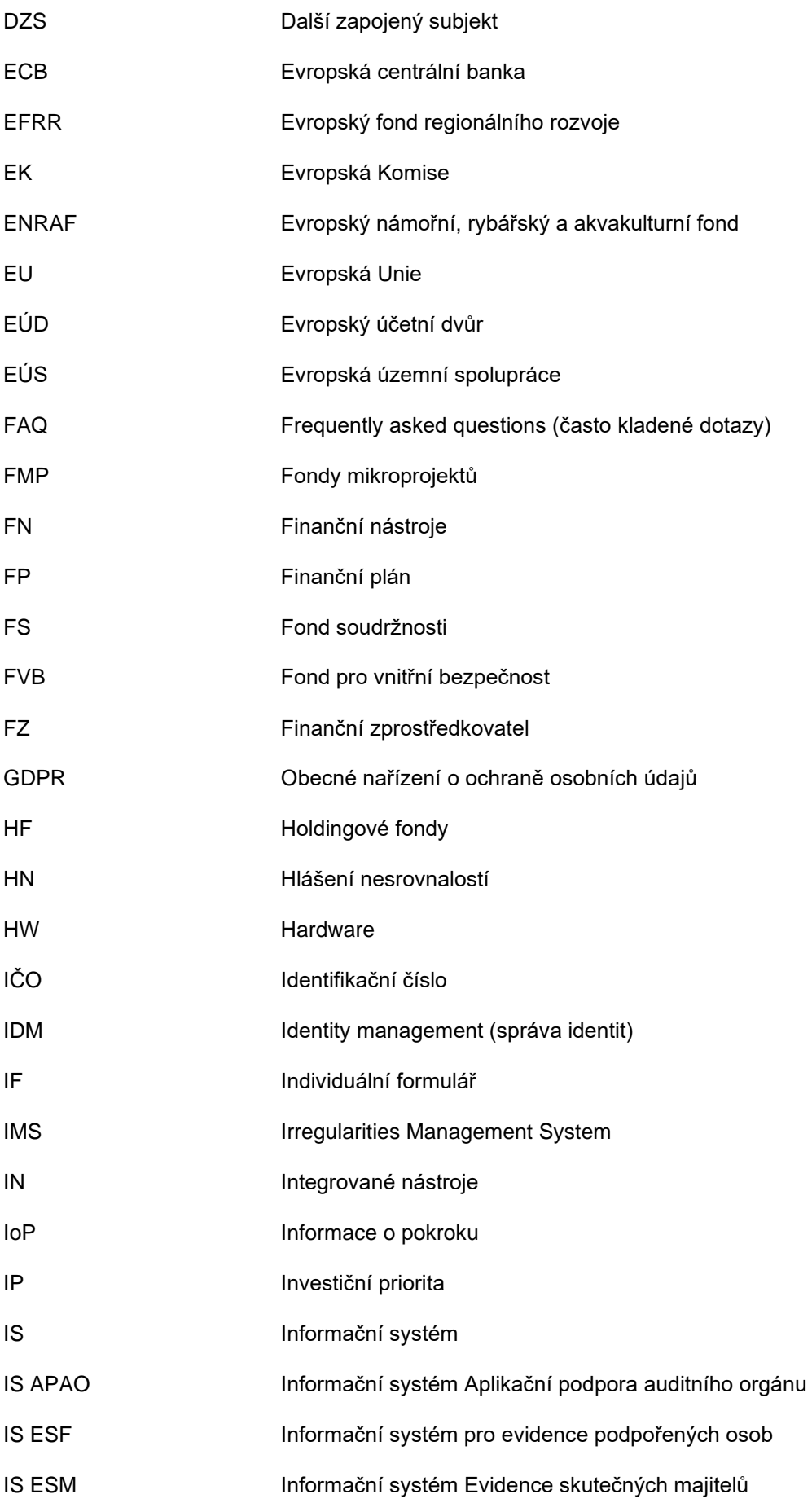

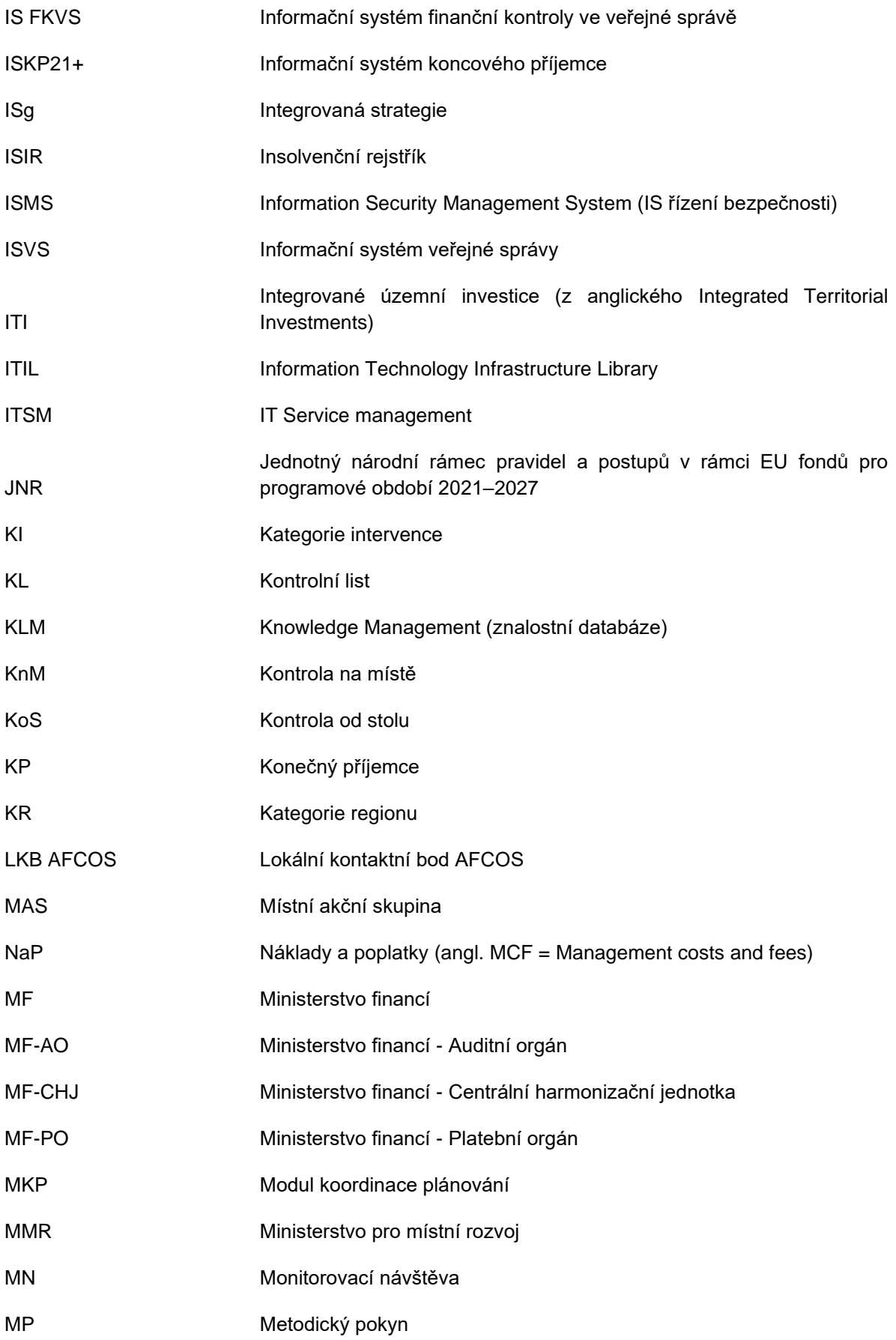

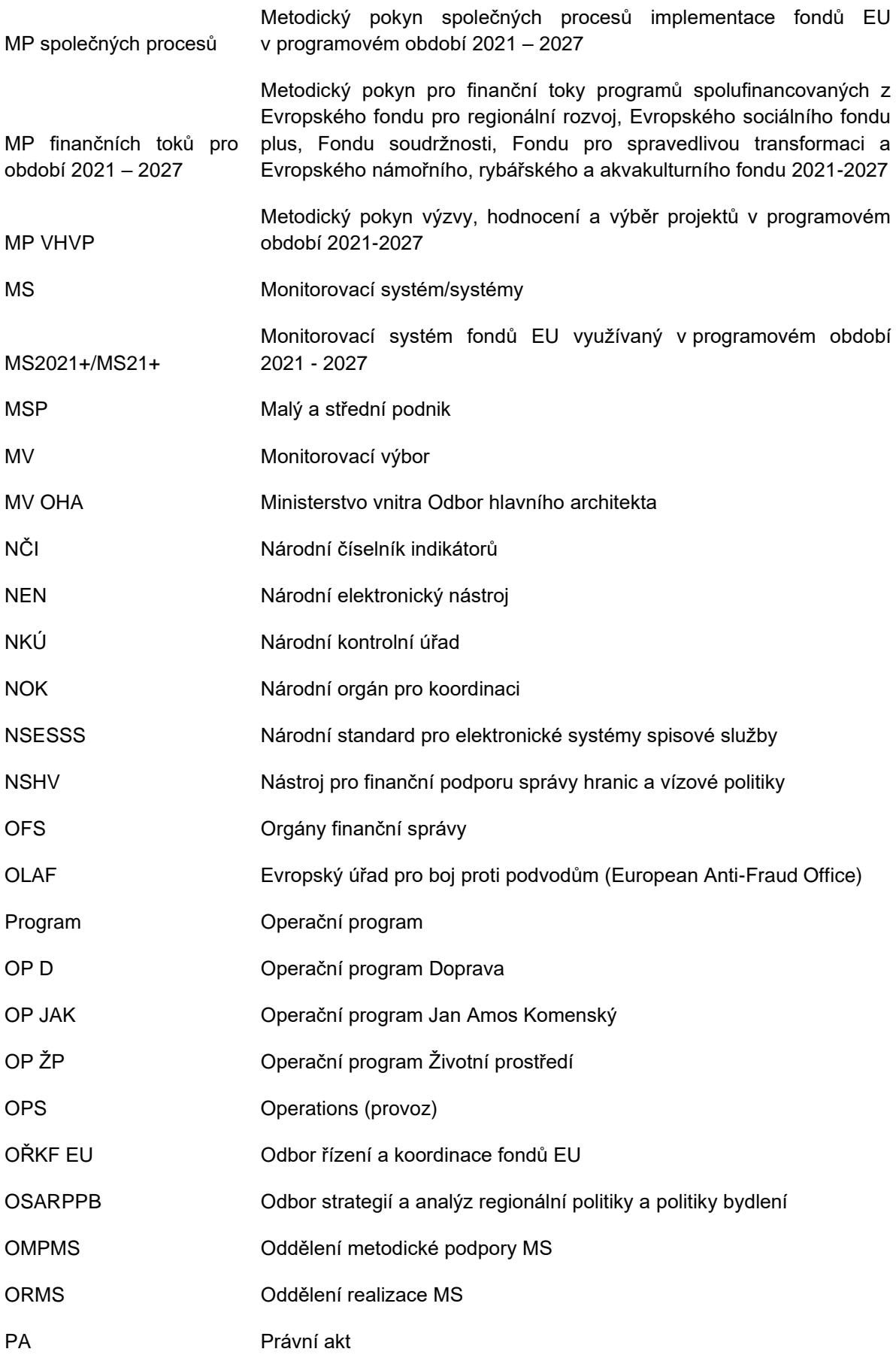

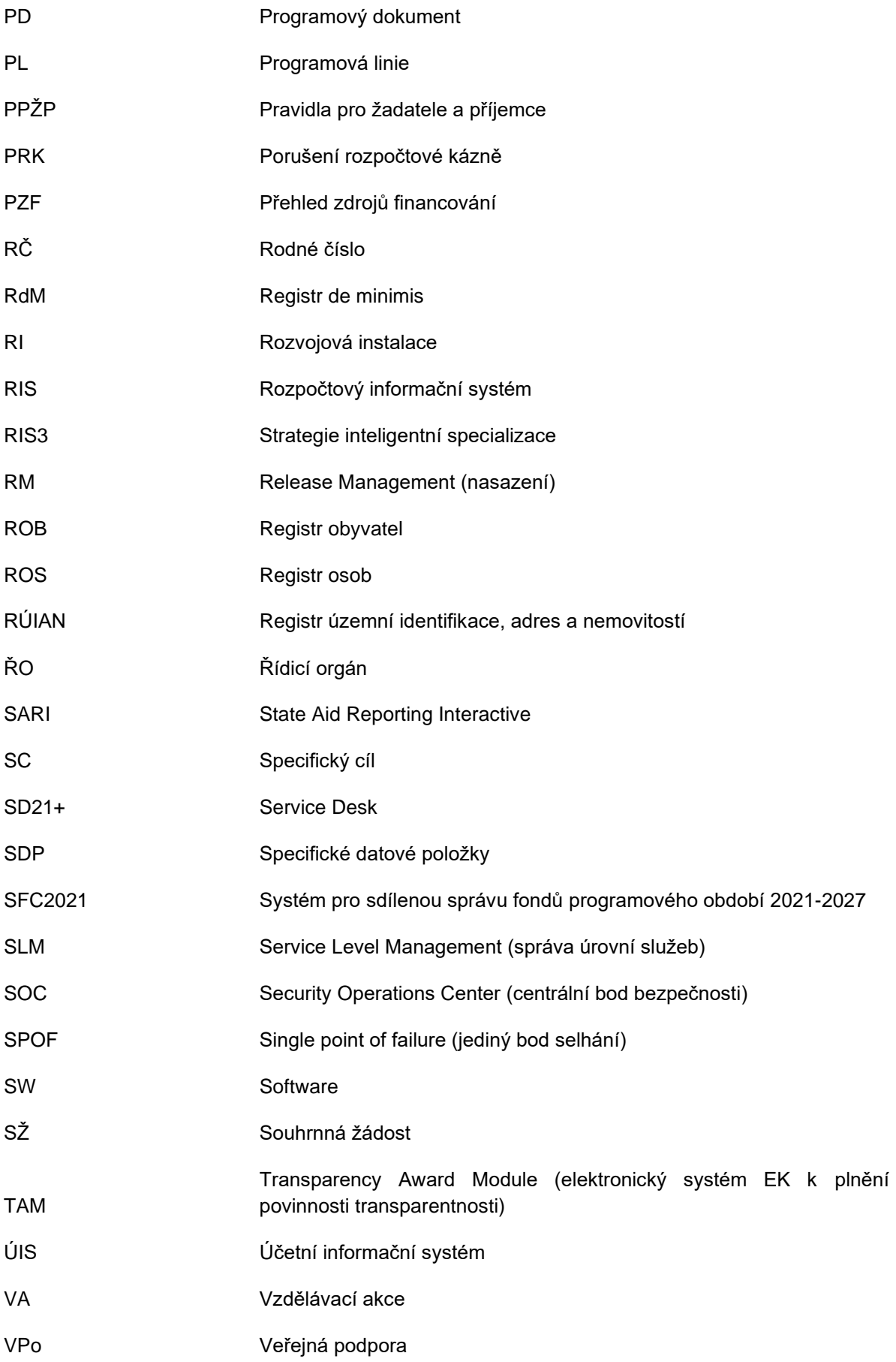

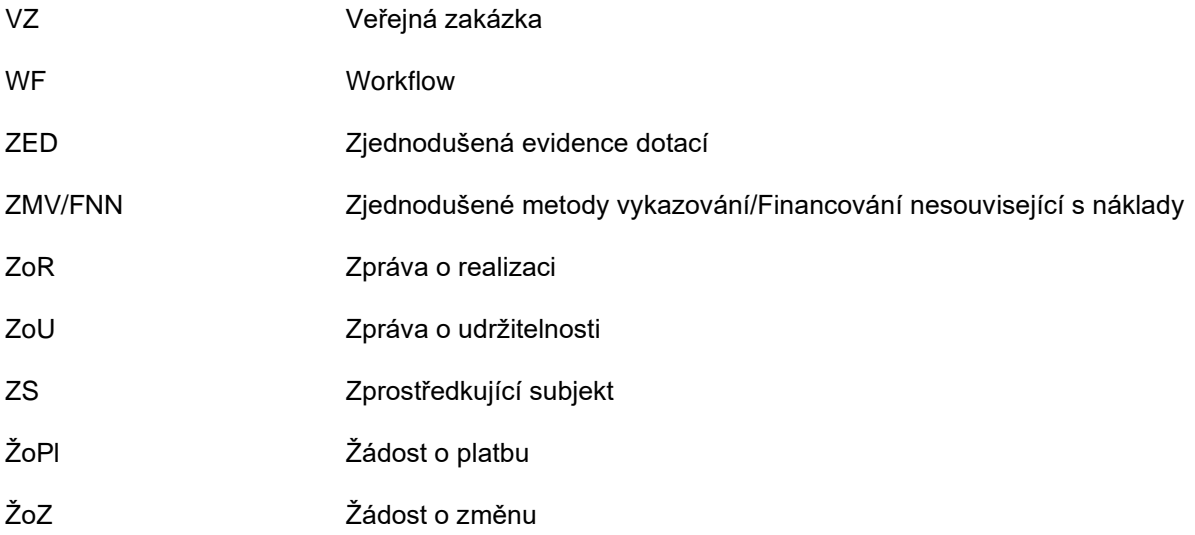

# <span id="page-16-0"></span>**1. ZÁKLADNÍ CHARAKTERISTIKA MS2021+ A MOŽNOSTI APLIKACE**

### <span id="page-16-1"></span>**1.1. Stručný popis MS2021+**

Monitorovací systém MS2021+ je jedním z informačních systémů eGovernmentu. Monitorovací systém MS2021+ je jednotný systém pro všechny programy fondů EU, který zároveň umožní potřebnou flexibilitu jednotlivým programům. MS2021+ poskytne podmínky pro efektivní práci řídicích orgánů, zprostředkujících subjektů, dalších subjektů implementace a rovněž žadatelů/příjemců při administraci projektů a programů.

### <span id="page-16-2"></span>**1.2. Funkční architektura aplikace MS2021+**

MS2021+ je základním nástrojem pro sledování využívání finanční pomoci z fondů EU na národní úrovni. MS2021+ zajišťuje jednotnou datovou základnu pro sdílení informací a dále umožňuje interaktivní komunikaci mezi subjekty implementační struktury zapojenými do přípravy, administrace, hodnocení a kontrolování poskytování finančních prostředků stejně jako komunikaci s žadateli a příjemci podpory z fondů EU.

MS2021+ je vyvíjen tak, aby plnil požadavky dané Nařízením Evropského parlamentu a Rady (EU) č. 2021/1060 ze dne 24. června 2021.

Základní koncepci řešení monitorovacího systému fondů EU na programové období 2021-2027 schválila vláda ČR svým usnesením č. 561 ze dne 30. července 2019. Centrální gesce řízení a koordinace vývoje a provozu MS2021+ je dána Ministerstvu pro místní rozvoj zákonem č. 248/2000 Sb., o podpoře regionálního rozvoje, ve znění pozdějších předpisů. Pro MS2021+ je dále závazný zákon č. 181/2014 Sb., o kybernetické bezpečnosti a o změně souvisejících zákonů. Provoz MS2021+ je řešen v souladu s doporučeními ITIL (IT Infrastructure Library).

Schválená základní koncepce řešení MS2021+ představuje jednotný informační systém pro monitorování využívání pomoci v rámci programů spolufinancovaných z EFRR, ESF+, FS, FST, ENRAF, AMIF, FVB a NSHV.

Aplikace MS2021+ zajišťuje činnosti a procesy související s přípravami, plánováním, řízením, správou, monitorováním a vyhodnocováním realizace programu. MS2021+ podporuje proces posuzování hospodárnosti, efektivnosti a účelnosti vynaložených finančních prostředků na realizaci konkrétních projektů. Pro tyto účely jsou do MS2021+ zabudovány účinné nástroje získávání relevantních dat potřebných pro analýzy, určování trendů procesů, plánování a vyhodnocování pro všechny hierarchické úrovně řízení. MS2021+ zohledňuje požadavky e-Cohesion Policy (elektronické zadávání, digitální podpisy, digitální archívy apod.) a eGovernmentu a poskytne rovněž kvalitní podklady pro kontrolu a audit projektů a programů.

MS2021+ umožní pracovníkům definovaných subjektů tvorbu analýz ze získaných dat, vytváření podkladů pro prezentaci výsledků v čase, statistiky a prognózy pro efektivní vyhodnocování a řízení.

MS2021+ také poskytuje webový přístup pro žadatele k získání informací o aktuálně vyhlášených výzvách a možnostech předkládání žádostí o podporu a umožní realizaci všech nutných postupů k řádnému předložení žádosti o podporu, žádosti o platbu a sledování stavu jejich administrace a schvalování. MS2021+ zajišťuje nezbytné kontrolní a hodnotící mechanismy nápomocné pro výběr a kontrolu předložených žádostí o podporu. Součástí MS2021+ jsou i formuláře a základní šablony vztahující se k administrativní stránce poskytování finančních prostředků. MS2021+ umožňuje vybraným žadatelům / příjemcům dále spravovat své informace o projektu, efektivně komunikovat s řídicím orgánem / zprostředkujícím subjektem a administrovat další nezbytné kroky v průběhu realizace projektu.

MS2021+ je tvořen několika vnitřními moduly a je/bude napojen na množství externích systémů. Externí systémy slouží pro získávání a verifikaci základních registračních dat, jako pomocné nástroje např. pro určení efektivity a realizovatelnosti jednotlivých projektů a pro předávání dat o programech a projektech k dalšímu zpracování. MS2021+ pracuje nad jedinou společnou databází pro ukládání jak strukturovaných, tak nestrukturovaných dat. Do aplikace jsou v základu realizovány dva aplikační pohledy – uživatelské portály ISKP21+ a CSSF21+, jejichž použití je určené funkční částí aplikace. Dále existuje samostatný portál pro přístup pro Service Desk a samostatné přístupy do vytěžovacích nástrojů.

Centrální datové úložiště tvoří jediná centrální databáze založená na relačním základu a je společná pro všechna data, všechny typy uživatelů a využívá jí také Service Desk. Jednotná aplikační platforma zajišťuje základní systémovou funkcionalitu garantující jednotnost aplikace MS2021+.

Externí uživatel (žadatel/příjemce, hodnotitel, nositel integrovaného nástroje) vstupuje do aplikace MS2021+ pomocí webového rozhraní ISKP21+. Toto prostředí slouží k získávání informací o aktuálně vyhlášených výzvách, umožňuje předkládání žádostí o podporu a umožňuje sledování stavu administrace schvalování projektů, podávání žádostí o platbu, informací a zpráv o realizaci a udržitelnosti projektu, vstupů pro hodnotitele, předkládání integrovaných strategií atd.

Interní uživatelé (pracovníci implementační struktury) přistupují do aplikace MS2021+ pomocí webového rozhraní CSSF21+, ve kterém jsou zaznamenávána, zpracovávána a uchovávána data o všech operacích potřebná pro monitorování, vyhodnocování, finanční řízení, kontrolu, audit a další potřeby řízení programů.

Systém MS2021+ elektronicky zaznamenává a uchovává o každé operaci údaje nezbytné pro monitorování, hodnocení, finanční řízení, kontrolu a audity, jak požaduje čl. 72 odst. 1 písm. e) nařízení Evropského parlamentu a Rady (EU) č. 2021/1060. Je nastaven v souladu s Jednotným národním rámcem pravidel a postupů v rámci EU fondů pro programové období 2021-2027 a tímto Metodickým pokynem MS2021+. Vložené dokumenty lze opatřovat verzí, ukládat s časovou značkou a vždy asociovat s předmětem, pro který byly uloženy. Při elektronickém zpracovávání dat se musí napříč všemi procesy aplikace řešit především jejich platnost, možnosti ověření a prokázání vlastnictví a celý proces musí být dostatečně zabezpečen proti zneužití.

MS2021+ se z tohoto pohledu zaměřuje na tři oblasti:

- 1. zaručený elektronický podpis a časová razítka,
- 2. dlouhodobá archivace a audit,
- 3. bezpečnostní pohled.

Veškerá data jsou ukládána v zabezpečených databázových technologiích, a to jak v aktuální podobě, v níž průběžně vznikají, tak jsou u vybraných položek ukládány historizované hodnoty a předpočítané agregace pro rychlejší zobrazování analytických výstupů. Z těchto zdrojů jsou pak vytvářeny datové výstupy požadovaných typů.

Do MS2021+ jsou ukládána data uživatelů MS2021+ a organizací, které se podílejí na administraci, hodnocení a kontrolování poskytování finančních prostředků z jednotlivých programů využívající MS2021+. MS2021+ umožňuje vkládat, vyhledávat a nahlížet na dokumenty nezbytné pro všechny procesy implementace programů a jejich podporu. Dokumenty náležející k jednotlivým procesům jsou ukládány s vazbou na objekty, podle kterých mohou být vyhledávány a tříděny. Pro případy, kdy nebude takový účelový objekt k dispozici, MS2021+ nabízí univerzální nástroj Správy dokumentů (dále DMS), který slouží pro správu všech dokumentů uložených v databázi aplikace.

Pokud soubor dokumentu vzniká jako obraz strukturovaných dat, je nutné ukládat strukturovaná a nestrukturovaná data jako nedílný celek se společnou verzí. Pokud je dokument elektronicky podepisován, je podepisována i jeho souborová část a modul DMS zaručuje, že data, která jsou vygenerovaná do podepsaného souboru, jsou uložena v Aplikaci MS2021+ v neměnné verzi k datu podpisu.

Jako primární komunikační nástroj mezi uživateli aplikace MS2021+ všech typů, účastníky různých procesů je na základě metodických dokumentů využíván Modul interních depeší. Cílem je zajistit bezpečnou a sledovatelnou obousměrnou komunikaci prostřednictvím MS2021+ mezi jednotlivými subjekty v rámci celého monitorovacího systému v souladu s potřebami monitorování.

Interní depeše slouží také jako nástroj informačního toku ze strany aplikace k uživatelům aplikace. Jde o jednosměrnou komunikaci, kdy aplikace, na základě událostí vzniklých v systému, generuje informace a odesílá je pomocí nástroje Interní depeše formou systémových depeší uživateli. To umožní automatické a prokazatelné informování uživatele.

V MS2021+ je zajištěno zaznamenávání a ukládání účetních záznamů na úrovni operace. Pro finanční tok mezi příjemcem a ŘO je to zajištěno prostřednictvím účetního systému ŘO/ZS a jeho oboustranné vazby s MS2021+. Vazba na účetní systém ŘO je realizována pomocí definovaného rozhraní, které je jednotné pro všechny ŘO. Indikativní rozsah informací přenášených mezi MS2021+ a účetním systémem ŘO/ZS je:

- Výše závazku vůči příjemci (částka z právního aktu o poskytnutí/převodu podpory nebo jeho dodatku).
- Požadavek na platbu (formou detailu platby žádost o předfinancování příspěvku Unie a detailu platby standard národních zdrojů).
- Informace o realizované platbě (formou detailu platby skutečnost předfinancování příspěvku Evropské unie a standard národních zdrojů, která má vazbu na související požadavek na platbu).

Pro finanční tok mezi ŘO a Platebním orgánem (dále PO) je zaznamenávání a ukládání účetních záznamů na úrovni operace zajištěno na úrovni Informačního systému Ministerstva financí ČR (dále MF ČR) IS VIOLA a jeho oboustranné vazby na MS2021+. Všechny účetní a další finanční záznamy o operacích potřebné pro PO jsou ukládány a centrálně evidovány v MS2021+ k zajištění funkce PO. Vazba na IS VIOLA je realizovaná pomocí definovaného rozhraní. Indikativní rozsah informací přenášených mezi MS2021+ a účetním systémem IS VIOLA představuje:

- Výše realizovaného spolufinancování z národních zdrojů financování,
- Požadavek ŘO na refundaci prostředků vyplacených ze státního rozpočtu na předfinancování výdajů příjemců, které mají být kryty z rozpočtu EU.
- Aktuální disponibilní závazky a pohledávky mezi EK a MF ČR,
	- Záznamy o účetních funkcích z IS VIOLA.
	- Záznamy o finančních opravách a finančních korekcích.

Zjednodušené blokové schéma znázorňující součásti MS2021+ je uvedeno na následujícím obrázku:

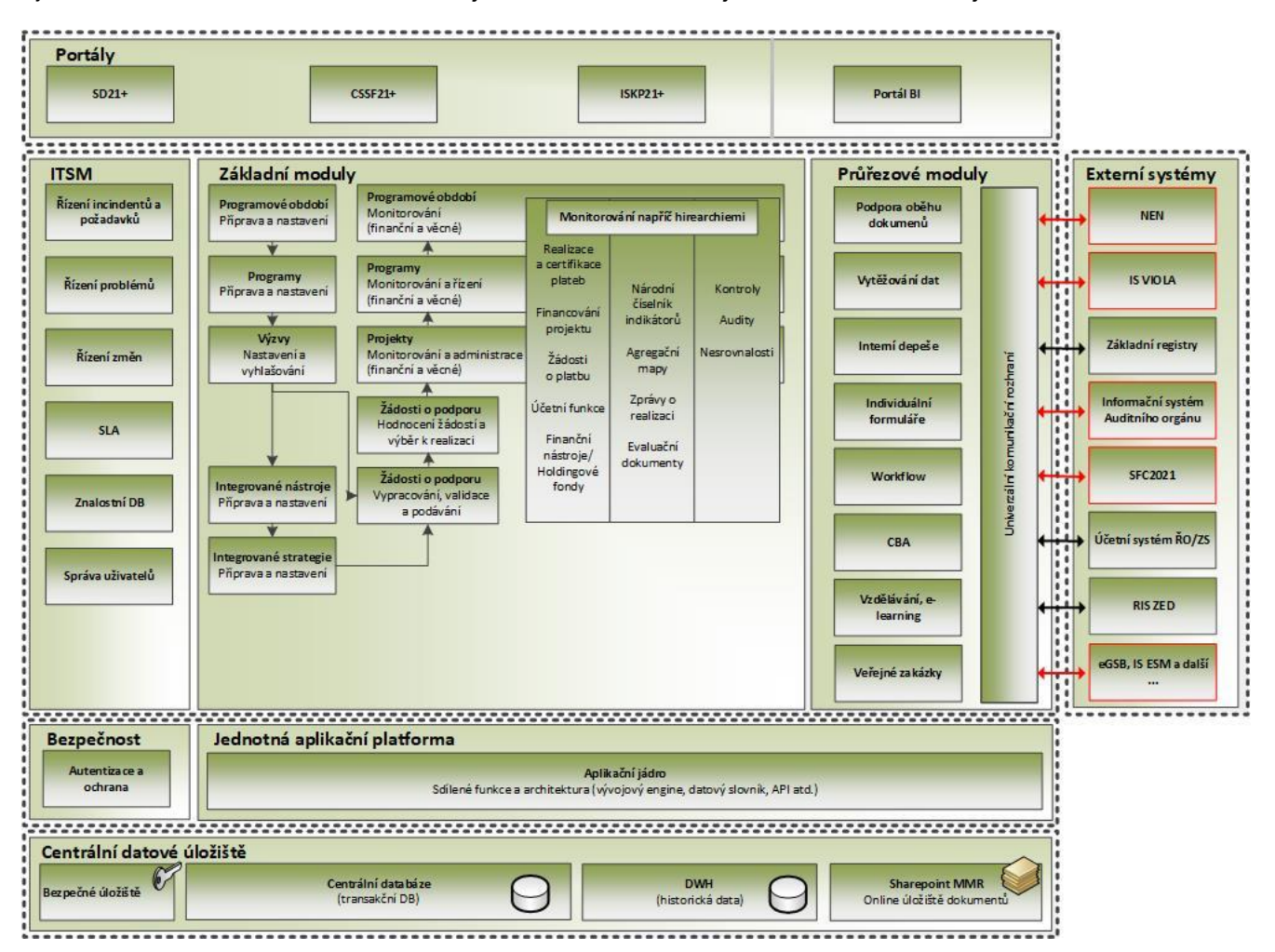

#### **Obrázek 1 Zjednodušené blokové schéma součástí MS2021+**

Zdroj: vlastní obrázek OMPMS,MMR

Systém MS2021+ je koncipován v souladu s požadavky e-Cohesion policy Evropské komise na digitalizaci.

#### **1.2.1. Centrální datové úložiště**

<span id="page-19-0"></span>Centrální datové úložiště tvoří jediná centrální databáze založená na relačním základu a je společná pro všechna data, všechny typy uživatelů a využívá ji také Service Desk. Splňuje požadavek na důvěryhodný archiv elektronických dokumentů a zohledňuje zejména tyto zásady:

- Přehledné a strukturované zobrazování všech uložených dat na základě definovaných uživatelských práv.
- Zaručuje neměnnost dat, důvěryhodnost, nepopíratelnost, integritu, elektronickou certifikaci a dostupnost.
- Vložené dokumenty jsou opatřeny verzí, ukládány s časovou značkou a vždy asociovány s objektem, pro který byly uloženy, a to na všech úrovních hierarchie.
- V případě potřeby editace elektronicky podepsaného souboru jej není možné modifikovat ani přepsat, pouze uložit novou kopii s automatickým označením verze, data a uživatele, který verzi vytvořil.

• Mazání dokumentů není umožněno. V některých předem definovaných případech je umožněno pouze zneplatnění dokumentu.

#### **1.2.2. Jednotná aplikační platforma**

<span id="page-20-0"></span>Jednotná aplikační platforma zajišťuje základní systémovou funkcionalitu garantující jednotnost aplikace MS2021+. Jedná se zejména o oblasti práv, kompetencí, přístupů, auditů, rozhraní na integrační sběrnici, rozhraní na podporu oběhu dokumentů, správy uživatelů apod.

Jednotná aplikační platforma zabezpečí ukládání historie u klíčových událostí pro pozdější využití v případech analýzy bezpečnosti a doložitelnosti správnosti realizovaných činností. Zejména se jedná o logování událostí spojených se správou účtů a autentizačních informací přístupu k osobním údajům, operací důležitých z bezpečnostního hlediska (změna konfigurace, přístup k logům) a které v návaznost na evidenci přidělování uživatelských přístupů zajišťují dostatečnou prokazatelnost činnosti konkrétních uživatelů.

#### **1.2.3. Uživatelské portály ISKP21+ a CSSF21+**

<span id="page-20-1"></span>Uživatelské portály zprostředkovávají uživatelům vstupy a výstupy dat, náhled nad daty a umožňují zadávat data a ukládat dokumenty. Dále zprostředkovávají registraci nových uživatelů.

Z pohledu systému můžeme rozdělit uživatele do dvou skupin:

- 1. Externí uživatelé jedná se především o žadatele/příjemce pomoci z EU fondů, externí hodnotitele, nositele integrovaných nástrojů, administrátory veřejných zakázek.
- 2. Interní uživatelé jedná se o uživatele převážně ze strany subjektů implementační struktury řídicích orgánů, zprostředkujících subjektů, platebního orgánu, auditního orgánu a dále uživatele dalších subjektů pro hodnocení a kontrolu projektů/programů.

#### **ISKP21+**

ISKP21+ je webový portál určený pro externí uživatele aplikace MS2021+, tzn. pro žadatele/příjemce pomoci z EU fondů, externí hodnotitele, nositele integrovaných nástrojů, administrátory veřejných zakázek a další typy uživatelů MS2021+. Největší množinu uživatelů ISKP21+ tvoří obecně správci projektů pro jejich administraci po celou dobu životního cyklu projektu. Dodavatelem MS2021+ vytvořené uživatelské prostředí portálu ISKP21+ plně vyhovuje standardům práce s IT systémem, zejména pokud jde o uživatelskou přívětivost. Všechny ovládací prvky jsou vytvořené jako ASP.NET komponenty, které ve webovém prostředí umožňují operace jako je například:

- snadný výběr z číselníkových polí pomocí vyskakovacích oken,
- možnost tvorby uživatelem definovaných filtrů na seznamech nebo tabulkách,
- různé uživatelem definované způsoby řazení záznamů v seznamech,
- kontextová nápověda u datových polí,
- copy–paste operace nad všemi datovými poli atd.

Výše uvedené standardy zaručují, že všechny internetové prohlížeče dodržující tyto standardy budou uživatelské rozhraní ISKP21+ zobrazovat správně, a to jak po grafické, tak i po funkční stránce. Systém má vlastnosti zvyšující komfort uživatele v několika rovinách. Jednou rovinou je práce s daty na úrovni formulářů (vlastnosti komponent). Druhou rovinou jsou vlastnosti portálu ISKP21+ (rychlé odkazy, dostupnost funkcí apod.).

Portál ISKP21+ je dostupný ve třech standardních jazykových mutacích – česky/polsky/anglicky. Jazykové mutace jsou vázány na ovládací menu portálu i na položky jednotlivých formulářů. Polská jazyková mutace slouží zejména uživatelům v rámci česko-polské přeshraniční spolupráce, anglická pak zahraničním hodnotitelům.

#### **CSSF21+**

Portál CSSF21+ je určen interním uživatelům pro administraci, správu a monitorování projektů a dalších objektů implementovaných v MS2021+ pro administraci fondů EU v rámci příslušných programů. Nabízí celou řadu nástrojů či vlastností, které zvyšují uživatelský komfort, usnadňují práci s daty, umožňují každému uživateli vlastní parametrizaci formulářů a v neposlední řadě umožňují získat výstupy. Nástroje uvedené níže jsou obecnou vlastností aplikace a jsou tedy automatickou součástí všech formulářů, kde je to relevantní dle požadavku konkrétního procesu.

Prezentační vrstva podporuje klasické webové prohlížeče s plnou podporou HTML5.

Kompatibilní webové prohlížeče jsou tyto, a to pouze v posledních verzích:

- Microsoft Edge
- Google Chrome
- Mozilla Firefox
- Opera

Podepisování v aplikaci je možno pouze s nainstalovanou aplikací Crypto Native App a odpovídajícími doplňky pro konkrétní webový prohlížeč.

Přidělování práv k portálu je úlohou administrátora prostřednictvím Service Desk.

# <span id="page-22-0"></span>**2. ROZSAH NABÍZENÉ SLUŽBY/PROCESŮ**

### <span id="page-22-1"></span>**2.1. P1: NASTAVENÍ NÁRODNÍ ÚROVNĚ**

#### **2.1.1. Základní charakteristika procesu**

<span id="page-22-2"></span>Proces P1: Nastavení národní úrovně (dále P1) se týká nastavování a plánování programového období 2021-2027 z národní úrovně – DoP a koordinace programů. Dále zde jsou evidovány vazby programů, kde je ČR řídicím orgánem, na cíle IZR a EÚS, a dále na vybrané Cíle politiky vytyčené Evropskou komisí.

#### **Proces P1 řeší následující oblasti:**

- Hierarchie implementační struktury programového období jako celku
- Plánování zadávání a správu informací na národní úrovni
- Vložení základních dat programů

V rámci procesu P1 je popsána hierarchie implementace období jako celku a atributy, které se zadávají k jednotlivým úrovním hierarchie. Tyto informace slouží jako vstupní pro všechny ostatní procesy. Plánované hodnoty v rámci procesu P1 slouží v průběhu období pro účely monitorování a vyhodnocování plnění cílů jednotlivých úrovní popsaných v procesu P11. Ostatní informace k programům jsou zadávány v rámci procesu P2.

#### **2.1.2. Základní popis procesu**

<span id="page-22-3"></span>Na začátku programového období se do MS2021+ zadává hierarchie implementační struktury fondů EU v České republice. Hierarchie implementační struktury je tvořena programovou úrovní, na kterou jsou navázány další úrovně. Základní osu programové úrovně tvoří Program-Priorita-Specifický cíl, příp. také Opatření, pakliže bude tato nejnižší úroveň využita. Navazující úrovní jsou Cíle politiky, které jsou dány z úrovně EK a mají vazbu na specifické cíle. Nejnižší úroveň programu je tak Specifický cíl, příp. Opatření, pakliže ŘO takovou úroveň využije.

#### **Plánování a správa atributů**

Plánování a správa hodnot plánovaných atributů probíhají na programové linii. Pro plánování období jsou některé z atributů zadávány na úrovni programu a některé na nejnižší úrovni, ze které jsou následně agregovány na vyšší úrovně programové linie a zobrazeny jako přehled položek vytvořených na úrovni programu. Jednotlivé atributy jsou definovány v rámci nařízení EK a do systému vstupují ve formě číselníků.

Těmito atributy jsou:

- Fond
- Kategorie regionu
- Finanční plán
- Indikátory
- Kategorie intervencí a typy intervencí pro ENRAF, AMIF, FVB a NSHV

#### **2.1.3. Role**

<span id="page-23-0"></span>Proces P1 není nastavován či spravován uživatelsky pomocí rolí v CSSF21+. Data jsou vkládána pomocí příslušných číselníků přímo dodavatelem.

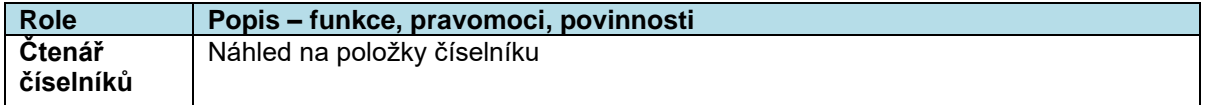

#### **2.1.4. Metodické dokumenty**

<span id="page-23-1"></span>Základní metodické dokumenty relevantní pro proces P1 jsou:

- MP společných procesů implementace fondů EU v programovém období 2021-2027
- MP pro oblast indikátorů, evaluací a publicity pro programové období 2021-2027

#### **2.1.5. Související dokumentace**

<span id="page-23-2"></span>Bližší informace k procesu P1 jsou dále uvedeny v těchto dokumentech:

- Uživatelská příručka Nastavení národní úrovně a programů
- Procesní nastavení P1 Nastavení národní úrovně

### <span id="page-23-3"></span>**2.2. P2: NASTAVOVÁNÍ PROGRAMŮ**

#### <span id="page-23-4"></span>**2.2.1. Charakteristika procesu**

Data v rámci procesu nastavování programů (dále také P2) primárně slouží pro řízení a koordinaci implementace fondů EU (programů a DoP), monitorování a vyhodnocování plnění věcných a finančních cílů, podávání zpráv a informací o nastavení a stavu čerpání fondů EU v ČR vůči EK a veřejnosti a evaluace. Dále proces zabezpečuje jejich správu a aktuálnost.

Součástí procesu P2 jsou i činnosti spojené s integrovanými přístupy a nástroji v rámci územní dimenze a související součinnost příslušných subjektů s řídicími orgány. Konkrétně se jedná např. o územní zacílení zvolených úrovní hierarchie v daném programu nebo iniciační fázi přípravy integrovaných strategií na úrovní žadatelů (potenciálních nositelů).

Proces P2 zajišťuje zadávání a správu informací hierarchie na úrovni jednotlivých programů s výjimkou základních dat schválených programů, která jsou zadána v procesu P1.

#### **2.2.2. Základní popis procesu**

<span id="page-23-5"></span>Do MS2021+ jsou formou skriptu nahrány jednotlivé úrovně programové linie hierarchie. Správce programu na příslušných úrovních programu zadává potřebné datové položky hierarchie programové úrovně.

#### **Plánování a správa atributů úrovně programů**

Plánování a správa atributů programu probíhají na programové části. Během celého období je potřeba plánovaná data programu udržovat aktuální a v případě potřeby revidovat (viz dále v textu této kapitoly).

Základní a nejnižší programovací jednotkou, ke které budou vztažena data programu, bude úroveň specifického cíle, případně úroveň opatření.

Na vyšších úrovních programové linie se také shromažďují a agregují data o realizaci operací z nižších vrstev programových úrovní. Protože má definovaná nejnižší úroveň vazbu na vyšší programové úrovně, atribut postupuje, agreguje se i na tyto úrovně. Jednotlivé atributy jsou definovány v rámci nařízení EU a do systému vstupují ve formě číselníků. Jedná se o tyto atributy:

#### **Fondy**

V rámci programové úrovně je zadán výčet EU fondů vztahující se k příslušné programové úrovni.

#### **Finanční plán**

FP programu se zadává na úrovni SC / opatření ve vazbě na fond a KR. Hodnoty jsou z této úrovně agregovány na vyšší úrovně programové části. Aplikace MS2021+ následně automaticky dopočítává poměry zdrojů financování dle zadaných algoritmů.

#### **Indikátory**

Hodnoty indikátorů se stanovují pro nejnižší úroveň, a to za každou kategorii regionu (pokud je relevantní). Pro každou vyšší úroveň programu jsou indikátory agregovány z úrovně podřízené. Agregace indikátorů probíhá na základě agregačních pravidel, která vychází z definice indikátoru.

#### **Výkonnostní rámec**

Výkonnostní rámec je tvořen indikátory výstupu a výsledku a stanovuje se na úrovni specifického cíle programu za fond a kategorii regionu. V rámci výkonnostního rámce se pro účely monitorování stanovují milníky pro indikátory výstupu (v roce 2024) a cíle pro indikátory výstupu i výsledku (rok 2029).

#### **Kategorie intervencí / typy intervencí (ENRAF, AMIF, FVB a NSHV)**

Z nařízení EK vyplývá požadavek sledovat dimenze v rámci kategorií intervencí, resp. typů intervencí v případě fondů ENRAF, AMIF, FVB a NSHV. Pro všechny dimenze jsou vytvořeny stejnojmenné číselníky ve struktuře kód a název, v souladu s příslušným nařízením/implementačním aktem EK**.**

Pro jednotlivé dimenze je na nejnižší úrovni programu, tj. SC / opatření, plánována předpokládaná (indikativní) alokace, a to podle kategorie regionu / fondu, jestliže daná úroveň zahrnuje více než jednu kategorii regionu nebo fond. Dále se kromě indikativních částek na úrovni SC / opatření vypočítává také indikativní částka za příspěvek ke klimatu. Kategorie intervencí jsou kumulovány a hodnoty jim přidělených alokací agregovány do vyšších úrovní hierarchie. Data z úrovně operací jsou základem pro vykazování plnění kategorií intervencí na programy.

#### **Kategorie regionu**

Kategorie regionu se zadávají na nejnižší úrovni programu primárně v souvislosti s finančním plánem programu, indikátory, kategoriemi intervencí / typy intervencí a dalšími oblastmi implementace.

#### **Zadávání a schvalování dat a obsahu programového dokumentu.**

Po ukončení schvalovacího procesu jsou informace z Programového dokumentu uloženy formou strukturovaných dat (číselných a jiných údajů) a textových polí do MS2021+.

Strukturovaná data, která se vkládají do MS2021+ na úrovni programů případně nižších úrovní programu pro plánování, monitorování a vyhodnocování programového období, slouží jako základ

informací, ze kterých se sestavují data pro SFC2021 o PD a dokumentu DoP. Tvoří tak zdrojová data pro SFC2021 (tzv. zdrojové tabulky pro SFC2021). Bližší popis je uveden v rámci procesu 10.

#### **Revize Programového dokumentu**

V MS2021+ se evidují podstatné i nepodstatné změny programů. Jednotlivé záznamy revizí programu procházejí schvalovacím procesem, který je popsán souvisejícím workflow v uživatelské příručce k P2.

#### **2.2.3. Role**

<span id="page-25-0"></span>Uživateli procesu P2 jsou především gestoři programů z úrovně ŘO a evaluátoři, v rámci integrovaných nástrojů pak jejich gestor (MMR-OSARPPB). V rámci procesu jsou využívány především role Správce programu (pro editaci dat) a Čtenář programu (pro náhled na data). Jednotlivé uživatelské role a jejich kompetence jsou blíže popsány v uživatelské příručce k procesu P2.

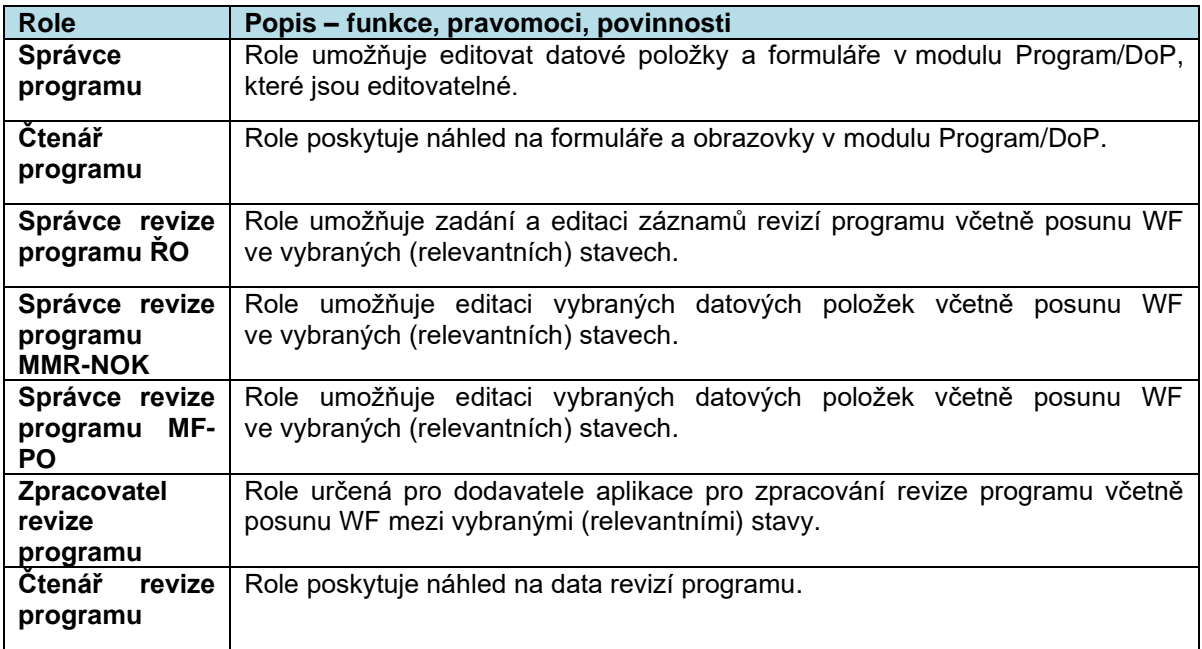

#### **2.2.4. Metodické dokumenty**

<span id="page-25-1"></span>Základní metodické dokumenty relevantní pro proces P2 jsou**:**

- MP společných procesů implementace fondů EU v programovém období 2021-2027
- <span id="page-25-2"></span>• MP pro oblast indikátorů, evaluací a publicity pro programové období 2021-2027

#### **2.2.5. Související dokumentace**

Bližší informace k procesu P2 jsou dále uvedeny v těchto dokumentech:

- Uživatelská příručka Nastavení národní úrovně a programů
- Procesní nastavení P2 Nastavování programů

### <span id="page-26-0"></span>**2.3. P3: SPECIFIKACE VÝZEV**

#### <span id="page-26-1"></span>**2.3.1. Základní charakteristika procesu**

Pro řídicí orgány či další subjekty zapojené do implementace programu představuje výzva jeden ze základních nástrojů věcného i finančního řízení programu. Pro žadatele a příjemce představuje výzva základní informační zdroj o podmínkách pro získání podpory a realizaci operace, o jejím průběhu a o udržitelnosti.

#### **2.3.2. Popis procesu**

<span id="page-26-2"></span>Proces specifikace výzev je rozdělen do dvou logických a na sebe navazujících celků/modulů: Harmonogram výzvy a Obsah výzvy.

Výzva je vyhlašována vždy na nejnižší úroveň programové hierarchie – specifický cíl či opatření. Před založením záznamu výzvy je nutné, aby pro každý specifický cíl / opatření, který bude na výzvě použit, byly naplněné číselníky, které jsou součástí atributů hierarchie programu dle požadavků procesu P2 a navázané indikátory na specifický cíl/opatření.

#### **Workflow výzvy**

Workflow výzvy udává, jakými stavy může výzva při jejím životním cyklu procházet. Workflow stavů výzvy je stanoveno v MP Společných procesů, část Monitorování. Workflow výzvy v MS21+ je neparametrizovatelné a bez interních stavů. V rámci podmínek přechodů stavů výzvy jsou vyhodnocovány podmínky přechodu s cílem snížit možnou chybovost uživatelů v rámci konfigurace výzvy. V rámci podmínek přechodů stavů výzvy je zapracována kontrola čtyř očí – výzvu nemůže schválit stejný uživatel, který ji finalizoval. Vybrané datové oblasti Obsahu výzvy nelze po prvním přechodu záznamu výzvy do Vyhlášená, již upravovat (týká se zejména, ne však výlučně, datových oblastí Finanční data operace, vybraných dat Operace výzvy).

#### **Harmonogram výzvy**

Harmonogram výzvy slouží k zakládání základních údajů o výzvě do MS21+ v termínech určených JNR (MP VHVP). Tyto údaje jsou po jejich finalizaci zobrazeny budoucím žadatelům/příjemcům podpory v ISKP21+.

Mezi základní informace výzvy patří:

- Finanční alokace výzvy (rozdělená dle zdrojů)
- Identifikace výzvy zadání Specifického cíle/cílů/opatření
- Zaměření výzvy textová pole podporovaných příjemců, aktivit a cílových skupin, územní zaměření atp.
- Plánované časové nastavení výzvy
- Určení druhu výzvy (kolová, průběžná) a model hodnocení (jednokolový, dvoukolový)

Nově založený záznam výzvy v Harmonogramu má stav Plánovaná. Po vytvoření záznamu uživatel vyplní datové položky výzvy. Harmonogram výzvy bude možno libovolně editovat, dokud nebude vyplněn příznak "Finalizováno". Vytvořený záznam výzvy v Harmonogramu nelze smazat po prvním uložení (kdy se automaticky generuje číslo výzvy), takový záznam výzvy je možné pouze zrušit, tedy převést výzvu do negativního stavu Zrušena.

#### **Finalizace a registrace Harmonogramu výzvy**

Záznam výzvy v Harmonogramu je uživatelsky editovatelný do okamžiku jeho finalizace. Po finalizaci dochází ke zveřejnění Harmonogramu výzvy na portálu pro žadatele/příjemce a zároveň k uzamčení dat Harmonogramu. Následně změny v Harmonogramu výzvy je možné provádět pouze pomocí tzv. změnového formuláře. Registrací dojde ke změně stavu výzvy ze stavu Plánovaná na stav Rozpracovaná, současně je výzva zobrazena v seznamu výzev na obsahu výzvy. Ve stavu Rozpracovaná již nelze editovat data na Harmonogramu (a to ani pomocí tzv. změnového formuláře). Editace dat výzvy, u záznamů ve stavech Rozpracovaná či vyšším, je umožněna pouze na Obsahu výzvy.

#### **Obsah výzvy**

Obsah výzvy slouží k detailní specifikaci operací, které mohou být v rámci dané výzvy podpořeny, včetně přesného určení typu operace, finančních dat projektu a podobně. Vybraná data z Harmonogramu výzvy jsou na Obsah výzvy přenášena a mohou být následně editována a zpřesněna. V portálu ISKP21+ jsou v okamžiku plnění Obsahu zobrazována i jeho data. Po vyplnění všech dat Obsahu výzvy dochází k v rámci stavové logiky výzvy k její finalizaci, tedy uzamčení pro editaci. Finalizovanou výzvu lze následně schválit, vyhlásit a otevřít.

#### **Vyplnění obsahu výzvy**

Vyplňování dat na Obsahu výzvy probíhá v rámci následujících datových oblastí:

- Základní údaje základní informace o výzvě
	- Časové nastavení slouží k vepsání skutečných dat pro zahájení i ukončení příjmu žádostí o podporu, datum zpřístupnění formulářů pro žádost o podporu a další časové údaje sloužící pro řízení administrativních kapacit ŘO/ZS.
	- Operace výzvy povinné je nastavení typu operace a jeho atributu integrovaný (identifikace konkrétního nástroje), strategický, fázovaný, zaměřený na územní dimenzi. Jednotlivé atributy operace jsou viditelné pro uživatele dle nastavení programů (např. zaměření výzvy na RIS3 strategie). Nepovinně je možné nastavit heslo pro přístup k formuláři žádosti o podporu a počet ZoU projektu dle podmínek programu. Informace o typu operace a jeho atributů se následně z výzvy přenášejí do všech projektů pod výzvou administrovaných (s různou mírou editace).
	- Finanční alokace systém přenáší data vyplněná na Harmonogramu výzvy, přičemž částka finanční alokace je i nadále editovatelná. Jedná se o indikativní alokaci výzvy a její rozpad na jednotlivé zdroje.
	- Finanční data operace uživatel může nastavit podrobné parametry, které mají vliv na nastavení financí na úrovni žádosti o podporu/projektu
	- Identifikace výzvy zobrazuje záznamy specifických cílů/opatření, které jsou navázané na dané výzvě. Uživatel na navázaném záznamu zadává procenta pro konkrétní specifický cíl/opatření a procenta pro jednotlivé kategorie regionu.
	- Zacílení výzvy data se přenášejí z Harmonogramu, jsou nadále editovatelná.
	- Soubory kritérií každá výzva musí mít navázané soubory kritérií pro všechny využité fáze hodnocení projektů administrovaných pod danou výzvou. Fáze hodnocení na výzvě musí být v souladu se stavy projektu zařazenými do šablony workflow navěšené v Parametrizátoru WF na danou výzvu.
- Matriční data výzvy (MD) slouží k definování datových oblastí formuláře žádosti o podporu. Výběr matričních dat je možné provést hromadně výběrem libovolného číselníku, druhým způsobem, jak lze pracovat s matričními daty výzvy, je plné manuální naplnění vybraných číselníků uživatelem. Jednotlivé číselníky matričních dat výzvy mají různé atributy dle jejich charakteru. Číselníky matričních dat jsou členěny na povinné, povinně volitelné či nepovinné (dle metodického zadání např. číselníky kategorií/typů intervencí jsou povinné, číselník Kombinace VPo je povinně volitelný – relevantní pouze pro výzvy s VPo a číselníky

Definované dokumenty a Čestná prohlášení jsou volitelné). Pokud je číselník v MD omezen, musí mu být přiřazena obrazovka v rámci Parametrizátoru IF před vyhlášením výzvy, což je v maximální možné míře systémově ošetřeno v obou modulech.

- Indikátory uživatel provede výběr relevantních indikátorů z nabídky dle zadaných specifických cílů/opatření.
- Financování projektů slouží pro nastavování šablon finančních plánů, šablon detailů plateb a hlaviček poměrů financování. V rámci financování projektů je možné provádět i kopírování šablon finančních plánů, šablon detailů plateb i hlaviček poměrů financování.

Detailní postupy uživatelů pro administraci výzvy a na výzvu navázaných procesů jsou uvedeny v příslušné uživatelské dokumentaci.

Workflow centrálních stavů projektů je součástí MP společných procesů, část monitorování, níže jsou uvedeny aktivity uživatele a akce systému týkající se vybraných konkrétních centrálních stavů výzvy.

#### **Schválení výzvy**

Schválení výzvy může provést pouze uživatel s rolí Správce výzev, který ovšem výzvu nefinalizoval. Schválením dojde ke změně stavu výzvy ze stavu Finalizovaná na stav Schválená a po schválení lze výzvu vyhlásit a otevřít, tedy zahájit příjem žádostí o podporu. Formulář žádosti o podporu je možné zpřístupnit pro editaci v ISKP21+ ještě před termínem zahájení jejich příjmu.

#### **Otevření/Uzavření výzvy**

Otevření i uzavření výzvy provádí automatika dle časového nastavení výzvy v příslušných datových polích. Alternativně lze vždy workflow výzvy ovládat ručním zásahem. Ruční zásah oprávněného uživatele má v rámci provazby mezi výzvou a žádostmi o podporu/projekty vždy přednost. Termíny otevření i uzavření výzvy je možné změnit i po vyhlášení výzvy – je však nutné výzvu pozastavit pro zahájení editace příslušných polí. Při změně časového nastavení výzvy uživatel postupuje dle pravidel JNR.

Správce MS upozorňuje ŘO na povinnost dodržování metodických postupů JNR. Kolová, tedy soutěžní výzva, je charakterizována soutěží v kvalitě žádostí o podporu. Jako soutěž projektů není možné charakterizovat chování, kdy o podpoře projektů rozhoduje čas podání žádosti o podporu. U výzev (bez ohledu na typ výzvy), u kterých ŘO očekává vysoký převis žádostí o podporu, resp. brzké vyčerpání finanční alokace výzvy, a tedy riziko přetížení monitorovacího systému v důsledku neočekávaného počtu současně pracujících uživatelů (definováno smluvně), je ŘO povinen tyto okolnosti oznámit Správci MS minimálně pět pracovních dní před plánovaným zahájením příjmu žádostí o podporu. V případě nedodržení tohoto termínu, nemůže zaručit Správce MS bezproblémovou administraci žádostí o podporu do takto nastavených výzev.

#### **Změna dat výzvy**

V průběhu životního cyklu výzvy je možné změnit její údaje. Změna dat před schválením výzvy je prováděna postupem storna finalizace výzvy. Po schválení výzvy pak uživatel zahájí editaci většiny datových oblastí pomocí přechodu stavů výzvy do Pozastavena. Na výzvě existují datové oblasti, které po jejím vyhlášení již nelze změnit (např. označení výzvy pro administraci veřejné podpory, informace k územní dimenzi, RIS3 specifik či fázovanosti výzvy), zároveň oblasti, které je možné změnit bez nutnosti pozastavení výzvy (navázání šablon Detailů plateb).

#### **Kopírování výzvy**

Výzvy je možné kopírovat ve vybraných stavech workflow záznamu. Uživatel má možnost zvolit, zda chce zkopírovat všechna data nebo si vybere pouze některé oblasti. Zároveň je možné kopií založit nový záznam výzvy, i kopírování dat do záznamu stávajícího. Kopírovaná data bude poté možné dále v rámci cílového záznamu výzvy upravovat.

#### **2.3.3. Role**

<span id="page-29-0"></span>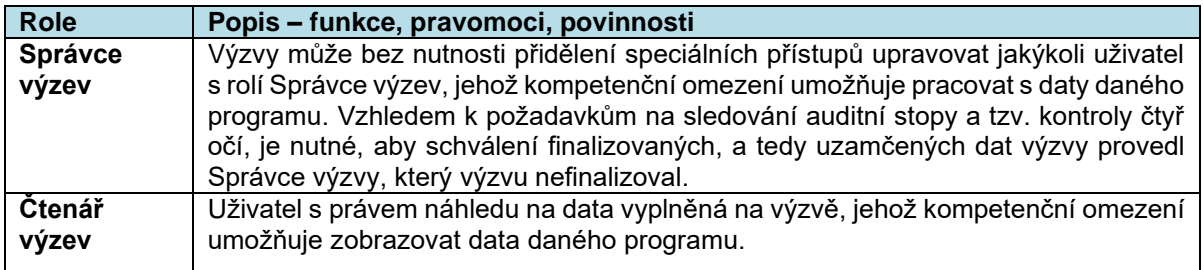

#### <span id="page-29-1"></span>**2.3.4. Metodické dokumenty**

Funkcionality související s procesem P3 implementované v MS2021+, se řídí především těmito metodickými pokyny:

- MP výzvy, hodnocení a výběr projektů v období 2021-2027
- <span id="page-29-2"></span>• MP společných procesů implementace fondů EU v programovém období 2021-2027

#### **2.3.5. Související dokumentace**

Detailní popis procesu a další informace související s procesem P3 v MS2021+ jsou uvedeny v těchto dokumentech:

• MS21\_Specifikace výzev\_Uživatelská příručka

## <span id="page-29-3"></span>**2.4. P4: VYPRACOVÁNÍ A PODÁNÍ ŽÁDOSTI O PODPORU**

#### **2.4.1. Základní charakteristika procesu**

<span id="page-29-4"></span>Proces P4 zahrnuje funkcionality vztahující se k žádosti o podporu z pohledu externího i interního uživatele, tj. od založení žádosti o podporu po začátek procesu hodnocení.

- Aktivity na úrovni portálu externího žadatele zahrnují zejména činnosti týkající se založení, editace, finalizace, podpisu a podání této žádosti o podporu, vzájemnou komunikaci žadatele se zástupcem ŘO/ZS v této fázi projektového cyklu, registraci a správu profilu uživatele.
- Aktivity na úrovni portálu interního uživatele vztahující se k žádosti o podporu zahrnují zejména funkcionalitu přidělování aplikačních kompetencí a zobrazení a administrace jednotlivých datových oblastí v rámci dané žádosti o podporu/daného projektu.

Proces P4 úzce navazuje na proces P3 Nastavování a vyhlašování výzev. Na proces P4 následně navazuje proces P5 Schvalování projektů a jejich akceptace, se kterým se vzájemně může prolínat a proces P7 Správa a monitorování projektů.

#### **2.4.2. Typy operace, resp. žádosti o podporu (z technického hlediska):**

#### <span id="page-29-5"></span>**Individuální projekty**

Základní typ operace, resp. žádosti o podporu v rozsahu centrálního nastavení datové struktury dle metodik JNR.

#### **Zjednodušené projekty**

Zjednodušené projekty mají zúženou strukturu povinně vyplňovaných dat žádosti o podporu.

#### **Integrované projekty**

Pro integrované projekty jsou využívány žádosti o podporu na individuální projekt nebo zjednodušený projekt (dle podmínek příslušného programu/výzvy) s uvedením identifikace, na jakou konkrétní integrovanou strategii projekt navazuje.

#### **INTERREG Česko – Polsko 2021-2027**

S přihlédnutím ke specifickým oblastem pro cíl EÚS a dle podmínek programu INTERREG Česko – Polsko 2021-2027 jsou využívány žádosti o podporu na individuální projekty. Tyto projekty jsou definovány specifickými datovými oblastmi (formuláři a příslušným tiskovým opisem) a specifickými postupy v rámci jejich administrace. Specifickou podmnožinu projektů INTERREG Česko – Polsko 2021-2027 pak představují tzv. malé projekty (dle nastavení programu spadající pod Fondy malých projektů). Úroveň malých projektů, ani Fondů malých projektů nejsou evidovány v MS21+, nejedná se o typy operace administrované v MS21+.

#### **Operační program Rybářství**

S přihlédnutím ke specifickým oblastem pro cíl Společné rybářské politiky, Zelené dohody pro Evropu a Víceletého národního strategického plánu pro akvakulturu a dle podmínek OP R jsou využívány žádosti o podporu na individuální projekty. Tyto projekty jsou definovány specifickými datovými oblastmi a specifickými postupy v rámci administrace.

#### **Žádosti o podporu administrované v rámci programů Ministerstva vnitra (OP AMIF, OP FVB a OP NSHV)**

V rámci MS21+ jsou administrovány také individuální projekty v rámci fondů EU v oblasti vnitřních věcí.

Typy žádostí o podporu vycházejí z rozdílných metodických požadavků na zohlednění programových jak specifik, tak i specifických požadavků na podobu formulářů vzhledem k podporovaným aktivitám a zaměření výzvy.

Atributy pro typ operací jsou zadávány v rámci Obsahu výzvy.

Na úrovni operace existuje vždy sada formulářů, které se řídí pravidly WF. Datově je jednotlivý objekt (žádost o podporu resp. projekt) charakterizován jako sada datových polí ve formulářích, jejichž povinnost je dána metodicky z úrovně JNR nebo ŘO/ZS". Všechny kroky spojené s WF a auditovanými operacemi uživatele jsou systémově logovány. Verzování je automatizované s vydefinovanými přechody stavu WF operace. (blíže viz. kapitola 5.18 týkající se konfigurace WF).

Základními předpoklady procesu P4 jsou:

- Práce s formuláři
- WF procesu
- Finalizační kontroly
- Validace dat na Základní registry
- Ověření dat na IS ESM.
- Verzování a el. podepisování
- Logování, zachování auditní stopy
- Možnost vkládání příloh

#### <span id="page-31-0"></span>• Zasílání interních depeší

#### **2.4.3. Popis procesu**

#### **Úroveň portálu externího uživatele**

Z hlediska projektového cyklu začíná proces P4 okamžikem vyhlášení (zveřejnění) výzvy a jejím zpřístupněním pro vytváření nových žádostí o podporu a následným otevřením pro podávání (příjem) žádostí o podporu. Proces končí podáním žádosti o podporu na ŘO/ZS.

Žádost o podporu vyplňuje žadatel prostřednictvím aplikace externího uživatele ISKP21+. Data v rámci formuláře mohou být předvyplněna z úrovně výzvy. Uživatel vyplňuje datová pole, vybírá položky číselníku a plní textová pole. V návaznosti na udělená oprávnění může vytvářet, kopírovat, mazat, editovat, číst, kontrolovat, finalizovat, podepisovat, rušit finalizaci a podávat žádosti o podporu, komunikovat s pracovníky implementační struktury zapojenými do administrace žádosti o podporu prostřednictvím interních depeší a nahlížet na výsledky hodnocení příslušné žádosti o podporu. Pokud je to požadováno, případně doporučeno, může při tvorbě žádosti o podporu využívat modul CBA.

Verifikace subjektů žádosti o podporu probíhá vůči Základním registrům.

Formulář žádosti o podporu je vytvořen na základě podmínek příslušné výzvy a požadavků řídicího orgánu (v závislosti na typu operace, modelu hodnocení, rozsahu povinných/nepovinných datových položek a dalších specifických požadavků). Podávání žádosti o podporu probíhá buď jednokolově, nebo dvoukolově v závislosti na počtu kol hodnocení stanovených výzvou.

Po vyplnění všech povinných datových položek, provedení definovaných systémových a finalizačních kontrol, provede externí uživatel finalizaci žádosti o podporu a správnost zadaných údajů stvrdí kvalifikovaným el. podpisem. Stiskem tlačítka Podat žádost systém následně odešle žádost o podporu do portálu interního uživatele.

#### **Úroveň portálu interního uživatele**

Internímu uživateli jsou v rámci portálu interního uživatele přiděleny dle aplikačních kompetencí příslušné projekty.

#### **Záložky/datové oblasti**

Záložky odpovídají zobrazení formuláře žádosti o podporu v portálu externího uživatele. Zobrazovány jsou pouze záložky relevantní. Uspořádání záložek lze uživatelsky nakonfigurovat dle potřeb a preferencí konkrétního uživatele.

#### **Verzování**

Verzování je prováděno automaticky systémem v závislosti na životním cyklu projektu a WF žádosti o podporu/projektu. V systému jsou uchovány jednotlivé verze žádosti o podporu/projektu s možností zobrazení. Bude zabezpečeno logování a zachování auditní stopy (v plném rozsahu předem definovaných datových oblastí).

#### **Zobrazování diagramu workflow**

Na žádosti o podporu/projektu je možné zobrazit diagram workflow projektu s označením, v jaké fázi administrace (v jakém stavu) se žádost o podporu/projekt v aktuální době nachází.

#### **Poznámky**

Poznámky nad žádostí o podporu/projektem lze zadat jak veřejné (pro všechny interní uživatele, kteří mají náhled nad projektem), tak i soukromé – zobrazené pouze pro uživatele, který poznámku zadal. K poznámkám bude možné vkládat i přílohy.

#### **Úkoly**

Na žádost o podporu/projekt lze navázat úkoly, které se uživateli zobrazí v přehledu na nástěnce/v kalendáři.

#### **2.4.4. Role**

#### <span id="page-32-0"></span>**Externí uživatelé**

Pro každý Program je vytvořen omezený počet externích účtů pro pracovníky technické podpory daného Řídicího orgánu/Zprostředkujícího subjektu, tak aby mohli tito uživatelé efektivně poskytovat pomoc při řešení technicko/metodických dotazů externích uživatelů.

Historie uživatelů, kteří danou roli plní a plnili, včetně časového vymezení funkce je zaznamenána.

#### **Interní uživatelé**

Každá žádost o podporu/projekt má svou skupinu interních uživatelů, kteří daný projekt dále administrují v rámci portálu interního uživatele. Jedná se o pracovníky ŘO, ZS příp. jiné pracovníky dalších subjektů implementační struktury s různými přístupovými právy (čtenář projektu, manažer projektu, finanční manažer atd.) pro danou žádost o podporu/projekt. Přístupová práva jsou definována aplikačními kompetencemi – viz příručka Aplikační kompetence.

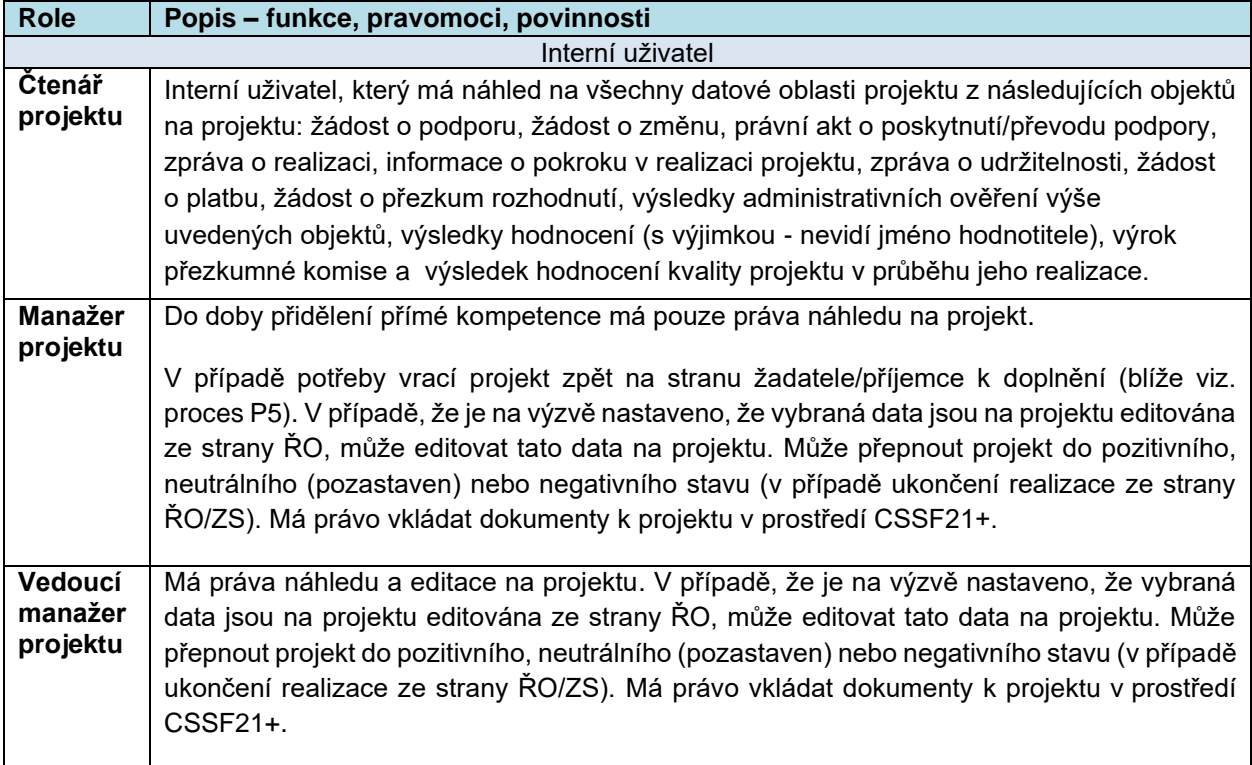

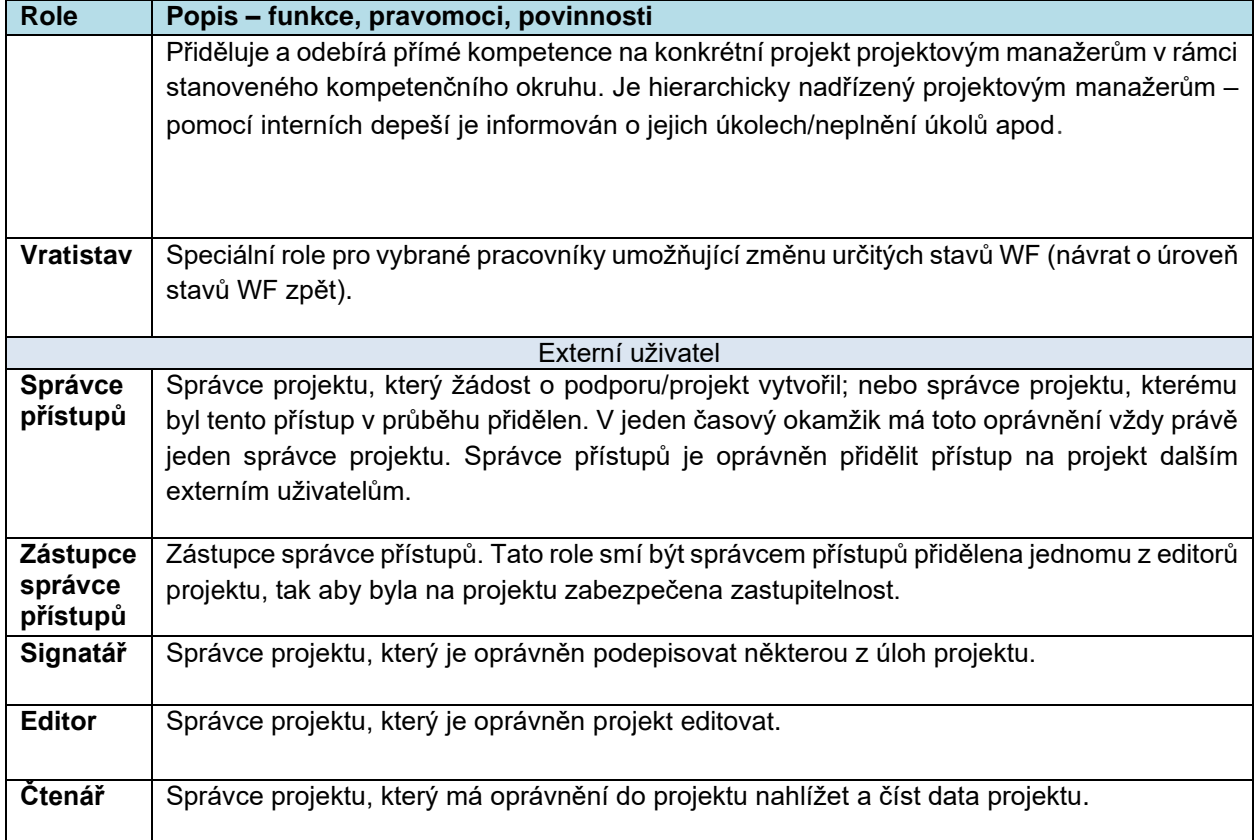

#### **2.4.5. Metodické dokumenty**

<span id="page-33-0"></span>Funkcionality související s procesem P4 implementované v MS21+, se řídí především těmito metodickými pokyny:

- MP společných procesů implementace fondů EU v programovém období 2021-2027
- MP výzvy, hodnocení a výběr projektů v období 2021-2027

#### **2.4.6. Související dokumentace**

<span id="page-33-1"></span>Detailní popis procesu a další informace související s procesem P4 v MS21+ jsou uvedeny v těchto dokumentech:

- Uživatelská příručka Vlastnosti a uživatelská obsluha portálu ISKP21+ (obsahuje popis základních funkcionalit v rámci portálu externího uživatele)
- Portál ISKP21+ Pokyny pro vyplnění žádosti o podporu (obsahuje informace o procesu zakládání, vyplnění dat, administraci a podání žádosti o podporu)
- Detailní procesní nastavení P4 Žádost o podporu
- Příručka CBA Cost Benefit Analysis (příručka slouží pro výpočet Finanční mezery/příjmů projektu, Finanční analýzy, a provádění statistických vyhodnocení, včetně grafických výstupů)
- Příručka Aplikační kompetence
- Příručka Integrované strategie Pokyny pro vyplnění formuláře žádosti o podporu strategie

## <span id="page-34-0"></span>**2.5. P5: SCHVALOVÁNÍ PROJEKTŮ A JEJICH AKCEPTACE**

#### <span id="page-34-1"></span>**2.5.1. Základní charakteristika procesu**

Proces schvalování projektů a jejich akceptace se řadí do projektové úrovně. Navazuje především na proces Nastavování a vyhlašování výzev a Vypracování a podávání žádosti o podporu. Jedná se o soubor činností následujících po podání/registraci žádosti o podporu na ŘO/ZS a končící vydáním právního aktu o poskytnutí/převodu podpory, respektive vyřazením neúspěšných žádostí o podporu v průběhu procesu.

Proces schvalování projektů se dělí na část hodnocení projektů a část zabývající se výběrem projektů (tato fáze zahrnuje také přípravu a vydání právního aktu o poskytnutí/převodu podpory). Specifika a požadavky jednotlivých ŘO pro schvalování žádostí o podporu (hodnocení a výběr projektů) jsou řešeny konfigurací jednotlivých modelů hodnocení a v tvorbě variant potřebných formulářů.

ŘO/ZS stanoví předem v souvislosti s tímto procesem u každé výzvy:

- Jednokolový či dvoukolový model hodnocení,
- Typ operací, na které je výzva zaměřena,
- Jednotlivé fáze hodnocení,
- Varianty fáze,
- Soubor kritérií pro posouzení kvality projektů pro všechny fáze (ev. kroky) hodnocení.

#### **2.5.2. Popis procesu**

#### <span id="page-34-2"></span>**Soubory kritérií**

Soubor kritérií se skládá z kritérií, jež v rámci hodnoticího posudku hodnotitel/komise posuzuje oproti žádosti o podporu.

Kritéria mohou být tří typů:

- Vylučovací nabývá hodnot "vyhověl"/"nevyhověl":
- **Hodnoticí** ke každému kritériu jsou přiděleny body. Bodový rozsah jednotlivých kritérií stanovuje ŘO/ZS v rámci specifikace souboru kritérií. Pro hodnoticí kritéria je možné místo bodového hodnocení využít textové/slovní ohodnocení.
- **Kombinovaná** ke každému kritériu jsou přidělovány body, na základě dosažené, předem definované, bodové hranice je kritérium označeno jako "Vyhověl", v opačném případě jako "Nevyhověl". Dále je možné využít textové deskriptory.

#### **Fáze hodnocení projektů**

Žádost o podporu je možné hodnotit v jednom nebo ve dvou kolech. Řídicí orgán stanovuje pro každou výzvu, jaké fáze budou pro hodnocení projektů využity. Žádost o podporu může procházet v případě jedno – i dvoukolového modelu hodnocení několika "fázemi" hodnocení:

- 1) Kontrolou formálních náležitostí a přijatelnosti,
- 2) Věcným hodnocením,
- 3) Závěrečné ověření způsobilosti,
- 4) Ověření způsobilosti MAS.

V případě jednokolového hodnocení žadatel podává pouze jednu kompletní žádost o podporu, která pak prochází všemi určenými fázemi schvalování projektů. U dvoukolového hodnocení je nejprve v prvním kole hodnocena předběžná žádost o podporu. V případě, že předběžná žádost o podporu nesplnila kritéria prvního kola hodnocení, nedochází k jejímu rozpracování do plné žádosti.

V rámci každé fáze je vypracován alespoň jeden hodnoticí posudek, jenž se skládá ze souboru kritérií. Výsledkem každé fáze je stanovení celkového výsledku hodnocení, který může být, buď "Vyhověl", nebo "Nevyhověl".

#### **Kontrola formálních náležitostí a přijatelnosti**

Kritéria v této fázi mají vždy funkci vylučovací, u kterých může být stanoveno, zda se jedná o napravitelná či nenapravitelná kritéria. Pokud žádost nesplní některé z hodnocených kritérií formálních náležitostí a přijatelnosti ani po umožnění nápravy formou doplnění dat a příloh, je žádost vyloučena z dalšího procesu hodnocení. V případě, že žádost o podporu nesplňuje minimálně jedno z kritérií, je vyřazena z dalších fází hodnocení.

#### **Věcné hodnocení**

Věcné hodnocení je volitelnou fází procesu hodnocení. Kritéria pro věcné hodnocení mohou mít formu vylučovacích, hodnotících i kombinovaných kritérií. Řídicí orgán stanovuje pro celkové hodnocení minimální bodovou hranici, kterou musí žádost splnit, aby prošla do další fáze procesu. Minimální bodová hranice může být stanovena také pro jednotlivá kritéria. Věcné hodnocení může být rozděleno do kroků. Každý krok je hodnocen zvlášť a celkový výsledek fáze věcného hodnocení je pak složen z dílčích výsledků jednotlivých kroků.

#### **Závěrečné ověření způsobilosti**

Fáze závěrečného ověření způsobilosti je volitelnou fází pro integrované projekty CLLD a ITI. O zařazení této fáze do procesu hodnocení rozhoduje ŘO konfigurací na výzvě. Kritéria pro ověření způsobilosti mají formu vylučovacích kritérií.

#### **Ověření způsobilosti MAS**

Fáze ověření způsobilosti MAS je volitelnou fází pro integrované projekty CLLD. O zařazení této fáze do procesu hodnocení rozhoduje ŘO konfigurací na výzvě. Kritéria v této fázi mají vždy funkci vylučovací, u kterých je stanoveno, zda se jedná o napravitelná či nenapravitelná kritéria.

#### **Varianty fáze hodnocení**

Pro každou fázi hodnocení musí být stanovena varianta fáze, tzn. zda bude hodnoceno 1-2 řádnými hodnotiteli, hodnoticí komisí, nebo kombinací řádných hodnotitelů a hodnoticí komise.

Hodnoticí komisi lze využít pouze pro fázi věcného hodnocení. Pro všechny fáze hodnocení je možné zvolit variantu fáze, kdy hodnotí řádní hodnotitelé. Přičemž musí být vždy dodrženo pravidlo čtyř očí – každý hodnotící posudek zpracovaný hodnotitelem, z něhož se stanovuje celkový výsledek fáze, musí být schválen schvalovatelem hodnocení. Systém kontroluje neslučitelnost těchto rolí, tak že stejný uživatel nemůže být hodnotitelem a zároveň schvalovatelem hodnocení pro daný projekt v definovaném kole, fázi, ev. kroku hodnocení.

#### **Informování žadatele o výsledcích hodnocení**

Výsledek hodnocení je po každé fázi hodnocení zaznamenán do informačního systému. Po provedení každé fáze hodnocení se mění centrální stav žádosti o podporu a výsledný status hodnocení, je zpřístupněn žadateli ke čtení prostřednictvím portálu pro externí uživatele. O zpřístupnění výsledků hodnocení je žadatel informován prostřednictvím interní depeše pro konkrétní objekt.
### **Arbitrážní hodnocení**

V případě, že posudky dvou hodnotitelů v daném kroku jsou v rozporu, tak je využito arbitrážní hodnocení třetím nezávislým hodnotitelem, tzv. arbitrem. V MS21+ je možné zvolit variantu hodnocení arbitrem typu A nebo B.

Při použití arbitra typu A je výsledek hodnocení stanoven takto:

- Ze všech zpracovaných hodnocení (včetně arbitrova) se vylučuje to hodnocení, které je od ostatních nejvzdálenější (počítáno z výsledku na úrovni celého hodnocení, nikoli z výsledků v rámci jednotlivých kritérií), výsledkem je průměr mezi dvěma bližšími hodnoceními,
- V případě shodných odchylek se výjimečně při výběru projektů vychází ze všech tří hodnocení, výsledkem je průměr ze všech třech hodnocení.

Při použití arbitra typu B je výsledek hodnocení stanoven takto:

- V případě, že oba předchozí hodnotitelé udělili v daném kritériu shodný počet bodů (příp. slovní deskriptor), nesmí arbitr tento výsledek měnit, do jím zpracovávaného hodnocení tento počet bodů pouze přebírá a zpracovává celkový komentář za dané kritérium,
- Výsledek arbitrážního hodnocení daného kritéria se pohybuje pouze v rozmezí daném výsledky hodnocení hodnotitelů, a to na úrovni jednotlivých kritérií;
- Celkovým výsledkem hodnocení projektu je hodnocení arbitra.

### **Žádost o přezkum**

Žadatel může podat žádost o přezkum proti fázi (eventuálně kroku fáze) daného kola, ve které může podat námitky i vůči jednotlivým kritériím. Žádost o přezkum musí být detailně zdůvodněna a v případě, že žadatel podá žádost o přezkum prostřednictvím ISKP21+, podepsána oprávněným signatářem. Řídicí orgán následně stanovuje přezkumnou komisi, která žádost o přezkum žadatele v přiměřené lhůtě vypořádá.

V případě důvodné, resp. částečně důvodné, žádosti o přezkum je vypracován opravný posudek, v němž jsou hodnocena kritéria, která byla napadena v rámci žádosti o přezkum a která přezkumná komise vyhodnotila jako důvodná, případně částečně důvodná. V případě, že byla žádost o přezkum rozhodnutí shledána nedůvodnou, může ŘO vydat "*negativní"* právní akt.

## **Výběr projektů**

Žádosti o podporu, které úspěšně prošly kontrolou formálních náležitostí a přijatelnosti, případně věcným hodnocením, ověřením způsobilosti MAS nebo závěrečným ověřením způsobilosti, posuzuje dále výběrová komise nebo Řídicí orgán. Výstupem komise je přehled projektů doporučených / nedoporučených / doporučených s výhradou / zařazených mezi náhradní projekty do zásobníku, a to včetně zdůvodnění ke každému projektu.

### **Příprava a vydání Právního aktu o poskytnutí/převodu podpory (akceptace projektu)**

Schválení/akceptace projektu je zakončena vydáním příslušného právního aktu o poskytnutí/převodu podpory. U žádostí o podporu doporučených k financování s výhradou může probíhat tzv. negociační proces, kdy se Řídicí orgán snaží na základě doporučení hodnotitelů a rozhodnutí výběrové komise/ŘO upravit podmínky realizace projektu, např. ponížit rozpočet projektu, změnit časový harmonogram apod. Žadatel, jehož projekt byl vybrán k realizaci, musí před podpisem právního aktu o poskytnutí/převodu podpory doplnit také data, která jsou povinná pro budoucí monitoring projektů a další dokumenty potvrzující způsobilost projektu k realizaci.

V rámci procesu přípravy právního aktu probíhají další administrativní/kontrolní procesy na úrovni pracovníků implementační struktury. Jedním z nich je i ověření "Podniku v obtížích". MS21+ má zapracovaný nástroj pro zaznamenání výstupů z tohoto ověření (ověřují se dle pravidel JNR subjekty, které spadají do definice podniku dle Evropského práva) a sdílení jeho výsledků napříč programy – pro snížení administrativní náročnosti procesu. Ověření samotné probíhá dle stávajících metodických pravidel JNR, detailní metodické a procesní nastavení/postupy uživatelů určují pravidla daného programu.

Po doplnění požadovaných dat projektový manažer připraví návrh právního aktu o poskytnutí/převodu podpory, jenž může být zpřístupněn k náhledu žadateli. Právní akt o poskytnutí/převodu podpory podléhá schvalovacímu procesu. V závislosti na typu právního aktu může žadatel potvrdit svůj souhlas s obsahem dokumentů prostřednictvím systému. Právní akt o poskytnutí/převodu podpory je podepisován elektronickým podpisem.

### **Specifika procesu schvalování projektů**

### **Hodnocení a výběr projektů ITI**

Žadatel vkládá žádost o podporu do monitorovacího systému do výzvy ŘO. ŘO provádí celkové hodnocení žádosti o podporu. Konečný výběr a schválení projektů je prováděno v MS2021+ dle standardních postupů jednotlivých Řídicích orgánů.

### **Hodnocení projektů MAS**

Místní akční skupiny (dále také "MAS") jsou zapojeny do výběru žádostí o podporu v MS2021+ jednou z možných variant:

- a) MAS provede hodnocení a výběr žádosti o podporu na základě předem stanovených kritérií, a zároveň posuzuje soulad předkládané žádosti o podporu s cíli strategie komunitně vedeného místního rozvoje. MAS předá seznam doporučený/nedoporučených žádostí o podporu na ŘO. ŘO následně u doporučených žádostí o podporu provede fázi hodnocení závěrečného ověření způsobilosti. ŘO v rámci této fáze kontroluje především formální správnost žádosti o podporu, soulad s daným programem a způsobilost projektu.
- b) Příslušná MAS posoudí soulad předkládané žádosti o podporu s cíli strategie komunitně vedeného místního rozvoje v rámci hodnocení fáze ověření způsobilosti MAS. ŘO následně u doporučených žádostí provede hodnocení žádostí o podporu z hlediska formální správnosti žádosti o podporu, soulad s daným programem a způsobilostí projektu.
- c) Stanovisko/vyjádření MAS o souladu se strategií se přikládá jako povinná příloha k žádosti o podporu před podáním žádosti o podporu. Hodnocení žádosti o podporu pak probíhá na úrovni ŘO, resp. ZS dle standardních postupů.

## **Databáze hodnotitelů a dalších osob podílejících se na procesu hodnocení a výběru projektů**

Existuje databáze hodnotitelů a dalších osob, které se podílejí na procesu hodnocení a výběru projektů. Do této databáze jsou zahrnuti interní a externí hodnotitelé, schvalovatelé, interní a externí arbitři, členové hodnotících/výběrových/přezkumných/opravných komisí, zahraniční hodnotitelé. K jednotlivým osobám je evidována jejich vazba na program a jejich kompetence hodnotit žádost o podporu v určité roli a fázi. Dále jsou evidovány znalosti uživatelů potřebné k doložení jejich kompetencí pro výkon hodnotitele typu absolvovaná školení, přidělené odbornosti hodnotitele apod. Databáze slouží také pro evidenci uživatelů, kteří hodnotí integrované strategie.

### **Evidence nominace/kompetence hodnotitelů a komisí**

Přidělení nominací hodnotitelům/komisím k hodnocení konkrétního projektu v daném kole, fázi a v případě věcného hodnocení kroku, je možné provést pomocí přímého přidělení po jednom záznamu, případně je možné využít tzv. hromadného přidělení, kdy je jednomu hodnotiteli/komisi přiděleno n žádostí o podporu spadající pod stejnou výzvu. Dalším způsobem je losování, kdy systém přiděluje n žádostí o podporu k hodnocení v daném kole, fázi hodnotitelům, kteří splní podmínky losování.

Přidělení nominace hodnotiteli je podmíněno přijetím této nominace a potvrzením nepodjatosti. Následně hovoříme o kompetenci hodnotitele k hodnocení projektu.

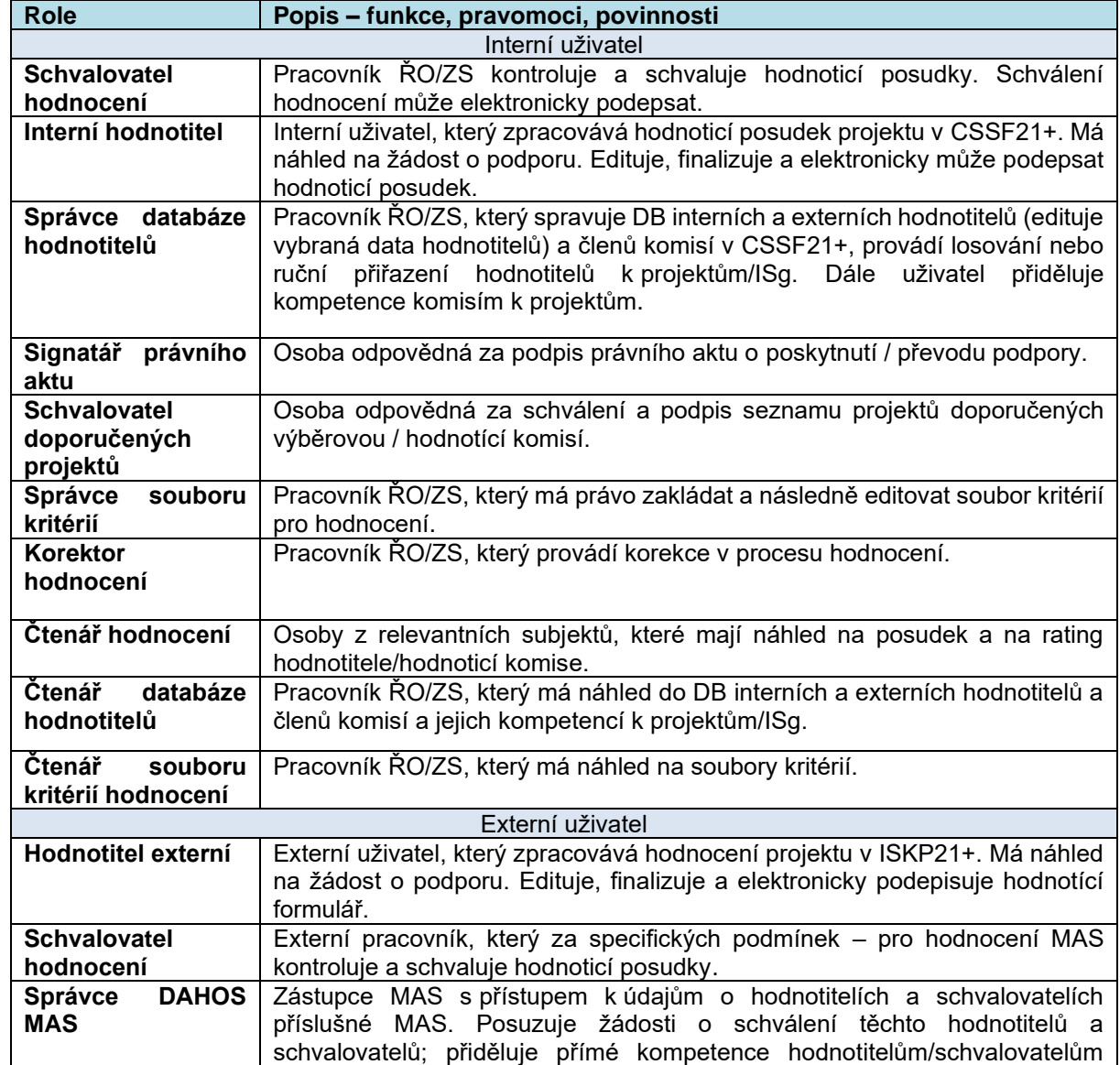

## **2.5.3. Role**

## **2.5.4. Metodické dokumenty**

Funkcionality související s procesem P5 implementované v MS2021+, se řídí především těmito metodickými pokyny:

k hodnocení/schválení posudků.

- Metodický pokyn výzvy, hodnocení a výběr projektů v období 2021–2027
- MP společných procesů implementace fondů EU v programovém období 2021–2027

Dále pak specifika pro hodnocení integrovaných projektů vychází z metodického pokynu:

• Metodický pokyn pro využití integrovaných nástrojů a regionálních akčních plánů v programovém období 2021–2027.

## **2.5.5. Související dokumentace**

Detailní popis procesu a další informace související s procesem P5 v MS2021+ jsou uvedeny v těchto dokumentech:

• MS21 Schvalování projektů a jejich akceptace Uživatelská příručka.

# **2.6. P6: KONTROLA A ANALÝZA RIZIK – část analýza rizik**

## **2.6.1. Základní charakteristika procesu**

Analýza rizik slouží k identifikaci, monitorování a hodnocení rizik projektů/žádostí o podporu. Analýzu rizik si jednotlivé ŘO zpracovávají podle svých požadavků, nastavených procesů a při respektování specifik programu. V rámci procesu je umožněno vkládání elektronického podpisu, uzamykání dat a znemožnění tak jejich další editaci, dále pak zasílání depeší s vazbou na daný objekt, vkládání příloh.

## **2.6.2. Popis procesu**

### **Druhy analýzy rizik**

**Ex-ante (předběžná) analýza rizik** – provádí se u žádostí o podporu, které úspěšně prošly kontrolou přijatelnosti, formálních náležitostí a případně také věcným hodnocením, a spadá do fáze před vydáním právního aktu. Jejím hlavním cílem je včas identifikovat rizika projektu a na základě jejího výsledku pak může být doporučeno financování projektu bez ex-ante kontroly nebo naopak provedení ex-ante kontroly.

**Interim (průběžná) analýza rizik** – provádí se v průběhu realizace projektu. Jejím cílem je určit rizika, která mohou vzniknout v době vlastní realizace projektu, a jsou do ní zahrnuta rizika vyplývající především z dokumentace předložené příjemcem za sledované období. Na základě jejího výsledku pak může být doporučeno provedení interim kontroly.

**Ex-post (následná) analýza rizik** – provádí se v období udržitelnosti. Jejím hlavním cílem je ověřit výsledky realizace projektu a to, zda příjemce dodržuje ustanovení podmínek právního aktu o poskytnutí/převodu podpory. Na základě ex-post analýzy rizik může být doporučeno provedení expost kontroly.

### **Vytvoření souboru rizikových faktorů**

Soubor rizikových faktorů se skládá z jednotlivých rizikových faktorů, pro které uživatel definuje jednotlivé škály, včetně váhy. Soubor rizikových faktorů je pak navázán na vybranou skupinu žádostí o podporu/projektů, jež jsou předmětem konkrétní analýzy rizik.

Rizikové faktory se dělí na dva typy:

- a) Manuální uživatel posuzuje u každého projektu rizikový faktor individuálně, tj. vkládá jednotlivé hodnoty. Do manuálního rizikového faktoru se vyplňuje přímo významnost, volitelně dopad a pravděpodobnost, ev. váha.
- b) Automatické rizikový faktor je vyhodnocen na základě již dříve vložených informací týkající se žádosti o podporu/projektu do monitorovacího systému. Číselník automatických rizikových faktorů obsahuje sadu předem takto definovaných faktorů, které mohou být následně uživatelem vybrány do souboru rizikových faktorů. Uživatel při definování souboru určí významnost, váhu, ev. definuje rozsah hodnot pro jednotlivé rizikové faktory.

### **Provedení analýzy rizik**

Vytvořený soubor rizikových faktorů lze následně aplikovat na vybranou množinu žádostí o podporu/projektů, u nichž bude vypočtena celková rizikovost projektu. Uživatel ke každé žádosti o podporu/projektu vyplní hodnoty k manuálním rizikovým faktorům, významnost automatických rizikových faktorů je vypočtena automaticky a následně je pro žádost o podporu/projektu určena celková rizikovost.

Na základě výsledků rizikovosti žádosti o podporu/projektu je určeno, zda je nutná zvýšená ostražitost, nebo by se mělo přímo přikročit ke kontrole. V případě ex-ante analýzy rizik může být výsledkem hodnocení doporučení projektu k financování bez ex-ante kontroly nebo s ex-ante kontrolou. Výsledky analýzy rizik také slouží jako podklad pro výběr vzorků ke kontrolám na místě.

### **Výběr vzorků ke kontrolám na místě**

Volba metody pro stanovení vzorků projektů ke kontrole je v kompetenci ŘO. Systém umožňuje příslušnému pracovníkovi ŘO podle předem nastavených postupů a kritérií automaticky generovat vzorek žádostí o podporu/projektů ke kontrolám na místě. Výhodou tohoto přístupu je zamezení subjektivního ovlivňování výběru projektů ke kontrole. ŘO bude moci podle předem nastavených pravidel rozšiřovat seznam žádostí o podporu/projektů ke kontrolám nad rámec vzorku.

### **Přehledová sestava**

Sestava obsahuje informace o provedených analýzách rizik na jednotlivých projektech.

## **2.6.3. Role**

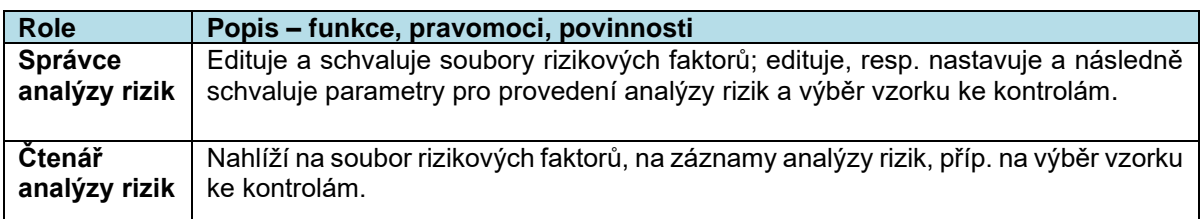

### **2.6.4. Metodické dokumenty**

Funkcionality související s procesem P6 implementované v MS2021+, se řídí především těmito metodickými pokyny:

• Metodický pokyn Kontrola finančních prostředků poskytovaných z EU fondů

## **2.6.5. Související dokumentace**

Detailní popis procesu a další informace související s procesem P6 Analýza rizik v MS2021+ jsou uvedeny v těchto dokumentech:

• MS21 Analýza rizik Uživatelská příručka

# **2.7. P6: KONTROLA A ANALÝZA RIZIK – část kontrola**

## **2.7.1. Základní charakteristika procesu**

Proces kontrola realizace operací a programů je zaměřen na monitorování a realizaci výstupů kontrolních činností spojených s procesním cyklem operací (např.: projektů, finančních nástrojů, veřejných zakázek). Kontrolní činnost slouží k ověřování skutečného stavu operací či jejich částí, k nápravě zjištěných nedostatků a k prevenci těchto nedostatků.

Uživateli jsou interní i externí uživatelé. Interní uživatelé, např. ŘO nebo zprostředkující subjekty, pracují v samostatném portálu pro interní uživatele MS2021+ (CSSF21+) a administrují interní kontroly. Externí uživatelé, tj. příjemci podpory, zadávají údaje o prováděných externích kontrolách do samostatného portálu pro externí uživatele (ISKP21+). Údaje o externích kontrolách, prováděných subjekty neposkytujícími podporu, tj. externími kontrolními orgány (např. MF-AO, EK, EÚD, NKÚ), které v portálu ISKP21+ zadá žadatel/příjemce, se následně zobrazí i v portálu pro interní uživatele. Stejně tak interní veřejnosprávní kontroly se zobrazují za stanovených podmínek v portálu pro externí uživatele.

Proces P6 – Kontrola se vztahuje zejména k procesům P4, P5, P7 a P8. Úzce souvisí také s procesem P6 – Analýza rizikovosti a P12 – Administrace nesrovnalostí. Ve velké míře využívá činností, které umožňují průřezové moduly a proces P9.

Procesně jsou Kontroly navázány na projekty, finanční nástroje, veřejné zakázky nebo na úrovni programu. Jsou umístěny buď přímo na vybraném objektu, nebo jeho detailu. Část procesu Kontrol je nastavena mimo samotné operace v samostatném modulu Kontrola (přehledy kontrol na úrovni programů, plány kontrol, kontroly delegovaných pravomocí, formulář pro navazování kontrolních listů), v modulu Číselníky (seznam kontrolních otázek, vytváření kontrolních listů (dále KL), kontrolovaných fází VZ, kontrolních orgánů poskytovatele dotace apod.) a v modulu Parametrizátor IF - ukládání šablon sestav pro kontrolní protokoly pro potřeby jejich naplnění v rámci jednotlivých kontrol.

## **2.7.2. Popis procesu**

## **Členění kontrol**

- 1) **Formy kontrol – povinné** členění kontrol dle metodiky z hlediska charakteru a zaměření:
	- Kontrola na místě nebo Kontrola od stolu KnM/KoS (tzv. veřejnosprávní kontroly);
	- Administrativní ověření AdO;
	- Monitorovací návštěva MN.
- 2) **Druhy kontrol** členění kontrol všech forem z časového hlediska:
	- Ex ante (předběžná);
	- Interim (průběžná);
	- Ex post (následná).
- 3) Kontroly na místě se člení na **řádné/plánované** a **mimořádné/neplánované** ("ad hoc").

### Podle **zaměření kontrol** jsou rozlišeny:

- a) Kontroly zapracované dle MP Kontrola:
	- Kontroly projektů;
	- Kontroly žádosti o platbu a výdajů projektu;
	- Kontroly veřejných zakázek ("objekt" VZ);
	- Kontroly finančních nástrojů;
	- Kontroly plnění delegovaných pravomocí.
- b) Podle požadavků ŘO jsou pak zapracována ověření:
	- Administrativní ověření zprávy o realizaci (ZoR);
	- Administrativní ověření zprávy o udržitelnosti (ZoU);
	- Administrativní ověření žádosti o změnu s dopadem do právního aktu (ŽoZ);
	- Administrativní ověření právního aktu (PA);
	- Monitorovací návštěva (MN).

### **Procesní a evidenční zpracování kontrol**

Proces Kontrol je zpracován dvěma způsoby s rozlišením dle práce uživatelů:

- Procesní;
- Evidenční.

Využití procesního či evidenčního zapracování stanoví ŘO (v definovaných částech metodický gestor JNR) v řídicí dokumentaci. V rámci MS2021+ je použití procesního nebo evidenčního zapracování určeno na úrovni programu. V případě externích kontrol, Kontrol delegovaných pravomocí a kontrol finančních nástrojů je nastaveno pouze procesní zapracování.

Konkrétní podoba těchto dvou forem zapracování je realizována na objektu (projektu, veřejné zakázce) nebo detailu objektu (projektu). Procesní i evidenční zapracování využívá i další již implementované funkcionality ostatních procesů – interní depeše, vkládání příloh atp.

**Procesní zapracování** spočívá ve stanovení a využívání šablony workflow (dále WF) centrálních stavů s možností využít individuální stavy WF kontrol a navázání všech vytvořených struktur na objekty (nebo detaily objektů). V rámci přechodů stavů WF jsou stanoveny specifické podmínky přechodů stavů. Dále je v rámci procesního zapracování možné využít uživatelské vytváření číselníků pro kontrolní listy a seznamy kritérií pro ně. Kontrolní listy (KL) jsou vytvářeny pro veřejnosprávní kontroly (Kontrola na místě a Kontrola od stolu) a Administrativní ověření.

Druhou variantou odsouhlasenou metodikou MF-CHJ v rámci procesního zapracování je vytváření KL mimo MS2021+ a jejich vkládání do příloh kontroly (v povolených formátech) bez nutnosti vytvářet KL v MS2021+ ve strukturovaných datech.

Pro KL objektu Žádostí o platbu jsou ze strany MF-PO nadefinovány oblasti kontroly, které ŘO následně zapracují do operačních manuálů a svých kontrolních listů. Pro kontroly VZ byly ze strany MF-CHJ vydefinovány specifické kontrolní otázky (kritéria), které jsou nahrány do číselníku Seznamu kritérií pro všechny ŘO programu.

Procesní nastavení zahrnuje funkčnost finalizace kontroly a komponentu pro její elektronický podpis. Před podpisem lze provést storno finalizace. Po podpisu kontroly lze vytvořit její novou verzi (týká se pouze interních kontrol). Plánovanou kontrolu je možné zrušit.

**Evidenční zapracování** slouží pro vkládání informací, které jsou pořízené mimo MS2021+, pro zachování auditní stopy a řízení procesů na úrovni ŘO/ZS. V rámci evidence jsou ke kontrolám na objektech či jejich detailech vkládány záznamy příloh o provedených kontrolách (např. pdf KL).

V rámci evidenčního zapracování nejsou zapracovány podmínky pro ověření postupu kontroly a kontroly správné naplněnosti dat při přechodech stavů WF. Evidenční systém obsahuje povinné datové položky s funkcionalitou kontrolující jejich vyplnění/naplnění při ukládání záznamu a datové položky vyžádané jednotlivými ŘO. Jedná se povinné DP na základě MP Kontrola a další DP důležité pro evidenci dat v MS2021+. V evidenčním zapracování kontrol není na úrovni kontroly nastavena funkčnost finalizace ani možnost elektronického podpisu.

### **Umístění kontrol**

### **Kontrola na objektu (objekt = projekt/finanční nástroj)**

Kontrola na objektu umožňuje kontrolovat/administrovat detail objektu, nebo více různých detailů objektů.

Mezi tyto kontroly patří kontroly z plánů kontrol projektů a finančních nástrojů (KnM), KnM zakládané mimo plány kontrol, Kontroly od stolu, Monitorovací návštěvy nebo Administrativní ověření evidované na projektu nebo finančním nástroji.

### **Kontrola na detailu objektu**

Kontrola na detailu objektu umožňuje kontrolovat/administrovat jeden předmětný detail objektu, na kterém je umístěna. V rámci MS2021+ jsou na detailu projektu evidována pouze AdO. Detaily objektů jsou aplikačně některé jiné "moduly", nebo oblasti dat jako ŽoPl, ZoR, ZoU, IoP, ŽoZ, PA a z tohoto pohledu i VZ, která je specifická. Kontrola na detailu objektu zahrnuje povinné DP (definované MP Kontrola 2021+) a funkcionality jako kontrola na objektu.

Na úrovni objektu je evidován "Přehled kontrol" (KnM/KoS, AdO, MN a externí kontroly), které mají vazbu na daný objekt, a dále kontroly, které mají vazbu na detail tohoto objektu (tj. Vazba na VZ, ŽoPl, ŽoZ, PA…).

### **Plánování kontrol objektů**

Volba metody plánování, a tedy stanovení vzorků projektů ke kontrole je v kompetenci ŘO/ZS.

Plány kontrol projektů a finančních nástrojů – tedy de facto kontrol na místě (KnM) - zpracovávají interní uživatelé (ŘO programu/ZS) v MS2021+. Plán kontrol na místě zahrnuje rozpis plánovaných kontrol a umožňuje vytvořit za jedno období několik dílčích plánů kontrol. Před jeho samotným vytvořením (týká se plánů kontrol projektů) má uživatel možnost vytvořit seznam projektů ke kontrole a celý seznam projektů nahrát do Plánu kontrol projektů, přičemž je možné využít provazbu na Analýzu rizikovosti.

Po elektronickém podpisu plánu kontrol je možné hromadně založit kontroly na všech projektech (nebo finančních nástrojích), které jsou do něj zahrnuty. Na projektech se z plánu vytvoří kontroly v procesním nebo evidenčním zapracování podle toho, jaké zapracování bylo zvoleno na úrovni programu.

Plány kontrol projektů a finančních nástrojů jsou rovněž zadávány do systému MKP IS FKVS (Modul koordinace plánování v informačním systému Finanční kontroly ve veřejné správě) pod správou MF. V rámci MS2021+ je umožněno provést export plánovaných kontrol projektů za EU fondy z MS2021+ pro účely importu do MKP.

### **Kontrola objektů a jejich detailů**

Záznam o každé kontrole a skutečnostech zjištěných při kontrole je řídicí orgán (nebo zprostředkující subjekt/platební agentura) povinen, dle svých vnitřních postupů, zadávat do aplikace do povinných datových položek definovaných MP Kontrola a datových položek definovaných ŘO programu.

**Kontrola na místě** spočívá v kontrole na místě realizace operace a porovnává skutečný stav projektu se stavem deklarovaným na základě kontroly dokladů.

**Kontrola od stolu** je realizována administrativně na pracoviští kontrolujícího. Rozlišení KnM nebo KoS se provádí dle čl. 74 odst. 2 Nařízení EU, tj. kontroly operací na místě.

**Administrativní ověření** spočívá v kontrole informací předložených žadatelem v žádosti o podporu a dalších dokladů a dokumentů získaných od žadatele/příjemce v průběhu přípravy, realizace a udržitelnosti.

Specifická jsou AdO Veřejných zakázek (VZ), která jsou vizuálně evidována na úrovni formuláře s navázanými projekty. Technicky jsou AdO VZ navázána na hlavičku VZ. Nastavení umožňuje každému uživateli zobrazit pouze kontroly dle kompetence uživatele na všech navázaných projektech VZ s možností editace.

**Monitorovací návštěva** patří mezi nepovinná ověření. Funkcionality jsou podobné jako u AdO.

### **2.7.3. Role**

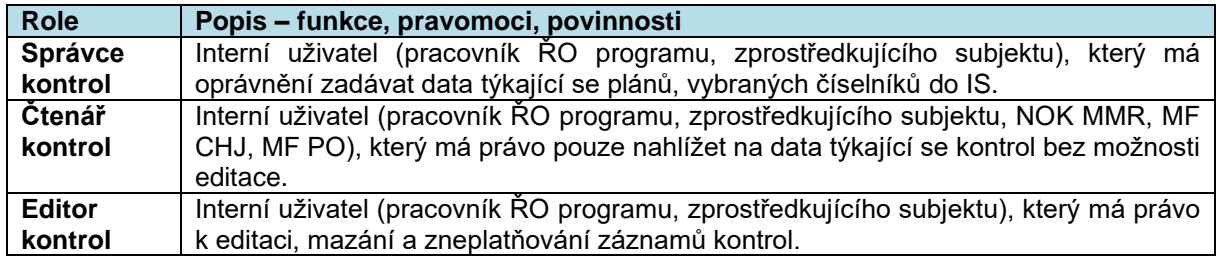

V rámci rolí je nastaveno kompetenční omezení na program.

## **2.7.4. Metodické dokumenty**

Funkcionality související s procesem P6 implementované v MS2021+ se řídí především těmito metodickými pokyny:

- MP Kontrola finančních prostředků poskytovaných z EU fondů pro období 2021-2027;
- MP pokyn pro finanční toky programů spolufinancovaných z Evropského fondu pro regionální rozvoj, Evropského sociálního fondu plus, Fondu soudržnosti, Fondu pro spravedlivou transformaci a Evropského námořního, rybářského a akvakulturního fondu 2021-2027;
- MP společných procesů implementace fondů EU v programovém období 2021–2027.

### **2.7.5. Související dokumentace**

Detailní popis procesu a další informace související s procesem P6 Kontroly v MS2021+ jsou uvedeny v těchto dokumentech:

- Uživatelská příručka k procesu P6 Kontroly;
- Detail design k procesu Kontroly;
- Detailní procesní nastavení P6 Kontroly.

# **2.8. P7: SPRÁVA A MONITOROVÁNÍ PROJEKTU**

## **2.8.1. Základní charakteristika procesu**

Proces P7 Správa a monitorování projektů umožňuje spravovat a monitorovat pokrok v administraci projektů v průběhu jejich životního cyklu. V části Monitorování je proces zaměřen na zajištění výstupů a výsledků věcného pokroku projektu. Proces je určen pro externí uživatele, kterým umožní administrovat projekty s uzavřeným právním aktem o poskytnutí/převodu podpory, a pro interní uživatele (pracovníky ŘO/ZS) pro správu a monitorování jimi administrovaných projektů. Data z projektů jsou využívána pro monitorování a evaluaci na programové úrovni, v rámci integrovaných strategií a Dohody o partnerství. Data z projektů slouží také pro vykazování stavu čerpání ve zprávách a informacích o implementaci na úrovni programů a DoP.

Obsah zpráv a informací na úrovni projektu je definován MP společných procesů, část Monitorování. Jednotlivé datové oblasti jsou generovány a zobrazovány v MS21+ dle nastavení výzvy (v Parametrizátoru IF) a programu. Povinné datové oblasti může ŘO rozšířit o metodicky nepovinné.

Datové oblasti ZoR/IoP jsou:

- Základní informace
- Indikátory zde uživatel vykazuje dosažené hodnoty indikátorů
- Horizontální principy zde uživatel vykazuje skutečnosti na datech horizontálních principů
- Popis realizace zde uživatel popisuje pokrok v realizaci projektu a případné identifikované problémy a jejich řešení
- Dokumenty zprávy zde uživatel může připojit dokumentové přílohy
- Čestná prohlášení zde uživatel vybere relevantní čestná prohlášení a zatržením check-boxu "Souhlasím s čestným prohlášením" potvrdí svůj souhlas
- Publicita
- Klíčové aktivity
- Specifické datové položky
- Příjmy projektu

## **2.8.2. Popis procesu**

### **Zprávy o realizaci projektu (ZoR)/Informace o pokroku projektu (IoP)**

### **Zprávy o realizaci projektu**

Generování ZoR se provádí na základě finančního plánu (FP) projektu, při přepnutí projektu do stavu PP30 – Projekt s právním aktem. ZoR se váží na řádek FP s vyúčtováním, pro zálohové řádky FP je nerelevantní. První podání Zprávy o realizaci projektu je podmíněno současným podáním Žádosti o platbu. Sledované období od na ZoR je možné pro první ZoR ve specifických případech změnit, pro ostatní záznamy ZoR je následně plněno automaticky. Sledované období od na harmonogramu ZoR zároveň zohledňuje stav ZoR již zadministrovaných – pokud je předchozí ZoR ve stavu Administrace ukončena, je v následující ZoR zohledněn věcný pokrok za obě tyto ZoR projektu.

V jeden okamžik smí být na úrovni projektu administrována pouze 1 zpráva (od stavu rozpracována do nefinálního stavu), nehledě na její typ. Poslední vygenerovaná ZoR je označena atributem Závěrečná, sada formulářů je stejná pro průběžnou i závěrečnou ZoR, lišit se může povinnost polí (ve specifických případech) a jejich rozsah/plnění.

Pro ZoR i IoP je zpracováno centrální workflow administrace dle požadavku MP společných procesů (část Monitorování, kapitola 4.5.4.), které je navazováno v modulu Parametrizátor WF pro všechny typy zpráv dané výzvy. Centrální stavy ZoR/IoP je možné v rámci dané šablony doplňovat o stavy interní (v případě, že jsou ze strany ŘO využívány).

### **Informace o pokroku projektu**

IoP jsou nepovinným nástrojem pro vykazování věcného pokroku projektu. IoP jsou využívány pouze v rámci programů, které se k využívání nástroje přihlásily. Pro ostatní programy nejsou funkčnosti pro administraci IoP dostupné v MS21+ – uživatelům se nenabízí příslušná pole.

O využití IoP rozhoduje vždy interní uživatel přímo pro daný projekt, na obrazovce Detailu projektu -> Realizace projektu -> Plánování zpráv, zatržením checkboxu "Bude na projektu administrována loP?". IoP lze plánovat od centrálního stavu projektu PP30 Projekt s právním aktem, ale až v okamžiku, kdy již existuje vygenerovaný harmonogram ZoR – IoP jsou administrovány vždy v rámci sledovaného období jedné ZoR. IoP se do harmonogramu generují postupně, záznam po záznamu – jedná se o jednorázový nástroj. Pro každou IoP se zadává sledované období i plánované datum podání zvlášť před samotným vygenerováním záznamu. Podrobné postupy administrace IoP jsou popsány v příslušné uživatelské příručce.

### **Administrace ZoR/IoP v ISKP21+**

V ISKP21+ zakládá externí uživatel u vybraného projektu novou ZoR/IoP na obrazovce Zprávy o realizaci. Záznam zprávy není přímo vytvořen externím uživatelem, ale na základě harmonogramu ZoR/IoP dochází k přesunu zprávy ze stavu Plánována do Rozpracována.

Externí uživatel musí na jednotlivých obrazovkách ZoR/IoP vyplnit všechna povinná pole, důraz je kladen na DP Skutečné datum zahájení fyzické realizace projektu (pokud není v době editace 1. ZoR na projektu do té doby naplněno např. pomocí ŽoZ, je DP povinná), které je plněno výběrem z kalendáře vždy zpětně.

Po vyplnění všech údajů externí uživatel finalizuje ZoR/IoP pomocí tlačítka Finalizovat, čímž se datová pole zprávy znepřístupní k další editaci (finalizaci lze zrušit a celý proces provést opakovaně). Po finalizaci zprávy je pro její podání nezbytný podpis tiskové verze sestavy signatářem či zmocněncem pro danou úlohu na záložce Podpis dokumentu. Po podpisu všech relevantních uživatelů je možné ZoR a navázanou ŽoPl podat (Platí pro první podání, při vracení zpráv k úpravě příjemci je pro individuální projekty oddělená administrace ZoR a ŽoPl. Specifické postupy pro zjednodušené projekty jsou uvedeny v příslušné uživatelské příručce.).

### **Administrace ZoR/IoP v CSSF21+**

Administraci podané ZoR/IoP provádí interní uživatel s rolí Manažer projektu a aplikační kompetencí pomocí tlačítek WF v CSSF21+. Interní uživatel může změnit stav ZoR/IoP takto:

- Vrátit tím se externímu uživateli v ISKP21+ opětovně zpřístupní všechny obrazovky dané zprávy k editaci
- Vrátit obrazovky k editaci tím se externímu uživateli v ISKP21+ zpřístupní k editaci pouze vybrané obrazovky dané zprávy
- Schválit tím jsou vykázané změny automaticky promítnuty na projekt
- Zamítnout tím se data ze zprávy nepromítají na projekt
- Ukončit administraci stejný dopad jako u Zamítnutí, stav ale zohledňuje jiné okolnosti při administraci projektu (tento stav může nastat ručně i automaticky – automatika je využita při nestandardním ukončování projektů).

Před vrácením ZoR/IoP k přepracování vyplní interní uživatel Důvod provádění akce, kam uvede důvod vrácení ZoR/IoP, tato informace se následně zobrazí externímu uživateli v ISKP21+.

## **Zpráva o udržitelnosti projektu**

Zprávy o udržitelnosti projektu (ZoU) jsou povinným nástrojem pro projekty dle nastavení pravidel programu. Počet zpráv je stanoven pro všechny projekty výzvou. Údaje z výzvy lze na úrovni projektu do prvního vygenerování harmonogramu ZoU změnit. Následně je počet ZoU již na projektu needitovatelný s výjimkou projektů s tzv. pečetí excelence relevantní změnit počet ZoU i v průběhu jejich administrace (nejpozději však do přechodu posledního záznamu ZoU do finálního stavu). Změna počtu ZoU je možná i pro INTERREG Česko – Polsko 2021-2027, pro který JNR není závazné.

Datové oblasti ZoU jsou dány MP společných procesů, část Monitorování. Poslední záznam ZoU je označen atributem Závěrečná.

### **Generování ZoU**

Doba udržitelnosti a její podmínky pro jednotlivé projekty je stanovena ŘO na výzvě. ZoU jsou generovány automaticky při přechodu projektu do stavu PP41 Projekt finančně ukončen ŘO v případě, že je zadán nenulový počet zpráv (Počet ZoU) na výzvě. V případě, kdy výzva obsahuje hodnotu 0, není možné na úrovni projektu ZoU generovat. Systém vygeneruje tolik ZoU, jaký je zadán počet ZoU na projektu. V CSSF21+ se údaje týkající ZoU zobrazují na obrazovce Detail projektu -> levé ovládací menu **Realizace projektu -> Plánování zpráv,** kde se nachází příznak, zda je vygenerován harmonogram ZoU a jejich počet.

### **Administrace ZoU v ISKP21+**

V ISKP21+ externí uživatel zakládá u vybraného projektu novou ZoU v harmonogramu. Uživatel musí vyplnit všechna povinná pole na jednotlivých obrazovkách/datových oblastech ZoU. Povinné datové oblasti ZoU projektu stanovuje MP Společných procesů, část Monitorování. Povinné datové oblasti může ŘO rozšířit o nepovinné.

Datové oblasti ZoU jsou:

- Základní informace
- Plnění udržitelnosti zde uživatel vyplní textové pole obsahující popis plnění udržitelnosti projektu ve sledovaném období a potvrdí relevantní checkboxy
- Indikátory zde uživatel vykazuje skutečně dosažené hodnoty indikátorů
- Horizontální principy zde uživatel vykazuje skutečnosti na datech horizontálních principů
- Dokumenty zprávy zde uživatel může připojit dokumentové přílohy (nedochází tím ke změně příloh projektu, to je realizováno pouze v rámci ŽoZ).
- Čestná prohlášení zde uživatel vybere relevantní čestná prohlášení dle nastavení výzvy a zatržením check-boxu "Souhlasím s čestným prohlášením" potvrdí svůj souhlas
- Specifické datové položky
- **Publicita**
- Příjmy

Po vyplnění všech údajů externí uživatel ZoU finalizuje pomocí tlačítka, čímž se datová pole zprávy znepřístupní k další editaci (finalizaci lze zrušit a po úpravě údajů na jednotlivých obrazovkách znovu finalizovat). Po finalizaci zprávy je nezbytný podpis tiskové verze sestavy signatářem dané úlohy či jeho zmocněncem na záložce Podpis dokumentu. Po podpisu relevantních uživatelů je ZoU projektu možné podat.

### **Administrace ZoU v CSSF21+**

Pokud je ZoU ve stavu Podána, může interní uživatel s přidělenou rolí Manažer projektu s aplikační kompetencí či s rolí Vedoucí manažer projektu provést její schválení/zamítnutí, příp. vrácení k dopracování. Proces administrace je pro všechny typy zpráv na úrovni projektu shodný, tedy i způsob vracení zprávy k doplnění příjemcem v ISKP21+. Po schválení ZoU jsou vykázané přírůstky resp. změny v datech přeneseny na projekt (netýká se dokumentů zprávy, které zůstávají na daném záznamu ZoU).

## **Žádost o změnu projektu**

Pomocí žádosti o změnu projektu (ŽoZ) jsou vykazovány všechny změny žádosti o podporu/projektu, které jsou iniciovány ze strany žadatele/příjemce kdykoliv po podání žádosti o podporu, a změny, které jsou iniciovány ze strany ŘO/ZS před i po podpisu právního aktu o poskytnutí/převodu podpory. ŽoZ tedy nelze administrovat v prvním kole dvoukolového modelu hodnocení.

### **Žádost o změnu iniciovaná žadatelem/příjemcem**

Žádost o změnu může externí uživatel vytvořit kdykoli od centrálního stavu projektu PP20 (Žádost o podporu zaregistrována). V ISKP21+ externí uživatel zakládá u vybraného projektu novou ŽoZ na záložce levého menu Žádost o změnu, pomocí tlačítka Vytvořit žádost o změnu. Následně pomocí tlačítka Výběr obrazovek pro vykázání změn na úvodní obrazovce ŽoZ vybere obrazovky, na kterých potřebuje provést změnu. Systém po potvrzení výběru obrazovek posoudí, které obrazovky jsou závislé na již vybraných obrazovkách a do výběru obrazovek je automaticky přidá. Datová pole těchto obrazovek lze editovat, povinná pole musí vyplnit. Obrazovky k editaci jsou dány nastavením výzvy a programu.

Mezi zakázané změny patří:

- Změna SC/Opatření projektu
- Změna typu operace
- Změna dat RIS3 po přechodu do stavu PP30
- Změna dosažené hodnoty indikátorů
- Jakákoli změna projektu ve finálním centrálním stavu

Ostatní datové oblasti změnu umožňují, schválení či zamítnutí záznamu ŽoZ je odpovědností daného ŘO/ZS.

Po vyplnění všech údajů externí uživatel ŽoZ finalizuje pomocí tlačítka, čímž se datová pole ŽoZ uzamknou pro další editaci (finalizaci lze zrušit a po úpravě údajů na jednotlivých obrazovkách znovu finalizovat). V rámci finalizace systém provede finalizační kontroly, v případě zjištění chyb na tyto chyby upozorní. Po opravě chyb je možno finalizaci opakovaně spustit. V případě, že všechny kontroly projdou bez chyby, je žádost o změnu finalizována.

Po finalizaci záznamu ŽoZ je nezbytný podpis tiskové verze sestavy signatářem dané úlohy či jeho zmocněncem dle nastavení projektu. Po jejím podepsání je možné ŽoZ podat a předat jí tak ŘO/ZS ke kontrole.

### **Administrace ŽoZ v CSSF21+**

V CSSF21+ může interní uživatel provádět administraci ŽoZ, která je ve stavu Podána, pomocí tlačítek WF. Interní uživatel může provést:

• Vrácení k přepracování do ISKP – tím se uživateli v ISKP21+ zpřístupní všechny obrazovky ŽoZ k editaci

- Vrácení jednotlivých obrazovek k editaci tím se uživateli v ISKP21+ zpřístupní pouze vybrané obrazovky ŽoZ k editaci
- Schválení ŽoZ
- Zamítnutí ŽoZ
- Ukončení administrace ŽoZ

Před vrácením ŽoZ k přepracování vyplní interní uživatel na obrazovce Důvod vrácení ŽoZ, který se následně zobrazí i externímu uživateli v ISKP21+.

Před schválením ŽoZ je nutné stanovit typ závažnosti změny a DP Datum nabytí účinnosti změny.

### **Žádost o změnu iniciovaná ŘO/ZS**

Žádost o změnu může být vytvořená také ze strany ŘO/ZS tedy z CSSF21+. Oprávnění k danému úkonu má pouze uživatel s rolí Manažer projektu s aplikační kompetencí nebo Vedoucí manažer projektu. ŽoZ iniciovanou ŘO/ZS není možné v ISKP21+ upravovat (měnit hodnoty či přidávat další obrazovky). Principem takové ŽoZ je návrh konkrétní změny interním uživatelem, tedy změna dat projektu včetně jejich návrhu. Interní uživatel vytvoří ŽoZ tak, že na vybraném projektu otevře záložku Detail projektu -> Realizace projektu -> Žádost o změnu.

Po uložení záznamu uživatel vyplní povinná pole Typ závažnosti změny, Odůvodnění ŽoZ a checkbox Připodepsat v ISKP, který určuje, zda uživatel v ISKP21+ podepisuje tiskovou sestavu. Dále vybere datové oblasti, které mají být upravovány. Vybrané obrazovky se zobrazí v záložce Obrazovky žádosti o změnu.

### **Finalizace a vyžádání ŽoZ**

Záznam ŽoZ je nutné před jeho administrací (přechod do stavu CRP3 Vyžádána) finalizovat, tedy provést kontrolu a zamezení editace dat ŽoZ. Cílem finalizace je zamezit nekonzistenci dat ŽoZ, případně nekonzistenci dat projektu po schválení ŽoZ. Po finalizaci je možné následně změnit stav do Vyžádána. Záznam ŽoZ iniciované ŘO lze smazat, pouze však do prvního přechodu do stavu Vyžádána.

Pokud byl příznak Připodepsat v ISKP nastaven na hodnotu Ano, pak je žádost o změnu připravena k připodepsání v ISKP21+. Pokud je hodnota příznaku Ne, je možné takovou ŽoZ schválit jiným interním uživatelem (zapracována kontrola čtyř očí) a externí uživatel má záznam ŽoZ pouze k náhledu. Hodnota checkboxu Připodepsat v ISKP není editovatelná po Vyžádání ŽoZ.

### **Schválení ŽoZ**

Schválení ŽoZ provádí interní uživatel v CSSF21+ kliknutím na tlačítko WF Schválit. Následně jsou data z ŽoZ propsána do projektu. Schvalování ŽoZ probíhá vždy na úrovni záznamu jako celku a je jednostupňové. Pro záznamy ŽoZ iniciované interním uživatelem musí schválení ŽoZ provést jiný uživatel než ten, který změnil stav WF ŽoZ do Vyžádána. V případě připodepsání příjemcem je možné, aby externí uživatel vrátil ŽoZ k přepracování na ŘO/ZS. V případě podpisu je následně záznam ŽoZ automaticky schválen.

## **Workflow ŽoZ**

a) ŽoZ iniciovaná žadatelem/příjemcem

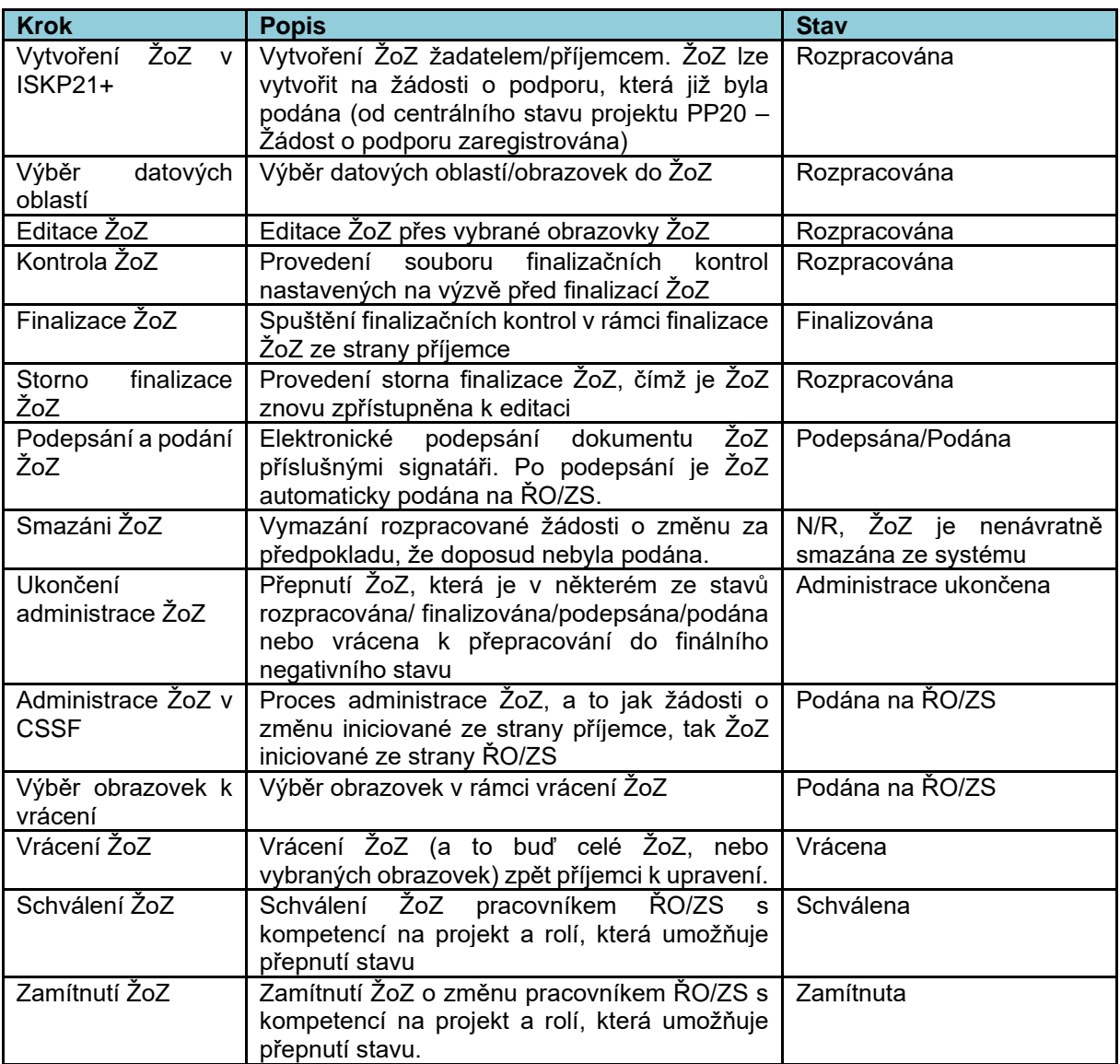

**Tabulka 1 Stavy ŽoZ - varianta iniciována externím uživatelem**

## **ŽoZ iniciovaná ŘO/ZS**

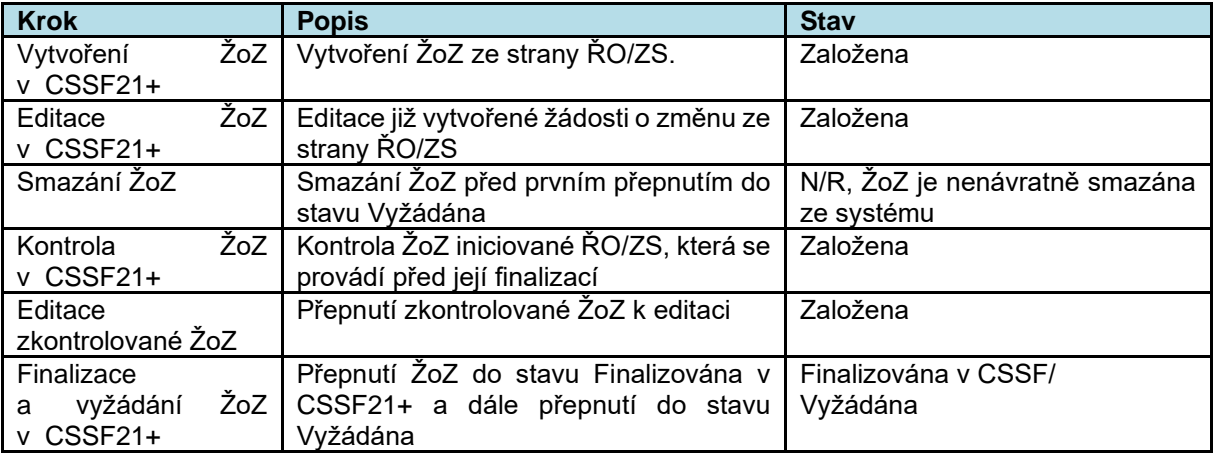

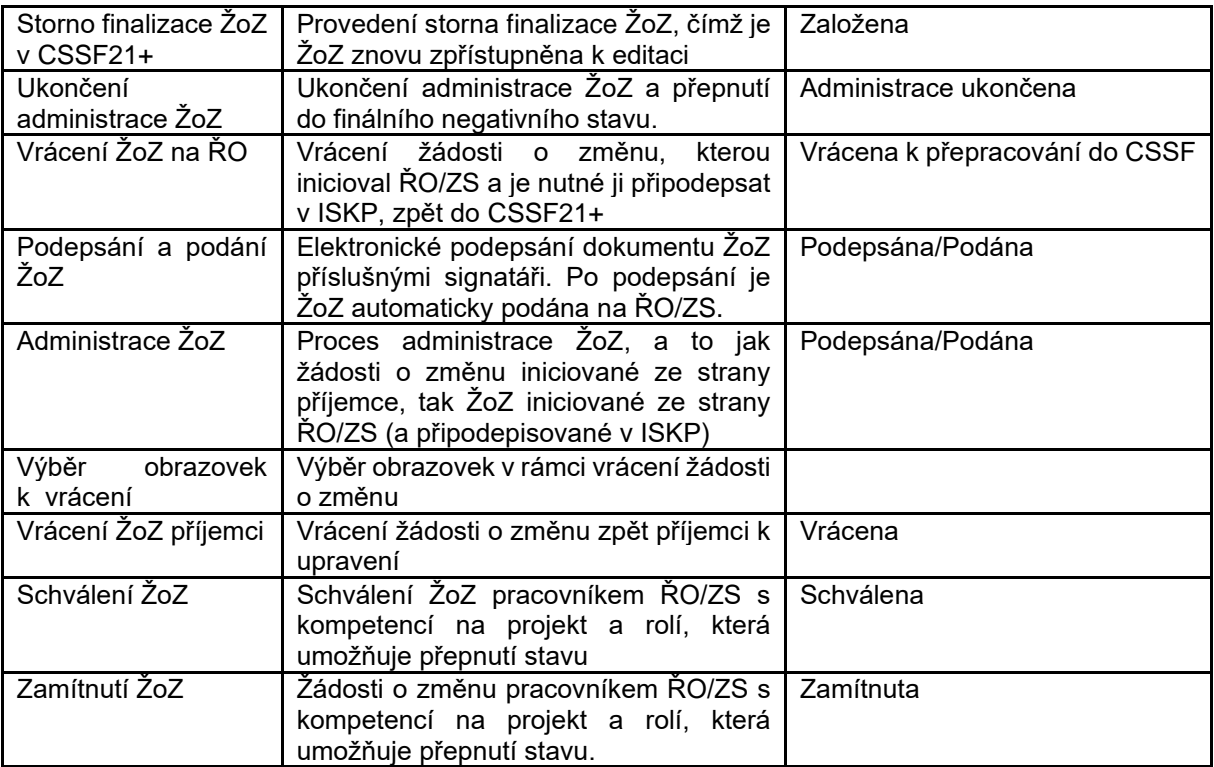

**Tabulka 2 Stavy ŽoZ - varianta iniciována interním uživatelem**

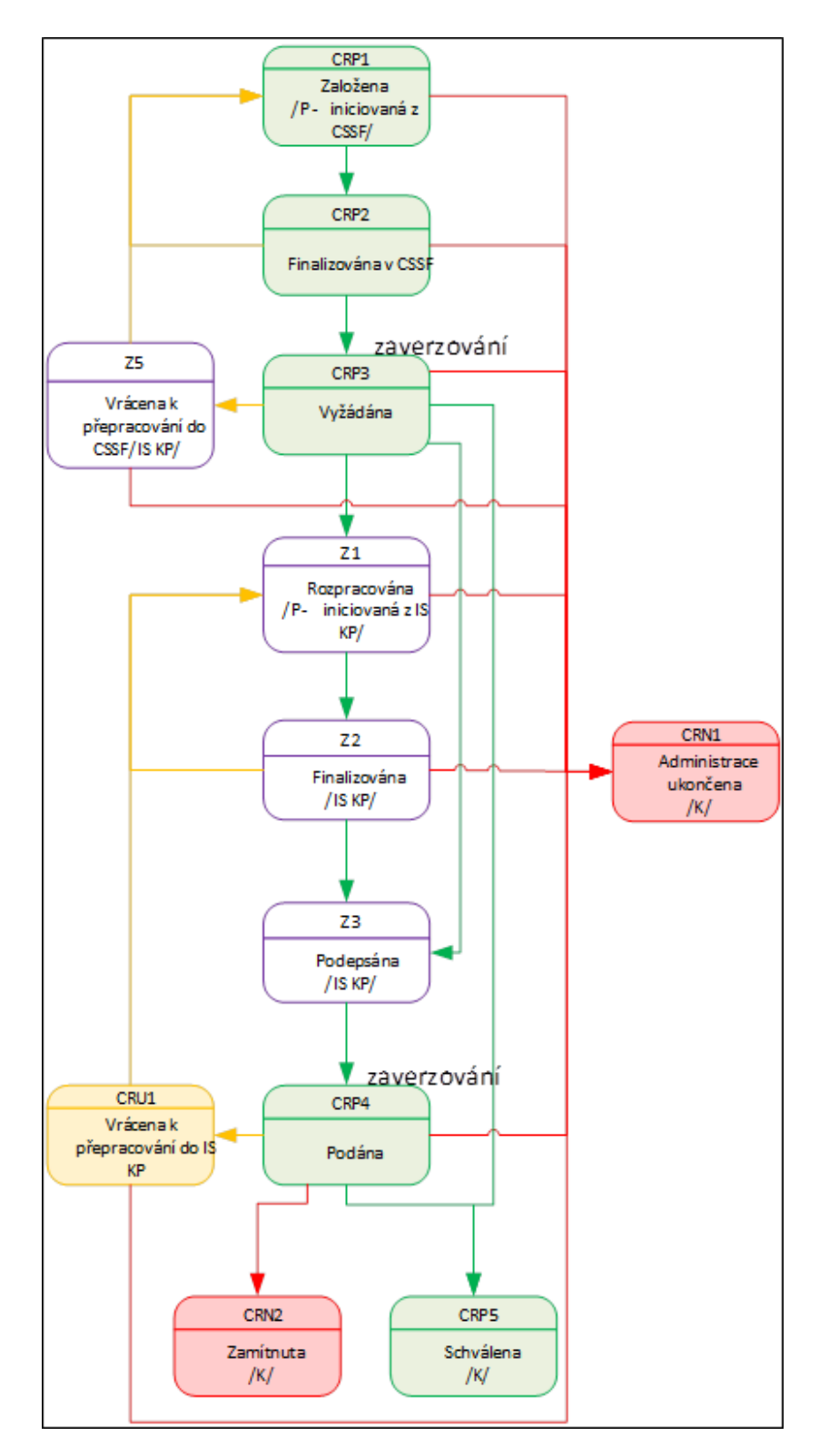

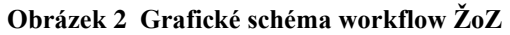

## **2.8.3. Role**

Proces nepoužívá specifické pro něj zapracované role v monitorovacím systému. Veškeré aktivity procesu realizují uživatelé s "projektovými rolemi" dle nastavení v procesu P4.

Níže jsou uvedeny role využívané v procesu P7 pro interní i externí uživatele.

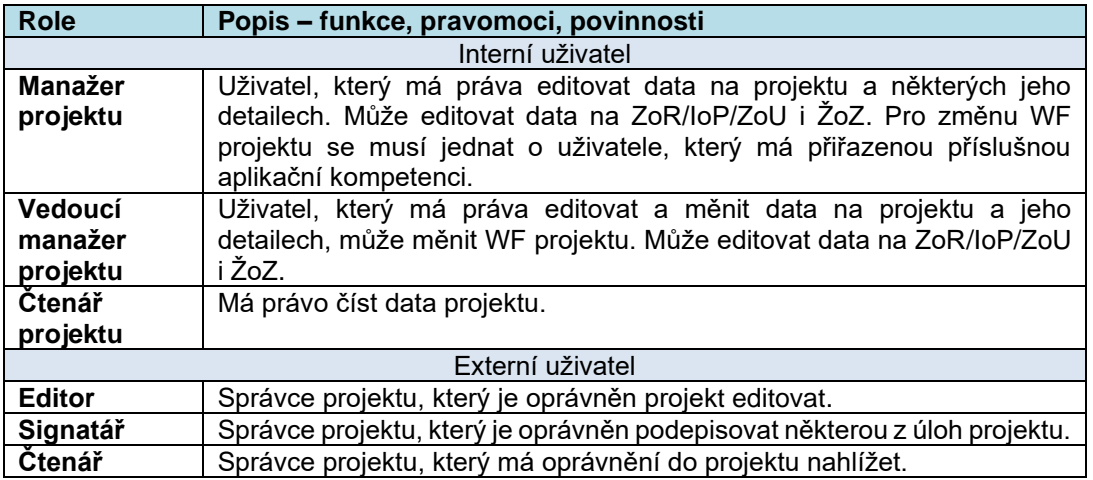

Pro všechny role platí, že pro zobrazení dat projektu a jeho detailů, musí mít uživatel přidělenou příslušnou kompetenci.

## **2.8.4. Metodické dokumenty**

Funkcionality související s procesem P7 implementované v MS2021+ jsou řízeny:

- MP procesů řízení a monitorování v MS2021+
- MP společných procesů implementace fondů EU v programovém období 2021-2027, část Monitorování.

## **2.8.5. Související dokumentace**

Detailní popis procesu a další informace související s procesem P7 Monitorování projektů v MS2021+ jsou uvedeny v těchto dokumentech:

- MS21\_Správa a monitorování projektu\_Uživatelská příručka
- MS21\_DD\_Prototyp\_D\_S3\_P07 Monitorování projektů

## **2.9. P8: ADMINISTRACE PLATEB**

## **2.9.1. Základní charakteristika procesu**

Proces Administrace plateb zahrnuje sadu dílčích podprocesů, které zajišťují podání objektu Žádosti o platbu ve smyslu samostatné entity MS21+. Proces je zapracován na více úrovních – od vyplnění a podání formulářů Žádosti o platbu (ŽoPl) z úrovně jednotlivých příjemců po administraci Souhrnné žádosti o platbu v rámci tzv. horního platebního cyklu.

Z pohledu zapojených aktérů je proces realizován aktivitami interních i externích uživatelů MS21+. Tomuto členění odpovídá text níže.

Administrace objektu Žádosti o platbu v ISKP21+ a v CSSF21+ má vazbu na finanční datové oblasti Žádosti o podporu/projektu, ŽoPl je (stejně jako ZoR/IoP/ZoU či ŽoZ) detailem projektu. Konkrétní vazby mezi procesy P4, P7 a P8 jsou na úrovni datových oblastí:

- Rozpočet projektu
- Poměry financování projektu určující procentní zastoupení jednotlivých zdrojů financování
- Přehled zdrojů financování, evidující absolutní částky jednotlivých financujících zdrojů
- Přehled zdrojů financování, rozpad na specifické cíle (SC), kategorie regionů (KR) a investice/neinvestice
- Finanční plán projektu
- Správné založení Detailů plateb (nad projektem nebo na výzvě)

Detailní informace o finančních datech projektu, a to jak v ISKP21+, tak v CSSF21+ včetně vazeb na nastavení finančních dat na výzvě jsou uvedeny v uživatelské příručce MS21+ Financování.

## **2.9.2. Popis procesu**

### **Administrace platby v ISKP21+**

Administrace platby v ISKP21+ představuje především aktivity, jejichž cílem je zakládání, úpravy a finalizace ŽoPl a dále vytvoření soupisky dokladů a postoupení vyplněné ŽoPl dále ve workflow. Administrace platby v ISKP21+ zahrnuje aktivity:

- Založení zjednodušené žádosti o platbu umožňuje pro projekt s vydaným právním aktem o poskytnutí/převodu podpory (PP30) založit zjednodušenou ŽoPl.
- Administrace zálohové platby zálohová žádost o platbu může být administrována z úrovně ISKP21+ nebo z úrovně CSSF21+ (řídicím orgánem/zprostředkujícím subjektem). Administrace umožňuje vyplnění všech atributů objektu Žádosti o platbu, provádění automatizované kontroly částky na krytí výdajů investičních a částky na krytí výdajů neinvestičních. Správně a úplně vyplněnou ŽoPl uživatel podepíše a tím ji zaregistruje do MS21+
- Administrace platby v ISKP21+ zahrnující vyúčtování způsobilých výdajů systém umožňuje vyplňovat způsobilé výdaje a nezpůsobilé výdaje do záznamů soupisky dokladů. Soupiska dokladů obsahuje hlavní záložky SD-1 Účetní/daňové doklady, SD-2 Lidské zdroje, SD-3 Cestovní náhrady. Na těchto záložkách může uživatel editovat záznamy výdajů. Soupiska příjmů dále umožňuje evidovat jiné peněžní příjmy nebo příjmy z provozu, soupiska jednotek/ jedn. částek umožňuje evidovat počet dosažených jednotek nebo jednorázových částek.
- Vrácení obrazovek žádosti o platbu k dopracování do ISKP21+ systém umožňuje vrátit záznamy jednotlivých obrazovek (formulářů) ŽoPl k dopracování z CSSF21+ do ISKP21+. Stejně tak je možné vrátit k dopracování pouze souhrnnou soupisku.
- Vyplnění žádosti o platbu pokud uživatel vyplní veškeré doklady na příslušné záložky soupisky dokladů a přiloží požadované přílohy, může v systému automatizovaně naplnit údaje do souhrnné soupisky dokladů a zároveň naplnit údaje do zjednodušené žádosti o platbu.
- Možnost zrušení podpisů na ŽoPl před prvním podáním ZoR/ŽoPl příjemce autorizuje zadaná data v žádosti o platbu v ISKP21+ podpisem tiskové verze žádosti. Pokud se ŽoPl nachází ve stavu Podepsaná a čeká při prvním podání na podpis související Zprávy o realizaci, je možné požadovanou ŽoPl zpřístupnit k editaci.

Zpráva o realizaci projektu – spolu se Žádostí o platbu, pokud se nejedná o zálohovou platbu, předkládá příjemce také Zprávu o realizaci projektu. Administrace ZoR projektu je popsána v procesu P7. Detailní popis uživatelského postupu při zakládání a následné administraci zjednodušené ŽoPl je uveden v uživatelské příručce MS21+ Realizace plateb.

### **Administrace platby v CSSF21+**

Administrace žádosti o platbu v CSSF21+ zahrnuje celou řadu operací. Před vlastní administrací platby je nutné zkontrolovat založení šablon detailů plateb, pokud mají být detaily plateb generovány ze šablony. Dále je třeba zajistit přidělení odpovídajících rolí pro administraci plateb. Před zahájením administrace žádosti o platbu proto probíhají v CSSF21+ především tyto aktivity:

- Kontrola na celkové částky položek rozpočtu Cílem této kontroly je sledování čerpání položek rozpočtu v rámci projektu. Sledování je umožněno uživateli v ISKP21+ i CSSF21+, a to nad projektem a zároveň i nad ŽoPl. Čerpání je umožněno sledovat jen na žádostech, které nevyužívají dílčí rozpočty za partnery s finančním příspěvkem.
- Finalizační kontrola ve výši CZV a Dotaci jedná se o kontroly při změně stavu ŽoPl v CSSF21+; např. kontrola vyplnění checkboxu "Generovat ze šablony", kontrola uzamknutí soupisky dokladů (nevztahuje se na ŽoPl vystavenou z úrovně ŘO) atd.
- Detaily plateb přehled Detail platby je záznam, na kterém se eviduje detail požadované a schválené částky pro konkrétní zdroj financování. K jedné žádosti o platbu je zakládáno několik detailů plateb, neboť pro každý zdroj financování se vystavuje samostatný záznam detailu platby a v rámci jedné žádosti o platbu lze vystavit detail platby pro zálohu a pro vyúčtování předchozí zálohy. Samostatný záznam se vystavuje i pro investiční a neinvestiční výdaj a dále pokud je výdaje potřeba rozlišovat dle charakteru ZMV/FNN dle čl. 94/95
- Otevření žádosti o platbu (formuláře F1) v CSSF21+ po podání zjednodušené žádosti o platbu do CSSF21+ je automaticky založen Formulář F1 žádosti o platbu, na kterém probíhá administrace platby. Podoba formuláře, jeho jednotlivé záložky a možnosti operací na formuláři jsou detailně popsány v uživatelské příručce MS21+ Realizace plateb.
- Založení detailu platby detail platby je možné na formuláři F1 vygenerovat ze šablony nebo vyplnit detail platby ručně. Doporučuje se řídicím orgánům, aby maximálně využili automatické vygenerování detailů plateb na formuláři F1 (ŽoPl) ze šablony, neboť se jedná o významný nástroj k omezení rizika vzniku chyb.

Vlastní administrace žádosti o platbu v CSSF21+ pak obsahuje především tyto aktivity:

- Založení žádosti o platbu žádosti o platbu mohou být založeny z úrovně příjemce, nebo úrovně ŘO. Financování je možné (v závislosti na nastavení výzvy) nastavit v režimu ex-ante nebo ex-post nebo v kombinovaném režimu ex-post. V případě plateb ex-ante lze zakládat tzv. zálohové ŽoPl. Zálohová žádost o platbu z úrovně CSSF21+ se zakládá nad finančním plánem a nad pořadím finančního plánu, nad kterým ještě nebyla založená žádná žádost o platbu.
- Schválení žádosti o platbu Proces schvalování žádosti o platbu je dvoustupňový; v prvním stupni schvaluje žádost o platbu Manažer projektu, v rámci tohoto procesu má ještě možnost vrátit žádost o platbu příjemci k přepracování, případně na žádosti o platbu provést korekci požadovaných způsobilých výdajů. Po schválení žádosti o platbu v 1. stupni je třeba ještě žádost o platbu v rámci schvalovacího procesu v 1. stupni finalizovat. Součástí kontrolní činnosti při schvalování žádosti o platbu je vyplnění Administrativního ověření. Schválení žádosti o platbu ve 2. stupni provádí Finanční manažer. V rámci kontroly žádosti o platbu má ještě možnost žádost o platbu přepnout ze stavu Schválená 1. stupeň finalizována do stavu Zaregistrovaná nebo ze stavu Schválená 2. stupeň do stavu Vrácená k přepracování nebo Zaregistrovaná. Pokud v rámci kontroly žádosti o platbu nejsou zjištěny žádné nedostatky, přepne Finanční manažer žádost o platbu do stavu Schválená 2. stupeň a žádost o platbu elektronicky podepíše. Po schválení žádosti o platbu ve 2. stupni a jejím podepsání v rámci systému (přepnutí do Schválená 2. stupeň – podepsaná) dochází k odeslání příslušných detailů plateb do účetního systému ŘO.
- Ukončení administrace ŽoPl ukončení administrace ŽoPl je nastaveno z důvodů, aby se předešlo problému trvale rozpracovaných ŽoPl v ISKP21+. Jedná se o finální stav N2 – Ukončená administrace.
- Proplacení žádosti o platbu do účetního systému jsou odesílány detaily plateb dané žádosti o platbu (F1) a po jejím zpracování zasílá účetní systém ŘO do MS21+ informaci o realizované platbě či jejím zamítnutí.

## **Další podprocesy v MS2021+**

Systém dále umožňuje provádět další aktivity.

- Opravy detailů plateb v případě, kdy je nutné provést v administraci opravu zamítnutých detailů plateb. Detaily plateb je možné zamítat z úrovně účetního systému ŘO, nebo z účetního systému PO.
- Křížové financování celková částka křížového financování je zakládaná na Rozpočtu projektu a následně, dle poměrů financování, se rozpadá na Přehledu zdrojů financování. Požadované částky jsou načítány z dokladů soupisky z ISKP21+, pokud je doklad soupisky navázán na křížové financování.
- Vykazování nepřímých/paušálních nákladů jedná se o náklady, které vznikají příjemci v souvislosti s realizací projektu, avšak tyto náklady nelze jednoduše vyčíslit a zahrnout do přímých nákladů projektu. Jedná se tak např. o režijní náklady spojené s provozní podporou projektu (např. náklady na osvětlení, vytápění a teplou a studenou vodu). Pro automatický výpočet nepřímých nákladů umožňuje systém MS21+ definovat uživatelské algoritmy.
- Úpravy finančního plánu zahrnuje úpravy ze strany příjemce podpory (ISKP21+), úpravy ze strany ŘO (CSSF21+), úpravy skutečnosti na finančním plánu a stavy žádosti o platbu. V případě zatržení checkboxů na výzvě (oblast Automatická aktualizace finančního plánu) systém spustí automatickou aktualizaci finančního plánu na základě schválení žádosti o platbu. Zaktualizují se částky na záznamu finančního plánu, k němuž byla vystavena žádost o platbu a poměrově, vůči celkovým způsobilým výdajům, se přepočítají částky na záznamech finančních plánů, jejichž stav je Plánovaná.
- Plánované a realizované platby (CSSF21+) představuje evidenci plánovaných částek dle finančního plánu projektu včetně předpokládaného data předložení jednotlivých žádostí o platbu. Dále zde dochází k načítání informací o podaných a proplacených žádostech o platbu s identifikací čísla F1 a určení, zda se jedná o vyúčtování ex-ante, vyúčtování ex-post nebo refundaci.
- Výzva k vrácení prostředků dle rozpočtových pravidel speciální typ žádosti o platbu zakládané z úrovně ŘO/ZS

### **Administrace Souhrnné žádosti o platbu v CSSF21+**

V souladu s MP finančních toků pro období 2021 – 2027, systém MS2021+ umožňuje zakládat souhrnné žádosti o platbu. Souhrnná žádost slouží k refundaci finančních prostředků fondů EU na příjmový účet příslušné OSS, která zajistila předfinancování.

Je možné mít rozpracované souhrnné žádosti v rámci EU fondu a programu, pro:

- Individuální projekty (IP)
- Finanční nástroje/ Holdingové fondy (FN/HF)

Poté, co je souhrnná žádost zadministrována ve dvou stupních, je následně odeslána do účetního systému IS VIOLA k dalšímu zpracování na straně MF PO.

Celý postup administrace souhrnných žádostí o platbu je uveden detailně v příručce Uživatelská příručka – Souhrnná žádost o platbu.

### **2.9.3. Role**

Proces administrace platby je dvoustupňový systém schvalování ŽoPl. K tomuto procesu jsou přiřazeny dvě role – Finanční manažer a Manažer projektu.

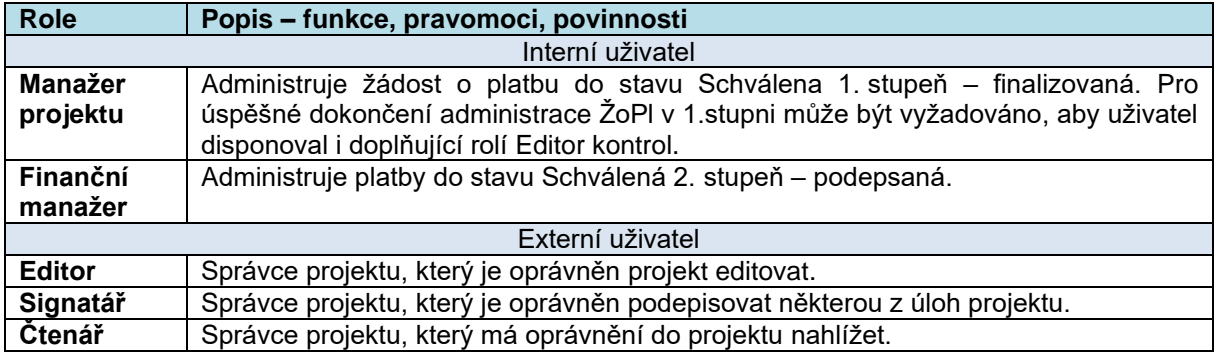

## **2.9.4. Metodické dokumenty**

Funkcionality související s procesem P08 Administrace plateb implementované v MS2021+, se řídí především těmito metodickými pokyny:

- MP pro způsobilost výdajů a jejich vykazování v programovém období 2021- 2027
- MP společných procesů implementace fondů EU v programovém období 2021- 2027
- MP pro finanční toky programů spolufinancovaných z Evropského fondu pro regionální rozvoj, Evropského sociálního fondu plus, Fondu soudržnosti, Fondu pro spravedlivou transformaci Evropského námořního, rybářského a akvakulturního fondu 2021-2027
- MP pro výkon účetní funkce 2021-2027

## **2.9.5. Související dokumentace**

Detailní popis procesu a další informace související s procesem P8 v MS2021+ jsou uvedeny v těchto dokumentech:

- Uživatelská příručka Realizace plateb
- Uživatelská příručka Financování
- Uživatelská příručka Souhrnná žádost o platbu

# **2.10. P8: FINANČNÍ NÁSTROJE**

## **2.10.1. Základní charakteristika procesu**

Finanční nástroje a holdingové fondy (dále FN/HF) jsou opatření finanční podpory zaměřené na plnění jednoho nebo více konkrétních politických cílů Unie, a to ve formě finančních produktů jako jsou úvěr, záruka, kapitálová/kvazikapitálová investice (v rámci FN/HF označeny jako hlavní finanční produkty). Tam, kde je to vhodné, mohou být spojeny s dotací, a to v rámci jedné operace (jako vedlejší finanční produkt) nebo dvou operací.

Vzhledem ke specifikům procesu administrace jsou FN/HF v MS2021+ administrovány a monitorovány v samostatném modulu "Finanční nástroje". Tento modul čerpá z modulů určených pro procesy nastavování programového období, programů, kontrol, financování, administrace plateb a monitorování. Pro potřeby monitoringu a vykazování vůči EK (primárně SFC2021) je zajištěn přepočet CZK/EUR a převoditelnost v celé délce implementace FN/HF. Měna pro administraci FN/HF je pouze CZK.

Právním aktem FN/HF je Dohoda o financování (DoF), kterou uzavírá ŘO programu se správcem FN nebo HF. V případě FN je příjemcem Správce FN, který vybírá projekty a poskytuje prostředky

konečným příjemcům, u HF Správce HF vybírá finanční zprostředkovatele (dále "FZ"), uzavírá s nimi DoF a převádí na ně příslušné prostředky. FZ pak poskytují prostředky přímo konečným příjemcům.

FN (resp. FN bez HF i HF) jsou zapracovány pouze v portálu pro interní uživatele bez vazby na portál pro externí uživatele (konečné příjemce). V portálu pro interní uživatele lze administrovat operace ve smyslu zakládat a administrovat FN/HF, vložit právní akt a jeho dodatky, zajistit financování FN/HF prostřednictvím žádostí o platbu apod.

Hlavní finanční produkty lze v rámci FN bez HF a FN pod HF kombinovat s dotacemi v rámci operace FN – tedy s dotační složkou, která představuje nenávratnou část (může se jednat např. o odpuštění části splátky úvěrů). Na celou operaci finančního nástroje včetně dotační složky se pak vztahují jednotná pravidla pro FN/HF. Systém neumožní kombinaci více hlavních finančních produktů navzájem pro jednoho poskytovatele, tedy pro Správce FN nebo Finančního zprostředkovatele (tj. kombinaci Úvěru, Záruk a Kapitálových nebo kvazikapitálových investic). Ve struktuře HF je ale umožněno, aby jednu formu podpory (dotaci v rámci operace FN) poskytoval HF a druhou (hlavní finanční produkt) finanční zprostředkovatelé.

V rámci modulu FN/HF jsou jednotně stanoveny:

- Práva, role a kompetence administrátorů FN/HF;
- Fáze, procesy, centrální stavy, číselníky, lhůty a workflow realizace jednotlivých operací finančního nástroje jednotné pro všechny programy;
- Datové položky na úrovni jednotlivých procesů v rámci FN/HF (viz katalog DP pro proces FN/HF);
- Procesní postup pro platby a vykazování pokroku na úrovni FN/HF.

Administrace HF probíhá podobně jako v případě samotných FN s tím rozdílem, že je možné v průběhu realizace HF sledovat, zda již proběhl výběr finančních zprostředkovatelů a kolik prostředků vybraní finanční zprostředkovatelé vyplatili konečným příjemcům.

## **2.10.2. Základní popis procesu**

### **Workflow (WF)**

WF stavů finančních nástrojů je specifikováno pro fáze přípravy, schvalování, realizace a ukončování na základě potřeb aktuální metodiky, a to dle jednotně definovaného metodického prostředí pro všechny programy. Předpokladem jsou jednotně vydefinované centrální stavy. Interní stavy WF FN/HF nejsou definovány.

Na základě odlišností finančních nástrojů od individuálních projektů jsou stanoveny výlučné stavy pro FN/HF týkající se záměru realizace, změny a stavu FN/HF se vkladem.

Systém zaznamená datum uložení stavu, změnu stavu a jaký uživatel změnu stavu provedl. Pro přechody stavů WF jsou nastaveny systémové kontroly plnění podmínek přechodů.

### **Založení FN**

Portál umožňuje uživateli výběr založení finančního nástroje bez holdingového fondu (Implementace FN bez HF) nebo založení holdingového fondu (Implementace HF). Po prvotním uložení záznamu je FN/HF ve stavu NP10 Předběžné posouzení FN / HF zahájeno. V rámci stavu NP10 je povinné vyplnění identifikace programu a priority (číslo a název), z nichž je nástroj financován.

Na základě výběru programu je systémově omezen výběr priorit a vymezen výběr specifických cílů, případně opatření, pokud jsou součástí daného programu.

Finanční nástroj je třeba v rámci základních informací definovat právním statutem, názvem a registračním číslem.

Po založení FN/HF je třeba zaevidovat předběžné posouzení, které je do MS2021+ zadáváno formou samostatné přílohy. Předběžné posouzení slouží k posouzení FN/HF před jeho realizací. Tento krok je podmínkou pro následnou další administraci.

### **Schvalování FN/HF**

V rámci fáze schvalování FN/HF, tedy před přechodem do stavu NP30 FN / HF s právním aktem, je třeba na úrovni FN/HF vyplnit další nezbytné oblasti, včetně financování (zadání hlavních, případně vedlejšího finančního produktu, určení celkové alokace FN/HF včetně rozpadů na investice a neinvestice a zdroje financování s ohledem na zadané poměry financování a poměry SC a KR na FN/HF).

Mezi finanční data patří také evidence výše počátečního vkladu, který se následně, jako požadovaná částka, automaticky propisuje do žádosti o platbu s počátečním vkladem a může činit max. 30 % z celkové alokace.

Další podstatnou součástí modulu z hlediska finančních dat je formulář se žádostmi o platbu (ŽoPl) – jejich přehledem, možnostmi zakládat a editovat ŽoPl. Na základě potřeby zakládání ŽoPl FN/HF ze strany Správce FN/HF jsou nastaveny speciální stavy WF ŽoPl FN/HF. A to i pro možnost vracení k opravě/opětovné editaci.

Při schvalování FN/HF je třeba vyplnit identifikaci subjektů FN/HF, a to správce FN/HF a kontaktní osobu za ŘO. Evidence správců FN/HF funguje jako číselník subjektů, v rámci nějž lze provést validaci na Registr osob (ROS).

Správce je identifikován názvem, identifikačním číslem, uveden je i způsob výběru správce, jeho adresa a data k účtu správce. Součástí povinných dat na úrovni Správce FN/HF je také datum podpisu DoF se správcem FN/HF a procento nákladů a poplatků v DoF.

Data o finančních zprostředkovatelích (FZ) jsou zadávána na samostatný formulář na úrovni FN/HF – Pokrok v implementaci HF. FZ je stejně jako správce FN/HF zadáván do číselníku subjektů a je umožněna jeho validace na ROS podle IČO.

Modul FN/HF dále zahrnuje formuláře pro indikátory (oddělené sekce pro Indikátory a Rozpad indikátorů na SC a KR), Kategorie intervencí, Místo realizace, Horizontální principy a Veřejnou podporu (dále "VPo").

VPo bude u FN/HF sledována pouze na úrovni Správce FN/HF jakožto příjemce. Z úrovně konečných příjemců bude řešit veřejnou podporu Správce FN/HF, jako poskytovatel VPo, mimo MS2021+.

Na úrovni FN/HF lze v rámci celého životního cyklu FN/HF vkládat dokumentaci (přílohy FN), včetně právního aktu FN (povinná příloha) a jeho případných dodatků.

Součástí modulu FN/HF jsou formuláře s kontrolami v rozdělení na Kontroly na místě/Kontroly od stolu, Administrativní ověření a Monitorovací návštěvu.

### **Realizace FN/HF**

### **Změnové řízení**

Po vydání právního aktu je umožněno provádět změny informací o Správci, Kontaktní osobě, indikátorech, celkové alokaci. Dále je umožněna změna na úrovni finančních produktů, Dalších sledovaných finančních dat a Pokroku v implementaci HF. Provedené změny musí být zohledněny

v navázaných formulářích a DP. Změny jsou prováděny přímo na formulářích FN/HF v rámci speciálního změnového stavu s tím, že před provedením změn dochází k zaverzování původních hodnot.

## **Žádost o platbu**

Žádost o platbu FN/HF (ŽoPl) se z hlediska administrace odlišuje od ŽoPl v rámci individuálních projektů (IP). WF je oproti IP doplněno o stavy a přechody spojenými s administrací na straně Správce FN/HF v rámci portálu pro interní uživatele.

Pro založení žádosti o platbu slouží přehledový formulář, který obsahem sloupců nahrazuje finanční plán. Žádosti o platbu jsou dle typu rozděleny na počáteční vklad (první platba, záloha), průběžné vyúčtování (ex post) a vyúčtování počátečního vkladu (ex ante). Vyúčtování počátečního vkladu následuje až po průběžném vyúčtování a tuto posloupnost hlídá automatika systému, která provádí rozpady částek vyúčtování včetně identifikace jeho typů. Hranice mezi vyúčtováním průběžným a vyúčtováním počátečního vkladu je realizována v rámci jedné ŽoPl FN/HF (tzv. "zlomová" ŽoPl).

Práh pro oddělení průběžného vyúčtování a vyúčtování počátečního vkladu je stanoven jako celková alokace v Kč mínus počáteční vklad (záloha). Do prahu pro oddělení těchto dvou druhů vyúčtování vstupují také vybrané finanční opravy.

Z hlediska vykazování zasmluvněných a proplacených částek od konečných příjemců slouží na ŽoPl FN/HF formulář Přehled konečných příjemců (KP). Formulář s Náklady a poplatky (NaP) na ŽoPl FN/HF umožňuje Správci FN/HF uplatnit nárok na odměnu, a to i pro FZ v případě HF.

Na obou těchto formulářích je možné ze strany Správce zadávat záporné částky za nesrovnalosti na úrovni jednotlivých subjektů implementace FN/HF. Požadavek na jejich evidenci je metodický a jedná se o původně vykázané způsobilé výdaje, které byly později uznány ze strany Správce FN/HF jako nezpůsobilé. V souladu s čl. 103 odst. 5 Obecného nařízení, pokud nesrovnalost vznikla na úrovni KP, lze tyto prostředky opětovně využít pouze pro jiné KP v rámci stejného FN, nebo pokud nesrovnalost vznikla na úrovni FZ v rámci struktury HF, lze tyto prostředky opětovně využít pro jiné FZ v témže HF. V případě NaP za správu FN/HF lze prostředky dotčené nesrovnalostí opětovně použít pouze pokud nesrovnalost nepovede ke zrušení části alokace FN/HF, v opačném případě nelze tyto prostředky opětovně použít v rámci téhož FN/HF."

ŘO programu může provádět na ŽoPl FN/HF úpravy formou korekcí požadovaných částek, a to nejen na celé ŽoPl, ale i na úrovni jednotlivých záznamů KP a NaP – v podstatě analogicky k soupisce dokladů v rámci individuálních projektů.

ŘO programu po schválení ŽoPl FN/HF v prvním stupni administruje detaily plateb, které budou následně přes rozhraní zasílány k proplacení na externí účetní systémy a v rámci souhrnné žádosti dále do IS VIOLA. Z IS VIOLA budou do MS2021+ importována data o případných finančních opravách (v MS2021+ v podobě detailů plateb), která se budou dle pravidel MF-PO zohledňovat v datech ŽoPl FN/HF. Na úrovni FN/HF budou evidovány detaily plateb typu záloha, vyúčtování ex-post a vyúčtování ex-ante s tím, že pro nesrovnalosti budou vytvářeny separátní detaily plateb se zápornými hodnotami.

Souhrnné žádosti o platbu FN/HF (SŽ) jsou z hlediska jejich administrace a evidence odděleny v rámci modulu souhrnných žádostí od SŽ individuálních projektů.

## **Reporting**

V programovém období 2021 – 2027 je nastaven reporting EK za jednotlivá pololetí kalendářního roku. Data pro vykazování dat do EK se na úrovni FN/HF zadávají do tabulky Data do SFC, která obsahově vychází z tabulky 12, přílohy VII, Obecného nařízení. Z tohoto formuláře budou následně data agregována do formuláře Předávání údajů dle čl. 42 Obecného nařízení.

Naplnění dat do formuláře Data do SFC je přístupné od stavu NP30. Data se generují z úrovně ŽoPl FN/HF a formuláře Další sledovaná finanční data, kam Správce FN/HF plní další informace o pokroku FN/HF. Pro objekt Data do SFC jsou zdrojové ty ŽoPl FN/HF, ke kterým je přiřazen kurz CZK/EUR platný v měsíci zaevidování záznamů o účetních případech k Souhrnné žádosti v IS VIOLA, který se použije pro přepočet ŽoPl předložených v CZK na EUR. Pro datovou položku Další sledovaná finanční data, která nemají přesný kurz stanoven v IS VIOLA, bude použit aktuální měsíční kurz dle ECB.

## **2.10.3. Role**

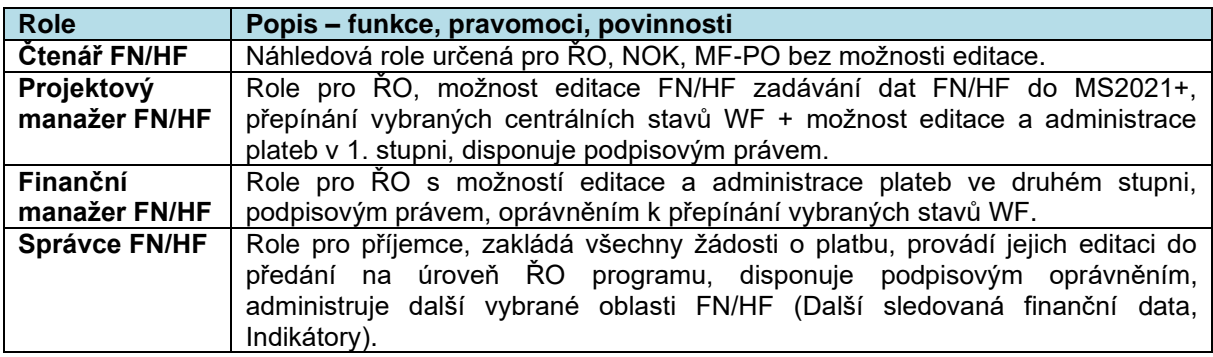

V rámci rolí je nastaveno kompetenční omezení na program.

## **2.10.4. Metodické dokumenty**

Definice základních procesů a povinných datových položek je metodicky stanovena primárně ze strany MMR NOK (OŘKF EU) a MF-PO (z hlediska finančních toků). Pro FN/HF jsou relevantní tyto metodické dokumenty:

- MP společných procesů implementace fondů EU v programovém období 2021–2027
- MP pro finanční toky programů spolufinancovaných z Evropského fondu pro regionální rozvoj, Evropského sociálního fondu plus, Fondu soudržnosti, Fondu pro spravedlivou transformaci a Evropského námořního, rybářského a akvakulturního fondu 2021-2027 (MP pro finanční toky 2021-2027)
- MP Kontrola finančních prostředků poskytovaných z EU fondů pro období 2021-2027
- MP monitorování veřejné podpory při implementaci fondů EU v programovém období 2021- 2027
- MP pro oblast indikátorů, evaluací a publicity pro programové období 2021-2027
- Příručka pro implementaci finančních nástrojů v programovém období 2021-2027

## **2.10.5. Související dokumentace**

- Uživatelská příručka FN/HF
- Detail design FN/HF;
- Detailní procesní nastavení P8 Finanční nástroje.

# **2.11. P8: VEŘEJNÁ PODPORA**

## **2.11.1. Základní charakteristika procesu**

Funkčnost MS2021+ v oblasti Veřejné podpory (VPo) je průřezová napříč procesy. Jejím účelem je zajištění administrace a monitorování dat jednotlivých opatření v režimech VPo/podpory de minimis (DM) v souladu s pravidly a právními předpisy týkající se VPo/DM a specifiky jednotlivých programů.

Datová oblast VPo je nastavována, editována a evidována v níže uvedených procesech:

- P3 (číselníky matričních dat, skupina rozpočtu, poměry zdrojů financování projektů, číselník Kombinace veřejné podpory);
- P4 (evidence VPo/DM na žádosti o podporu na úrovni projektu a/nebo jeho subjektů);
- P7 (v případě změny projektu změna dat VPo/DM);
- P8 (evidence skutečně proplacené VPo v rozlišení na subjekt/režim VPo);
- Monitorování (sestavy o čerpání VPo v rámci hierarchie programu za konkrétní režimy VPo, které jsou podkladem pro předávání dat o VPo v rámci hlášení pro EK);
- Rozhraní (RdM vstup);
- Sestavy (TAM a SARI výstup);
- Parametrizátor IF (finalizační kontroly).

Součástí procesu je evidence VPo/DM tak, aby bylo možné získávat údaje o jednotlivých režimech VPo/DM a sledovat jejich čerpání na úrovni projektu (se zohledněním případných změn dle schválených žádostí o změnu) a žádostí o platbu v průběhu celého životního cyklu projektu. V případě režimů blokové výjimky, notifikované podpory, případně notifikované podpory dle rámce SGEI je dalším parametrem pro sledování a přidělení podpory číslo případu SA dle SANI, které musí poskytovatel VPo na projekt doplnit nejpozději před vydáním PA (vyjma DZS).

Evidence VPo/DM má vliv na nastavení číselníků a rozhraní a dále jsou ovlivněny formuláře, využité algoritmy a jejich plnění. Nejvyšší dopad má VPo na algoritmus výpočtu poměru zdrojů financování, kde je zohledněna míra podpory daná výzvou a jejími matričními daty.

VPo/DM je sledována na úrovni:

- Individuální projekt (integrovaný);
- Zjednodušený projekt;
- FN/HF.

## **2.11.2. Popis procesu**

V MS2021+ je umožněna administrace VPo:

- S vazbou na skupinu rozpočtu;
- Bez vazby na skupinu rozpočtu.

### **Administrace VPo na výzvě**

Mezi základní prvky nastavení VPo patří práce s číselníkem Kombinace veřejné podpory a konkrétní nastavení výzvy je řízeno checkboxem Výzva na projekty s VPo.

Nastavení číselníku Kombinace veřejné podpory (včetně zvýhodnění mírami podpory dle regionální mapy a definování bonifikací pro MSP) se dále prolíná do Obsahu výzvy – matričních dat výzvy a hlaviček poměrů financování projektů. ŘO může v matričních datech výzvy nastavit Kombinaci veřejné

podpory, které se dále budou žadateli nabízet na žádosti o podporu. Pro vybrané režimy (viz výše) je v matričných datech potřeba navázat číselník Číslo SA, který obsahuje přidělená čísla SA dle SANI. Pro práci s VPo v oblasti číselníku Skupiny rozpočtu slouží blok "Veřejná podpora".

Na Obsahu výzvy v hlavičce poměru financování se zaškrtává checkbox "Veřejná podpora" a provádí výběr dané kombinace. Výsledné poměry financování a jejich rozpad na zdroje vzniknou na základě využití kombinací veřejné podpory a provazeb číselníků na úrovni projektu.

V případě VPo bez vazby na skupinu rozpočtu není VPo určena na úrovni rozpočtu projektu, poměry zdrojů financování jsou dány velikostí podniku a jsou využity pro všechny subjekty projektu (typ subjektu žadatel/příjemce i partner s FP či Další zapojený subjekt). **U typu operace Zjednodušený projekt se VPo vždy administruje bez vazby na skupinu rozpočtu.**

Systém nezohledňuje kombinaci intenzit VPo včetně bonifikací pro MSP, ale pouze velikost podniku dle hlavičky PZF a výši vlastního podílu žadatele zadanou v žádosti o podporu. Na úrovni projektu je tedy možná pouze kontrola CZV VPo oproti CZV v rozpočtu a PZF.

### **Administrace VPo na projektu**

### **Administrace VPo na projektu v ISKP21+**

Checkboxem "Veřejná podpora" na záložce "Projekt" se určuje, zda se na žádosti bude pracovat s veřejnou podporou. Po zaškrtnutí checkboxu dojde k zaktivnění záložky Veřejná podpora. Základem evidování VPo je úroveň konkrétního subjektu žadatele/příjemce, popř. partnera s finančním příspěvkem či jiného subjektu, pokud je v projektu uveden.

Při zadání Kombinace veřejné podpory na výzvě včetně správného nastavení skupiny rozpočtu dochází po založení subjektů a přirazení kombinace VPo k automatickému rozpadu VPo pro subjekty projektu dle stanovené Kombinace VPo a jejích poměrů.

V případě, že není v hlavičkách poměrů financování výzvy nastavena Kombinace veřejné podpory a zároveň je na záložce "Projekt" zaškrtnut check "Veřejná podpora", zadává konkrétní režim VPo, včetně dalšího rozlišení podpory a vyčíslení částek, žadatel/příjemce konkrétním subjektům projektu ručně.

### **Administrace VPo na projektu v CSSF21+**

Kontrolu dat projektu, tedy i oprávněnost zvýhodnění mírami podpory (bonifikací pro MSP) a nastavení dat VPo musí ŘO/ZS prověřovat v rámci procesu hodnocení. VPo evidovaná na projektu ve stavu PP30 (projekt s právním aktem) je pro účely monitorování považována za poskytnutou VPo dle terminologie JNR.

Skutečnost veřejné podpory se počítá z dat veřejné podpory v žádosti o platbu po jejím schválení. Těmito daty jsou následně zaktualizovány záznamy veřejné podpory na projektu v CSSF21+, záložka Skutečnost. Aktualizace probíhá na každém záznamu IČO/RČ a režimu podpory na projektu.

### **Administrace VPo na žádosti o platbu**

Na úrovni procesu realizace plateb je evidována skutečně proplacená VPo/DM, a to jak částka požadovaná, tak částka schválená. V případě administrace projektu s VPo s více partnery se zdrojové částky na VPo rozpadnou dle poměrů odpovídající skupiny výdajů.

Existuje kontrola ověřující, že pro daný subjekt/režim není součet částky požadované VPo z aktuální platby a suma schválených částek z předchozích plateb vyšší, než je stanovená částka pro daný subjekt/ režim na úrovni projektu.

Data z projektů jsou vytěžována na vyšší úrovně hierarchie tak, aby bylo možné v rámci implementovaných nástrojů pro vytěžování dat v MS2021+ řídit a monitorovat čerpání VPo/de minimis jak na úrovni výzev/priorit Unie, tak i na úrovni jednotlivých programů a Dohody o partnerství jako celku. Všechny vyplacené podpory a souhrnné informace jsou zaznamenány pro potřebu plnění povinnosti ročního hlášení u poskytovatele podpory.

## **Monitorování VPo**

Legislativní povinností ŘO je monitorovat jak poskytnutou, tak i proplacenou VPo a zajistit, aby nedošlo k překročení limitů VPo stanovených pro jednotlivé režimy VPo/DM, doby realizace projektu a ke změně příjemce podle čísla SA, které odkazuje k těmto EK schváleným údajům. K účelu monitorování poskytnuté a proplacené VPo slouží sestavy o čerpání VPo. Systém umožňuje sledování poskytnuté podpory a vyplacené VPo dle režimu VPo, projektu, výzvy, prioritní osy a programu.

### **Specifické oblasti VPo**

### **Typ operace Zjednodušený projekt**

Pro zjednodušené projekty se rozpočet generuje z aktivit neboli z jednotek aktivit a jednotkových nákladů. Pro tyto projekty je relevantní zejména podpora de minimis, nicméně není vyloučen ani jiný režim VPo. V rámci vykazování sloučeného formuláře zprávy o realizaci a žádosti o platbu se VPo zadává ručně.

### **Typ operace FN/HF**

VPo je sledována pouze na úrovni Správce FN/HF jakožto příjemce. Z úrovně konečných příjemců řeší VPo Správce FN/HF jako poskytovatel veřejné podpory již mimo MS2021+.

### **Podnik v obtížích**

Záznam výsledku ověření, zda žadatel/příjemce je, či není podnikem v obtížích, provádí interní uživatel na záložce Podnik v obtížích u zvoleného subjektu projektu v rámci procesu hodnocení projektu (P5). Pokud je subjekt identifikován jako PvO a zároveň byla do šablony stavů projektu přidána příslušná podmínka přechodu, nelze pro tento projekt uzavřít PA, resp. přepnout do stavu PP26. Kritéria pro ověření podniku v obtížích jsou dána metodicky. Mimo jiné musí záznam ověření obsahovat datum ověření, ID osoby, která ověření provedla a výsledek samotného ověření PvO.

### **Regionální podpora**

Mapa regionální podpory obsahuje specifické míry podpory regionů a bonifikace pro MSP. Ty jsou nastaveny na úrovni výzvy, resp. kombinace veřejné podpory a jsou přiřazovány na úrovni projektu podle pravidel Mapy s ohledem na kategorie regionů a jejich limity podpory. Zvolené zvýhodnění míry podpory (bonifikace pro MSP) je možné sčítat. Před vydáním PA zkontroluje ŘO/ZS vybrané zvýhodnění a případně vrátí projekt příjemci k úpravě nebo upraví poměry financování.

### **Další zapojené subjekty**

Specifikum ŘO OP Z+ je poskytovat VPo dalším subjektům, které nejsou příjemcem ani partnerem projektu. V těchto případech, nejpozději k datu uzavření PA, vznikne objem finančních prostředků , které ale nejsou navázány na žádný dosud evidovaný subjekt projektu. Tyto finanční prostředky jsou na konkrétní režimy a subjekty rozděleny až v průběhu realizace projektu.

## **2.11.3. Role**

Oprávnění editace a provádění záznamů souvisejících s procesem veřejné podpory je řízena nastavením rolí a práv. Pro oblast veřejné podpory nejsou určeny žádné specifické role. Jednotlivé role zapojené do procesů VPo a jejich oprávnění jsou blíže specifikovány v uživatelské příručce k Veřejné podpoře.

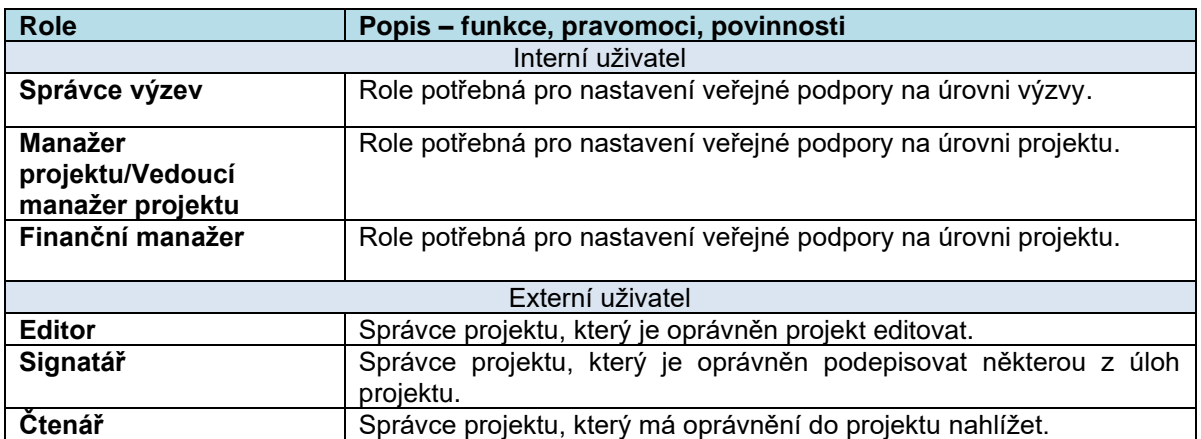

## **2.11.4. Metodické dokumenty**

Procesy VPo v MS2021+ se řídí především těmito metodickými pokyny:

- MP společné procesy implementace fondů EU v programovém období 2021-2027 (část Monitorování VPo)
- MP k ověřování podniku v obtížích při implementaci fondů EU v programovém období 2021- 2027

## **2.11.5. Související dokumentace**

Detailní popis procesu a další informace související s implementací pravidel monitorování VPo/DM v MS2021+ jsou uvedeny v těchto dokumentech:

- Detailní procesní nastavení P08 Veřejná podpora
- MS21 Veřejná podpora Uživatelská příručka
- Detail design Veřejná podpora

# **2.12. P9: INTERNÍ DEPEŠE, ÚKOLY**

## **2.12.1. Základní charakteristika procesu**

Systém MS2021+ zajišťuje funkcionalitu informování uživatelů o nastalých nebo nadcházejících událostech, a to dvojím způsobem:

- 1) **Interní depeše** je forma elektronické zprávy mezi jednotlivými subjekty v rámci celého monitorovacího systému v souladu s potřebami monitorování. Proces zajišťuje:
	- informování uživatele o důležitých okolnostech, které nastaly v monitorovacím systému pomocí interních systémových depeší. Tyto systémové depeše jsou generovány automaticky na základě událostí a jednosměrně ze systému zasílány internímu nebo externímu uživateli.

• primární komunikační nástroj pro komunikaci mezi jednotlivými uživateli systému – interními i externími.

Komunikace probíhá přes celou implementační strukturu, a to v horizontální i vertikální rovině. Omezení v komunikaci mohou být dána metodicky jednotlivými subjekty implementační struktury, systém tato omezení nehlídá.

Zároveň proces zajišťuje prokazatelný záznam o vygenerování a doručení depeše adresátovi stejně jako záznam o přečtení a vyřízení depeše adresátem. Proces zajišťuje, aby nebylo možné smazat již odeslané depeše a ani s odeslanými depešemi manipulovat.

O přijaté depeši lze uživatele informovat prostřednictvím e-mailové nebo SMS notifikace. Nastavení notifikací provádí uživatel podle svých individuálních potřeb.

**2) Úkoly** zajišťují informování uživatele o důležitých termínech v rámci celého monitorovacího systému v souladu s potřebami monitorování. Uživatel má v každém okamžiku přehled o termínech úkolů, které je třeba splnit. Proces zajišťuje prokazatelný záznam o vygenerování a doručení úkolu řešiteli stejně jako záznam o splnění úkolu řešitelem. Proces zajišťuje, aby nebylo možné smazat vyřešené úkoly a ani s přidělenými úkoly manipulovat. Poskytuje tak prokazatelný auditní log o přidělených úkolech.

## **2.12.2. Interní depeše**

### **Popis procesu**

Procesu se účastní interní i externí uživatelé. V rámci užití interních depeší za účelem informování o důležitých okolnostech, které nastaly v monitorovacím systému se využívá vždy jednosměrná komunikace:

- Systém → interní uživatel,
- Systém → externí uživatel.

V rámci využití interních depeší za účelem primárního nástroje pro zajištění komunikace mezi uživateli systému (interními i externími) se využívá obousměrná komunikace:

- Interní uživatel → interní uživatel,
- Interní uživatel → externí uživatel,
- Externí uživatel → externí uživatel,
- Externí uživatel → interní uživatel

### **Automaticky generované depeše**

Automatické depeše jsou generovány na základě vytvořených pravidel depeší. Rozlišujeme 2 typy automatických depeší:

- automatické depeše odeslané na základě systémového pravidla odeslání depeše je naprogramováno přímo v kódu aplikace a používá se v případě, kdy nelze využít uživatelská pravidla depeší; typicky jde o informaci o úspěšném/neúspěšném dokončení akce na pozadí nebo situaci, kdy není možné text depeše vytvořit pomocí šablony,
- automatické depeše reagující na splnění zadaného pravidla umožňují oprávněnému internímu uživateli vytvořit pravidlo, po jehož splnění systém automaticky vygeneruje a odešle depeši,
- automatické depeše podle časového plánu umožňují oprávněnému internímu uživateli definovat časový plán, podle kterého jsou depeše odesílané.

### **Manuální depeše vytvořená uživatelem**

Každý uživatel systému má možnost manuálně vytvořit depeši a tuto depeši odeslat vybraným adresátům. Depeši je možné odeslat buď s vazbou na konkrétní datový objekt (např. projekt), nebo bez této vazby. Depeše má jasně stanovenou strukturu, kterou uživatel vyplňuje.

### **Další funkcionality**

Každý uživatel má automaticky vygenerované složky přijaté depeše, odeslané depeše a koncepty. Při komunikaci prostřednictvím depeší lze dále využít následující funkcionality:

- Práce s depešemi z pohledu adresáta adresát s depešemi může provádět následující operace:
	- o Přečtení depeše;
	- o Odpověď na depeši;
	- o Přeposlání depeše jinému uživateli.
- Práce s odeslanými depešemi z pohledu autora odeslané depeše vidí uživatel ve složce Odeslané depeše. V této složce lze depeše dále třídit (automaticky i manuálně). Autor nemá možnost odeslané depeše žádným způsobem měnit/mazat, a to s výjimkou změny hodnoty položky "Zobrazit na profilu objektu v ISKP21+").
- Práce se složkami uživatel má možnost vytvořit podsložky ve složkách Přijaté depeše a Odeslané depeše. Dále má možnost nastavit pravidla pro automatické třídění přijatých/odeslaných pravidel do složek, případně přesunout depeši do složky manuálně.
- Použití šablony depeše pro manuálně vytvořenou depeši autor depeše může u depeší navázaných na datový objekt použít předpřipravenou šablonu depeše, pomocí které si depeši vygeneruje a doplní údaji z příslušného datového objektu. Takto vygenerovanou depeši ještě může před odesláním upravit podle aktuálních potřeb. Šablony vytváří uživatel s příslušným oprávněním na ŘO.
- Hromadná depeše odeslání depeše na větší množství objektů datového modelu (např. vybrané projekty).
- Notifikace o přijetí depeše uživatelům volitelné zasílání notifikačních zpráv formou e-mailu a/nebo SMS. Zprávy informují uživatele o tom, že mu byla doručena depeše. Součástí notifikační zprávy je i text depeše. Pokud depeše obsahuje citlivé informace (např. osobní údaje), odpovídá autor depeše (příp. autor šablony) za označení depeše příznakem Citlivý obsah. V takovém případě nebude text depeše vložen do notifikační zprávy.
- Delegace (Nepřítomnost) uživatel může nastavit po určité období svou nepřítomnost a pravidla pro přeposílání depeše jiným uživatelům.
- Depeše spojené s konkrétním datovým objektem pro všechny datové objekty, které na sebe mají navázané depeše, systém umožňuje zobrazit přehled navázaných depeší.
- Opis depeše Uživatel má možnost vygenerovat opis depeše ve formátu PDF. Opis depeše je možné vygenerovat pro jednu vybranou depeši nebo pro více vybraných depeší současně.
- Nastavení hraničních hodnot Pro každého uživatele je možné individuálně nastavit hraniční hodnoty pro počet adresátů depeše, případně pro počet depeší vygenerovaných pomocí funkce Hromadného odeslání. Při překročení této hraniční hodnoty systém depeši nedovolí odeslat.
- Skupiny podpory tyto skupiny tvoří adresáti depeší, kteří ve skutečnosti reprezentují více uživatelů v systému. Oprávněný uživatel se přihlásí do schránky Skupiny podpory, vybere depeši a v prvním kroku převezme depeši k vyřízení. Od této chvíle může uživatel na depeši odpovídat, případně předat jinému členu Skupiny podpory (pro ostatní členy Skupiny podpory je převzatá depeše zablokována).

## **2.12.3. Role**

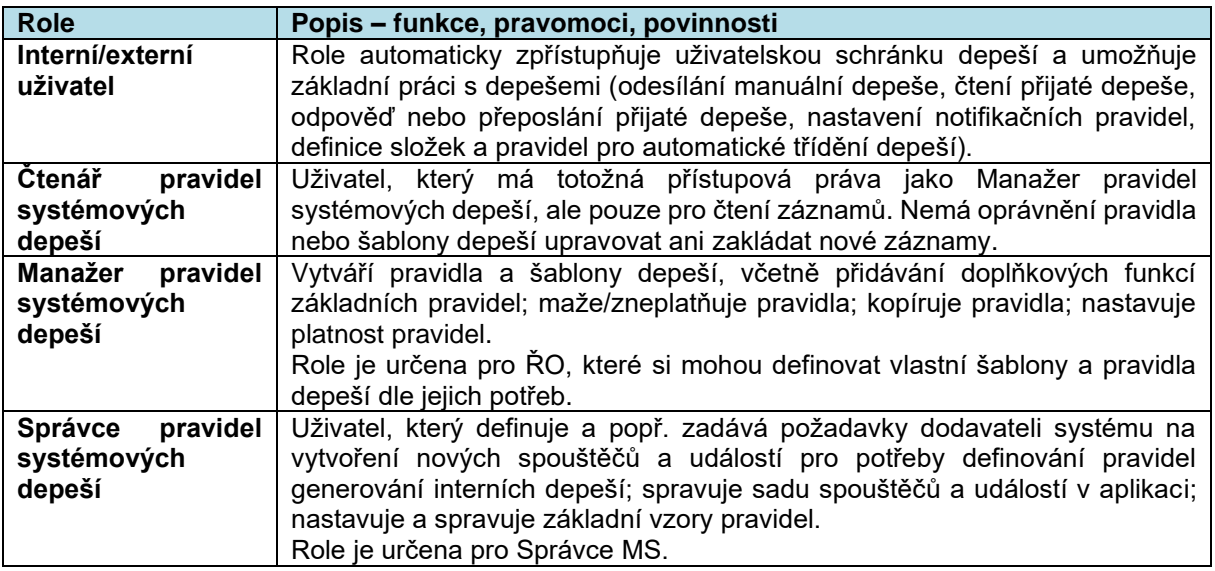

## **2.12.4. Metodické dokumenty**

Funkcionality související s procesem Informování uživatelů implementované v MS2021+, se neřídí jiným metodickým pokynem.

## **2.12.5. Související dokumentace**

Detailní popis procesu a další informace související s procesem P9 v MS2021+ jsou uvedeny v těchto dokumentech:

- MS21 Interní depeše v CSSF Uživatelská příručka
- MS21 Interní depeše v ISKP Uživatelská příručka

## **2.12.6. Úkoly**

## **2.12.7. Popis procesu**

### **Automaticky generované úkoly**

Automatické generování úkolu probíhá pro interní uživatele. Přípravu automaticky generovaného úkolu může provádět uživatel s přidělenou rolí "Manažer pravidel úkolů" nebo "Správce pravidel úkolů". Možné spouštěče pro vygenerování a přidělení úkolu jsou:

- Vstup objektu do definovaného stavu workflow úkol je vygenerován v okamžiku, kdy příslušný datový objekt (např. projekt) přejde do stavu workflow, které je definované v pravidle a zároveň jsou splněny i doplňující podmínky pravidla.
- Splnění jiného úkolu (tzv. navazující úkol) úkol je vygenerován v okamžiku, kdy je předcházející úkol označen jako splněný a jsou zároveň splněny i doplňující podmínky pravidla.
- Opakované úkoly systém opakovaně kontroluje splnění podmínek pravidla a pokud jsou podmínky splněny, tak vygeneruje úkol.

Pro definování automaticky generovaného úkolu lze využít i funkcionalitu modulu Lhůty, ze kterého lze nastavit, že z vybrané lhůty systém vytvoří pravidlo pro automaticky generované úkoly.

Pravidla pro generování automatického úkolu lze deaktivovat, upravit, nebo úplně smazat. Nad změnami definice pravidel jsou v systému vedeny auditní logy.

### **Splnění automaticky generovaného úkolu**

U automaticky generovaných úkolů je možné nastavit, jakým způsobem bude úkol označen jako splněný. Možnosti jsou:

- Automaticky při přechodu do jiného stavu workflow úkol je označen jako splněný v okamžiku, kdy navázaný datový objekt přejde do dalšího stavu workflow.
- Manuálně úkol musí být označen jako splněný řešitelem úkolu.

### **Manuální úkol vytvořený uživatelem**

Interní i externí uživatelé mají možnost manuálně vytvořit úkol a tento úkol následně přidělit jinému uživateli k řešení. Řešitelem může být i autor úkolu.

Řešitel manuálně vytvořeného úkolu má možnost úkol označit jako splněný, automatické označení splnění úkolu není možné. Autor manuálně vytvořeného úkolu má možnost zkontrolovat splnění jím vytvořených úkolů. Autor manuálně definovaného úkolu může zadaný úkol zrušit, a to i v případě, že úkol nebyl označen jako splněný. Zadání nesplněného úkolu může autor upravit.

### **Další funkcionality**

- Úkoly spojené s konkrétním datovým objektem zobrazení seznamu úkolů, které jsou navázané na konkrétní datový objekt (např. projekt).
- Úkoly přidělené uživateli k řešení uživatel má k dispozici náhled na seznam úkolů, které jsou mu přiděleny k řešení. V rámci seznamu jsou úkoly rozděleny na úkoly v řešení a úkoly nevyřešené. Na detaily úkolu se lze ze seznamu prokliknout, stejně tak se lze prokliknout na objekt (např. projekt), na který je úkol navázán.
- Poznámky a přílohy k úkolům řešitelé mají možnost vytvářet ke svým úkolům vlastní poznámky a vkládat přílohy. Poznámky a přílohy jsou ke čtení přístupné všem řešitelům daného úkolu a dalším uživatelům s příslušným oprávněním.
- Zastupování v době nepřítomnosti uživatel si může nastavit termín své nepřítomnosti a zvolit svůj zástup. V tomto termínu jsou úkoly nepřítomného uživatele zobrazovány v přehledu úkolů zástupce s poznámkou, že jde o zástup. Pokud zástupce daný úkol splní, tak se v záznamu o splnění úkoly označí jako řešitel úkolu tento zástupce s poznámkou, že úkol splnil při zastupování původního řešitele.
- Náhled vedoucího na úkoly svých podřízených vedoucí zaměstnanec a jeho zástupce si může zobrazit přehled úkolů všech uživatelů z příslušné organizační jednotky.

### **2.12.8. Role**

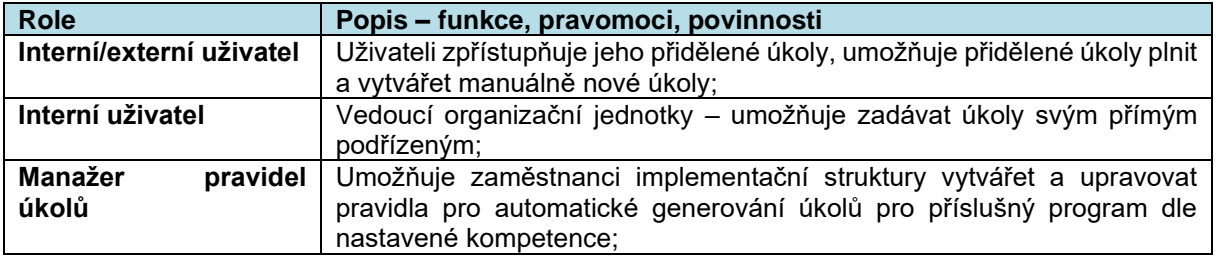

Pro práci s úkoly jsou použité tyto uživatelské role v systému:

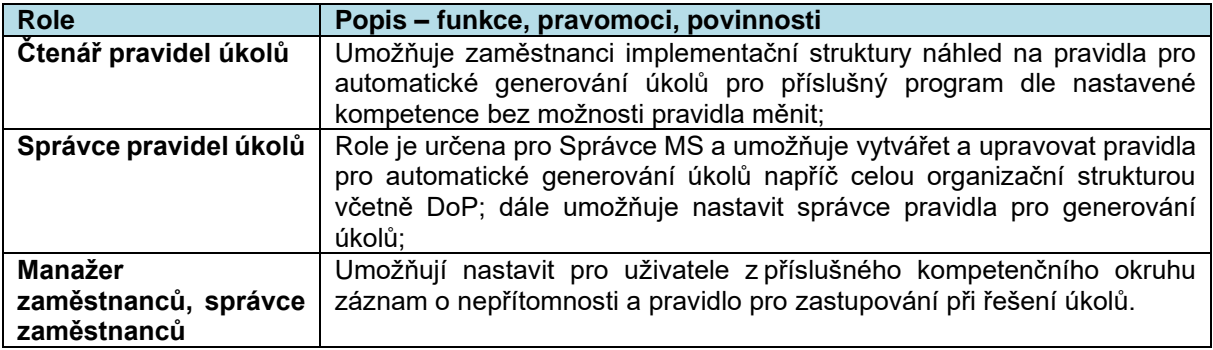

### **2.12.9. Metodické dokumenty**

Funkcionality související s procesem Informování uživatelů implementované v MS2021+, se neřídí jiným metodickým pokynem.

## **2.12.10. Související dokumentace**

Detailní popis procesu a další informace související s procesem P9 v MS2021+ jsou uvedeny v těchto dokumentech:

• MS21\_Úkoly\_Uživatelská příručka

## **2.13. P10: MONITOROVÁNÍ PROGRAMU**

## **2.13.1. Základní charakteristika procesu**

Proces Monitorování programu P10 (dále P10) zajišťuje relevantní výstupy jak pro potřeby ŘO, národního orgánu pro koordinaci (MMR-NOK), platebního orgánu (MF-PO), tak i dalších relevantních subjektů. Musí být zajištěny i požadované informace definované v Nařízeních EU, která vymezují informační povinnost vůči Evropské komisi.

Na proces P10 navazuje proces Monitorování programového období P11 (dále "P11").

### **2.13.2. Popis procesu**

V rámci monitorování programů existují základní pravidla a vstupní předpoklady. V procesu monitorování programů v modulu Program/DoP je zajištěno porovnání plánovaných ukazatelů (finanční plány a indikátory) na úrovni programu, v hierarchickém členění dle úrovní definovaných v rámci procesu 1 a 2, se skutečností, která je zjišťována agregací dat z úrovně jednotlivých operací. V případě indikátorů jsou zohledněny agregační mapy indikátorů pro jednotlivé programy.

Prostřednictvím monitorování indikátorů programu se provádí hodnocení fungování, vývoje a úspěšnosti podpořených operací a nastavených strategií. Základním předpokladem monitorování v oblasti indikátorů je indikátorová soustava, která má jasně stanovena metodická pravidla, jsou definovány vzájemné provazby mezi jednotlivými úrovněmi implementace a aplikována agregační mapa. Tak je možné v rámci sledování realizace projektů vyhodnotit, jak přispívají indikátory vybrané na úrovni konkrétních operací k naplňování cílů programu a DoP. Nezbytnou podmínkou ze strany ŘO je dodržování jednotných a metodicky schválených postupů bez výjimek.

Monitorování programu je realizováno na dvou úrovních, a to:

### **a) Monitorování pro potřeby EK:**

Ze strany EK jsou potřeby monitorování realizovány formou předávání údajů dle čl.42 Obecného nařízení, v jehož rámci je také definována vyžadovaná struktura, resp. podoba tabulek, které budou pravidelně odesílány do EK.

### **b) Monitorování pro úroveň ČR**

Monitorování programu vychází ze sledování dat na úrovni operací, která následně agreguje na požadovanou úroveň – programovou či strategickou. Agregaci indikátorů je možné sledovat včetně návaznosti na cíle definované v rámci hierarchické struktury. To platí i pro finanční data a další datové oblasti (např. kategorie intervencí).

Sledování finančního pokroku je postaveno na sadě stavů finančních prostředků (SFP), které jsou plněny z výzev, přehledu zdrojů financování jednotlivých operací (projektů, FN / HF), plateb mezi příjemcem a ŘO / ZS a plateb mezi MF-PO a EK – blíže viz proces P8. Vybrané SFP jsou použity při sledování skutečností finančních prostředků.

Na základě dat uložených v systému MS2021+, je možné také porovnání plánu a skutečnosti za vybrané typy objektů, a nastavení varovných hlášení v případě překročení definované maximální odchylky plánu a skutečnosti. Blíže viz proces P18 Lhůty.

Pro potřeby implementační struktury k monitorování programů je potřeba více využívat možnosti pracovat se sestavami – ad hoc nebo předem definovanými. Za data v monitorovacím systému a jejich správnost zodpovídají jednotlivé ŘO/ZS, potažmo další subjekty IS, např. MF-PO.

### **Evaluace**

Pro potřeby evaluačního procesu, včetně požadavků na zprávy a informace v oblasti evaluace na úrovni programů je v systému vytvořen modul Evaluace, kam se zadávají údaje o evaluačním plánu a samotný evaluační plán. Do MS2021+ se zadávají i údaje o všech evaluačních aktivitách, a to za každou evaluační aktivitu zvlášť (vč. ad hoc evaluací, které nebyly v evaluačním plánu specifikovány).

Zodpovědný subjekt implementační struktury vytvoří v systému evaluační plán, v rámci kterého definuje seznam dílčích evaluačních aktivit, a následně doplňuje údaje a dokumenty v závislosti na pokroku v realizaci dané evaluační činnosti. Údaje o evaluačních plánech a jednotlivých evaluacích jsou v MS2021+ dostupné v přehledech a ve výstupních sestavách.

### **Monitorovací výbor**

Na úrovni programu je zapracována funkčnost, která umožní ŘO i zástupcům MMR-NOK získat přehled o monitorovacích výborech. Pro tento účel je zřízen modul Monitorovací výbory. MS2021+ poskytuje nástroj pro organizaci a koordinaci MV. Nástroj umožňuje zakládání, editaci a mazání záznamu MV, řízení kalendáře jednání MV a dále zasílání notifikací (formou depeší) o nadcházejících událostech v kalendáři MV.

### **Průběžné monitorování**

Získat přehled o stavu realizace programu v nadefinovaném časovém období umožní vydefinované sestavy pro potřeby monitorování. Rozlišují se centrální sestavy definované z úrovni centrálních subjektů IS a sestavy, které si definují ŘO pro své potřeby. Centrální sestavy pro průběžné monitorování mohou být generovány pro konkrétní program, případně napříč programy pro centrální subjekty implementační struktury.
Sestavy se generují v modulu Vytěžování dat, pro jejich přesnou definici byl vytvořen Definiční list sestavy. Na základě jednání a shody členů implementační struktury bude na začátku programového období definována skupina sestav, které budou obsahovat údaje pro monitorování na úrovni EK, MMR-NOK, MF-PO.

# **Monitorování rizik programu na národní úrovni**

Monitorování a řízení rizik na úrovni programů spočívá ve sledování rizikových oblastí a dále také v plnění metodických lhůt taktéž vydefinovaných ze strany MMR-NOK. Každý ŘO v pololetních intervalech zpracovává analýzu rizik na úrovni programu, ve které hodnotí pravděpodobnost výskytu a dopad v rámci předem vydefinovaných rizikových oblastech, eventuálně může zvolit vlastní libovolný počet dílčích rizik. U identifikovaných rizikových oblastí pak ŘO stanovuje nápravná opatření, která povedou ke snížení dopadu či k úplné eliminaci rizik.

V rámci metodických lhůt systém automaticky eviduje procento splnění jednotlivých lhůt, překročení lhůty u jednotlivých objektů. V případě nedodržení metodické lhůty stanovuje ŘO nápravná opatření.

Zpracovaný přehled identifikovaných rizikových oblastí a dílčích rizik a vyhodnocení metodických lhůt za každý ŘO je pak podkladem k jednání Integrovaného systému řízení rizik v gesci MMR-NOK.

# **2.13.3. Role**

Role pro uživatele procesu P10 navazují na uživatelské role z procesu P2.

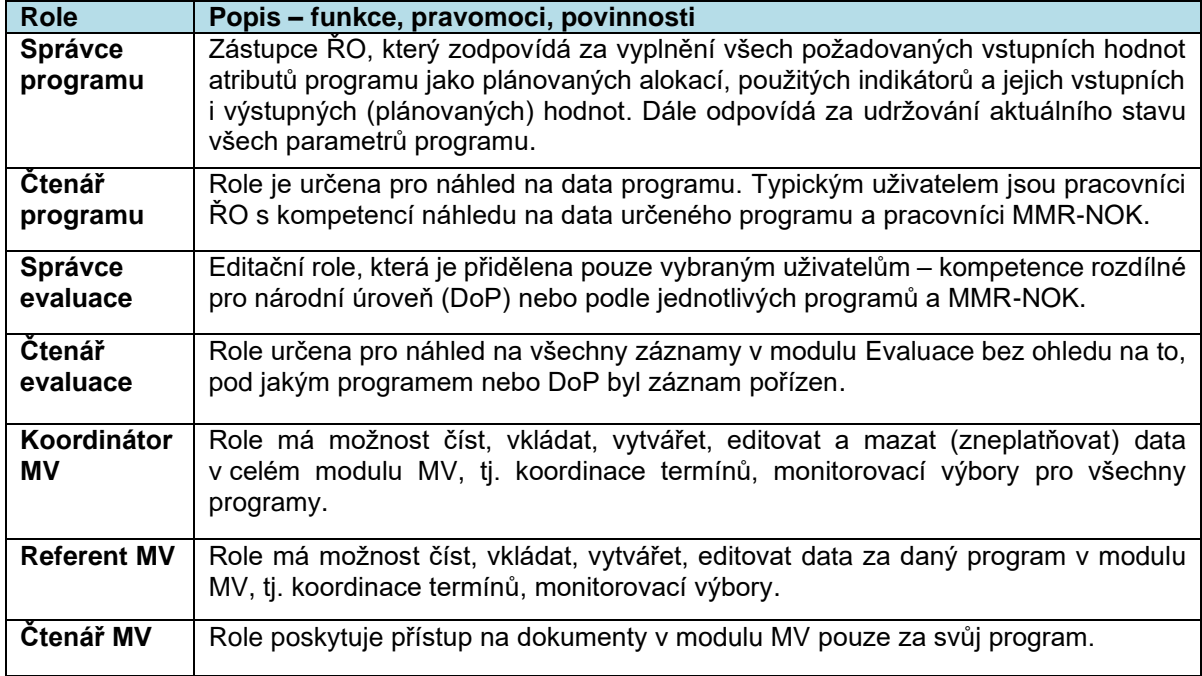

### **2.13.4. Metodické dokumenty**

Funkcionality související s procesem P10 implementované v MS2021+, se řídí především těmito metodickými pokyny:

- MP pro oblast indikátorů, evaluací a publicity v programovém období 2021 2027
- MP společných procesů implementace fondů EU v programovém období 2021 2027

# **2.13.5. Související dokumentace**

Bližší informace k procesu P10 jsou dále uvedeny v těchto dokumentech:

- Uživatelská příručka Monitorování národní úrovně a programů
- Procesní nastavení P10 Monitorování a řízení programu

# **2.14. P11: MONITOROVÁNÍ PROGRAMOVÉHO OBDOBÍ**

### **2.14.1. Základní charakteristika procesu**

Proces Monitorování programového období (dále P11) má zajistit relevantní výstupy pro vyhodnocování DoP, která byla uzavřena mezi Českou republikou a Evropskou unií. Vyhodnocování dat na národní úrovni za všechny programy, které jsou zahrnuty v DoP, a koordinace vyhodnocování programů zahrnutých v DoP probíhá během celé realizace programového období i po jeho skončení.

Proces P11 slouží pro vyhodnocování plánů a cílů zadaných v procesu P1 Nastavování programového období ve vazbě věcných indikátorů k finančnímu plnění. Navazuje tak na proces P10 Monitorování programu. Dále také slouží ke sledování pokroku v implementaci, kontrolu nastavených metodických lhůt a tvorby evaluačních studií.

# **2.14.2. Popis procesu**

V rámci monitorování programového období je plánováno zapracování centrálních sestav za jednotlivé oblasti monitoringu (finance, indikátory, KI a další) s plánovanými daty a skutečnostmi na úrovni DoP. Dále je v modulu Program/DoP evidováno hodnocení plnění cílů na národní úrovni, resp. jsou zde evidovány zprávy stanovené pro úroveň DoP. Monitorování na všech úrovních umožní sledovat vývoj implementace na všech úrovních programové linie. Všechna data na úrovni DoP jsou obsažena v MS2021+.

MMR-NOK pravidelně vypracovává zprávy o plnění cílů na národní úrovni a také reporty pro EK. Tyto zprávy umožní sledovat průběh realizace DoP a eventuálně ji upravovat na základě aktuálních potřeb a požadavků.

### **Zprávy na úrovni DoP**

Forma všech zpráv je elektronická a zdrojem dat je primárně MS2021+. Dokumenty jsou k dispozici v modulu Program/DoP.

### **Výroční zpráva o implementaci DoP 2021-2027**

Blíže viz MP společných procesů, kap. 4.5.

### **Pololetní zpráva o implementaci fondů EU 2021-2027**

Blíže viz MP společných procesů, kap. 4.5.

### **Měsíční informace o implementaci fondů EU 2021-2027**

Blíže viz MP společných procesů, kap. 4.5.

### **2.14.3. Role**

Role pro uživatele procesu P11 navazují na uživatelské role z procesu P1.

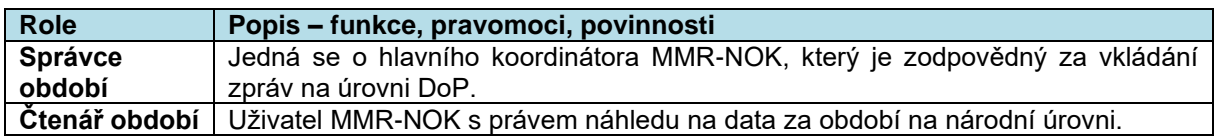

### **2.14.4. Metodické dokumenty**

Funkcionality související s procesem P11 implementované v MS2021+, se řídí především těmito metodickými pokyny:

• MP společných procesů implementace fondů EU v programovém období 2021-2027

# **2.14.5. Související dokumentace**

Bližší informace k procesu P11 jsou dále uvedeny v těchto dokumentech:

- Uživatelská příručka Monitorování národní úrovně a programů
- Procesní nastavení P11 Monitorování programového období

# **2.15. P12: ADMINISTRACE NESROVNALOSTÍ**

# **2.15.1. Základní charakteristika procesu**

Proces administrace nesrovnalostí umožňuje evidovat:

- Oznámení podezření na nesrovnalost,
- Hlášení porušení rozpočtové kázně (dále jen PRK),
- Hlášení nesrovnalostí na vnitřní úrovni,
- Hlášení nesrovnalostí na vnější úrovni.

Základními formuláři, povinnými k vyplnění pro všechny programy v případě identifikace podezření na nesrovnalost, jsou hlášení nesrovnalostí na vnitřní úrovni (tj. mezi subjekty zapojenými do implementace programů na národní úrovni) a při splnění stanovených podmínek také hlášení nesrovnalostí na vnější úrovni (tj. vůči Evropskému úřadu pro boj proti podvodům – OLAF). Jak pro hlášení na vnitřní, tak na vnější úrovni jsou implementovány jednotné formuláře.

Pro hlášení nesrovnalostí (dále jen HN) na vnitřní úrovni je realizováno několik verzí formuláře HN v rozlišení dle typu nesrovnalosti:

- Individuální HN,
- Systémové HN,
- FN konečný příjemce.

Schválená hlášení vnitřní úrovně je možné eskalovat na vnější úroveň. Podmínky pro evidenci HN na vnější úrovni jsou dány metodicky. Pro každé schválené HN vnitřní úrovně je možné založit právě jedno HN vnější úrovně.

Informace ze schválených HN vnější úrovně jsou předávány do informačního systému IMS (*Irregularities Management System*), např. formou exportu dat hlášení vnější úrovně z MS2021+ a následného importu do IMS.

Formuláře oznámení podezření na nesrovnalost a hlášení PRK jsou technicky i metodicky nepovinné, představují pomocnou evidenci ŘO/ZS. Podnět k hlášení podezření na nesrovnalost vzniká mj. na základě závěru kontrol. Na dobrovolné bázi je proto umožněno připravovat jako předstupeň HN na vnitřní úrovni tzv. oznámení podezření na nesrovnalost ze strany manažerů projektu, případně kontrolorů (viz vymezení příslušných projektových rolí v podkapitole Role). Využití formuláře oznámení podezření na nesrovnalost ze strany jednotlivých ŘO je nepovinné a v rámci variabilního nastavení pracovních postupů procesů umožňuje reflektovat dosavadní procesní zvyklosti v rámci jednotlivých programů. Rozhodnutí o založení oznámení podezření na nesrovnalost je vždy v gesci příslušného uživatele ŘO/ZS. Vyplněné oznámení je možné využít pro nahlášení případu nesrovnalosti na vnitřní úrovni.

Obdobný postup, tj. vyplňování formuláře již na úrovni detailu operace ze strany manažerů projektu a kontrolorů, je umožněn i pro hlášení PRK. Dále je možné pokračovat v evidenci hlášení PRK na úrovni modulu Nesrovnalosti. Také tento formulář je doplňkovou, tj. volitelnou funkcionalitou. Slouží pro evidenci porušení rozpočtové kázně, která nesplňují definici nesrovnalosti. Rozhodnutí o založení hlášení PRK je vždy v gesci příslušného uživatele ŘO/ZS. Formulář vychází z datových položek a funkčnosti hlášení nesrovnalosti pro vnitřní úroveň.

Pracovní postupy procesu administrace nesrovnalostí na vnitřní a vnější úrovni nejsou primárně uživatelsky konfigurovatelné. WF nad formuláři HN vnitřní a vnější úrovně, oznámení podezření na nesrovnalosti i hlášen PRK je z hlediska centrálních stavů, jejich přechodů a povinných podmínek pevně dané. Uživatelsky je možné modifikovat akce navázané na přechod stavu – pravidla interních depeší a úkolů.

# **2.15.2. Popis procesu**

### **Oznámení podezření na nesrovnalost**

Evidence oznámení podezření na nesrovnalost je volitelnou funkcionalitou umožňující vnitřní evidenci podezření na straně ŘO/ZS a z časového hlediska předchází založení vlastního HN na vnitřní úrovni.

Uživatel s příslušnou editační rolí (manažeři projektů a editoři kontrol, blíže viz podkapitola Role) a kompetencí zakládá ve vazbě na projekt oznámení podezření na nesrovnalost. Formulář je dostupný z úrovně Detailu projektu.

Formulář obsahuje vedle vazby na objekt základní informace, které mohou sloužit k založení HN na vnitřní úrovni. Struktura formuláře proto vychází ze struktury HN vnitřní úrovně.

Jedná se zejména o:

- Základní identifikaci operace, u které vyvstalo podezření;
- Identifikaci podnětu vedoucího k podezření;
- Určení finančního dopadu;
- Šetření případu ze strany ŘO a popis podezření;
- Identifikaci, zda se jedná o podezření na PRK;
- Volitelné poznámky.

Ke každému oznámení jsou dále sledovány následující údaje:

• Datum založení záznamu;

- Aktuální (technický) stav WF a historie stavů včetně identifikace uživatelů, kteří stav změnili;
- Identifikace verze oznámení;
- Datum poslední změny v datech aktuální verze oznámení a identifikace uživatele, který provedl poslední změnu v datech aktuální verze oznámení;
- Stav oznámení ve vztahu k HN vnitřní úrovně, včetně identifikace navázaného HN vnitřní úrovně;
- Důvod vrácení oznámení k přepracování v případě, že dojde k vrácení oznámení k přepracování za účelem doplnění/úpravy údajů;

Jednotlivé údaje ve formuláři je možné v rámci jedné verze oznámení editovat postupně a průběžně ukládat. Při finalizaci jsou data příslušné verze uzamčena a zaverzována. Před první finalizací je možné záznam oznámení smazat. Oznámení může být v případě potřeby znovu rozpracováno uživatelem za účelem opravy chybně zadaných dat (tzv. storno finalizace). Nová verze oznámení vzniká i v případě nově zjištěných skutečností.

Finalizované oznámení je předáno příslušnému pracovníkovi ŘO/ZS odpovědnému za HN na vnitřní úrovni (správci nesrovnalostí). Správci nesrovnalostí k formuláři oznámení přistupují prostřednictvím modulu Nesrovnalosti. Správce nesrovnalostí si může vyžádat doplnění oznámení (tj. vrátit oznámení zpět na stranu oznamovatele), případně jej využít pro založení hlášení na vnitřní úrovni. Data z oznámení se v takovém případě automaticky přenesou do příslušných polí hlášení na vnitřní úrovni. V případě vrácení oznámení k přepracování vyplní správce nesrovnalostí zdůvodnění.

Na jednotlivé přechody stavů oznámení je možné vázat pravidla interních depeší a úkolů.

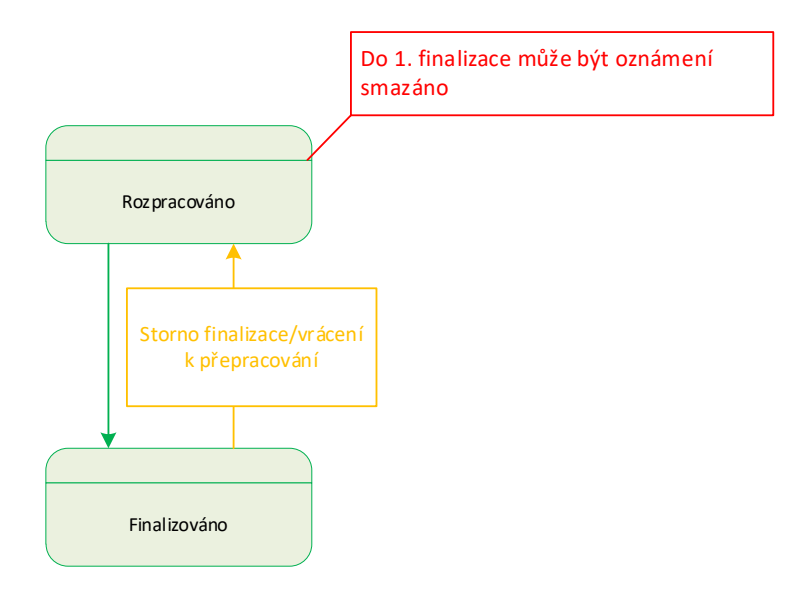

### **Obrázek 3 Schéma stavů oznámení podezření na nesrovnalost**

### **Hlášení nesrovnalosti na vnitřní úrovni**

Uživatel s příslušnou editační rolí (správce nesrovnalostí) a kompetencí založí nové HN:

- v návaznosti na oznámení podezření na nesrovnalost, nebo
- jako nový záznam bez vazby na oznámení.

V závislosti na výše uvedené variantě zadává uživatel rozhodná pole, případně jsou některé údaje automaticky vyplněny na základě oznámení.

Je třeba určit zejména:

- Typ nesrovnalosti (individuální HN, systémové HN, FN konečný příjemce) a
- Identifikaci operace / úroveň hierarchie, na které byla nesrovnalost identifikována.

Dále jsou k dispozici tyto datové oblasti:

- Podnět (možnost automatického plnění dle oznámení);
- Šetření (možnost částečného automatického plnění dle oznámení);
- Finanční dopad (možnost automatického naplnění dle oznámení);
- Vymáhání;
- Vyřešení případu ze strany ŘO;
- volitelné poznámky.

Ke každému HN vnitřní úrovně je dále zaznamenáno:

- Datum založení 1. verze hlášení,
- aktuální (technický) stav WF hlášení a historie stavů včetně identifikace uživatelů, kteří stav změnili;
- identifikace verze hlášení;
- Datum poslední změny dat aktuální verze hlášení a identifikace uživatele, který provedl poslední změnu;
- identifikace uživatelů, kteří hlášení vypracovali (finalizovali) a schválili;
- Důvod vrácení hlášení k přepracování;

Pro formulář je zpřístupněna schránka interních depeší, úkolů a možnost vkládat přílohy.

Povinnost jednotlivých datových položek se řídí JNR. Informace je možné vkládat průběžně a průběžně ukládat. Rozpracované HN je možné smazat před schválením 1. verze.

Po doplnění všech dat správce nesrovnalostí s příslušnou kompetencí hlášení finalizuje, tj. uzamkne pro možné změny. Pro opravu chyb ve finalizovaném hlášení bude umožněno tzv. storno finalizace z úrovně správce nesrovnalostí.

Finalizované hlášení je postoupeno ke schválení odpovědným pracovníkem ŘO (uživatel s rolí správce nesrovnalostí a kompetencí k příslušnému programu). Tento uživatel může HN schválit, nebo vrátit k přepracování. Při schvalování je dodržováno pravidlo kontroly čtyř očí, tj. uživatel, který provádí schválení dané verze záznamu, musí být vždy různý od uživatele, který provedl finalizaci dané verze. V případě vrácení HN k přepracování je dostupné pole pro vložení zdůvodnění této akce.

Teprve schválené HN je považováno za nahlášené. Takové hlášení je možné použít pro založení HN na vnější úrovni.

Verzování HN slouží k zaznamenání průběhu šetření nesrovnalosti. Při schválení je záznam HN vždy zaverzován. Ke vzniku dalších verzí dochází kvůli potřebě daná hlášení nesrovnalosti doplnit / upravit, případně je vyřešit. Pracovní postup je u druhé a vyšší verze stejný jako u první verze, kdy je HN nejprve rozpracované, poté prochází finalizací a schválením.

Konečným stavem HN na vnitřní úrovni je vyřešení nesrovnalosti (stav WF Schváleno po vyřešení). Uživatel s rolí správce nesrovnalostí a kompetencí k danému programu rozhodne o vyřešení nesrovnalosti, pokud předpokládá, že u případu již nedojde k žádným změnám. Finalizovaný záznam vyřešené nesrovnalosti pak opět podléhá schválení ze strany odpovědného pracovníka ŘO s rolí správce nesrovnalostí a s příslušnou kompetencí. I v tomto případě musí být zajištěna kontrola čtyř očí. V případě, že správce nesrovnalostí zjistí nové skutečnosti týkající se vyřešeného HN, je umožněno

dodatečné rozpracování dříve vyřešeného HN v nové verzi, tj. opětovné přepnutí do stavu "Rozpracováno".

Na jednotlivé stavy hlášení nesrovnalosti na vnitřní úrovni, respektive přechody stavů je možné vázat pravidla interních depeší a úkolů, případně další definované akce – např. vygenerování tiskové sestavy hlášení a její uložení do příloh.

Správce nesrovnalostí s kompetencí k příslušnému programu má možnost vygenerovat ke každému záznamu hlášení přílohy dle předdefinovaných šablon dokumentů.

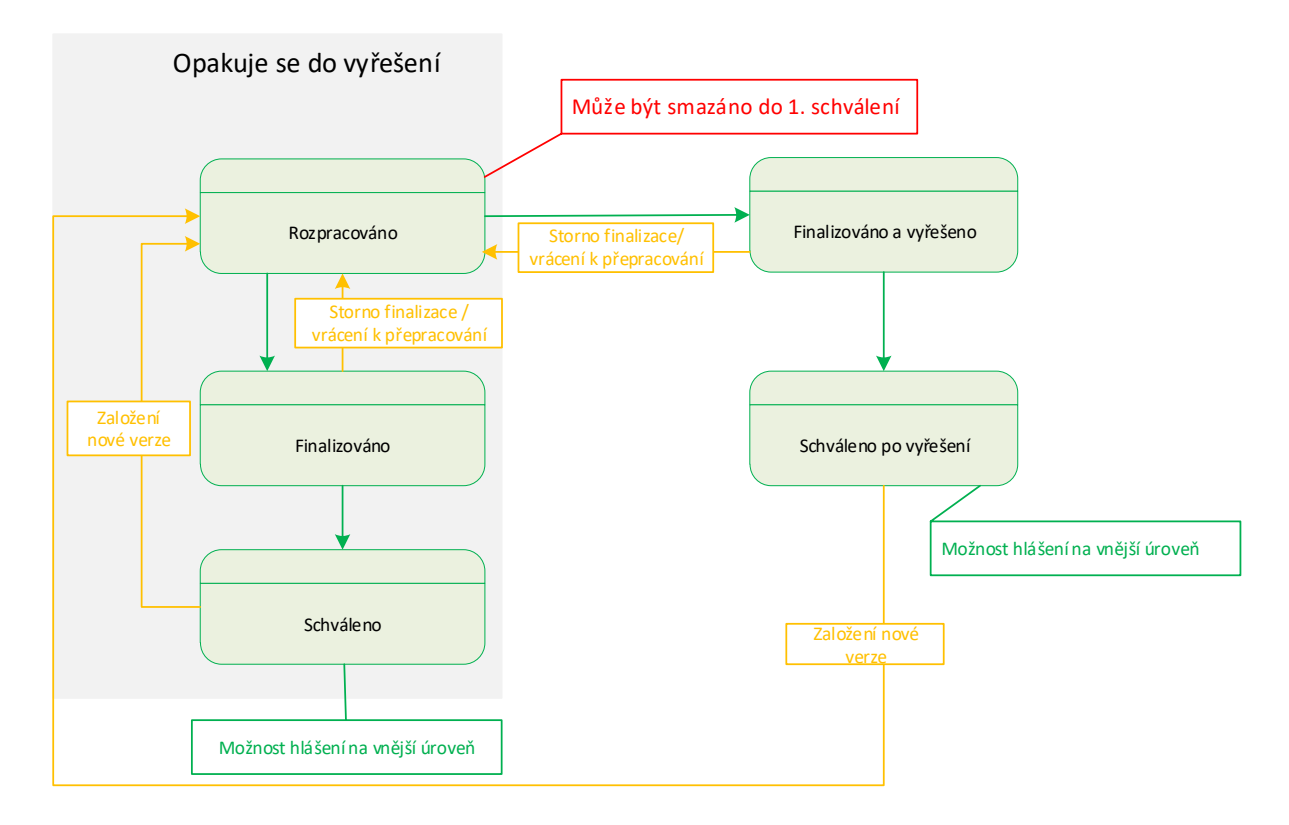

### **Obrázek 4 Schéma stavů HN vnitřní úrovně**

### **Hlášení nesrovnalosti na vnější úrovni**

Hlášení nesrovnalostí na vnější úroveň vyplňují ŘO/ZS v případech, jež jsou vymezeny z úrovně nařízení EK, např. v případě překročení limitu finančního dopadu 10 000 EUR pro samostatný či tzv. vzájemně propojený případ jednoho příjemce. Systém uživatele na úrovni HN vnitřní úrovně upozorňuje na překročení limitu finančního dopadu 10 000 EUR v rámci jednoho HN vnitřní úrovně. V rámci samostatného přehledu propojených případů jsou sledovány tzv. vzájemně propojené případy jednoho příjemce napříč programy v rámci jednoho fondu, pro které platí společná hranice 10 000 EUR. Případně mohou být stanoveny další metodické podmínky.

Pokud má být založeno HN na vnější úrovni, správce nesrovnalostí si zvolí, ke kterému schválenému HN na vnitřní úrovni má být založen.

Poté, co je HN na vnější úrovni založeno, automaticky se dotáhnou vydefinované informace z vnitřní úrovně hlášení. Uživatel s rolí správce nesrovnalostí a příslušnou kompetencí doplňuje do formuláře další potřebné informace. K dispozici jsou následující datové oblasti:

- Identifikace zprávy (tj. hlášení nesrovnalosti na vnější úrovni);
- Identifikace fyzických a právnických osob, které způsobily/zapříčinily nesrovnalost;
- Identifikace projektu/akce;
- Informace vedoucí k opodstatněnému podezření na nesrovnalost;
- Identifikace porušených předpisů EU;
- Identifikace porušených předpisů národních;
- Identifikace dalších zapojených států;
- Popis nesrovnalosti;
- Metody odhalení;
- Kategorie nesrovnalosti;
- Kompetentní orgány;
- Provedení kontroly;
- Celková dotčená částka a finanční dopad nesrovnalosti;
- Vymáhání;
- Uložené sankce;
- Poznámky (volitelné).

Ke každému HN vnější úrovně je dále zaznamenáno:

- Aktuální (technický) stav WF hlášení a historie stavů včetně identifikace uživatelů, kteří stav změnili;
- Datum poslední změny dat aktuální verze hlášení a identifikace uživatele, který provedl poslední změnu;
- Identifikace verze hlášení;
- Identifikace uživatelů, kteří hlášení vypracovali (finalizovali) a schválili;
- Důvod vrácení k přepracování (a to jak v rámci procesu schvalování na ŘO, tak v případě vracení HN ze strany LKB AFCOS);

Pro formulář je zpřístupněna schránka interních depeší, úkolů a možnost vkládat přílohy.

Pro hlášení nesrovnalosti na vnější úrovni za příslušný kvartál musí být HN na vnější úrovni schváleno do konce tohoto kalendářního čtvrtletí (čtvrtletí nahlášení na vnější úroveň je automaticky přiřazeno na základě data schválení hlášení vnější úrovně).

Verzování a stavy WF hlášení nesrovnalostí na vnější úrovni jsou obdobné verzování a stavům HN na vnitřní úrovni s těmito rozdíly:

- Konečným stavem je uzavření HN na vnější úrovni; k uzavření HN může dojít, pokud ŘO na základě dostupných podkladů usoudí, že všechna řízení na národní úrovni byla ukončena a neočekávají se žádné další akce v souvislosti s daným případem nesrovnalosti;
- U HN na vnější úrovni je zapracován stav "Zrušeno" pro případy, u kterých bylo během rozpracování 1. verze rozhodnuto, že nemají být na vnější úrovni administrovány. Pokud však bude dodatečně toto stanovisko změněno, bude možné ze stavu "Zrušeno" znovu rozpracovat HN v nové verzi;
- Schválené HN vnější úrovně je možné ze strany lokálního kontaktního bodu AFCOS (role Správce AFCOS) vrátit na úroveň ŘO/ZS k přepracování (doplnění). LKB AFCOS uvede důvody vrácení před vlastní změnou stavu WF do příslušného pole.

Při zpracování HN na vnější úrovni může správce nesrovnalostí spustit porovnání definovaných datových položek na vnitřní a vnější úrovni a zobrazit tak přehled rozdílů mezi HN vnitřní a vnější úrovně. Vybrané datové položky na vnější úrovni pak může na základě provedeného porovnání aktualizovat podle stavu z vnitřní úrovně.

Na jednotlivé stavy hlášení nesrovnalosti na vnější úrovni, respektive přechody stavů je možné vázat pravidla interních depeší a úkolů, případně další definované akce, např. vygenerování výstupní sestavy – tiskového opisu HN a jeho uložení do příloh.

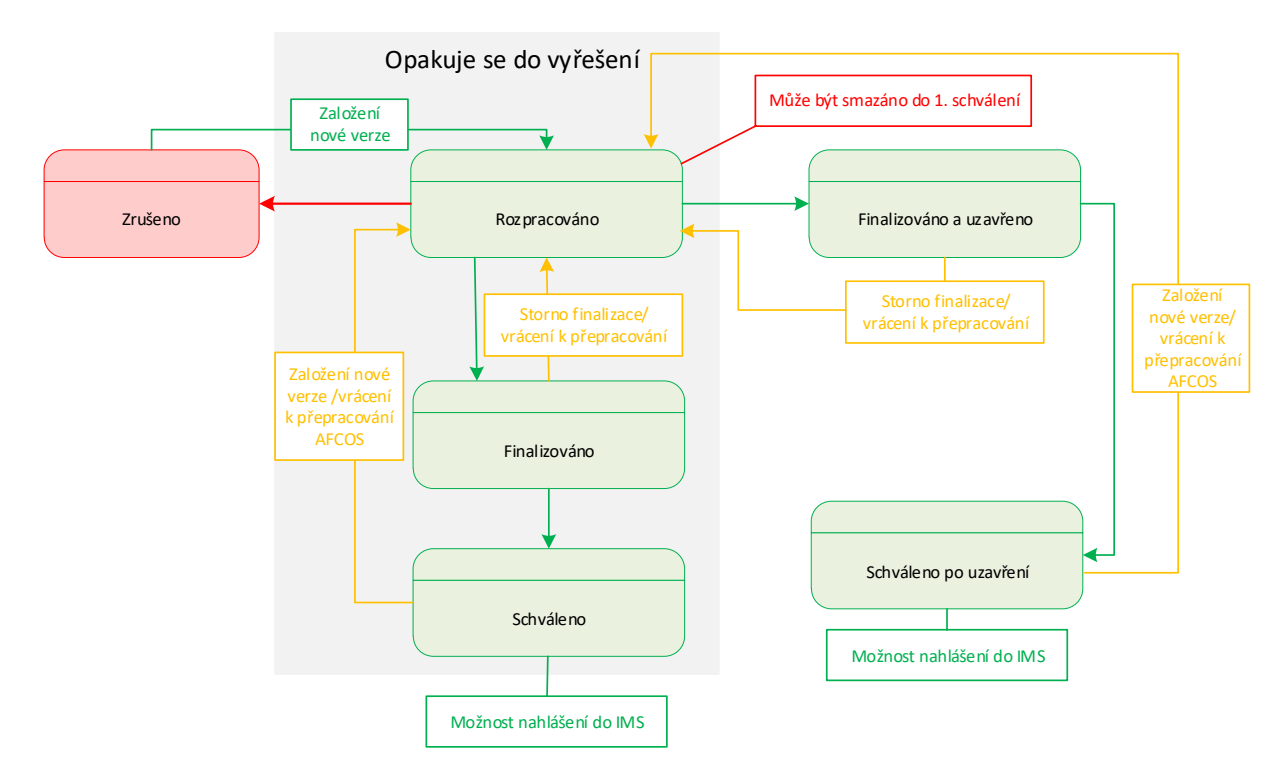

### **Obrázek 5 Schéma stavů HN vnější úrovně**

# **Hlášení porušení rozpočtové kázně (PRK)**

Formulář hlášení porušení rozpočtové kázně je určen pro případy, které svou definicí nespadají pod HN vnitřní úrovně. Způsob nahlášení je obdobný jako u případu HN vnitřní úrovně. Shodné je také WF. Na přechody stavů hlášení PRK je možné vázat pravidla interních depeší a úkolů.

Rozdíly jsou (1) v možnosti evidence Hlášení PRK z Detailu operace (tj. uživateli v pozici manažerů projektu a kontrolorů) a dále (2) v rozsahu sledovaných údajů. Údaje hlášení PRK jsou sledovány v datových oblastech:

- Identifikace případu / operace;
- Detail PRK podnět, popis PRK;
- Finanční dopad;
- Šetření;
- Vymáhání;
- Volitelné poznámky.

Dále jsou zaznamenány také údaje:

- Datum založení 1. verze hlášení,
- Aktuální (technický) stav WF hlášení a historie stavů včetně identifikace uživatelů, kteří stav změnili;
- Identifikace verze hlášení;
- Datum poslední změny dat aktuální verze hlášení a identifikace uživatele, který provedl poslední změnu;
- Identifikace uživatelů, kteří hlášení vypracovali (finalizovali) a schválili;
- Důvod vrácení hlášení k přepracování;

Pro formulář je zpřístupněna schránka interních depeší, úkolů a možnost vkládat přílohy.

Správce nesrovnalostí s kompetencí k příslušnému programu má možnost vygenerovat ke každému záznamu hlášení PRK přílohy dle předdefinovaných šablon.

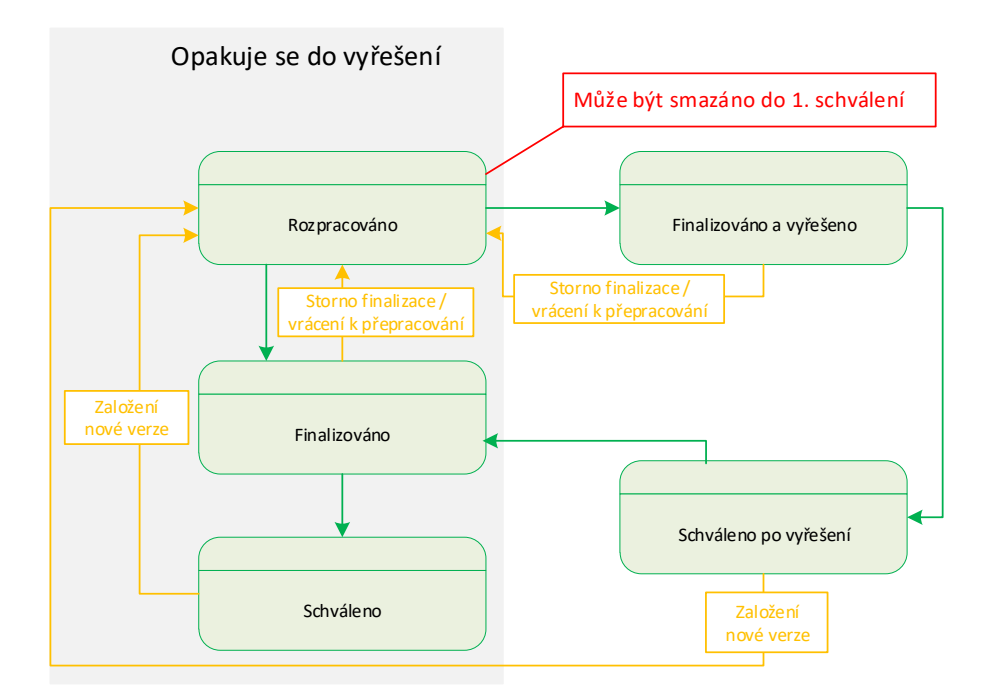

**Obrázek 6 Schéma stavů Hlášení PRK**

# **2.15.3. Role**

Pracovníci ŘO/ZS s rolí správce nesrovnalostí a kompetencí k příslušnému programu jsou zodpovědní za vyplnění obou formulářů HN na vnitřní a vnější úrovni a formuláře hlášení PRK.

K formuláři Oznámení podezření na nesrovnalost přistupují pracovníci ŘO/ZS s níže uvedenými projektovými z úrovně Detailu projektu a správci nesrovnalostí z úrovně modulu Nesrovnalosti.

V rámci evidence HN na vnitřní a vnější úrovni a hlášení PRK, případně při eskalaci oznámení z úrovně detailu operace<sup>1</sup> je dodržováno pravidlo kontroly čtyř očí, tj. jeden uživatel hlášení připraví a finalizuje a druhý uživatel zadané údaje kontroluje a schvaluje, případně eskaluje na další úroveň. Tj. finalizovat a schválit jednu verzi hlášení, popř. finalizovat a eskalovat oznámení na vyšší úroveň nemůže tentýž uživatel.

Uživatelé z dalších subjektů, např. MF – PO a pracovníci sítě AFCOS disponují náhledovou rolí čtenář nesrovnalostí s příslušnou kompetencí. Pro pracovníky sítě AFCOS je dále určena role správce AFCOS, která umožňuje vracet HN vnější úrovně zpět na stranu ŘO – správci nesrovnalosti. Pracovníci sítě AFCOS jsou zodpovědní za řádné hlášení nesrovnalostí na vnější úrovni (v IMS).

<sup>1</sup> Eskalací oznámení je myšleno založení HN vnitřní úrovně z oznámení podezření na nesrovnalost. Založit HN vnitřní úrovně z oznámení podezření na nesrovnalost může uživatel s rolí správce nesrovnalostí, tato funkcionalita není dostupná pro tzv projektové role.

Pro vybrané pracovníky všech zainteresovaných subjektů jsou určeny role exportéra osobních údajů, umožňující generování seznamů mimo MS2021+, a čtenáře propojených případů, umožňující náhled na sestavu propojených případů.

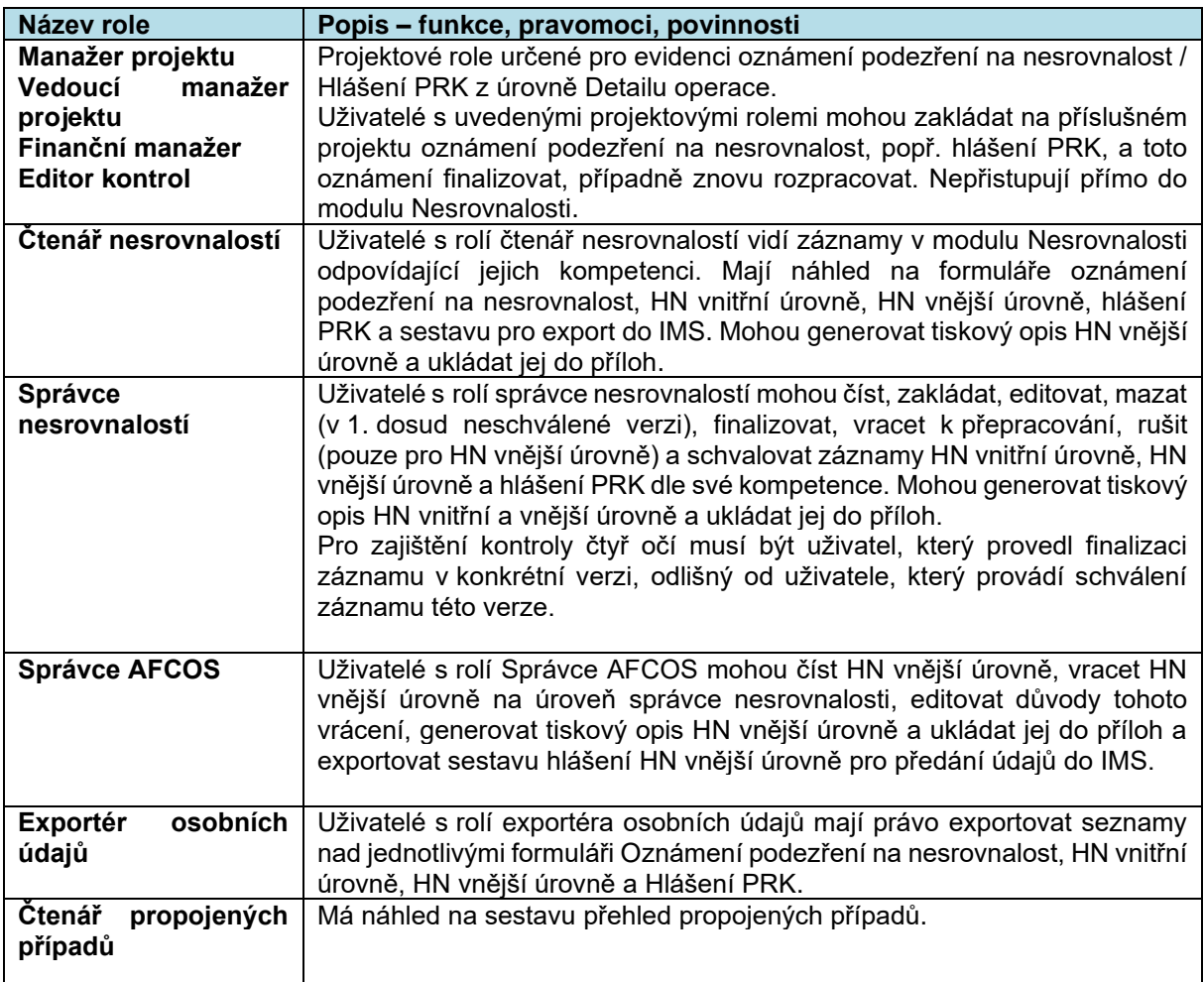

# **2.15.4. Metodické dokumenty**

Proces Administrace nesrovnalostí respektuje JNR.

# **2.15.5. Související dokumentace**

Další informace k procesu administrace nesrovnalostí jsou uvedeny v těchto dokumentech:

- Pokyny pro hlášení nesrovnalostí v MS2021+ zahrnují technickou část příručku z úrovně Správce MS, i metodické pokyny z úrovně MF – PO a CKB AFCOS.
- Pro vybrané části procesu jsou zpracovány samostatné uživatelské příručky, např. P12 Založení HN vnitřní úrovně z Oznámení podezření na nesrovnalost, P12 – Postup pro vrácení HN vnější úrovně ze strany KB AFCOS. Metodický pokyn upravující hlášení nesrovnalostí Evropskému úřadu pro boj proti podvodům

(OLAF)

# **2.16. P13: VEŘEJNÉ ZAKÁZKY**

# **2.16.1. Základní charakteristika procesu**

Proces P13 Veřejné zakázky zahrnuje funkcionality administrace veřejné zakázky (dále "VZ") v MS2021+ z pohledu externího i interního uživatele, které jsou administrovány nezávisle na stavu administrace projektu, resp. ŽoZ, ZoR, IoP v samostatném modulu MS2021+ s názvem "Modul VZ".

- Aktivity na úrovni portálu externího žadatele zahrnují zejména činnosti týkající se založení, editace, finalizace a podání veřejné zakázky a vzájemnou komunikaci žadatele/příjemce se zástupcem ŘO/ZS.
- Aktivity na úrovni portálu interního uživatele zahrnují zejména administraci veřejné zakázky ve smyslu kontroly VZ ze strany interních uživatelů a stanovení výše případných sankcí na VZ.

Proces P13 se může časově prolínat s procesem P4 Vypracování a podání žádosti o podporu, v některých případech i s procesem P5 Schvalování projektů a jejich akceptace.

VZ má dvě části:

- Hlavičku, která obsahuje data za celou VZ
- Projektovou část, která definuje, k jakému projektu/projektům<sup>2</sup> se VZ vztahuje.

Systém umožňuje evidovat provazbu jedné veřejné zakázky nad více projekty, a to i projekty různých programů. Každý záznam o VZ obsahuje souhrnné údaje o příslušné VZ a dále specifické údaje o příslušné VZ vztažené ke konkrétní žádosti o podporu / projektu daného programu.". V případě evidence VZ napříč programy bude uživateli dostupná pouze "hlavička VZ", tedy údaje odpovídající aktuálnímu stavu VZ ze strany žadatele/příjemce, nikoli interní administrace VZ na straně ŘO. V případě nutné komunikace mezi ŘO, bude tato probíhat mimo MS2021+.

Datově je každá jednotlivá VZ charakterizována jako sada datových polí ve formulářích, jejichž povinnost je dána metodicky. Sledované datové položky jsou evidovány napříč všemi programy. Uživatelé (interní i externí) mohou k VZ vkládat přílohy.

Zadávání dat o VZ do MS2021+ probíhá dvěma způsoby:

- 1) Ručně DP o VZ jsou vyplňovány žadatelem/příjemcem
- 2) Importem dat z , Národního elektronického nástroje, dále též "NEN"

Na VZ jsou navázány finalizační kontroly – dle parametrů definovaných pro VZ v rámci portálu interního uživatele. Součástí procesu administrace VZ je i validace dat na Základní registry a ověření dat na IS ESM.

V rámci administrace VZ je umožněno verzování v závislosti na administrativním stavu VZ, zároveň je zajištěno logování. S každým novým podáním VZ dochází k vytvoření nové verze VZ, vč. přiložené dokumentace, čímž je zajištěna auditní stopa prováděných změn.

Kontrola VZ probíhá rovněž v modulu Veřejné zakázky. Na úrovni ŘO/ZS je editovatelná sada DP odpovídajících postupu v administraci VZ a v rozsahu povinných polí definovaných MF-CHJ.

<sup>2</sup> Časově může být VZ navázána v libovolné části životního cyklu žádosti o podporu/projektu. V textu kapitoly je však uveden pouze projekt, neboť z pohledu MS21+ je projekt objektem - samostatnou entitou - přičemž žádost o podporu je její fází.

Komunikace mezi interním a externím uživatelem nad VZ probíhá prostřednictvím depeší (které jsou omezeny kompetenčně).

### **Workflow VZ**

Ke sledování stavu životního cyklu VZ slouží "Stav VZ", který reflektuje stav realizace VZ ze strany zadavatele (žadatele/příjemce). Stavy VZ přepíná žadatel/příjemce v ISKP21+ v závislosti na fázi přípravy a realizace veřejné zakázky. Podle zvoleného stavu pak systém nabídne povinné DP k vyplnění a další relevantní data související s daným stavem realizace veřejné zakázky.

Stavy VZ jsou:

- Plánována
- Připravena k zahájení
- Zahájena
- Připravena k zadání
- Zadána
- Zrušena
- **Splněna**
- Nesplněna

### **Administrativní stavy VZ**

Pro účely administrace veřejné zakázky jsou dále definovány tzv. "Administrativní stavy VZ", které informují o provedení příslušné akce v rámci administrace VZ ze strany žadatele/příjemce. Administrativní stav VZ informuje uživatele o tom, zda je dokumentace k VZ ze strany žadatele/příjemce podaná nebo rozpracovaná.

Administrativní stavy VZ jsou:

- Rozpracována
- **Finalizována**
- Podána

Stavy VZ ani Administrativní stavy VZ nejsou v rámci technického zapracování MS21+ parametrizovatelné, nejedná se o standardizované pracovní postupy procesů (workflow).

### **2.16.2. Popis procesu**

### **Portál externího uživatele**

Z hlediska projektového cyklu začíná proces administrace VZ jejím založením v modulu VZ. Veřejnou zakázku lze založit (připravit si údaje) ještě před založením žádosti o podporu, ale **vazba projekt x veřejná zakázka je realizována výhradně z úrovně projektu,** tudíž k vytvoření konkrétní provazby je již nutné mít založenou žádost o podporu. Záložka k vytvoření vazby VZ na projekt je přístupná na úrovni projektu. VZ navázanou na projekt, u které je založena alespoň jedna kontrola interního uživatele, již není možné z projektu odvázat. Na formuláři každé VZ se nachází záložka Navázané projekty. Analogicky i na formuláři žádosti o podporu se nachází záložka Veřejné zakázky.

Ten, kdo zakázku založí (ručně nebo automatickým přenosem z certifikovaného el. nástroje), se stává automaticky správcem přístupů dané VZ s rolí editora, může přidávat role dalším uživatelům (analogicky jako u žádosti o podporu). Na VZ evidujeme role správce přístupů, zástupce správce přístupů, editora a čtenáře.

V rámci záložky Přístup k VZ musí uživatel před podáním VZ vyplnit checkbox Kontaktní osoba pro další komunikaci k VZ ze strany interního uživatele.

Na záložce Veřejné zakázky se vyplňují základní údaje o VZ v závislosti na jejím životním cyklu (fázi). Výběrem z číselníku uživatel vybere, v jakém stavu VZ zadává. Uživatel pak v rámci pokroku administrace VZ mění příslušné stavy dle toho, v jaké fázi realizace se VZ nachází. V závislosti na zvoleném stavu VZ se uživateli nabídnou příslušné datové položky, které je potřeba vyplnit. Při založení nové VZ se automaticky vygeneruje Hash kód VZ, pod kterým je VZ v systému MS2021+ evidována po celou dobu administrace VZ, a pořadové číslo VZ. Samotné podání VZ probíhá pouze a právě stiskem tlačítka Podat. Podat Veřejnou zakázku může uživatel s rolí editor. Pro podání VZ není třeba VZ elektronicky podepisovat. V případě, že je VZ jednou podána na ŘO/ZS, nelze tuto VZ z důvodu zachování auditní stopy smazat.

V rámci administrace VZ rozlišujeme tyto typy kontraktu zadávacích, resp. výběrových řízení:

- Přímý nákup
- **Smlouva**
- Rámcová dohoda
- Dynamický nákupní systém
- Smlouvy na části VZ dle § 35 ZZVZ
- Dle polské legislativy

V případě rámcové dohody či dynamického nákupního systému se sledují údaje o rámcové dohodě či dynamickém nákupním systému jako celku a také i jednotlivé minitendry, které jsou realizovány pod danou rámcovou smlouvou či dynamickým nákupním systémem v rámci daného projektu.

V případě smlouvy na části je zadávána jedna úroveň VZ jako "zastřešující" neboli "hlavní" VZ a příslušné části VZ jsou evidované (administrované) pod touto zakázkou. Administrace VZ na části zůstává v metodické gesci jednotlivých ŘO, externí uživatel může zadat smlouvy jak k zastřešujícímu záznamu VZ, tak jen k jednotlivým částem.

### **Portál interního uživatele**

Interní uživatel definuje charakter VZ na úrovni konkrétního programu WF veřejné zakázky, WF kontroly zakázky (procesní x evidenční model), číselníky a kontrolní listy nad veřejnou zakázkou.

VZ se v CSSF21+ zobrazí v seznamu VZ až poté, kdy v ISKP21+ dojde k navázání VZ na konkrétní projekt.

### **Depeše**

Na záznamu VZ je na záložce Depeše evidován seznam depeší navázaných na konkrétní VZ. Každý program má přístup pouze ke svým depeším. Systémové depeše jsou viditelné pro všechny uživatele dané VZ.

### **Kontroly**

Administrace kontroly VZ ve formě Administrativního ověření probíhá na projektové části VZ. Konkrétní kontrola je technicky navázána na hlavičku VZ a zobrazuje se k administraci na všech projektových částech VZ uživateli dle jeho kompetence na program. Každý program provádí kontrolu nad konkrétní VZ sám.

Kontroly KnM/KoS a MN, jejichž předmětem je VZ, jsou navázány přímo na konkrétní projekt. WF kontroly (relevantní pouze pro procesní zapracování kontrol) značí, v jaké fázi kontroly se daná VZ nachází.

V záložce Kontroloři může interní uživatel zadat příslušné kontrolory, kteří se zakázkou pracují. Pro tyto uživatele je pak možné vytvořit pravidlo pro odesílání depeší s informacemi o pokroku administrace VZ.

Na základě výsledku kontroly VZ lze nastavit krácení veřejné zakázky, které je vyjádřeno procentní sankcí.

Existuje provazba sankčního krácení a žádosti o platbu. Sankce z VZ se načítá na jednotlivé doklady soupisky a je aplikována na částku dokladu sníženou o příp. věcné krácení. Provedená krácení jsou internímu uživateli dostupná po zaregistrování žádosti o platbu (stav P4).

Pokud se VZ bude prolínat napříč programy, je v gesci každého ŘO zadat rozdílná sankční krácení. Sankční krácení se nemusí napříč programy shodovat. Sankce budou vztaženy vždy ke konkrétnímu projektu příslušného ŘO. V případě krácení napříč projekty neposkytuje MS2021+ oporu ŘO, neboť se jedná o oddělená data jednotlivých ŘO na úrovni VZ.

Lze nastavit finalizační kontrolu ŽoPl hlídající nepřekročení hodnoty dokladů vztahujících se k zakázce vůči hodnotě VZ vážící se k projektu.

# **2.16.3. Role**

Administraci VZ (projektové části) může dle aplikačních kompetencí provádět pouze interní uživatel s následujícími rolemi, v rámci jehož programu je VZ navázaná.

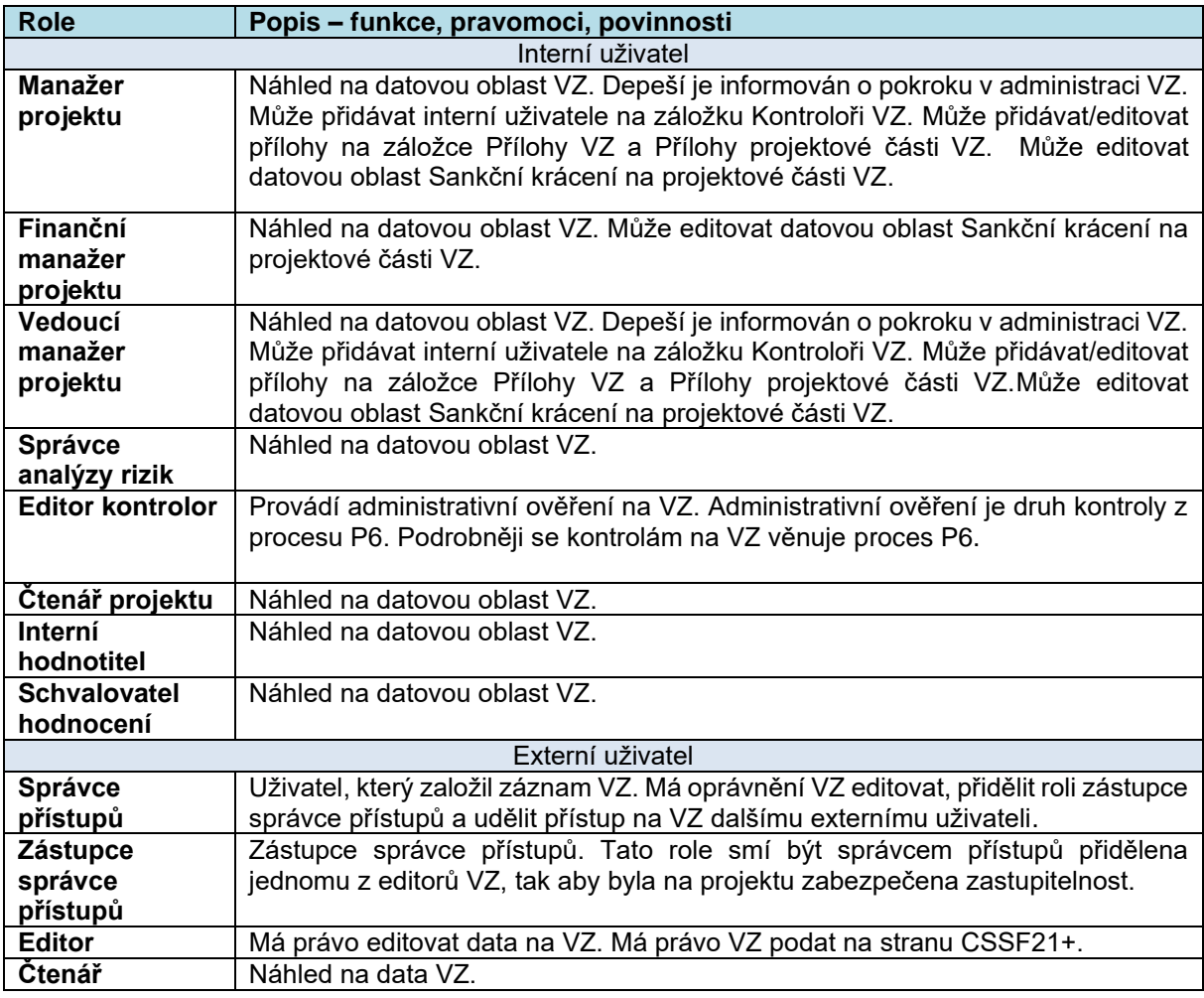

# **2.16.4. Metodické dokumenty**

Funkcionality procesu P13 z metodického nastavení dle:

- MP pro oblast zadávání veřejných zakázek pro programové období 2021-2027
- MP Kontrola finančních prostředků poskytovaných z EU fondů, programové období 2021 2027

# **2.16.5. Související dokumentace**

Detailní popis procesu a další informace související s procesem veřejných zakázek v MS2021+ jsou uvedeny v těchto dokumentech:

- Detailní procesní nastavení P13 Veřejné zakázky
- Uživatelská příručka P13 Veřejné zakázky

# **2.17. P14: INFORMACE PRO UŽIVATELE**

# **2.17.1. Základní charakteristika procesu**

Nástěnka je umístěná na domovské stránce portálu pro interní i externí uživatele. Nástěnka sestává z tzv. dlaždic, z nichž každá přináší základní informace o vybraných údajích v MS2021+. Interní uživatel má k dispozici sadu těchto dlaždic, z nichž si na základě svých potřeb vybírá, které dlaždice budou aplikací zobrazeny. Vybrané dlaždice je možné nastavit administrátorem systému jako povinně zobrazené, tedy uživatel tuto dlaždici nemůže skrýt. Zároveň interní uživatel nastavuje velikost a rozmístění dlaždic na ploše nástěnky tak, aby byly rozmístěné podle jeho individuálních potřeb. Na portálu pro externí uživatele je rozmístění dlaždic dáno pevně, externí uživatel není oprávněn rozmístění měnit, ani dlaždice skrývat.

### **2.17.2. Popis procesu**

Nástěnka má tyto základní funkce:

- Rozcestník pro nejčastěji používané formuláře;
- Informační základna uživatele.

### **Rozcestník pro nejčastěji používané formuláře**

Tato funkce je obdobná funkci Oblíbené, které se obecně používá v mnoha aplikacích. Uživatel má možnost označit formulář jako oblíbený. Odkaz na tento formulář se uživateli následně nabídne na nástěnce v dlaždici Oblíbené. Po kliknutí na odkaz aplikace otevře příslušný formulář včetně rozložení sloupců v seznamové části dle defaultního nastavení uživatele. Tato část je dostupná pouze v portálu pro interní uživatele.

# **Informační základna uživatele**

Pro uživatele je připravena sada dlaždic, jejichž úkolem je zobrazit na hlavní stránce aplikace informace důležité pro práci uživatele. Dlaždice budou průběžně doplňovány podle požadavků uživatelů. Kompletní aktuální výčet dlaždic, které lze zobrazit na uživatelské nástěnce, je proto vždy uveden v příslušné dokumentaci MS2021+ (viz Související dokumentace). Orientační výčet dlaždic tvoří:

- Nesplněné depeše zobrazí přehled doručených nesplněných depeší. Zobrazené depeše jsou seřazeny chronologicky od nejnovější po nejstarší. V portálu pro interní uživatele jsou nesplněné depeše rozděleny do složek dle nastavení uživatele.
- Nesplněné úkoly zobrazí přehled úkolů (tzv. to-do list), které ještě uživatel neoznačil za splněné. Úkoly jsou seřazené chronologicky podle termínu splnění.
- Naposledy zavřené formuláře seznam 10 formulářů, které uživatel použil jako poslední. Po kliknutí na název formuláře se příslušný formulář otevře včetně rozložení sloupců v seznamové části dle defaultního nastavení uživatele. Tato dlaždice je dostupná pouze v portálu pro interní uživatele.
- Informace obsahuje tlačítka, s jejichž pomocí si uživatelé zobrazují informace od ŘO programů. Tato dlaždice je dostupná pouze v portálu pro interní uživatele. V portálu pro externí uživatele je přístup k informacím řešen pomocí odkazů v základním menu portálu.
	- o Informace ŘO základní informace ŘO pro uživatele. Informace zadává uživatel s rolí Správce portálu podle požadavku ŘO.
	- o Kontakty seznam kontaktů jednotlivých ŘO. Informace zadává uživatel s rolí Správce portálu podle požadavku ŘO.
	- o FAQ seznam nejčastěji kladených dotazů rozdělený do témat, nejčastěji podle ŘO. Informace zadává uživatel s rolí Správce FAQ a kompetencí na příslušný program.
- Úkoly obsahuje tlačítka pro přístup k základním formulářům modulu Úkoly. Dlaždice je dostupná pouze v portálu pro interní uživatele a obsahuje tlačítka:
	- o K řešení –seznam úkolů, které má uživatel vyřešit.
	- o K řešení -– zástup seznam úkolů, které má uživatel vyřešit jako zástupce nepřítomného uživatele.
	- o Vytvořené seznam úkolů, které uživatel vytvořil. Zde se může podívat na stav řešení vytvořených úkolů.

# **2.17.3. Role**

V procesu vystupují následující role:

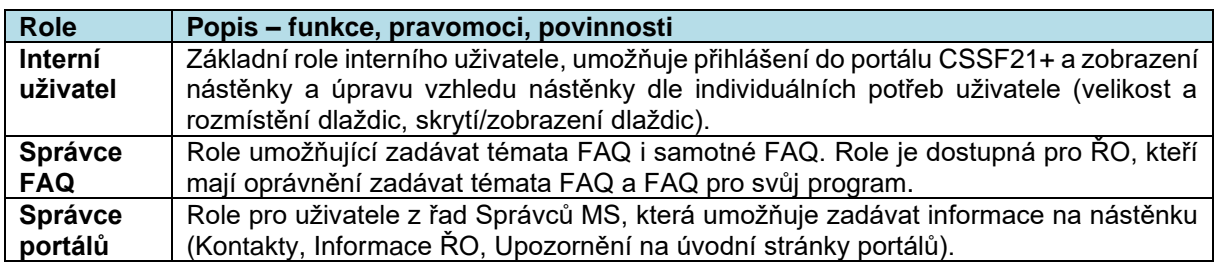

### **2.17.4. Metodické dokumenty**

Funkcionality související s procesem P14 implementované v MS2021+, nejsou řízeny dalšími metodickými pokyny.

# **2.17.5. Související dokumentace**

Detailní popis procesu a další informace související s procesem P14 v MS2021+ jsou uvedeny v těchto dokumentech:

• MS2021+ Uživatelská příručka Informace pro uživatele

# **2.18. P15: Konfigurace workflow**

# **2.18.1. Základní charakteristika procesu**

Pracovní postupy procesů (workflow, dále jen WF) se stanovují pro jednotlivé objekty definované v procesech. WF objektů je tvořeno z jednotlivých stavů, přechodů mezi nimi, podmínek přechodů, popř. akcí WF.

**Objekty** dělíme na parametrizovatelné a neparametrizovatelné. Neparametrizovatelné objekty mají pevně stanovené WF co do rozsahu stavů, přechodů mezi nimi i podmínek přechodů. Pro vybrané objekty (např. projekt, informování o realizaci, žádost o změnu, kontrola, kontrola delegovaných pravomocí, platba, žádost o platbu do EK, uzavírání účtů, právní akt) je umožněna uživatelská parametrizace/konfigurace WF.

Základními prvky WF jsou **centrální stavy** definované v rámci JNR**.** Ty mohou být doplněny pomocnými technickými stavy a pro parametrizovatelné objekty také interními stavy, které definují jednotlivé subjekty implementační struktury.

Množina všech stavů má hierarchickou strukturu. Stavy podřízené úrovně (**interní stavy**) rozpadají přechod mezi dvěma stavy nadřízené úrovně (centrální stavy). Interní stavy tedy detailněji popisují proces mezi dvěma centrálními stavy podle potřeb ŘO/ZS. Používání těchto stavů tak umožňuje realizovat specifika jednotlivých programů za současného dodržení rámce daného JNR. Množina stavů může být v případě potřeby doplněna o stavy technické, které popisují např. průběh administrace objektů na úrovni ISKP21+.

Centrální stavy jsou stěžejní pro informování uživatelů o postupu procesu a pro vytěžování dat. Externím uživatelům se zobrazuje skupina stavů omezená zpravidla na centrální stavy, popř. technické stavy, jeli to žádoucí.

Stavy pro konkrétní objekt můžeme dělit na povinné, nepovinné, případně povinně volitelné. Tato povinnost je zpravidla dána metodicky. Pro konkrétní případy může být stanovena také technická povinnost.

Pro každý stav existuje odpovídající **sada přechodů** (ze stavu / do stavu). Pokud existuje nepovinný stav, vždy existuje přechod, který jej umožňuje obejít.

Pro každý přechod je možné definovat **podmínky**, za kterých je možné přechod realizovat. Dále je možné určit **akce WF** navázané na vstup do stavu.

Uživatelské nastavení pracovních postupů procesů je možné prostřednictvím **šablon WF** v nástroji **Parametrizátor WF**. Předpokladem pro využití tohoto nástroje je vydefinovaná základní množina stavů, přechodů mezi nimi, podmínek přechodů a akcí pro každý objekt. Z této základní sady jsou vytvořeny primární šablony, případně subšablony, které pak mohou jednotlivé subjekty implementační struktury využít k odvození (sub)šablon respektujících individuální potřeby programů.

Pro zvýšení uživatelské přívětivosti je dostupná možnost přípravy (sub)šablony WF v rámci externího nástroje pro konfiguraci WF. Stavy a jejich přechody je možno chápat jako orientovaný graf, kde uzly

grafu reprezentují stavy a spojnice reprezentují přechody stavů. Pro užití externích nástrojů je umožněn export jednotlivých prvků zařazených do šablony WF mimo MS21+.

# **2.18.2. Popis procesu**

Základní prvky (stavy, přechody stavů, podmínky přechodů a akce WF) jsou předem vydefinované a seřazené do číselníků. Každý prvek je opatřen minimálně:

- Unikátním kódem;
- Platností (od do);
- Vazbou na příslušný objekt.

**Číselník stavů** obsahuje veškeré centrální, interní a pomocné technické stavy pro jednotlivé parametrizovatelné i neparametrizovatelné objekty. U všech stavů je viditelný jejich typ. U centrálních stavů je dále určena jejich povinnost a na každém koncovém (terminálním) stavu je uveden příslušný příznak. V případě interních stavů je zobrazena vazba na nadřízený centrální stav (tento centrální stav je zobrazován na úrovni portálu externího uživatele v případě, že se objekt nachází v interním stavu).

Pro neparametrizovatelné objekty jsou zpravidla povinné všechny centrální stavy. V případě parametrizovatelných objektů jsou do šablon WF automaticky zařazeny všechny povinné stavy. O zařazení nepovinných (doporučených) stavů rozhoduje příslušný ŘO/ZS.

**Číselník přechodů stavů** představuje množinu všech použitelných přechodů stavů parametrizovatelných i neparametrizovatelných objektů. U každého přechodu je zobrazena informace o výstupním a vstupním stavu a navázaných podmínkách přechodů. Z jednoho výstupního stavu může existovat několik přechodů stavů do dalších vstupních stavů. Přechod, který není uveden v číselníku přechodů stavů, je nepřípustný.

U neparametrizovatelných objektů se zpravidla využívá plná množina přechodů stavů. U parametrizovatelných objektů vybírá ŘO/ZS přechody, které zařadí do šablony WF. Ke každému počátečnímu a koncovému stavu vybranému do šablony WF musí být přiřazen alespoň jeden odpovídající přechod. Pro ostatní stavy vybrané do šablony WF musí být přiřazeny alespoň dva přechody (pro vstup a výstup ze stavu). Přechody u parametrizovatelných objektů jsou primárně nastaveny jako manuální. U vybraných přechodů ale může být povoleno nastavení automatiky pro přepínání stavu.

V případě využití automatických přechodů stavů, které jsou nastaveny na šabloně WF, probíhá denně ve stanovených časech automatické vyhodnocování splnění podmínek přechodů na jednotlivých objektech. Pokud jsou podmínky splněny, dochází k automatickému přepnutí stavu konkrétního objektu. Současně je však zachována také možnost dřívějšího manuálního přepnutí stavu ze strany uživatele (přepnutí je možné jen při splnění podmínek přechodu). V obou případech nese za data odpovědnost jejich vlastník (tedy příslušný subjekt implementační struktury). Pro přechody, které nejsou definovány jako automatické, je umožněno manuální přepnutí stavu ze strany uživatele na základě splnění podmínek přechodů.

**Číselník podmínek přechodů** obsahuje množinu všech podmínek přechodů stavů parametrizovatelných i neparametrizovatelných objektů. Podmínky přechodů jsou vždy vázány k jednotlivým přechodům. Definují předpoklady přechodu z výstupního stavu do následujícího vstupního stavu. Každý přechod může být podmíněn libovolným množstvím podmínek.

Podmínky je možno rozdělit na automaticky vyhodnocované a manuálně potvrzované (jejich splnění musí být potvrzeno ze strany uživatele s příslušnou rolí a kompetencí před provedením přechodu stavu).

Existují povinné, nepovinné a podmíněně povinné podmínky. Pro neparametrizovatelné objekty jsou podmínky zpravidla povinné. U parametrizovatelných objektů jsou povinné podmínky na příslušný přechod na šablonu WF doplňovány automaticky. Nepovinné podmínky může ŘO/ZS na šablonu WF doplnit dle svého uvážení. Pro přechody stavů, na nichž je povolena automatika pro přepínání, je možné definovat samostatnou množinu povinných podmínek pro případ využití automatiky (tj. jedná se o povinnost podmíněnou automatikou). Podmínky, které jsou definovány jako povinné pro automatický přechod, jsou v případě povolení automatiky na šabloně WF navazovány automaticky a nelze je odstranit. Manuální podmínky nejsou v případě automatikou prováděného přechodu zohledňovány.

K jednotlivým přechodům (vstupům objektů do stavů) mohou být v případě parametrizovatelných objektů vázány **akce WF**. Jedná se o automaticky vykonávané akce, které proběhnou v závislosti na vstupu objektu do definovaného stavu. Okamžik spuštění akce definuje v šabloně WF vazba na tento stav. K jednomu přechodu může být definováno více akcí. Základní množina akcí k výběr na šablonu WF je předdefinována ve formě číselníku. V rámci nastavování šablony WF vybírá uživatel akce relevantní pro danou šablonu, a pokud je to relevantní, stanovuje pořadí pro jejich provedení.

Mezi typové akce patří: vytvoření záznamu, aktualizace hodnot či přiřazení existujícího záznamu, spuštění/ukončení podřízeného pracovního procesu (např. přepnutí stavu ZoR/ZoU do negativního stavu ukončení administrace v případě uvedení projektu do negativního stavu – ukončení projektu ze strany ŘO či příjemce).

Mezi akce vázané na přechod stavů patří i interní depeše odesílané na základě událostních pravidel. Tato pravidla jsou vytvářena uživatelsky prostřednictvím modulu Interních depeší. Dále je možné na stav workflow navázat úkol podle pravidla. Pravidla úkolů jsou definována uživatelsky v modulu Úkoly.

Nastavením automaticky vyhodnocovaných podmínek, přechodů stavů a akcí je možné zautomatizovat WF jednotlivých objektů.

### **Definice šablony WF**

V Parametrizátoru WF je zobrazen seznam všech dostupných šablon. Nad tímto seznamem jsou pro snadnější vyhledávání vhodné šablony umožněny funkce filtrace a třídění.

Ke každému objektu je přiřazena množina prvků (stavů, přechodů, podmínek, akcí) z jednotlivých číselníků, které je možné pro daný objekt použít.

Uživatel s příslušnou editační rolí založí pro vybraný objekt novou, nebo zkopíruje stávající šablonu WF. Pro založení šablony vyplní rozhodné údaje (hlavičku a popis šablony WF). U každé nově založené i zkopírované šablony je třeba určit její kompetenci, tj. přiřazení k programu. Není umožněno sdílené použití šablon mezi jednotlivými programy. Šablony v kompetencích ostatních programů jsou dostupné k náhledu.

Do šablony jsou automaticky naplněny povinné stavy, související přechody stavů a povinné podmínky přechodů (podle zvoleného objektu). Uživatel pak volitelně doplní další stavy, přechody stavů, určí způsob jejich provedení (automatické/manuální přepnutí) a naváže nepovinné podmínky přechodů a akce přechodů.

Při finalizaci záznamu šablony je automaticky generován unikátní identifikátor šablony. Evidována jsou také další metadata šablony (zejména datum vzniku, finalizace a schválení šablony; identifikace uživatele, který šablonu založil, finalizoval, schválil; autor a datum a čas poslední změny; verze šablony), která jsou zobrazována při procházení v seznamu šablon i na detailu záznamu.

Pro použití šablony na objektech je třeba zkontrolovat konzistenci šablony a provést její schválení. To provádí uživatel se zvýšeným oprávněním na základě speciální role.

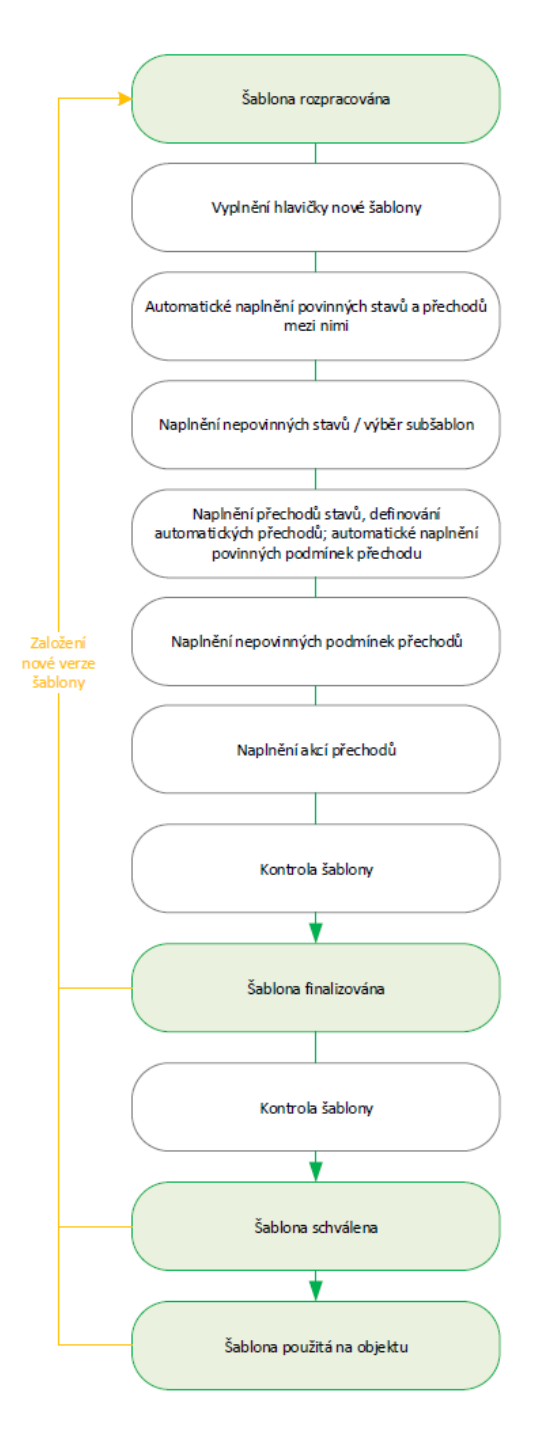

#### **Obrázek 7 Postup definice šablony WF**

Šablony jsou používány na dvou úrovních – **program a výzva**. Navázání šablony na program se řídí vybranou kompetencí šablony. Na šablony přiřazované v úrovni výzvy je třeba navázat konkrétní záznamy výzev (výzva musí být v editovatelném stavu).

Pro definování fází a dílčích kroků pracovních postupů v rámci konkrétního procesu je možné využít **subšablony**. Fázování a krokování zpřehledňuje proces a napomáhá efektivně přizpůsobovat pracovní postupy praxi jednotlivých subjektů implementační struktury. Subšablonu definovanou pro jednotlivé fáze procesu je možné opakovaně používat pro tvorbu šablon celého procesu. Konkrétní šablona WF pro určený objekt pak může být vytvořena napojením jednotlivých subšablon.

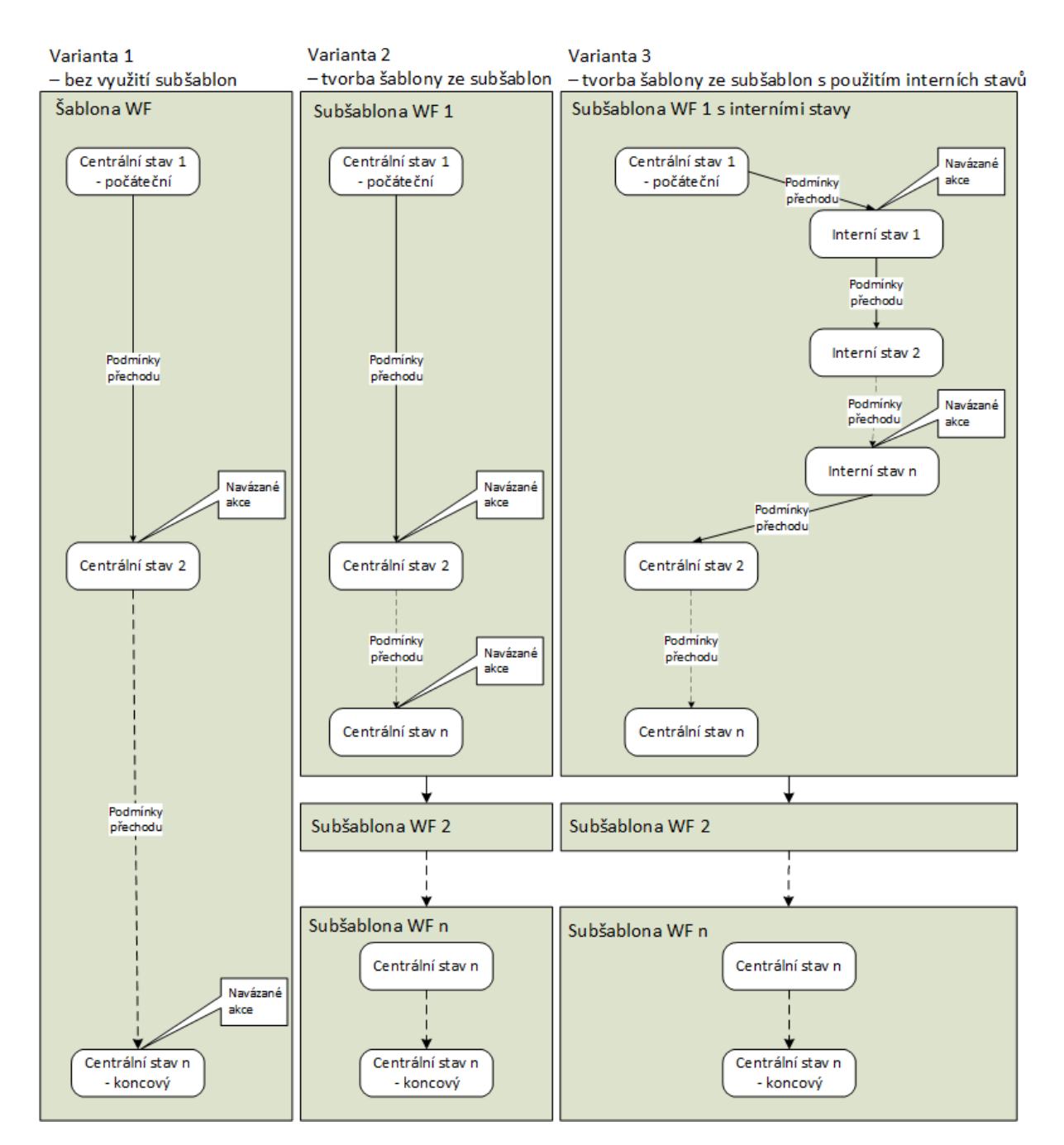

**Obrázek 8 Vybrané varianty definice šablony WF**

V Parametrizátoru WF je možné vytvářet **vzorové (sub)šablony WF**. Tyto vzorové (sub)šablony není možné použít na konkrétním programu/výzvě, ale slouží jako výchozí podklad pro definici specifických šablon. Uživatel s příslušnou editační rolí může vytvářet kopie všech šablon (založených/finalizovaných/ schválených/použitých) a dále tyto kopie dle svých potřeb upravovat. V rámci kopírování šablon dochází ke zkopírování stavů, jejich přechodů, podmínek přechodů i akcí přechodů. Je možné vytvářet také nové šablony bez vazby na základní varianty šablon.

Pokud vznikne potřeba upravit stávající finalizovanou / schválenou / použitou šablonu WF, je možné tak učinit prostřednictvím **založení nové verze šablony**. Novou verzi šablony je třeba po provedení všech úprav finalizovat a schválit. Jednotlivé verze šablony jsou sledovány v samostatném přehledu.

V Parametrizátoru WF jsou dostupné přehledy šablon použitých na objektech. Informace o použité šabloně WF je dostupná také na konkrétních objektech, které se šablonou řídí.

# **2.18.3. Role**

Pro proces Konfigurace WF jsou relevantní tyto role:

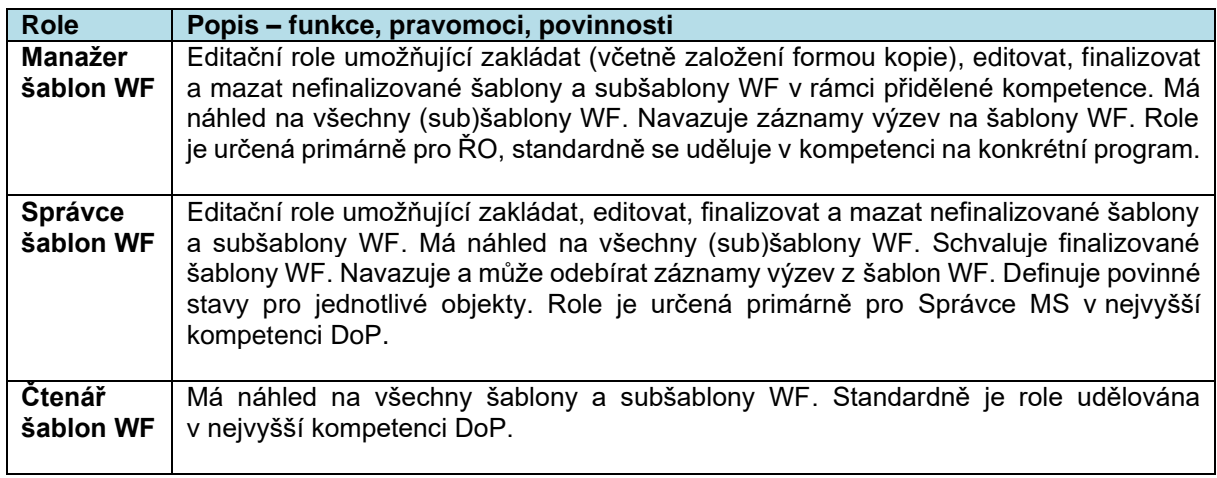

# **2.18.4. Metodické dokumenty související dokumentace**

Jednotlivé prvky pro definování šablony WF vycházejí zpravidla z JNR.

# **2.18.5. Související dokumentace**

Detailní popis postupu práce v modulu Parametrizátor WF je obsažen v:

• Uživatelská příručka P15 – Parametrizátor WF.

# **2.19. P16: INDIVIDUÁLNÍ FORMULÁŘE**

# **2.19.1. Základní charakteristika procesu**

Aplikace umožňuje značnou míru přizpůsobení vzhledu žádostí o podporu/projektu a jeho detailů v ISKP21+, jako je výběr formulářů, jejich pořadí či dělení do skupin a určení editovatelnosti konkrétních formulářů či jejich částí v jednotlivých kolech administrace žádosti o podporu a dále v průběhu životního cyklu projektu. Nástroj pro úpravu formulářů je využíván pouze pro typy operací administrovaných v MS21+, na které je vyhlašována výzva. Je relevantní pouze pro typy operace Individuální projekt, Zjednodušený projekt, zohledňuje však různé atributy operace (jako např. Integrovaný, RIS 3).

Uživatel pro editaci a zobrazení Parametrizátoru IF (Individuálního formuláře) v CSSF21+ potřebuje roli: Správce parametrizátoru IF či Čtenář parametrizátoru IF s odpovídajícími kompetencemi.

MS21+ umožňuje zapracování specifických verzí datových oblastí/formulářů pro zajištění programových specifik (např. specifika OP R a OP PS ČR-PL). Takové formuláře, resp. jejich verze jsou označeny syntaxí v názvu obrazovky i jejím kódu. Zároveň je systémem omezena viditelnost nerelevantních obrazovek vůči nastavení dané výzvy (např. pokud je výzva vyhlašována pro typ operace Individuální projekt, nenabízí se k výběru obrazovky pro projekty Zjednodušené, stejně tak obrazovky programově specifické mají řízené zobrazování).

Vytváření samotných obrazovek probíhá v rámci externího nástroje Konfigurátor IF. K tomuto nástroji má na základě příslušných rolí a kompetencí přístup Správce MS21+ a jeho dodavatel.

### **2.19.2. Popis procesu**

### **Správa výzvy**

Správa výzvy slouží k přidání navazujících dat na výzvu a umožňuje editovat finalizační kontroly, přidávat šablony vzorů pro PA, obrazovky projektu a jejich detailu, automatické texty a další činnosti. Samotná data výzvy v menu Správa výzvy jsou pouze zobrazena a tedy needitovatelná, k editaci výzvy slouží proces P3 Specifikace výzev.

Výsledně nastavené obrazovky je možné vygenerovat do tiskového opisu (formát pdf.). Tento opis nastavených obrazovek obsahuje i stručné informace o nastavení konkrétních datových položek a algoritmů užitých v rámci obrazovky. Interní uživatel má tedy možnost prověřit nastavení formulářů navázaných na výzvu ještě před jejím vyhlášením.

V rámci Parametrizátoru IF je možné jednoduše nastavit i generování dokumentů pro operace dané výzvy. Jedná se zejména o šablony pro dokumenty právního aktu či jeho dodatku. Vybraná šablona může být opatřena platností od-do. Na úrovni projektu je následně nabízena internímu uživateli (i s volbou formátu generovaného výstupu). Zdrojovým dokumentem pro šablony je parametrizovaný textový dokument s vyznačenými DP, které se do šablony generují. Zdrojový dokument je vkládaný jako číselníkový záznam interním uživatelem MS21+.

• **Obrazovky projektu** - pro každou výzvu, která má být přístupná žadatelům v ISKP21+, je nutné definovat formuláře (obrazovky) žádosti o podporu a detailů projektu (hodnocení, zprávy/informace na úrovni operace, žádost o změnu a žádost o platbu vč. soupisek dokladů). Obrazovky jsou členěny na povinné/volitelné – povinné obrazovky jsou automaticky generovány. Doporučuje se nastavit obrazovky pro všechny detaily projektu před vyhlášením výzvy – minimálně nezbytný objem obrazovek před vyhlášením výzvy je stanoven na žádost o podporu (finalizační kontrola na výzvě). V rámci nastavení obrazovek je povinné stanovit jejich editaci s ohledem na nastavení výzvy – např. zohlednit kolovost výzvy - > rozlišení obrazovek pro předběžné a tzv. plné žádosti o podporu. Povinností uživatele je určit unikátní pořadí obrazovek jak pro žádosti o podporu/projekt, tak pro jeho detaily (jako jsou ŽoZ nebo ZoR/ZoU/IoP).

Nastavení obrazovek se dá měnit i po vyhlášení, resp. otevření výzvy, vždy je ale nutné výzvu pozastavit. Úpravy se promítnou do všech žádostí o podporu, které jsou editovatelné v ISKP21+ a to po jejich aktualizaci v Parametrizátoru IF. Mezi procesy P3 a P16 jsou zapracovány vzájemné provazby (povinné podmínky přechodu stavů WF výzvy) jako kontrola konzistence dat v obou nástrojích.

- **Finalizační kontroly**  slouží k výběru volitelných finalizačních kontrol pro žádost o podporu i další detaily projektu. Finalizační kontroly se obecně rozlišují na povinné a volitelné. Kontroly je možné k výzvě přiřadit buď generováním (platí pro povinné kontroly, nebo volitelné kontroly vzniklé pomocí kopírování dat mezi výzvami), nebo ručně. Generování povinných kontrol se spouští automaticky při finalizaci výzvy. Označení úlohy projektu slouží pro rozlišení kontrol podle toho, zda jsou určeny pro spouštění nad žádostí o podporu, nebo nad detailem projektu zprávou o realizaci atd. Volitelné finalizační kontroly jsou zadávány ručně.
- **Automatické texty**  slouží pro zadávání textu či konkrétní hodnoty z číselníku k vybraným obrazovkám a k jejich konkrétním datovým polím. Automatické texty jsou využívány pro datové oblasti: Projekt, Popis projektu, Cílová skupina a Horizontální principy. Automatické texty jsou využívány zejména pro typ operace Zjednodušený projekt. Automatické texty se po nastavení generují do všech projektů stejnou hodnotou, pokud je využita funkčnost tzv. zámku, nejsou data plněná automatickým textem v ISKP21+ editovatelná.

• **Metodické pokyny výzvy** – slouží k nastavení metodické nápovědy dané obrazovky (metodický výklad DP). Tato nápověda je nepovinným nástrojem, který může interní uživatel využít k upřesnění DP nad rámec kontextové nápovědy (např. odkaz na konkrétní kapitolu v PPŽP či textu výzvy). Metodické pokyny výzvy se v portálu ISKP21+ zobrazí uživateli na tlačítko. V rámci Parametrizátoru IF se jedná o nepovinné textové pole dostupné u konkrétní obrazovky.

# **Doplnit finalizační kontrolu výzvám**

Tato část navazuje na Přiřazení finalizačních kontrol, a slouží k hromadnému doplnění finalizačních kontrol pod vybrané výzvy nebo pod všechny výzvy v rámci daného programu. Jedná se o hromadný nástroj určený ke snížení administrativní náročnosti správy výzev – umožňuje hromadné navázání nově zapracované kontroly na výzvy a další hromadné akce. Podrobný uživatelský postup je uveden v příslušné dokumentaci.

### **Seznam datových oblastí**

Pro zvýšení přehlednosti a orientace uživatele, který nastavuje obrazovky pro výzvy, je v submodulu Seznam datových oblastí zobrazen souhrn všech zapracovaných obrazovek. V seznamové části submodulu systém zobrazuje základní informace o obrazovce (zda je generována do tzv. uzlíku, tedy zda je součástí obrazovek podnadpisu v ISKP, její pořadí při automatickém generování a další detaily). Tento přehled je členěn dle typu formuláře (formuláře pro žádost o podporu/projekt či jeho detaily), dále pak vnitřně na tzv. Obecné obrazovky (obrazovky automaticky generované pravidlem), Datové oblasti (sdružující seznam všech dostupných formulářů pro daný objekt) a v relevantních případech programově specifické obrazovky (např. specifika OP R). Obrazovky programu INTERREG Česko – Polsko 2021-2027 jsou zapracovány v samostatném seznamu, jejich zobrazení je přizpůsoben i přehled datových oblastí.

Ke každé datové oblasti/každé obrazovce je připojen dokument popisující její grafický vzhled. Tento dokument reflektuje aktuální podobu obrazovky v ISKP21+, povinnost polí na obrazovce a v případě relevance i algoritmy využité pro jejich generování. Interní uživatel má tedy k dispozici maximální míru informací o připravovaném formuláři před jeho navěšením na výzvu.

### **2.19.3. Role**

Pro proces Individuální formuláře jsou dostupné tyto role:

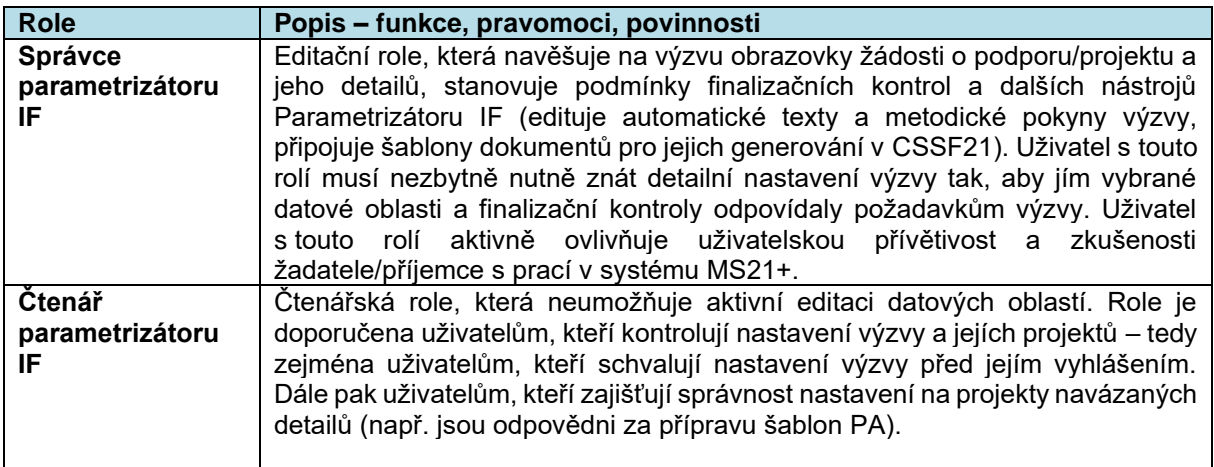

### **2.19.4. Metodické dokumenty**

Funkcionality související s procesem P16 Individuální formuláře implementované v MS2021+, se neřídí jiným metodickým pokynem.

# **2.19.5. Související dokumentace**

Detailní popis procesu a další informace související s procesem P16 Formuláře v MS2021+ jsou uvedeny v těchto dokumentech:

• MS21 Individuální formuláře Uživatelská příručka

# **2.20. P17: VYTĚŽOVÁNÍ DAT**

# **2.20.1. Základní charakteristika procesu**

Vytěžování dat v MS2021+ je zajištěno prostřednictvím generovaných komplexních reportů (sestav) z aplikačních dat MS2021+, které je realizováno prostřednictvím produktu Oracle Analytics Publisher (dále "BI"). BI neposkytuje uživatelské rozhraní. BI reporty jsou internímu uživateli zpřístupněny prostřednictvím integrace MS2021+ a BI, v samostatném modulu Vytěžování dat.

Pro potřeby vytěžování dat z MS2021+ jsou dále využívány externí systémy poskytované dalším subjektem (pro účely komunikace s uživateli pojmenováno Datová virtualizace DV21+):

- DENODO nástroj, který slouží k vytěžování zpřístupněných aktuálních transakčních dat z MS2021+, přenášených do DENODO prostřednictvím databázové konektivity. Data jsou vytěžována prostřednictvím SQL dotazů definovaných proškolenými expertními uživateli z řad subjektů implementační sktruktury (MMR-NOK, MF-PO aj.) a jednotlivých ŘO, kteří disponují detailní znalostí datového modelu, metodického nastavení a výkladu relevantních metodik. Z DENODO jsou data následně publikována do COGNOS či vlastního systému ŘO přes REST API.
- COGNOS manažerský IS, který zajišťuje interaktivní prezentační vrstvu nad datovými zdroji vytvořenými v DENODO. Jeho hlavním účelem je prezentace vytěžených dat pro manažerské rozhodování.
- Rozhraní REST API pro možnost napojení vlastních systémů ŘO na datové sady připravené v DENODO.

Datová virtualizace je zpřístupněna proškoleným uživatelům z ŘO a ostatních subjektů implementační struktury jež mají oprávnění minimálně čtenářské role v CSSF21+ do všech zpřístupněných datových tříd.

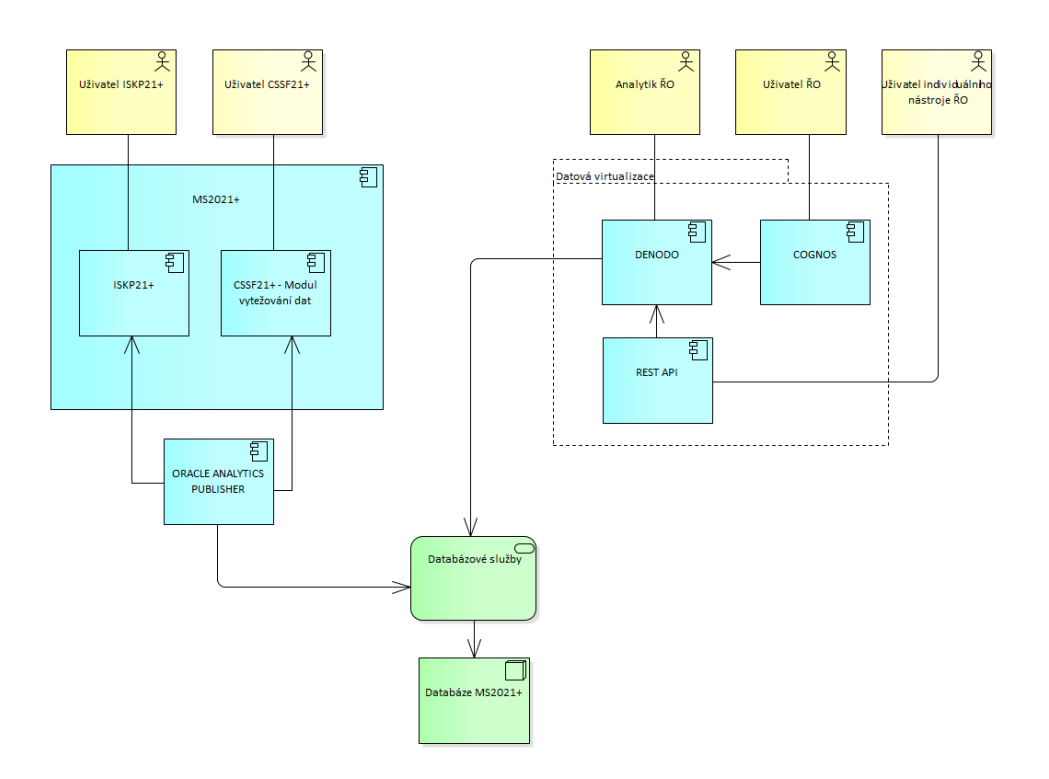

### **Obrázek 9 Vazba mezi systémy zajišťujícími vytěžování dat**

### **2.20.2. Základní popis procesu**

Sestavy v MS2021+ implementuje dodavatel MS2021+ na základě požadavků, které jsou popsány v Definičním listu sestavy (DLS) a zadány pověřenými uživateli ze strany ŘO či subjektů implementační struktury prostřednictvím SD21+. Zpracované sestavy jsou následně zpřístupněny oprávněným uživatelům v CSSF21+ modulu Vytěžování dat nebo ISKP21+.

### **Založení definičního listu sestavy**

Sestava, která má být publikována, bude vytvořena dodavatelem MS2021+ na základě její definice vyplněné v Definičním listu sestavy, ve kterém jsou specifikovány datové zdroje s použitím Katalogu datových položek, Katalogu prvků, formulářů a umístění položky na formuláři v aplikaci.

Aktuální verze DLS je uživatelům k dispozici v CSSF21+ modul Vytěžování dat, položka Aktuality BI.

DLS obsahuje kromě definice datových položek i definici filtrů sloužících k omezení rozsahu generovaných výstupů. Dále obsahuje popis výstupního formátu jak na grafické, tak i datové úrovni.

Vyplněný DLS zadá pověřený uživatel jako požadavek na uživatelskou podporu do SD21+.

### **Vytváření sestav pro CSSF21+ i ISKP21+**

Definování (vytváření) sestav pro CSSF21+ i pro ISKP21+ probíhá na straně dodavatele ve čtyřech základních krocích:

- Příprava datového modelu nadefinování okruhu potřebných dat pro sestavu,
- Příprava parametrů nadefinování potřebných filtrů,
- Vytvoření sestavy v BI a případné doplnění DLS,
- Publikování sestavy v CSSF21+ či ISKP21+.

# **Zveřejnění sestav v CSSF21+**

Seznam všech sestav, bez ohledu na přidělené role a kompetence, je pro náhled interním uživatelům k dispozici v modulu Vytěžování dat, na záložce "BI Přehled sestav". Zde je k dispozici krátký popis sestavy, výčet sloupců včetně technického kódu, informace o požadavku, zodpovědné osobě a datu poslední změny a pod záložkou Nápověda je umístěn finální DLS k sestavě.

Na záložce "BI přiřazení OP" nastavuje uživatel s rolí Správce sestav BI viditelnost sestavy pro jednotlivé programy.

### **Syntaxe zveřejněných sestav v MS21+:** AA-BBB DWH Název sestavy

kde:

**AA** = číslo programu

- 00 sestavy centrální
- 01 Operační program Technologie a aplikace pro konkurenceschopnost
- 02 Operační program Jan Amos Komenský
- 03 Operační program Zaměstnanost plus
- 04 Operační program Doprava 2021-2027
- 05 Operační program Životní prostředí 2021—2027
- 06 Integrovaný regionální operační program
- 07 Operační program Technická pomoc 2021-2027
- 08 Operační program Rybářství 2021–2027
- 09 Strategický plán podpory Společné zemědělské politiky na období 2021-2027 pro Českou republiku
- 10 Operační program Spravedlivá transformace 2021–2027
- 11 INTERREG Česko Polsko 2021-2027
- 12 Operační program Azylového, migračního a integračního fondu
- 13 Operační program Fondu pro vnitřní bezpečnost
- 14 Operační program Nástroje pro finanční podporu správy hranic a vízové politiky
- 99 sestavy pro ISKP

**BBB** = pořadí sestavy v daném programu

*DWH* = zdrojem dat sestavy je DWH

### *Příklad:*

- *00-007 DWH Žádosti o podporu na výzvách = zdrojem dat sestavy je DWH*
- *00-009 Sledování projektů = zdrojem dat sestavy je transakční databáze*

**Název sestavy** = zvolený název sestavy

### **Generování a zobrazování sestav v CSSF21+**

V modulu Vytěžování dat, záložce BI sestavy vidí uživatelé sestavy dostupné pro jejich program případně všechny programy implementační struktury dle své kompetence a zároveň musí disponovat právem ke čtení všech datových tříd použitých v definici sestavy.

Levé menu nabízí možnosti pro:

- Generování sestavy (Spustit sestavu);
- Prohlédnutí již vygenerovaných sestav (Dokumenty):
- Automatizované spouštění sestav (Automatika);
- Nápovědu (Nápověda).

Spustit sestavu nabídne uživateli k vyplnění vydefinované filtry navázané na konkrétní sestavu. Po jejich vyplnění uživatel vybere Generovat sestavu a následně je systémem informován o spuštění generování sestavy. Systém informuje uživatele o úspěšném vygenerování sestavy interní depeší.

Na záložce "Dokumenty BI" se zobrazuje dokument vygenerovaný na základě uživatelem vybrané sestavy. Vygenerovaná sestava je po sedmi dnech automaticky smazána na základě časovače s tím, že uživatel může uživatelsky zamezit jejímu smazání. Vygenerovaný dokument je viditelný pouze uživateli, který jej vygeneroval.

V modulu Vytěžování dat je možné sestavy pouze spouštět, nelze je jakkoli upravit. Vygenerovaný dokument lze stáhnout, uživatelsky pojmenovat a uložit do PC uživatele.

Automatika umožňuje nastavení automatického generování sestavy s danou časovou periodicitou. Na automaticky vygenerované sestavy je uplatněna stejná retenční politika jako na manuálně spuštěnou sestavu.

Pod formulářem "Nápověda" je uložen finální DLS.

# **Úprava sestavy**

V případě potřeby úprav již zapracované sestavy ze strany pracovníků implementační struktury je třeba zadat požadavek přes SD21+. Na úrovni Správce MS v SD21+ je vyhodnoceno, zda se jedná o úpravu sestavy v gesci příslušného subjektu implementační struktury nebo jde o úpravu spadající gesčně pod jiný subjekt. Úpravy sestav:

- 1) V gesci odpovědných subjektů implementační struktury jsou předávány po vyjasnění zadání na dodavatele k realizaci.
- 2) V gesci jiného implementačního subjektu je nutné projednat s odpovědným gestorem sestavy. V případě, že:
- a) gestor sestavy souhlasí s úpravou, je sestava upravena a dále ponechána v jeho gesci
- b) gestor sestavy nesouhlasí, je vytvořen klon sestavy upravený o požadované. Po zvážení využitelnosti sestavy pro ostatní programy je upravená sestava umístěna mezi centrální sestavy v gesci Správce MS.

# **Sestavy v ISKP21+**

Nástroj pro generování sestav je v ISKP21+ k dispozici pouze pro uživatele Nositel IN. Vytěžování dat lze najít v menu NOSITEL IN/BI sestavy. V této části je vytěžování dat nezávislé na procesech životního cyklu projektu a je zajištěn přístup ke všem datům DB.

### **2.20.3. Role**

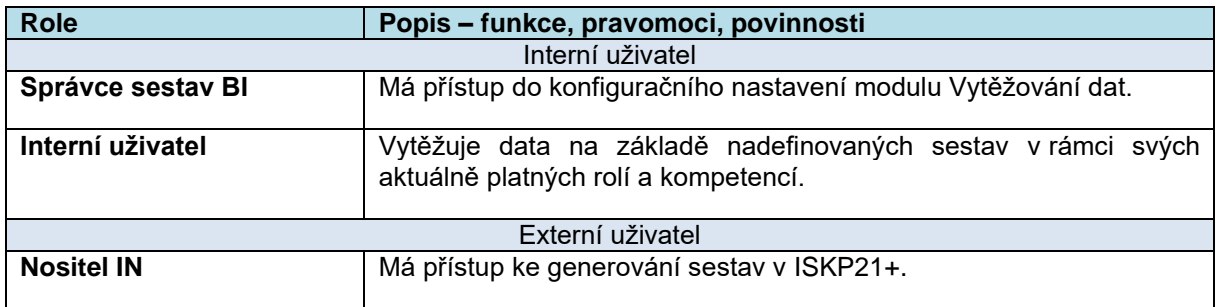

### **2.20.4. Metodické dokumenty**

Proces vytěžování dat není řízen metodickými dokumenty.

# **2.20.5. Související dokumentace**

- Uživatelská příručka Vytěžování dat, pokyny pro administraci BI sestav v MS21+
- Detail design Vytěžování dat

# **2.21. P18: LHŮTY**

# **2.21.1. Základní charakteristika procesu**

Proces umožňuje definování a kontrolu lhůt (termínů) ke specifickým situacím v aplikaci MS2021+, dále umožňuje sledování, následné vyhodnocování a provedení akcí v definovaných bodech nastavených lhůt.

Proces je určen pro sledování časově náročné akce uživatele, kterou je potřeba provést do pevně definované doby. Tato doba může být například vymezena konkrétními stavy workflow objektu nebo naplněním konkrétní datové položky.

Proces zajistí přehled sledovaných lhůt včetně přehledu o stavu plnění lhůt. V rámci procesu je možné založit požadovanou lhůtu pomocí návodných parametrů, definovat pravidlo, které spouští začátek běhu lhůty a stejně tak pravidlo, které ukončí sledovanou lhůtu. Ke každé lhůtě je možné přiřadit automaticky spouštěné upozornění na vybraný časový nebo událostní milník lhůty, které je odesíláno zvoleným adresátům. Nastavením lhůt v MS2021+ je možné sledovat průběh práce nad daty v průřezu celého systému. Statistika každé lhůty je vyhodnocována jednak po jednotlivých sledovaných objektech lhůty, ale také souhrnně v nastaveném časovém období.

Lhůty jsou rozděleny na dva typy tak, aby byly pokryty veškeré potřeby sledování termínů – Metodické lhůty a Lhůty ŘO. Metodické lhůty vycházejí z požadavků jednotného národního rámce a jsou platné pro celý systém. Jednotlivé ŘO si mohou definovat vlastní lhůty a sledovat ukazatele dle vlastních potřeb.

# **2.21.2. Popis procesu**

### **Práce s lhůtami**

### **Definice lhůty**

Při zakládání lhůty je nutné vyplnit stanovená povinná datová pole lhůt.

### **Pravidla lhůty**

Každá lhůta musí mít nastaveno pravidlo pro spuštění, pravidlo pro úspěšné ukončení a pravidlo pro neúspěšné ukončení. Pravidlo pro spuštění představuje časový či událostní bod, kdy je lhůta spuštěna a začíná běžet. Pravidlo pro ukončení pak označuje událostní či časový bod, ve kterém je lhůta zdárně dokončena. Pravidlo pro neúspěšné ukončení představuje časový bod, kdy lhůtu již není třeba sledovat, přestože nebyla zdárně ukončena.

### **Pozastavení lhůty**

Může nastat situace, kdy je potřeba sledování lhůty dočasně pozastavit například z důvodu, že pro úspěšné dokončení lhůty je potřeba vyčkat na dokončení jiné akce, která není součástí sledované lhůty. Potažmo je potřeba vyjmout dobu pozastavení z termínu pro úspěšné dokončení lhůty.

### **Akce – odeslání depeše**

Uživatel může definovat jednu či více depeší, které mají být odeslány při kladném vyhodnocení pravidla. Depeši uživatel přiřadí z předpřipravených šablon depeší (vyhovující vybranému objektu) případně si může v rámci nastavování akce – odeslání depeše šablonu vytvořit.

### **Jiná akce**

Uživatel může definovat jednu či více doprovodných/jiných akcí k provedení v rámci splnění pravidla. Doprovodné akce jsou vytvářeny dodavatelem individuálně na základě požadavků zadavatele. Jednotlivé doprovodné akce je třeba předem definovat a pro uživatele budou uvedeny ve výběrovém menu.

### **Souběh a pořadí spouštění pravidel lhůty**

Může nastat situace, kdy bude zároveň splněno více Pravidel lhůt pro konkrétní objekt. Protože pořadí spuštění jednotlivých Pravidel může mít zásadní vliv na stav sledování lhůty je technicky pevně specifikováno pořadí provedení jednotlivých akcí, aby bylo zajištěno konzistentní chování modulu.

### **Časové upozornění**

Časové upozornění slouží k rozesílání depeší během průběhu lhůty (nikoli na základě pravidla lhůty ale na základě časového běhu). Časové upozornění lhůty slouží k nastavení rozesílání relevantních automatických depeší během průběhu lhůty. Typicky se bude jednat o upozornění na končící lhůtu.

### **Sledování a vyhodnocování lhůt**

### **Statistika jednotlivých objektů**

Zobrazuje vyhodnocení plnění sledované lhůty nad daty z MS2021+. Vyhodnocení je zobrazeno objekt po objektu v jasně definovaných sloupcích. Uživateli je tak umožněno zkontrolovat data vstupující do kumulativního výstupu Souhrnné statistiky lhůty případně dalších výstupních sestav.

### **Souhrnné statistiky lhůty**

Zobrazuje statistiku generovanou ze záznamů na Statistika jednotlivých objektů, které mají Začátek sledování lhůty v období, za které se generuje. Souhrnná statistika se automaticky generuje ve frekvenci zvolené v definici lhůty vždy od počátku platnosti lhůty po datum vyhodnocení. Alternativně lze souhrnnou statistiku vygenerovat i manuálně pro libovolné období.

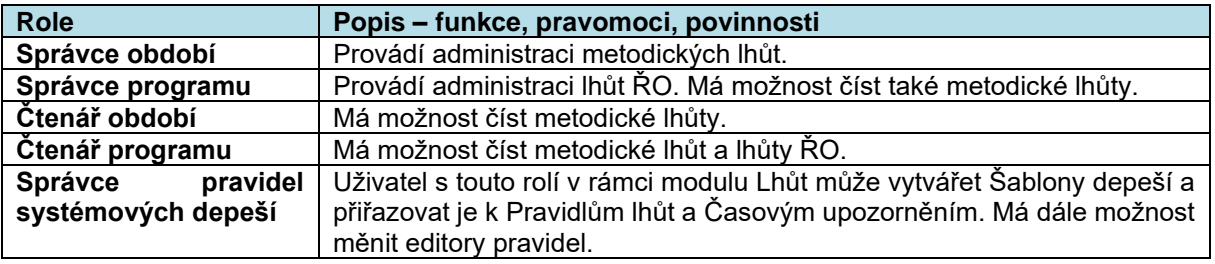

### **2.21.3. Role**

# **2.21.4. Metodické dokumenty**

Funkcionality související s procesem P18 implementované v MS2021+, se řídí především těmito metodickými pokyny:

• MP společných procesů implementace fondů EU v programovém období 2021-2027

### **2.21.5. Související dokumentace**

Detailní popis procesu a další informace související s procesem P18 v MS2021+ jsou uvedeny v těchto dokumentech:

• MS21 Lhůty Uživatelská příručka

# **2.22. P19: INTEGROVANÉ NÁSTROJE**

# **2.22.1. Základní charakteristika procesu**

Integrované nástroje (dále "IN") nejsou v rámci MS2021+ samostatným procesem. Jedná se o specifickou oblast, která průřezově zasahuje do řady procesů (viz níže kapitola "Popis procesu"). Integrované nástroje byly pro účely další specifické práce s nimi odděleny do samostatné kapitoly. V rámci Service desk je pak celá oblast vedena pod P19.

Integrovanými nástroji se rozumí soubor navzájem provázaných a územně zacílených intervencí z různých prioritních os/priorit jednoho či více programů evropských fondů. Integrované nástroje slouží k realizaci integrovaných strategií rozvoje území (dále "ISg) v souladu s principy územního zacílení intervencí (územní dimenze). V rámci naplnění výše uvedeného principu územní dimenze v kontextu ČR budou v programovém období 2021+ prostřednictvím evropských fondů realizovány 2 typy IN:

- Integrované územní investice (Integrated Territorial Investments "ITI");
- Komunitně vedený místní rozvoj (Community-Led Local Development "CLLD").

MS2021+ umožní sdílený přístup všech zapojených subjektů k žádosti o podporu ISg ve všech částech jejího životního cyklu a získávání průběžných informací o realizaci ISg a integrovaných projektů v konkrétním čase a rovněž o pokroku realizace IN jako celku (ITI, CLLD).

Nezbytnou součásti procesů IN je validace dat na Základní registry. Možnost ověření předem definovaných údajů v základních registrech prostřednictvím monitorovacího systému, garantuje příslušným subjektům implementační struktury jistotu verifikace státem garantovaných dat vážících se k jednotlivým žadatelům/příjemcům/a ostatním subjektům projektu.

Na objektu je umožněno verzování a el. podepisování – samotného formuláře žádosti o podporu, přílohy, plné moci. Dále pak logování, zachování auditní stopy a možnost přiřazování aplikačních kompetencí na strategii i jednotlivé programové rámce, obdobně jako u projektu. Je možné zasílat interní depeše na osoby s určitými přístupovými právy ke strategii.

Přílohy bude možné vkládat jak z pozice externího, tak i interního uživatele. Vložené přílohy je možné dále administrovat – podepsat či exportovat do externích systémů. Charakter příloh je definován výzvou, formát pak obecným nastavením DMS a podporovaných formátů.

# **2.22.2. Popis procesu**

Jednotlivé činnosti v rámci IN jsou rozděleny a staly se součástí procesů MS2021+:

- Úroveň integrovaných strategií (dále "ISg"):
	- o Vyhlašování výzev pro ISg proces P3
	- o Podávání žádostí o podporu ISg proces P4
	- o Hodnocení a výběr ISg proces P5
	- o Žádost o změnu ISg proces P7
	- o Zpráva o plnění ISg procesy P10, P11
- Úroveň integrovaných projektů (v rámci realizace ISg):
	- o Výzvy ŘO na integrované projekty plnící cíle ISg proces P3
	- o Podávání žádostí o podporu integrovaných projektů proces P4
	- o Hodnocení a výběr integrovaných projektů k realizaci proces P5
	- o Administrace integrovaných projektů v rámci ISg proces P7
	- o Realizace plateb integrovaných projektů v rámci ISg proces P8
- Obecná úroveň IN
	- o Zpráva o pokroku IN procesy P10 a P11
	- o Standardizace / kontrola dodržování standardů MAS
	- o Modul nositele IN v portálu externího uživatele získávání průběžných informací o realizaci integrovaných projektů v konkrétním čase

V MS2021+ budou evidovány vydané právní akty nebo analogické dokumenty vydané ŘO programu formou nestrukturovaných dat – příloh ISg (tzv. "akceptační dopisy").

### **Výzva na integrované strategie**

Gestor IN zveřejní výzvy na předkládání žádostí o podporu ISg v rámci jednotlivých typů IN. Výzva je vyhlášena v MS2021+ a zahrnuje základní identifikační parametry. K výzvě jsou připojeny i konkrétní soubory hodnoticích kritérií pro jednotlivé fáze procesu hodnocení a výběru/akceptace ISg. Bude existovat jeden "souhrnný" soubor kritérií pro hodnocení programových rámců, který bude obsahovat kritéria definovaná jednotlivými ŘO.

Výzva není soutěžní, resp. je průběžná. Předmětem hodnocení je posouzení kvality předložené ISg a rozhodnutí o možnosti realizovat navrhované aktivity za podpory konkrétního programu. Žádosti o podporu ISg jsou z technického hlediska administrovány shodně bez ohledu na typ nástroje, metodicky je možné různé nastavení.

### **Žádost o podporu integrované strategie**

Podání žádosti o ISg má dvě podoby:

- Strukturovaná data vložená do MS2021+ v rámci koncepční části ISg a programových rámců
- Tiskový opis žádosti o ISg a každého programového rámce zvlášť (opatřený el. podpisem) ukládají se všechny předchozí verze tiskového opisu všech částí a jsou zpětně k dispozici.

Struktura ISg spočívá ve dvou samostatně administrovaných, ale závislých objektech, kterými jsou:

• Koncepční část (dále "KČ") - obsahuje základní identifikační údaje o nositeli IN ve formě strukturovaných dat, typ nástroje, další strukturovaná data, povinné přílohy. KČ je hodnocena ze strany MMR–OSARPPB v první fázi hodnocení. Pod každou KČ lze vytvořit jeden a více záznamů programových rámců podle programů zapojených do výzvy na ISg. Na úroveň KČ se z programových rámců přenášejí agregovaná data – např. finanční data, data indikátorů. KČ je tedy hierarchicky nadřízená úroveň programovým rámcům.

Programové rámce (dále "PR") - slouží k bližší identifikaci části ISg vztažené k jednotlivým programům, když v rámci plnění PR uživatel zadává vazbu mezi strategickým rámcem ISg, programovým rámcem ISg a programovou linií programu. Uživatel zadává opatření PR, ke kterému z číselníku vybírá opatření strategického rámce a SC programu, dle údajů z výzvy. Tím se vytvoří struktura strategického rámce, která je dále využita ve finančním plánu a přehledu indikátorů PR.

### **Hodnocení integrované strategie**

Hodnocení ISg se skládá ze dvou na sobě nezávislých celků hodnocení, kde v případě hodnocení KČ bude využívána fáze – kontrola formálních náležitostí a přijatelnosti a v případě hodnocení PR pak bude také využívána fáze kontroly formálních náležitostí a přijatelnosti PR.

### **Žádost o změnu integrované strategie**

Žádost o změnu KČ ISg je možné podat až po vydání prvního PA (resp. akceptačních dopisů) jakéhokoli programového rámce. Do té doby je možné provést pouze změnu údajů subjektu ze strany MMR-OSARPPB, pokud o změnu žadatel požádá prostřednictvím interní depeše. Po schválení PR ISg je možné podat žádost o jeho změnu.

### **Zpráva o plnění integrované strategie**

Zprávu o plnění ISg vytváří nositel ISg v portálu pro externího uživatele. Zpráva se zpracovává jednou ročně, je automaticky vygenerována na základě harmonogramu. Cílem zprávy je podat informaci o plnění cílů konkrétní strategie. Do zprávy jsou automaticky agregovány údaje o závazcích, čerpání prostředků a plnění indikátorů z projektů navázaných na strategii.

### **Průběžný monitoring realizace integrované strategie**

Průběžný monitoring realizace bude probíhat formou generování předdefinovaných sestav nad datovým skladem.

### **Výzvy ŘO na integrované projekty (plnící cíle ISg)**

Funkcionalita je popsána v rámci obecného dokumentu pro proces P3. Výzvy IN budou nositeli vyhlašovány výhradně mimo systém MS2021+ a budou administrovány nositeli dle příslušného metodického pokynu.

### **Podávání žádostí o podporu integrovaných projektů**

Funkcionalita je popsána v rámci obecného dokumentu pro proces P4.

### **Hodnocení a výběr integrovaných projektů**

Funkcionalita je popsána v rámci obecného dokumentu pro proces P5.

### **Administrace projektů v rámci ISg**

Funkcionalita je popsána v rámci obecného dokumentu pro proces P7.

### **Realizace plateb projektů v rámci ISg**

Funkcionalita je popsána v rámci obecného dokumentu pro proces P8.

### **Zpráva o pokroku integrovaného nástroje**

Zprávu o pokroku IN vytváří uživatel s rolí Správce integrované strategie. Ta je na základě harmonogramu automaticky vygenerována. Pokud jsou vyplněna povinná pole zprávy, je zpráva finalizována a je možné vytvořit tiskovou verzi zprávy. Cílem zprávy je podat informaci o plnění IN jako celku.

Do zprávy o pokroku IN se načítají automaticky data z podřízených datových úrovní, zprávu je možné doplnit o komentáře a další textová pole dle metodických požadavků. Zpráva má vlastní vydefinované workflow a navázané funkčnosti interních depeší.

Zpráva je generována na úrovni MMR-OSARPPB a je součástí dat vykazovaných na národní úrovni.

### **Standardizace / kontrola dodržování standardů MAS**

V případě nástroje CLLD je nutné, aby dotčené subjekty nejprve úspěšně absolvovaly proces standardizace, resp. kontroly plnění standardů MAS. V systému budou úložiště pro údaje (a související dokumenty), které identifikují MAS, její zájmové území a složení povinných orgánů, včetně automatických kontrol plnění stanovených podmínek, které budou zajišťovat kontrolu zadaných údajů na straně žadatele (MAS) a při neplnění podmínek, resp. při nesplnění definovaných finalizačních kontrol neumožní "žádost o standardizaci" ani "žádost o změnu standardizace" finalizovat a podat. Tyto údaje je nutné průběžně spravovat a umožnit dotčené MAS, příp. gestorovi procesu, jejich změnu.

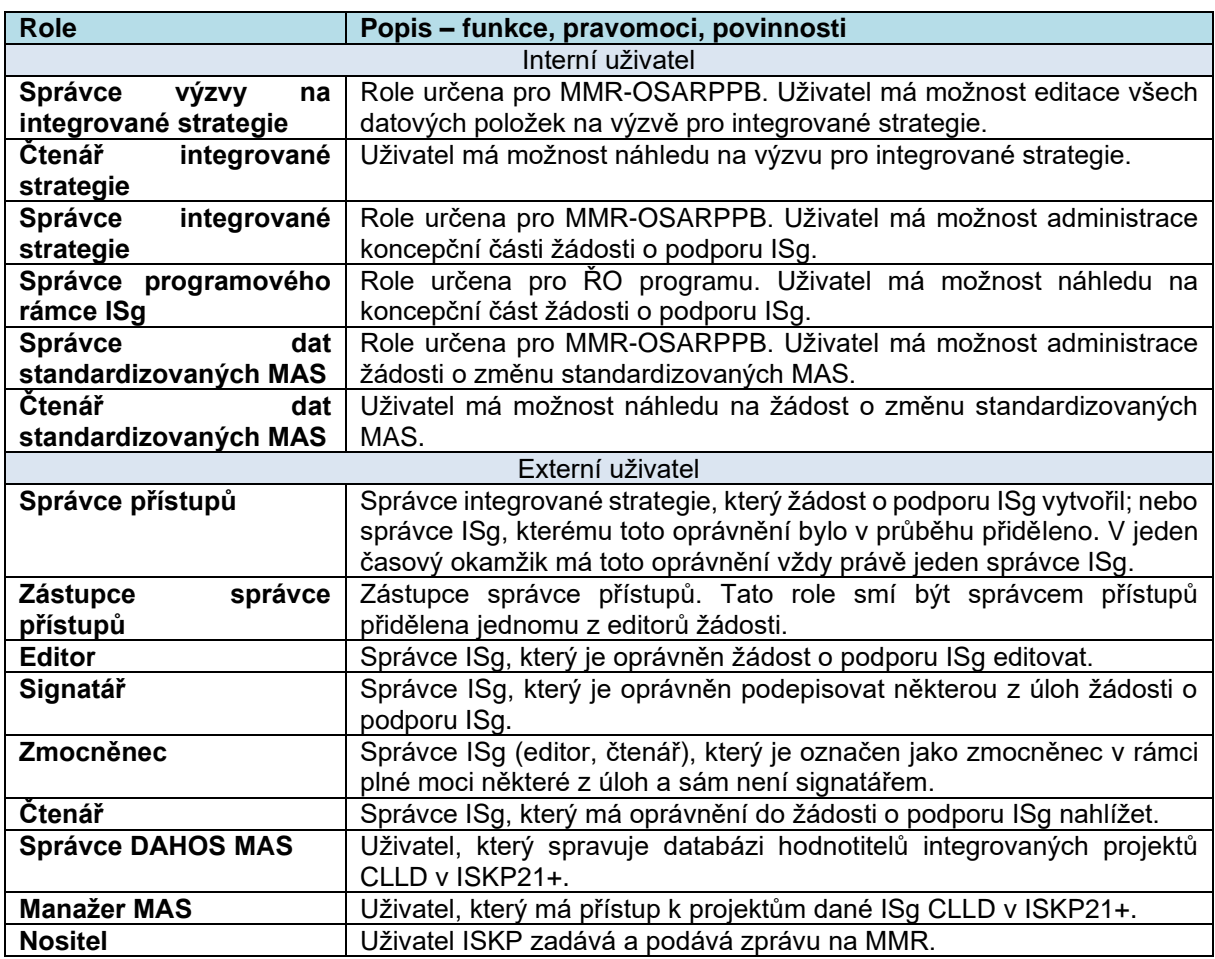

# **2.22.3. Role**

### **2.22.4. Metodické dokumenty**

Funkcionality související s procesem P00 Integrované nástroje implementované v MS2021+, se řídí především těmito metodickými pokyny:

• MP pro využití integrovaných nástrojů a regionálních akčních plánů v programovém období 2021-2027

# **2.22.5. Související dokumentace**

Detailní popis procesu a další informace související s procesem P19 Integrované nástroje v MS2021+ jsou uvedeny v těchto dokumentech:

• MS21\_Integrované nástroje\_Uživatelská příručka

# **2.23. P20: VZDĚLÁVÁNÍ**

# **2.23.1. Základní charakteristika procesu**

Proces Vzdělávání slouží k zajištění přístupu ke vzdělávacím akcím / školením všem interním uživatelům systému. Mezi hlavní části procesu patří především:

- Vytváření a správa informací o vzdělávacích akcích / školeních na úrovni kurzů / běhů
- Informování o vzdělávacích akcích / školeních (zasílání interních depeší / e-mailů)
- Přihlašování a odhlašování na vzdělávací akce / školení
- Generování pozvánek na vzdělávací akce / školení
- Potvrzení absolvování / neabsolvování vzdělávacích akcí / školení
- Generování osvědčení o absolvování vzdělávacích akcí / školení
- Evidenci dokumentace k jednotlivým vzdělávacím akcím / školením
- Napojení na externí e-learningový nástroj Moodle

### **2.23.2. Popis procesu**

V rámci procesu Vzdělávání bude s ohledem na uživatele na úrovni účastníků vzdělávání probíhat:

- Administrace vzdělávacích akcí zajišťovaných MMR-NOK pro náhled na vzdělávací akce je nutná role Uživatel systému vzdělávání s kompetencí na zajišťovatele kurzu. Pro účast na těchto vzdělávacích akcích je ale nutná platná registrace v Systému vzdělávání MMR-NOK, kterou doporučuje příslušný koordinátor vzdělávání a následně schvaluje technický koordinátor MMR-NOK
- Administrace školení pro potřeby MS2021+ zajišťovaných Správcem MS účastníci školení mohou být všichni interní uživatelé MS2021+, kteří mají za tímto účelem přidělenou roli Uživatel systému vzdělávání s kompetencí na zajišťovatele kurzu
- Administrace školení pro potřeby MS2021+ a jiných školení zajišťovaných Subjekty IS školení zajišťují jednotlivé subjekty. Zúčastnit se mohou interní uživatelé, kteří mají přidělenou roli Uživatel systému vzdělávání v kompetenci na zajišťovatele kurzu

Za účelem zvýšení uživatelské přívětivosti, a také s přihlédnutím k moderním trendům vzdělávání, je zapracováno napojení monitorovacího systému na externí e-learningový nástroj Moodle.
Oblasti využití nástroje Moodle pro modul Vzdělávání spočívá zejména v :

Pro školení MS2021+

- E-learningové kurzy,
- Závěrečné testy.
- Pro vzdělávací akce MMR-NOK
	- Dotazníky.

## **2.23.3. Role**

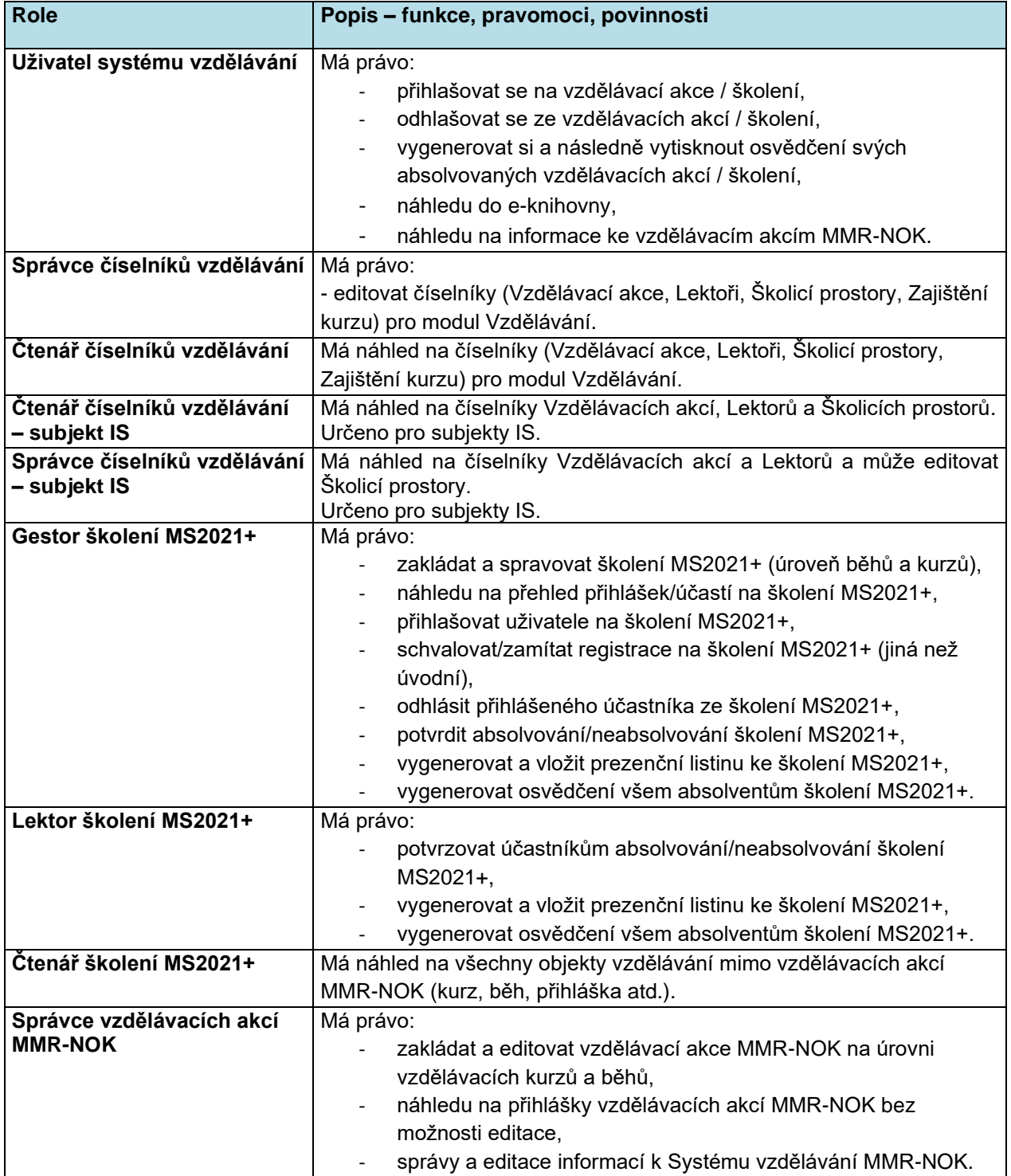

![](_page_109_Picture_219.jpeg)

## **2.23.4. Metodické dokumenty**

Funkcionality související s procesem P20 Vzdělávání implementované v MS2021+ se neřídí jiným metodickým pokynem.

## **2.23.5. Související dokumentace**

Detailní popis procesu a další informace související s procesem P20 Vzdělávání v MS2021+ jsou uvedeny v těchto dokumentech:

- Uživatelská příručka Vzdělávání MS21+
- Uživatelská příručka Vzdělávání MMR-NOK

<sup>3</sup> Role není určena pouze pro modul Vzdělávání, ale jednotně pro celý systém MS2021+.

## **2.24. P21: INDIKÁTORY**

## **2.24.1. Základní charakteristika procesu**

Indikátory jako ukazatele věcného pokroku slouží k zajištění a prokázání dosahování **výstupů a výsledků** intervencí programů prostřednictvím nastavení indikátorové soustavy **na úrovni jednotlivých programů**, stanovení cílů a vyhodnocování plnění cílů **od nejnižší úrovně operací až po úroveň Dohody o partnerství.**

Indikátory jako průřezový modul jsou zpracovávány v procesu P1 Nastavení národní úrovně, P2 Nastavování programu, P3 Specifikace výzev, P4 Vypracování a podání Žádosti o podporu, P7 Správa a monitorování projektu, P10 Monitorování programu a P11 Monitorování programového období, P19 Integrované nástroje, P8 Finanční nástroje.

Oblast indikátory umožňuje spravovat a monitorovat plán a skutečnost věcného pokroku těchto úrovní a subjektů:

![](_page_110_Picture_227.jpeg)

**Tabulka 3 Schéma objektů pro vykazování věcného pokroku a subjektů do jeho monitorování zapojených**

Věcný pokrok je sledován **na hierarchické linii Dohody o partnerství a programů** - **programové a strategické části hierarchické linie**. Cíle, které si stanovil ŘO, jsou rozpracovány do agregační mapy programu a následně přeneseny do výzev, ze kterých je na projektu sledují a plní příjemci, a také sleduje a kontroluje ŘO. Vyhodnocování cílů probíhá analogicky, ale opačným směrem, hodnoty indikátorů jednotlivých projektů/opatření jsou agregovány do nejnižších úrovní agregační mapy programu (**Specifických cílů/Opatření**) dále dle agregačních pravidel přes všechny úrovně programové **části hierarchické** linie až k úrovni Program. Úrovně programové **části hierarchické** linie jsou Program, Priorita, Specifický cíl, Opatření, Operace (**individuální / zjednodušený** projekt, FN/HF).

Pro vyhodnocení pokroku na programové části hierarchické linie, pro možnost hodnocení operací musí být vytvořen centrální indikátorová soustava Národní číselník indikátorů (NČI 2021+). Z tohoto centrálního souboru jsou vytvořeny agregační mapy programů, kde jsou, stanoveny cílové a výchozí hodnoty indikátorů na všech úrovních, způsob evidence dosažených hodnot a jejich agregace.

Indikátory, které jsou součástí indikátorové soustavy programů (agregační mapy programů) mají stanoveny a náležitě zdůvodněny cílové hodnoty bez ohledu na to, na které úrovni jsou využívány a zda jsou závazné. Cílové hodnoty jsou stanovovány jak u hlavních, tak interních indikátorů, které jsou součástí interní dokumentace programů. Zdůvodnění cílové hodnoty je u všech indikátorů povinně zaneseno v rámci MS2021+ pro zajištění auditní stopy.

#### **Národní číselník indikátorů**

Národní číselník indikátorů je soustava (seznam) indikátorů, která je předložena z EK, doplněna MMR-NOK a dle potřeby doplňována z úrovně ŘO. K jednotlivým indikátorům jsou přiřazeny charakteristiky (atributy, příznaky) v definovaných oblastech. NČI 2021+ jako centrální soubor indikátorů na národní úrovni je do MS2021+ přenesen v podobě definovaných datových položek v celé šíři všech požadovaných atributů, které jsou pro definici každého indikátoru závazné.

Aktualizace NČI 2021+ je prováděna prostřednictvím MS2021+, který eviduje NČI 2021+ v elektronické podobě jako řízenou dokumentaci s možností dohledání auditní stopy a přehledu provedených změn. Aktualizované verze jsou s denní aktualizací dostupné v MS2021+.

Správcem NČI 2021+ je metodické oddělení MMR-NOK. Editaci číselníku provádí výhradně dodavatel MS2021+. V případě požadované změny v NČI 2021+ předává ŘO žádost Správci NČI 2021+ (MMR-NOK) prostřednictvím Service desku MS2021+ ve formátu náležitě vyplněného Formuláře pro zařazení, úpravu indikátoru, vazby, agregačního pravidla indikátoru Národního číselníku indikátorů pro období 2021-2027 (dále v této kapitole též "Formulář"), který je Přílohou č. 3 MP pro oblast indikátorů, evaluací a publicity pro programové období 2021-2027 (dále MP indikátory).

#### **Agregační mapa programu**

V agregační mapě programu jsou uvedeny jednotlivé úrovně programové části hierarchické linie a seznam indikátorů pro každou úroveň (Opatření, je-li využito, Specifický cíl, Priorita, Program). Zásahy do údajů indikátorů v agregační mapě programu jsou dovoleny pouze dodavateli na základě vyplněného Formuláře, který je přílohou Požadavku na úpravu NČI 2021+ nebo Požadavku na nový záznam OPS NČI zadaného od ŘO v Service desku MS2021+. Pokud má program více fondů nebo kategorií regionů, jsou záznamy provedené pro každý fond a kategorii regionu zvlášť.

Na úrovni programů – programové části hierarchické linie ŘO programu vyplní list "Vazebník" Formuláře, který se vyplňuje na nejnižší úrovni programové hierarchie, stanoví hodnoty výchozí a cílové a jejich datum, stanoví potřebné příznaky indikátorů. Údaje na vyšších úrovních se do MS2021+ doplní automaticky systémem nebo ze strany dodavatele MS2021+. Indikátory lze vybírat pouze z číselníku NČI 2021+.

Pro práci s indikátory v MS2021+ a označení specifických chování indikátorů, jsou vytvořeny příznaky indikátorů. Jsou navázány na úrovni Specifických cílů, případně na úrovni Opatření, označováno jako vazba na AM, a jejich funkce jsou převzaty na vyšší úrovně programové části hierarchické linie.

**Pravidla indikátorů** – pro snížení chybovosti a administrativní náročnosti práce s indikátory jsou stanovena pravidla indikátorů. Funkce a algoritmy pravidel se dotýkají agregací a automatik. Pravidla definuje ŘO programu na úrovni specifického cíle/opatření. Jedná se např. o nápočet, rozpad atd.

## **2.24.2. Popis procesu**

#### **Indikátory na úrovni programu**

Na začátku programového období si ŘO programu zvolí indikátory, kterými bude sledovat věcný pokrok v rámci svého zaměření. Indikátory vybere a přiřadí k úrovním specifického cíle/opatření a tím je přiřadí i k vyšším úrovním programové části hierarchické linie. Zvolené indikátory může ŘO programu v průběhu programového období upravovat, vyřazovat nebo doplňovat jejich seznam o další indikátory.

V rámci programové části hierarchické linie jsou stanoveny způsoby vykazování hodnot skutečností (dosažených hodnot a závazků) a agregace hodnot. Mohou být využity speciální automatiky agregace indikátorů v MS2021+, vybrané hodnoty indikátorů jsou uchovávány přímo v MS2021+, údaje využité v sestavách indikátorů jsou uloženy v DWH, je zajištěn přenos hodnot indikátorů do SFC2021.

#### **Indikátory na úrovni výzvy**

Výzva je ze strany ŘO programu administrována pouze v CSSF21+, součástí je oblast Indikátory. Na výzvě si ŘO programu zvolí Specifický cíl, případně Opatření a kategorie regionu. Na výzvě jsou ponechány pouze ty indikátory z vazeb Specifický cíl/Opatření na agregační mapě programu, které se mají použít na projektech dané výzvy nebo jsou sledovány v rámci výzvy.

Dosažené hodnoty a závazkové hodnoty pro úroveň výzvy jsou dostupné pouze v v samostatné sestavě pro úroveň výzvy, nejsou agregovány a zobrazeny MS2021+.

#### **Indikátory na úrovni projektu/žádosti o podporu**

Z výzvy jsou na žádost o podporu vygenerovány všechny projektové indikátory, které jsou na výzvě uvedené jako povinné. Další indikátory si na žádost o podporu/projekt může doplnit sám žadatel/příjemce výběrem z nepovinných projektových indikátorů výzvy odpovídající zvoleným SC/opatřením na žádosti o podporu/projektu. Žadatel/příjemce musí respektovat nastavení výzvy o povinně volitelných indikátorech. Žadatel/příjemce nastaví výchozí a cílové hodnoty indikátorů a jejich datum (povinná pole). Dodržení nastavení výběru indikátorů může být kontrolováno systémem.

Při přechodu stavu žádosti do vybraných stavů systém provádí automatické přepočty/rozpady indikátorů či kontroly, jsou-li pro dané přechody stavů nastaveny.

Příjemce vykazuje dosažené hodnoty v době realizace projektu prostřednictvím Zpráv o realizaci projektu (ZoR), Informací o pokroku projektu (IoP). V době udržitelnosti projektu prostřednictvím Zpráv o udržitelnosti projektu (ZoU), případně jiné zprávy.

Příjemce má možnost měnit před i během realizace projektu i v době udržitelnosti vybrané hodnoty indikátorů a indikátory samotné na projektu. Využívá nástroje Žádost o změnu/změnové řízení v ISKP2021+, případně připravené od ŘO programu v CSSF21+. Lze tak přidat indikátor, smazat indikátor nebo upravit hodnoty již navázaného indikátoru.

#### **Indikátory na úrovni finančního nástroje a Holdingového fondu**

Po zadání specifických cílů/opatření a kategorií regionů a jejich poměrů jsou na FN vygenerovány všechny indikátory, které zvolené Specifické cíle/Opatření obsahují. Správce finančního nástroje vymaže nepotřebné, u zbývajících zadá výchozí a cílové hodnoty a datum výchozí a cílové hodnoty. Na přepnutí stavu do FN/HF s právním aktem jsou navázány automatiky, které zajistí rozpad zadaných hodnot indikátorů na SC a KR dle poměrů zadaných na záložce Specifické cíle/Opatření na FN. Dosažené hodnoty vykazuje správce na příslušné obrazovce v rámci stavu Změnové řízení. Agregační automatiky pro agregace hodnot z operací zpracují i hodnoty indikátorů z FN/HF.

#### **Indikátory na úrovni integrované strategie a integrovaného nástroje**

ŘO programu sestaví seznam Opatření programových rámců pro své Specifické cíle programu/Opatření. Ke každému Opatření PR doplní seznam indikátorů s vyjádřením povinnosti a agregačního příznaku. Pouze z indikátorů uvedených v číselníku Opatření PR si může nositel ISg volit indikátory pro integrovanou strategii. V číselníku PR je uvedeno, zda je určeno pro CLLD nebo ITI nebo oba nástroje. Na ISg jsou automaticky navázány i indikátory koncepční části, všechny uvedené v NČI 2021+ dle příznaku Koncepční indikátor ISg. Koncepční indikátory se vážou přímo na strategii jako celek, nikoliv na jednotlivé programové rámce. Indikátory programového rámce i koncepční indikátory musí mít přiřazen agregační příznak ISg.

Navázání indikátorů na výzvu pro ISg – na výzvě jsou oddělené indikátory pro koncepční části ISg a indikátory pro programové rámce ISg.

Indikátory jsou zpracovány měsíční automatikou (týká se indikátorů s agregačním příznakem P a S), nebo jsou zapisovány hned po uložení záznamu nositele přímo do ISg (týká se Indikátorů s příznakem ručního zadávání). Po uložení hodnot spočítaných měsíčními agregacemi a hodnot indikátorů s příznakem ručního zadávání, se hodnoty z úložiště zobrazí v ISKP21+ a v CSSF21+ na příslušných obrazovkách ISg.

Zprávy o plnění ISg obsahují obrazovku indikátory, kde jsou uvedeny všechny indikátory na všech opatřeních se všemi hodnotami k určitému datu.

Integrovaný nástroj (zvlášť za ITI a CLLD) má obrazovku Indikátory na Zprávě o pokroku IN. Na obrazovce Indikátory je uveden seznam indikátorů pro Integrovaný nástroj, vychází z indikátorů navázaných na příslušných strategiích, může být jejich podmnožinou. Jednou za rok jsou provedeny agregace hodnot indikátorů na IN. Indikátory jsou na úrovni IN agregovány z hodnot na ISg ze všech příslušných ISg.

## **2.24.3. Role**

Oprávnění editace a provádění záznamů procesu indikátorů je řízena nastavením rolí a práv. Jednotlivé role a jejich oprávnění jsou blíže specifikovány v uživatelské příručce k indikátorům a řídí se rolemi jednotlivých modulů, ve kterých se indikátory vyskytují. Neexistuje zvláštní role jen pro práci s indikátory.

### **2.24.4. Metodické dokumenty**

- MP pro oblast indikátorů, evaluací a publicity v programovém období 2021-2027
	- o Příloha č. 1 Národní číselník indikátorů pro programové období 2021-2027
	- o Příloha č. 2 Dokument výkonnostního rámce programů 2021-2027
	- o Příloha č. 3 Formulář pro zařazení, úpravu indikátoru, vazby, agregačního pravidla indikátoru Národního číselníku indikátorů pro období 2021-2027
- MP pro využití integrovaných nástrojů a regionálních akčních plánů v programovém období 2021-2027
- MP společných procesů implementace fondů EU v programovém období 2021-2027

## **2.24.5. Související dokumentace**

- MS21\_Indikátory\_Uživatelská příručka
- Sestavy indikátorů
- Podrobný popis procesu P21 Indikátory

## **2.25. P22: Srovnávač verzí**

## **2.25.1. Základní charakteristika procesu**

Proces je podpůrným nástrojem pro administraci projektů i dalších objektů interním uživatelům. Proces je zaměřen na srovnání dat objektu Projekt (a jeho detailů) a ISg (Strategie IN, ŽoZ ISg, Programový rámec ISg, ŽoZ programového rámce).

### **2.25.2. Popis procesu**

Srovnávač verzí je jednoduchým nástrojem sloužícím ke srovnání dat, resp. konkrétních hodnot na formuláři, resp. jeho verzích. Cílem je porovnat např. aktuální data projektu oproti datům navrhovaným příjemcem v rámci ŽoZ, srovnání jednotlivých verzí projektu při jeho vracení k úpravě před PA a podobně. Nástroj má za účel jednoduchým způsobem identifikovat změny ve strukturovaných datech a charakter těchto změn.

Proces umožňuje označení verze dat "zdrojové" a "cílové" – jednotlivé verze jsou odlišené datumy, číslem verzí a typem formuláře (platba, projekt, ZoR atp.). Na formuláři porovnání je po stisknutí tlačítka a průchodu procesem zobrazena karta s výsledky srovnání.

Nástroj pro srovnání verzí má níže uvedené limity technického zapracování:

- Vybrané datové oblasti není možné porovnávat mezi objektem a jeho detailem (např. textová pole popisu projektu mezi žádostí o podporu/projektem a ŽoZ), možnost srovnání dat je v těchto případech zajištěna úpravou verzování objektu (tedy po schválení ŽoZ je možné porovnat dvě verze projektu – před a po schválení změny).
- Vybrané datové oblasti se vždy zobarazují jako přidané. Tato situace nastává v případech, kdy jsou data v objektu či jeho detailu měněna vytvořením nového záznamu, např. v oblasti finančních dat projektu – Přehled financování. V těchto případech je nutná kontrola dat uživatelem.

### **2.25.3. Role**

Pro Srovnávač verzí nejsou zapracovány specifické role. Pro srovnání verzí projektu jsou využívány stávající projektové role (dle kompetencí), pro srovnání dat ISg jsou využity role pro administraci ISg.

### **2.25.4. Metodické dokumenty**

Funkcionality související s procesem nejsou řízeny žádným jiným metodickým pokynem.

## **2.25.5. Související dokumentace**

• MS21 Srovnávač verzí Uživatelská příručka.

## **2.26. P23: SPRÁVA DOKUMENTŮ**

## **2.26.1. Základní charakteristika procesu**

Dokumenty jsou používány v různých procesech monitorovacího systému MS2021+. Podle zdroje se dokumenty dělí na:

- dokumenty vzniklé přímo v systému MS2021+ (dokumenty vygenerované systémem),
- dokumenty vzniklé mimo systém a následně vložené do systému buď uživatelem, nebo automatickým procesem.

Dokumenty mohou být navázány na datový objekt (např. Projekt, Žádost o změnu). Vazbu na datový objekt dokumenty získávají automaticky buď v okamžiku vygenerování systémem, nebo při nahrání dokumentu uživatelem do systému. Tyto dokumenty jsou pak přístupné z příslušného datového objektu buď formou záložky na daném formuláři, nebo pomocí specializovaného formuláře. Způsob přístupu k dokumentům definuje příslušný proces. Dokumenty, které jsou do systému ukládány bez vazby na datový objekt, jsou administrovány samostatně ve vyhrazených formulářích.

V systému MS2021+ jsou uloženy atributy popisující dokumenty a odkaz do úložiště DMS, pomocí kterého je možné uložený soubor otevřít.

Atributy popisující dokument dělíme na:

- základní, používané pro základní identifikace dokumentu napříč procesy;
- specifické, které si definuje každý proces dle svých potřeb.

Všechny soubory vložené do MS2021+ jsou uložené v certifikovaném úložišti DMS (Document Management System), které zajišťuje přístup k souborům na základě definovaných přístupových oprávnění. Všechny soubory uložené do úložiště DMS jsou neměnné a systém nedovolí jejich změnu ani odstranění. V případě potřeby změnit obsah souboru může oprávněný uživatel do úložiště nahrát novou verzi. U každé verze souboru zajistí systém auditní záznamy o datu a času vložení a jménu uživatele, který dokument vložil. Klasifikace dokumentu se může měnit v průběhu životního cyklu dokumentu, nebo navázaného datového objektu. Přístup k dokumentům přímo v prostředí MS2021+ se řídí standardními přístupovými oprávněními MS2021+. Klasifikaci dokumentu stanovuje autor, případně je stanovena obecnými pravidly nastavenými na navázaném objektu.

Systém umožní nahrát do úložiště pouze povolené typy souborů. Kontrolu provádí na základě přípony souboru, kdy povolí vložit do systému pouze soubory s příponou z definovaného seznamu. Nejsou povoleny potenciálně nebezpečné soubory (např. spustitelné soubory aplikací, soubory s makry typu \*.xlsm). Při nahrávání souboru do systému se provede antivirová kontrola souboru tak, aby byla zajištěna maximální bezpečnost uživatelů i systému. Použitá technologie umožní vložit dokument o maximální velikosti 100 MB.

## **2.26.2. Popis procesu**

### **Obecné principy práce s dokumenty**

Vždy závisí na rozhodnutí konkrétních procesů jakým způsobem upraví práci s dokumenty dle svých potřeb.

**Základní atributy dokumentů** – v systému MS2021+ jsou definovány základní atributy potřebné pro identifikaci dokumentu (např. ID, Název, Kategorie atp.), které jsou dostupné ve všech procesech. Procesy mohou doplnit další specifické atributy dle svých potřeb.

**Workflow dokumentů** – V případě potřeby může gestor procesu požadovat nadefinování workflow pro dokumenty. Workflow je pro příslušný proces nadefinováno jednotně pro všechny dokumenty a není možné ho parametrizovat.

### **Oprávnění**

- Oprávnění zobrazit dokument vychází z kategorizace dokumentu (veřejný / neveřejný | / neveřejný II / neveřejný). Na základě této kategorizace systém rozhoduje, zda může uživateli dokument zpřístupnit.
- Oprávnění vkládat nebo upravovat dokumenty vychází:
	- o V případě dokumentu vzniklého ve specifickém procesu a vkládaného jako příloha datového objektu z oprávnění editovat příslušný datový objekt (s případným upřesněním podle požadavku gestora daného procesu),
	- o V případě dokumentů vkládaných samostatně přímo do Knihovny dokumentů je oprávnění dáno přidělením speciální role pro daný typ / druh dokumentu.

**Práce s dokumenty v ISKP21+ -** s dokumenty je v případě relevantních oprávnění možné provádět:

- Vložení nového dokumentu a jeho podpis;
- Zobrazení informace o podpisu, uložení dokumentu, zneplatnění dokumentu, smazání dokumentu.

**Práce s dokumenty v CSSF21+ -** s dokumenty je v případě relevantních oprávnění možné provádět:

- Vložení nového dokumentu;
- Úpravy dokumentu;
- Podpis dokumentu;
- Zneplatnění dokumentu;
- Smazání dokumentu.

**Úprava/mazání dokumentů** – v případě požadavku procesu je možné znemožnit smazání dokumentu ze systému a nahradit ho možností zneplatnění dokumentu.

**Práce externích/interních uživatelů s dokumenty** – pokud v rámci procesu může dokumenty do systému vkládat interní i externí uživatel, pak platí pravidlo, že dokument vložený externím uživatelem může změnit nebo zneplatnit pouze externí uživatel. Obdobné pravidlo platí i pro dokumenty vložené interním uživatelem.

### **Členění dokumentů dle místa vzniku/vložení do systému**

#### **Dokumenty vzniklé ve specifickém procesu**

Dokumenty vzniklé ve specifickém procesu a vložené jako příloha k datovému objektu jsou přístupné z detailu daného objektu a vždy jsou navázané i na příslušný datový objekt (např. Projekt). Dokumenty jsou zobrazené zpravidla ve formě seznamu dokumentů na příslušném formuláři. Tento seznam obsahuje základní atributy použitelné pro vyhledávání dokumentu a následně umožňuje zobrazit všechny relevantní atributy včetně vloženého souboru.

#### **Dokumenty vzniklé v Knihovně dokumentů**

Dokumenty vložené přímo do Knihovny dokumentů jsou automaticky navázány na DoP a nezobrazují se v přehledu dokumentů jiných procesů. Pro vkládání, upravování nebo zneplatnění dokumentů jsou vytvořeny odpovídající role přidělující potřebné oprávnění. Práce s těmito dokumenty je umožněna pomocí sady formulářů.

### **Dokumenty zařazené do Knihovny dokumentů**

Pro vybrané typy a druhy dokumentů je v systému připravena možnost zobrazit seznam odpovídajících dokumentů napříč všemi procesy včetně detailních informací o těchto dokumentech na jednom místě. Dokumenty v Knihovně dokumentů jsou obecně přístupné pro zobrazení všem interním uživatelům systému. Mezi dokumenty zařazené do Knihovny dokumentů patří:

- **Legislativní dokumenty – jsou** vždy vkládány a udržovány přímo v prostředí Knihovny dokumentů a jsou dostupné všem interním uživatelům systému bez nutnosti mít specifickou roli.
- **Strategické dokumenty – jsou** vždy vkládány do systému v příslušném modulu. V Knihovně dokumentů jsou tedy zobrazené pouze pro náhled a není možné je upravovat. Strategické dokumenty jsou dostupné všem interním uživatelům systému bez nutnosti mít specifickou roli.
- **Metodické dokumenty – jsou** buď vkládány do systému přímo v Knihovně dokumentů, nebo v příslušném modulu. Centrální metodické dokumenty jsou udržovány přímo v prostředí Knihovny dokumentů. Oprávnění upravovat tyto dokumenty uživateli přináší role "Zadavatel metodické a legislativní dokumentace", případně "Správce metodické a legislativní dokumentace". Metodické dokumenty jsou dostupné všem interním uživatelům systému bez nutnosti mít specifickou roli.
- **Uživatelské příručky – jsou** specifickým druhem Metodických dokumentů a je pro ně v Knihovně dokumentů vyčleněn zvláštní prostor. Uživatelské příručky jsou vždy zakládány a udržovány přímo v prostředí Knihovny dokumentů. Uživatelské příručky jsou dostupné pro čtení

všem interním uživatelům systému. Oprávnění upravovat příručky získává uživatel s rolí "Správce příruček".

- **Implementační dokumenty – jsou** vždy vkládány do systému v příslušném modulu a je možné je upravovat pouze v příslušném procesu, kde vznikají.
- **Evaluační dokumenty – jsou** vždy vkládány do systému v příslušném modulu a je možné je upravovat pouze v příslušném procesu, kde vznikají. Evaluační dokumenty jsou dostupné ke čtení všem interním uživatelům systému bez nutnosti mít specifickou roli.

### **2.26.3. Role**

![](_page_117_Picture_239.jpeg)

### **2.26.4. Metodické dokumenty**

Funkcionality související s procesem P23 implementované v MS2021+, se řídí především těmito metodickými pokyny:

• MP Společných procesů

## **2.26.5. Související dokumentace**

Detailní popis procesu a další informace související s procesem P23 v MS2021+ jsou uvedeny v těchto dokumentech:

• MS21\_Knihovna dokumentů\_Uživatelská příručka

## **2.27. ORGANIZAČNÍ STRUKTURA**

## **2.27.1. Základní charakteristika procesu**

Proces slouží k evidenci celé organizační struktury, která je založena na implementační struktuře i dalších subjektů, které nepatří přímo do implementační struktury, ale svou činností se podílejí na práci umožňující čerpání z fondů EU.

Proces umožňuje správu a náhled na strukturu organizačních jednotek a pracovních skupin jednotlivých subjektů. Dále umožňuje správu a náhled na zaměstnance, kteří působí v těchto jednotkách či pracovních skupinách.

Součástí informací zaznamenaných v organizační struktuře jsou i údaje využívané v oblasti Interních depeší, Service Desku a Vzdělávání.

Zaměstnanci, kteří z výkonu své pracovní činnosti potřebují přístup do portálu pro interní uživatele, musí být zadáni v organizační struktuře, což je také jedna z podmínek pro registraci. Do modulu Organizační struktura se nezadávají všichni zaměstnanci daného subjektu, ale pouze ti, kteří budou v portálu pro interní uživatele pracovat.

## **2.27.2. Popis procesu**

V rámci organizační struktury se pracuje s osobními údaji zaměstnanců, a proto je přístup do modulu omezen pouze na vybranou skupinu uživatelů. Rozsah zobrazených záznamů odpovídá přidělené kompetenci. Každá organizace si určí gestora/y pro organizační jednotky a zaměstnance. Správce MS vede souhrnný seznam těchto gestorů. Ve výjimečných případech, kdy organizace nemá svého gestora, správa organizačních jednotek a zaměstnanců je v kompetenci Správce MS.

Správa organizačních jednotek a zaměstnanců je plně v gesci příslušné organizace. Povinností příslušného gestora organizační struktury je udržovat organizační jednotky a zaměstnance své organizace (tj. v rámci své přidělené kompetence) v aktuálním stavu. Jakoukoliv organizační změnu (změna v organizačním schématu, změny při příchodech, a zvláště odchodech zaměstnanců, které jsou důležité z hlediska udržení bezpečnosti systému) je nutné zaznamenat do organizační struktury nejpozději v den začátku účinnosti. U organizačních jednotek je nutné udržovat aktuální názvy sekcí, odborů, oddělení atd. Při ukončení pracovního poměru některého ze zaměstnanců dané organizační jednotky je povinností gestora vyplnit datum odchodu tohoto zaměstnance. Tím je zabezpečeno, že bude zaměstnanci zneplatněn účet v SD21+ (pokud nemá v danou chvíli jiné platné zařazení), a nebude tak mít dále přístup do systému. Další možností zneplatnění účtu v SD21+ je tzv. dočasné zneplatnění účtu. Může být zadané manuálně gestorem OS v případě plánované dlouhodobé nepřítomnosti zaměstnance nebo účet zneplatní automaticky systém na základě dlouhodobé neaktivity (neaktivita delší než 12 měsíců).

**Organizace (organizační jednotky nejvyšší úrovně)** - Zakládání, editace, přesun i případné smazání organizací má ve výhradní kompetenci Správce MS. Organizaci lze smazat pouze v případě, že pod ní nikdy nebyl zařazen žádný zaměstnanec a neobsahuje žádné podjednotky.

**Organizační jednotky** - Na rozdíl od organizací mohou již organizační jednotky zakládat i editovat vybraní uživatelé, a to v rámci svých kompetencí. Uživatel musí vždy tvořit organizační strukturu shora, tzn. nejprve začít samotnou organizací, a pak postupovat dále v zakládání hierarchie od nejvyšších jednotek spadajících přímo pod organizaci až k nejnižším jednotkám. Organizační jednotku lze smazat pouze v případě, že pod ní nikdy nebyl zařazen žádný zaměstnanec a neobsahuje žádné podjednotky.

**Zaměstnanci** - Každý zaměstnanec má v organizační struktuře po celou dobu svého působení jen jeden záznam zaměstnance, jednoznačně označený unikátním identifikátorem (identifikační číslo). Jedinečnost zaměstnance je dána kombinací jména, příjmení a kódu data narození. Zaměstnanec může mít v organizační struktuře více záznamů zařazení, a to v případě, kdy pracuje současně ve více organizacích či organizačních jednotkách. Každé takové zařazení je nutné evidovat zvlášť. Zaměstnanci je možné přiřadit více subjektů implementační struktury, za které pak vystupuje v Service Desku.

**Pracovní skupiny** - Pracovní skupiny jsou vytvořeny ze zaměstnanců zadaných v různých organizačních jednotkách. Členové jednotlivých pracovních skupin tvoří týmy, které mají nějaký společný úkol nebo cíl. Pracovní skupiny slouží primárně pro vytvoření skupinové adresace – zasílání interních depeší. Zaměstnanci mohou být členy i několika pracovních skupin současně.

## **2.27.3. Role**

![](_page_119_Picture_218.jpeg)

## **2.27.4. Metodické dokumenty**

Funkcionality související s procesem Organizační struktura implementované v MS2021+ se neřídí jiným metodickým pokynem.

## **2.27.5. Související dokumentace**

Detailní popis procesu a další informace související s procesem Organizační struktura v MS2021+ jsou uvedeny v těchto dokumentech:

• Uživatelská příručka - Správa org. struktury a zaměstnanců

## **2.28. ČÍSELNÍKY**

## **2.28.1. Základní charakteristika procesu**

Proces Číselníky je zapracován v samostatném modulu, který slouží interním uživatelům pro řádnou evidenci, správu a archivaci číselníků a položek číselníků, které jsou/byly používány v procesech aplikace. Číselníky jsou součástí všech procesů aplikace. V modulu je dále možno vytvářet kontrolní listy pro kontroly. Oprávnění vytvářet nové záznamy a editovat existující záznamy je řízeno nastavením rolí a práv. Číselníky a položky číselníků nelze mazat, lze je pouze zneplatňovat.

Číselníky jsou ve čtyřech základních typech:

**a) CENTRÁLNÍ** – tyto číselníky nejsou v aplikaci editovatelné. Číselníky a jejich položky jsou např. převzaty z metodických podkladů, nebo jsou vytvořeny na základě potřeby a dohody uživatelů. Odpovědným gestorem tohoto typu číselníků je zadavatel systému.

**b) SYSTÉMOVÉ** – jedná se o číselníky needitovatelné v aplikaci. Odpovědným gestorem tohoto typu číselníků je dodavatel systému a byly vytvořeny na základě technického řešení rozvojového požadavku - mají podstatný vliv na chování systému, aplikační logiky.

**c) DOTAHOVANÉ** – číselníky nejsou editovatelné v aplikaci a jsou závislé na datech z externích systémů. Číselníky jsou vytvořeny např. Ministerstvem financí, nebo i subjektem mimo implementační strukturu a převzaty do aplikace. Odpovědným gestorem tohoto typu číselníků je zadavatel systému.

**d) UŽIVATELSKÉ** – jediné, v aplikaci uživateli editovatelné číselníky. Položky číselníků jsou plně v odpovědnosti uživatelů. Vytváření, zneplatňování a editaci položek číselníků provádí uživatel s relevantní rolí.

## **2.28.2. Popis procesu**

Modul umožňuje založit libovolný číselník a zařadit jej do logické struktury. Ke každému záznamu číselníku lze zadat libovolný počet jeho položek. V případě uživatelských číselníků pro kontroly modul umožňuje skládáním/provazováním jejich položek vytvořit kontrolní listy (pro číselník obsahující takto vytvořené kontrolní listy). ŘO je požadováno, aby každý číselník zapracovaný v aplikaci měl zobrazitelné číslo číselníku (ID).

Modul Číselníky obsahuje tři datové struktury:

- Katalog číselníků,
- Katalog datových struktur a výčtových typů,
- Katalog hierarchických struktur.

#### **Katalog číselníků**

Katalog číselníků umožňuje náhled/zobrazení seznamu číselníků i jednotlivých položek číselníků a pro relevantní role také jejich správu. Součástí Katalogu číselníků je archiv číselníků, kde se uchovává a zobrazuje vložená historie Katalogu číselníků nebo obsahu jednotlivých číselníků.

#### **Katalog datových struktur a výčtových typů**

Katalog datových struktur a výčtových typů umožňuje náhled seznamu datových struktura výčtových typů a pro relevantní role také jejich správu. Součástí Katalogu datových struktur a výčtových typů je také archiv datové struktury/výčtového typu, který umožňuje vkládat dokumenty, jejichž obsahem je katalog všech datových struktur a výčtových typů.

### **Katalog hierarchických struktur**

Hierarchické struktury jsou číselníky, jejichž položky jsou např. omezeny kompetencemi. Tyto struktury nejsou jednoduchým seznamem, ale na jednotlivé položky jsou navázány např. adresy, účty, osoby atd. Hierarchické struktury zohledňují specifické požadavky gestorů procesů, a to:

- Strategická část zobrazuje seznam číselníků procesu nastavování programového období. Tyto číselníky mají charakter centrálních číselníků.
- Programová část zobrazuje seznam číselníků procesu nastavování programového období. Tyto číselníky mají charakter centrálních číselníků.
- Registr subjektů Zobrazuje seznam číselníků pro proces vypracování a podání žádosti o podporu. Tyto číselníky jsou aktualizovány přes Service desk.

![](_page_121_Picture_217.jpeg)

## **2.28.3. Role**

![](_page_122_Picture_115.jpeg)

## **2.28.4. Metodické dokumenty**

Funkcionality související s procesem Číselníky implementované v MS2021+, se neřídí jiným metodickým pokynem.

## **2.28.5. Související dokumentace**

Detailní popis procesu a další informace související s procesem Číselníky v MS2021+ jsou uvedeny v těchto dokumentech:

• MS21\_Správa číselníků\_Uživatelská příručka

# **3. ŘÍZENÍ PODPORY, PROVOZU A ROZVOJE MS21+**

Řízení podpory, provozu a rozvoje MS21+ je prováděno dle stanovených ITSM procesů a prostřednictvím nástroje SD21+.

## **3.1. ITSM procesy**

#### • **IDM - Správa identit**

- o Registrace
- o Přihlášení (Autentizace)
- o Zapomenuté heslo
- o Reset hesla
- o Žádost o změnu oprávnění
- o Správa osobních údajů
- o Správa uživatelských účtů
- o Správa oprávnění
- o Správa organizační struktury
- o Správa záznamů Interních osob (zaměstnanců)
- **OPS - Provoz**
	- o Uživatelská podpora
	- o Správa událostí
	- o Správa požadavků
	- o Správa vad
	- o Správa problémů
- **DEV - Rozvoj**
	- o Správa změn
	- o Testování a validace
	- o Vyhodnocení změn
- **RM - Správa nasazení**
	- o Správa instalací
	- o Správa odstávek
	- o Plánování harmonogramu
- **KM - Správa znalostí**
	- o Správa znalostní databáze
	- o Proces zlepšování
- **SLM - Správa úrovně služeb** 
	- o Správa katalogu služeb
		- o Výkaznictví
- **CM - Správa konfigurací**
	- o Správa katalogu DP pro SD21+

## **3.2. Zásady nastavení ITSM procesů**

Veškerá procesní nastavení ITSM musí být v souladu s níže uvedenými principy, a to v tomto pořadí:

- Procesy ITSM musí být nastaveny v souladu s legislativou a nařízením MV OHA.
- Procesy ITSM musí být nastaveny v souladu s bezpečnostními pravidly. Týká se zejména Kybernetického zákona, GDPR a zabezpečení dat.
- Procesy ITSM musí být nastaveny v souladu s uzavřenou servisní smlouvou CES 6005 s dodavatelem a jejími přílohami.
- Procesy ITSM musí být nastaveny na základě požadavků Správce MS.
- Procesy ITSM by měly být nastaveny tak, aby byly co nejvíce "userfriendly".
- Procesy ITSM by měly být nastaveny dle standardů pro řízení provozu a rozvoje aplikací tzv. Best practice. Zejména pak dle standardu ITIL.

*Pozn. Pořadí je důležité ve chvíli, kdy je potřeba rozhodnout jaký princip má přednost. Např. pokud bude navržen rozvoj, který bude zlepšovat uživatelskou přívětivost (princip 5), ale bude rozporu s principem 3, čili nebude v souladu s uzavřenou smlouvou s dodavatelem, nebude možné takový rozvoj zapracovat.*

Detailní popis ITSM procesů je uveden v dokumentu Metodika ITSM procesů<sup>4</sup>.

<sup>4</sup> Finální verze dokumentu je/bude k dispozici ke dni akceptace díla.

# **4. BEZPEČNOST SYSTÉMU MS2021+**

## **4.1. Základní charakteristika**

Informační systém MS2021+ je informačním systémem kritické informační infrastruktury dle zákona č. 181/2014 Sb., o kybernetické bezpečnosti. Ministerstvo pro místní rozvoj České republiky je ve smyslu tohoto zákona jeho správcem.

V souvislosti s tímto určením jsou prováděna bezpečnostní opatření, jejichž cílem je zajištění bezpečnosti informací v informačním systému MS2021+ a zajištění dostupnosti a spolehlivosti služeb tohoto systému.

Kapitola popisuje požadavky na realizaci částí řešení v oblastech bezpečnosti a auditu, a to jak z pohledu platné legislativy, tak z pohledu relevantních předpisů a směrnic.

Bezpečnostní řešení je navrženo v souladu se zásadami pro Systém řízení bezpečnosti informací (ISMS) dle norem řady ČSN ISO/IEC 27000 a to v rozsahu pokrývajícím celý systém MS2021+ (Prostředí a Aplikace MS2021+). Systém MS2021+ je zároveň informačním systémem dle zákona 365/2000 Sb., o informačních systémech veřejné správy (ISVS), v aktuálním znění. Rozsah a úroveň řešení ISMS je proto koncipováno způsobem, který zajišťuje, že navržené bezpečnostní procesy a zásady jsou s tímto zákonem a jeho požadavky v plném souladu, případně jej dále doplňují a rozpracovávají v detailu potřebném pro MS2021+.

V rámci ISMS jsou zohledněny minimálně následující právní normy:

- Zákon č. 181/2014 Sb., o kybernetické bezpečnosti
- Vyhláška č. 82/2018 Sb., vyhláška o kybernetické bezpečnosti
- Zákon č. 110/2019 Sb., o zpracování osobních údajů
- Zákon č. 297/2016 Sb., o službách vytvářejících důvěru pro elektronické transakce
- Zákon č. 365/2000 Sb., o informačních systémech veřejné správy
- Nařízení Evropského parlamentu a Rady (EU) 2016/679 ze dne 27. dubna 2016 o ochraně fyzických osob v souvislosti se zpracováním osobních údajů a o volném pohybu těchto údajů a o zrušení směrnice 95/46/ES (obecné nařízení o ochraně osobních údajů) – GDPR

Zpracované řešení ISMS dále zohledňuje následující odborné standardy:

- ČSN ISO/IEC 27000 "Informační technologie Bezpečnostní techniky Systémy řízení bezpečnosti informací – Přehled a slovník".
- ČSN ISO/IEC 27001 "Informační technologie Bezpečnostní techniky Systémy managementu bezpečnosti informací – Požadavky"
- ČSN ISO/IEC 27002 "Informační technologie Bezpečnostní techniky Soubor postupů pro management bezpečnosti informací".

Detailně je dále v rámci ISMS rozpracován vztah s třetími stranami zohledňující dlouhodobé poskytování služeb třetích stran v oblasti vývoje, rozvoje, provozu a servisu MS2021+ a zároveň je kladen důraz na vhodnost a soulad ISMS s postupy stanovenými třetím stranám při správě, provozu, servisu a rozvoji MS2021+.

Řešení bezpečnosti (ISMS) je důsledně koncipováno tak, aby se jak procesní a metodická část, tak i část technická staly nedílnou součástí celého řešení MS2021+, Implementovaná technická opatření jsou proto doplněna odpovídajícími definicemi procesů pro zajištění důvěrnosti, validity, integrity, autenticity, nepopiratelnosti a dostupnosti spravovaných dat, a to vše na základě jasně definovaného koncepčního a metodického rámce stanoveného Bezpečnostní politikou MS2021+. V průběhu celého procesu řešení informační bezpečnosti jsou v různé míře zainteresovanosti zúčastněny všechny osoby od implementační struktury přes zajištění provozu až po konečné uživatele. Zároveň je zajištěn nezávislý bezpečnostní dohled.

Bezpečnostní řešení bude v průběhu celého životního období aplikace procházet cyklickým procesem neustálého zlepšování a přizpůsobovat se měnícím podmínkám v oblasti zajištění informační bezpečnosti MS2021+.

## **4.2. Popis řešení**

Řešení informační bezpečnosti je nastaveno pro naplnění dlouhodobých cílů v této oblasti stanovených informační koncepcí MMR. Těmito cíli jsou:

- Bezpečnost dat, která jsou v MS2021+ vytvářena, zpracovávána, ukládána a archivována;
- Bezpečnost technických a programových prostředků (Prostředí a Aplikace MS2021+),
- Bezpečnost služeb systému MS2021+.

Procesní a metodická část vychází ze základních kroků a činností směřujících k vytvoření a ustavení systému ISMS. Jedná se zejména o:

- Stanovení rozsahu ISMS MS2021+;
- Identifikace aktiv se zpracováním registru aktiv MS2021+ s identifikací vlastníků a garantů aktiv MS2021+;
- Stanovení zásad pro klasifikaci a řízení aktiv MS2021+ a provedení hodnocení aktiv podle těchto zásad;
- Stanovením komplexních zásad pro provedení analýzy a hodnocení rizik systému MS2021+;
- Provedení výběru opatření vedoucích k minimalizaci rizik a jejich dopadů a vymezení zbytkových rizik:
- Formulace základní strategie, cílů, postojů, rolí, odpovědností a zásad týkajících se činností spojených s informační bezpečností v systému MS2021+ a zpracování Bezpečnostní politiky MS2021+.

Zásady a procesy vyplývající z výše uvedených oblastí a zakotvené v základních dokumentech ISMS jsou detailně rozpracovány v bezpečnostní dokumentaci ISMS MS2021+. Strukturu této bezpečnostní dokumentace stanovuje Bezpečnostní politika MS2021+ v souladu s požadavky norem řady ČSN ISO/IEC 27000 a s požadavky kybernetické bezpečnosti, vyplývající ze zákona č. 181/2014 Sb., o kybernetické bezpečnosti. Pro strukturu a obsah bezpečnostní dokumentace a pravidla používání informačního systému MS2021+ jsou závazná jednotlivá ustanovení VoKB, jejíž součástí je mimo jiné povinnost jednotlivých uživatelů systému se s touto dokumentací seznámit. K tomuto účelu je v CSSF21+ zapracován modul Seznamování s dokumentací, viz kapitola [4.6.](#page-129-0)

Veškerá dokumentace je minimálně 1× ročně přezkoumávána a aktualizována.

Technické řešení informační bezpečnosti je implementováno jak na úrovni použité technologie, tak na úrovni procesních záležitostí způsobem, který zajišťuje, aby aktuální úprava vždy odpovídala aktuálnímu znění legislativy a interních předpisů správce systému i vlastníků aktiv.

Chráněna jsou jak hmotná, tak i nehmotná aktiva v nejvyšší technologicky možné a ekonomicky oprávněné úrovni zabezpečení minimálně na úrovni legislativních požadavků. Globálně jsou uplatněny následující zásady, které jsou následně detailně rozpracovávány a řešeny na úrovni technického řešení systému MS2021+:

- Systém MS2021+ je navržen tak, aby použité řešení reflektovalo v maximální možné a ekonomicky oprávněné míře dostupné HW a SW technologie a je doplněn odpovídajícími procesy.
- Systém je implementován a provozován v geograficky oddělené primární a záložní lokalitě.
- Systém je implementován a provozován celkově ve 3 prostředích: produkční, referenční (školicí) a testovací.
- Veškerá komunikace mezi lokalitami, servery a mezi servery a uživateli je chráněna kryptografickými prostředky. Tato zásada platí i pro provádění vzdálené správy. Výhradně pro správu prostředí a aplikace jsou využity terminálové služby.
- Celé prostředí MS2021+ je chráněno bezpečnostními prvky (firewall), vnitřní architektura z bezpečnostních důvodů využívá oddělení do zón (např. DMZ).
- Systém MS2021+ je navržen tak, aby byly vyloučeny SPOF použitých technologií.
- Jsou na všech úrovních systému použity a uplatněny zásady pro řízení komunikací, provozu a přístupu. Systém má vytvořené procesy a plány pro zajištění kontinuity činností.
- Celé řešení MS2021+ je monitorováno a dohledováno komplexním systémem několika různých produktů pro dohled a monitoring od úrovně datových center až po služby a procesy aplikace.
- Systém MS2021+ disponuje silným řešením podpory uživatelů a technické podpory 1. a 2. úrovně včetně implementace odpovídajících procesů pro řízení IT služeb.
- Veškeré činnosti a služby mají stanovené závazné provozní a bezpečnostní parametry, které jsou na denní bázi sledovány a vyhodnocovány.

Detailní popis procesního, metodického a technického řešení jednotlivých bezpečnostních parametrů a zásad uplatněný v rámci systému MS2021+ je uveden v dokumentaci ISMS MS2021+.

## **4.3. Vykonávané aktivity**

Jsou monitorovány všechny potřebné události pro následné vyhodnocení bezpečnostních rizik a incidentů. Cílem je zabránit úniku nebo znehodnocení dat ať již v důsledku externího útoku nebo vědomým či nedbalostním chováním oprávněného uživatele.

Důraz je kladen na maximální automatizaci procesů k detekci rizik a přijetí nápravných opatření podle předem schválených scénářů ať manuálně nebo automaticky.

V rámci prevence bude SOC MMR provádět penetrační test s cílem odhalit potenciálně slabá místa v zabezpečení systému MS2021+ a kontroly dodržování pravidel informační bezpečnosti.

Součástí vyhodnocování auditních logů je odhalování nestandardního chování uživatelů, např.:

- Časté neúspěšné pokusy o přihlášení
- Časté požadavky na reset hesla
- Detekce vícenásobného přihlášení

Vyhodnocená nestandardní chování budou prostřednictvím nezávislého nástroje zaznamenávány a reportovány k následnému vyhodnocení rizikovosti a přijetí nápravných opatření.

Pravidelně jsou revidovány veškeré dokumenty týkající se bezpečnosti systému MS2021+ za účelem ověření aktuálnosti obsahu prováděna Analýzy rizik, aktualizován Registr aktiv a rizik a přijímána ekonomicky oprávněná opatření k nápravě zjištěných hrozeb a snížení rizika dopadu jejich výskytu.

V rámci pravidelných kontrol nastavených oprávnění je vyhodnocováno, jestli není zbytečně mnoho uživatelů s nadstandardními oprávněními případně administrátorskými právy.

Použitý SW je udržován v aktuálním stavu podle doporučení výrobce pro použitou konfiguraci ale vždy řízeným způsobem popsaným v Release managementu. Stejně tak je udržován i firmware u jednotlivých komponent.

## **4.4. Zainteresované osoby/subjekty a jejich práva**

Přidělování práv v rámci systému MS2021+ je řízeno procesy Service Desku modul IDM. Práva a povinnosti jednotlivých zainteresovaných osob/subjektů se liší podle jejich typu.

- Externí uživatelé aplikace mají nejnižší oprávnění nutná jen k uspokojení nároků plynoucích z P4 a následných kroků, riziko zneužití v případě úniku dat je ale nejvyšší.
- Interní uživatelé aplikace mají práva vyplývající z jejich role a kompetencí stanovených pro tuto roli.
- Dodavatel/Provozovatel Aplikace MS2021+ má oprávnění nejvyšší vyplývající z jeho role vývojáře a provozovatele Aplikace MS2021+ a, je kontrolován v rámci služeb pořízených ve výběrovém řízení "Zajištění služby Bezpečnostního dohledu pro MS2021+".
- Poskytovatel služeb Prostředí (dodavatel HW a infrastruktury MS2021+) má nejvyšší oprávnění vyplývající z jeho role provozovatele a administrátora technických komponent MS2021+ a je kontrolován v rámci služeb pořízených ve výběrovém řízení "Zajištění služby Bezpečnostního dohledu pro MS2021+".
- SOC MMR má přidělena oprávnění v úrovni umožňující potřebných přístup k auditním záznamům a logům systému MS2021+ a jejich vyhodnocení.
- Externí subjekty, které získají přístup na vyžádání (po schválení vlastníkem aktiv) nebo ze zákona by měly standardně získat oprávnění interního uživatele s kompetencemi nastavenými v nejnutnějším rozsahu.

## **4.5. Datové položky**

Průběžně jsou monitorovány a vyhodnocovány přístupy k jednotlivým komponentám systému jak na systémové, tak i na uživatelské úrovni.

Požadavky na změny na systémové úrovni jsou podchyceny v rámci Změn konfiguračních jednotek včetně relevantního odkazu do sekce Řízení změnových požadavků na aplikaci v rámci služby Service Desk.

Monitorovány jsou přístupy uživatelů do aplikace MS2021+, např. úspěšné, neúspěšné přihlášení, přístupy k určitým položkám v databázi, specifikovaným vlastníky jiných procesů, obsahujícím citlivá data hodná zvýšeného dohledu.

Auditní logy jsou ukládány v oddělené části stejného HW prostředí jako je provozována aplikace MS2021+ a nesmějí toto prostředí opustit. Auditní logy jsou zálohovány jako nedílná komponenta v rámci zálohování ostatních dat obsažených v MS2021+. Plný přístup k čtení auditních logů má SOC MMR "Zajištění služby Bezpečnostního dohledu pro MS2021+". Zároveň jsou auditovány veškeré konfigurační přístupy a modifikace auditních logů do zvláštního logu, k němuž má přístup jen SOC MMR "Zajištění služby Bezpečnostního dohledu pro MS2021+". Množina aktivně plněných auditních logů může být rozšiřována podle zkušeností z provozu systému MS2021+, ale nesmí být zúžena s výjimkou nedostupnosti zdrojových dat daných upgradem či inovací použitých technologií nebo změnou konfigurační jednotky.

## <span id="page-129-0"></span>**4.6. Modul Seznamování s dokumentací**

Modul Seznamování s dokumentací je v rámci rozvoje bezpečnostního povědomí uživatelů MS2021+ primárně určen pro zajištění a evidenci seznamování se interních uživatelů MS2021+ s bezpečnostní dokumentací. Jednotliví uživatelé budou mít přístup pouze k těm dokumentům, které jsou pro ně určeny. Modul bude umístěn v horní liště obrazovky CSSF21+. Tento modul zajistí uchovávání auditní stopy o splnění povinnosti ze strany uživatelů a nebude tedy nutné potvrzovat seznámení se s bezpečnostní dokumentací v listinné podobě.

## **4.7. Základní pravidla pro bezpečnost externích uživatelů**

Bezpečnost externích uživatelů při práci s MS2021+ vychází především ze šesti základních pravidel, a to:

![](_page_129_Picture_241.jpeg)

**Tabulka 4 Základní pravidla bezpečnosti uživatelů**

# **5. DATOVÉ POLOŽKY**

## **5.1. Definice datové položky**

Datová položka (dále "DP") je jedna jednotka dat záznamu databáze MS2021+. Rozsah datových položek vychází z potřeby zajištění jednotlivých procesů realizovaných v MS2021+, požadavků JNR a požadavků legislativních. Jednotlivé DP používané v MS2021+ jsou vedeny v Katalogu datových položek (dále "Katalog DP").

## **5.2. Katalog DP**

Katalog DP je strukturovaný přehled všech DP, který je spravován na jednom místě a poskytuje informace o jednotlivých DP, které jsou využívány pro jednotlivé procesy MS2021+ (CSSF21+ i ISKP21+). Katalog DP slouží jako zdroj informací ("jeden zdroj pravdy") pro uživatele (a to jak poučené, tak nepoučené), kterým poskytuje mj. přehled o umístění jednotlivých DP, vysvětluje jejich význam, umístění na formuláři a způsob jejich plnění.

Každá DP se může vyskytovat na více formulářích, kde je interpretována prostřednictvím prvku formuláře. Katalog DP umožňuje uživateli prostřednictvím identifikace DP zmapovat její výskyt na jednotlivých formulářích.

Katalog DP je veden v aplikaci MS2021+, portálu CSSF21+ v modulu Katalog položek na formuláři Katalog DP. Obsah Katalogu DP je uložen v databázi aplikace MS2021+. Záznam do Katalogu DP probíhá až po provedení úprav procesního nastavení realizovaných přes SD21+.

Jednotlivé DP z Katalogu DP slouží pro zobrazení relevantních datových polí v CSSF21+/ISKP21+, vyjma DP bez přiřazení k formuláři, které slouží jako pomocné atributy (parametry), nejsou viditelné uživateli v aplikaci, některé mohou být využívány pro vytěžování dat.

Obsahem Katalogu DP je:

- a) Přehled/seznam všech DP, které jsou potřebné pro monitorovací systém MS2021+ s odkazem na umístění DP v modulu, formuláři a záložce včetně technického názvu DP tzn. atributu,
- b) Přehled atributů DP seznam všech atributů jednotlivých DP navázaných na příslušný formulář a připadající k dané třídě,
- c) Metodický výklad DP metodický popis DP s odkazem na příslušný metodický/legislativní zdroj a zařazení k jednotlivým procesům v rámci implementace EU fondů včetně metodické povinnosti vyplňování DP.
- d) Terminologický převodník odkaz na přesnou terminologii DP používanou v MS2021+, ale i terminologii použitou pro odpovídající DP pro systém SFC2021, včetně odkazu na legislativní výklad,
- e) Povinnost DP uvedení, zda daná DP je z technického pohledu při práci v systému povinná či nikoliv. Nemusí vždy odpovídat metodické povinnosti vzhledem k různorodosti programů pracujících v jednom systému. Relevantnost povinnosti pro daný program/ operaci je uvedena v metodickém popisu DP.

## **5.2.1. Účel Katalogu DP**

Hlavním účelem Katalogu DP je:

- Vést strukturovaný přehled jednotlivých DP z celkové množiny všech DP, který je spravován na jednom místě. Katalog DP obsahuje informace o jednotlivých DP a zajišťuje jejich unikátnost. Katalog DP rovněž slouží ke snazší identifikaci DP při jejich revizi.
- Evidovat historii změn DP (vznik, zánik/zneplatnění, změnu). Aplikace do budoucna zajistí automatickou informaci o provedené změně datové položky ve vazbě na auditní záznam.
- Zajistit efektivní podporu vytěžování dat (které je realizováno prostřednictvím sestav), pomocí jednoznačné identifikace propojení DP a jejích výskytů na formulářích, tak, aby bylo možné po zobrazení informací o prvku na formuláři jednoduše identifikovat v Katalogu DP třídy/atributy, které je potřeba do sestavy zařadit, aby došlo k vytěžení požadované hodnoty (tj. hodnoty, která se u daného prvku na formuláři nachází).
- Zajistit podporu pro gestory jednotlivých procesů/metodik formou terminologického převodníku názvosloví datových položek, jejichž evidenci vyžaduje platná legislativa a má pro ně vlastní označení/pojmenování a tomu odpovídající pojmenování DP použité v Katalogu DP (název DP v MS2021+, název DP vyplývající z legislativy, odkaz na legislativu případně JNR, název v monitorovacím systému EU (SFC2021) atp.).

## **5.2.2. Struktura Katalogu DP**

Katalog datových položek obsahuje výčet jednotlivých datových položek včetně jejich parametrů. Parametry datových položek slouží mj. pro vysvětlení přesného významu a výskytu dané DP v systému, způsobu jejího plnění a zdůvodnění její existence. Rozsah evidovaných parametrů se může do budoucna měnit (může být zúžen, či rozšířen v závislosti na úpravách metodických podkladů, potřeb ŘO, či Správce monitorovacího systému).

![](_page_131_Picture_240.jpeg)

V Katalogu DP je umožněno vyhledávání dle různých parametrů:

![](_page_132_Picture_300.jpeg)

[\[1\]](https://euc-word-edit.officeapps.live.com/we/wordeditorframe.aspx?ui=cs%2DCZ&rs=cs%2DCZ&wopisrc=https%3A%2F%2Fmmrcz.sharepoint.com%2Fsites%2FTechnickydozorMS21%2F_vti_bin%2Fwopi.ashx%2Ffiles%2F26ddfc0512a9447a9b678e9f81a81a4f&wdenableroaming=1&mscc=1&hid=8AB167A0-A0DB-D000-68E0-AEA41BBCD4A7&wdorigin=ItemsView&wdhostclicktime=1663912624269&jsapi=1&jsapiver=v1&newsession=1&corrid=d883e50b-3ad7-4be5-862b-7c07cac530fe&usid=d883e50b-3ad7-4be5-862b-7c07cac530fe&sftc=1&cac=1&mtf=1&sfp=1&instantedit=1&wopicomplete=1&wdredirectionreason=Unified_SingleFlush&rct=Medium&ctp=LeastProtected#_ftnref1) Způsob plnění blíže popsán viz kap. Vedení a správa Katalogu DP

## **Tabulka 5 Parametry datových položek v Katalogu DP**

## **Povinnost DP na formuláři**

Na povinnost DP na formuláři je nutno nahlížet ze dvou pohledů – technického a metodického.

- Metodická povinnost plnění DP je dána buď platnou legislativou nebo JNR;
- Technická povinnost plnění DP je dána datovou strukturou systému a implementační logikou.

Kontrola naplnění povinných datových položek (jejichž povinnost je stanovena buď metodicky, nebo technicky), probíhá v rámci kontroly při finalizaci úkonu v ISKP21+, analogicky i v CSSF21+.

Kontroly naplnění DP tak dělíme na:

- Syntaktické kontrolují formát vložené datové položky;
- Sémantické kontroluje definovaný vztah mezi dalšími datovými položkami.

## **5.2.3. Vedení a správa Katalogu DP**

Práce s Katalogem DP probíhá automatickým naplněním na základě realizovaných změn procesního nastavení v MS2021+ ("automaticky") a prostřednictvím ruční úpravy/editace pracovníka s příslušným oprávněním, rolí a kompetencí ("ručně").

Prvotní naplnění atributů DP bude zajištěno importem z excelů Katalogu DP vytvořených v rámci jednotlivých procesů.

Operace s datovými položkami ruční editací v rozsahu popisných změn mohou provádět pouze pracovníci s příslušným oprávněním (rolí, kompetencí). Vedení a správu Katalogu DP zajišťuje Gestor DP prostřednictvím aplikace MS2021+ ve spolupráci s Gestory procesů.

Mezi hlavní úkony správy Katalogu DP patří:

- Založení nového záznamu do Katalogu DP (probíhá automatickým naplněním);
- Smazání nebo zneplatnění existujícího záznamu v Katalogu DP (ke zneplatnění dochází v případě, že již byla příslušná DP použita, probíhá automatickým naplněním);
- Změna existujícího záznamu v Katalogu DP změnou záznamu je myšlena změna konkrétního atributu příslušného záznamu DP. Změny záznamu v Katalogu DP lze provést:
	- o V případě popisných změn (např. změna/upřesnění metodického popisu) prostřednictvím CSSF21+, probíhá ruční editací.
	- $\circ$  V případě jiných změn, než popisných (tj. změn, které mají dopad např. na vazby mezi DP, mění význam DP atd.), je požadavek na změnu DP součástí zadání rozvojového požadavku, případně vznik nové DP vyžaduje přímo řešení rozvojového požadavku. Požadovaná změna je následně implementována dodavatelem v rámci nové instalace systému, probíhá automatickým naplněním;

## **5.2.4. Přenosy z externích systémů**

Datové položky MS2021+ jsou naplňovány uživateli v MS2021+ (a to jak v části CSSF21+, tak ISKP21+). Další, konkrétně vymezené DP položky jsou naplňovány automaticky datovým přenosem z externích systémů (např. z Registru de minimis, IS ESF, ČSÚ atd.). K datovému přenosu z externích systémů dochází prostřednictvím datového rozhraní mezi MS2021+ a příslušným externím informačním systémem (více viz kap. Externí systémy).

V případě, že je DP naplňována automatickým přenosem z externího systému, je tato skutečnost uvedena textovým popisem v Metodickém výkladu příslušné DP v Katalogu DP, včetně informace, z jakého informačního systému je DP plněna, v jaké frekvenci, případně v závislosti, na jakou událost k přenosu dochází.

## **5.2.5. Práce s DP/Katalogem DP v průběhu jednotlivých procesů**

Jednotlivé DP jsou naplňovány v průběhu všech procesů probíhajících v MS2021+. Rozsah DP nezbytných k naplnění pro jednotlivé procesy je dán příslušnými metodickými pokyny a platnou legislativou a je evidován v aktuálním Katalogu DP.

## **5.2.6. Uživatelské role pro práci s DP/Katalogem DP**

![](_page_134_Picture_273.jpeg)

### **5.2.7. Související dokumentace**

Popis procesu práce s DP a Katalogem DP v MS2021+ je uveden v těchto uživatelských příručkách:

- Uživatelské příručky jednotlivých procesů (hlavních i průřezových)
- Uživatelská příručka Specifické datové položky
- Uživatelská příručka Katalog datových položek

## **5.3. Specifické datové položky**

## **5.3.1. Základní charakteristika procesu**

Na rámec DP evidovaných v Katalogu DP může ŘO definovat další, tzv. Specifické datové položky (dále "SDP"). SDP navrhuje ŘO pro potřeby konkrétních výzev. Obecná definice SDP vychází z MP společných procesů implementace fondů EU v programovém období 2021-2027. Cílem zapracování SDP je poskytnout ŘO/ZS nepovinný nástroj podrobného monitorování implementace žádostí o podporu / projektů s možností vytěžování dat.

SDP jsou v MS21+ zařazeny mezi uživatelské číselníky výzvy, spravuje je interní uživatel s rolí Správce výzev. Konkrétní záznam SDP může mít více atributů najednou, pro tyto položky je povinnost nastavená hodnotou pro daný záznam uživatelsky.

SDP mohou mít charakter číselníkových hodnot, check-boxu (hodnoty Ano/Ne), číselné hodnoty, datumu a textu. Konkrétní SDP má na projektu vždy právě jednu – aktuální - hodnotu v daném atributu (není sledována počáteční a cílová hodnota); vytěžování hodnot probíhá prostřednictvím verzí. Interní SDP je generována uživatelem s příslušnou rolí/kompetencí a viditelná pouze v CSSF21+. Externí SDP se pořizuje v ISKP21+ a je viditelná i v CSSF21+. Povinné SDP jsou generovány automaticky, volitelné SDP generují uživatelé (interní i externí). Pro datovou oblast SDP jsou zapracovány finalizační kontroly i podmínky přechodů stavů WF projektu a jeho detailů dostupné v Katalogu číselníků (číselník č. 63 Podmínky přechodu stavů workflow/Finalizační kontrola).

Procesně jsou SDP administrovány v rámci P3, P4 a P7. Externí SDP jsou zadávány v rámci žádosti o podporu, pokrok je vykazován ve zprávách/informacích na úrovni projektu a změny v SDP (přidání/odebrání záznamu) je administrováno v ŽoZ. Externí SDP je možné administrovat pouze v pozitivních a neutrálních centrálních stavech projektu. Interní SDP je možné generovat a editovat v pozitivních, neutrálních a vybraných negativních centrálních stavech dle stavové logiky projektu,

generují a editují se v menu Detail projektu. SDP mohou vstupovat do procesu P6 – Analýza rizikovosti (na základě hodnoty atributu při vytváření SDP je možné SDP označit jako automatický rizikový faktor).

## **5.3.2. Související dokumentace**

Bližší popis dílčích kroků práce s SDP v MS2021+ je uveden v:

• Uživatelská příručka - SDP Specifické datové položky

# **6. EXTERNÍ SYSTÉMY**

## **6.1. Charakteristika externích systémů a externích vazeb MS2021+**

Pojem externí systémy označuje všechny informační systémy, aplikace, registry, weby a webové služby, s nimiž MS2021+ různou formou komunikuje.

Komunikace MS2021+ s externími systémy představuje zejména:

- Dávkové přenosy dat pomocí rozhraní z MS2021+ do externích systémů a naopak.
- Validace dat v MS2021+ s použitím externích systémů, a to on-line nebo jinak dávkovým způsobem.
- Přebírání číselníků z externích systémů do MS2021+ a jejich aktualizace.
- Tvorba podkladů pro hodnocení projektů formou samostatných propočtů v externích systémech s předáním výsledků do MS2021+.
- Využívání zpracovávaných údajů o financování projektů, i s využitím bankovních produktů.
- Export podkladů pro prezentaci výsledků přijatých a realizovaných projektů veřejnosti a zajištění publicity.

Externí vazby MS2021+ souhrnně označují jednotlivé externí systémy a také činnosti, procesy a funkcionality spojené s komunikací MS2021+ s externími systémy.

## **6.2. Administrace externích vazeb MS2021+**

Administrátorem externích vazeb MS2021+ je MMR-ORMS. V případě dávkových přenosů je ve spolupráci s ŘO stanoven datový obsah a harmonogram přenosových dávek.

Zjistí-li oprávněný uživatel problém, chybu v přenosu nebo je nutné spustit mimořádný přenos dat, zadá požadavek do Service Desku MS2021+. Následně řeší buď přímo Správce externích vazeb MMR-ORMS, administrátor dodavatele MS2021+ nebo oba společně.

Operativní komunikace mezi MMR-ORMS, uživateli a pracovníky dodavatelů MS2021+ a externích systémů je vedena též pomocí e-mailu a telefonu.

Správcové – uživatelé externích informačních systémů MS2021+ mohou stanovit kontaktní osoby, které jsou o výsledcích jednotlivých datových přenosů informovány automatizovaně e-mailem.

Termíny instalací nových verzí jednotlivých rozhraní v produkčním prostředí MS2021+ jsou zpravidla koordinovány s daty nasazení release MS2021+ podle harmonogramu instalace příslušného release.

## **6.3. Přehled externích systémů**

V následujících kapitolách je exportem vždy míněn přenos dat z MS2021+ do externího systému, importem potom přenos dat z externího systému do MS2021+.

Součástí jednotlivých kapitol s popisem externího systému je označení dokumentu s technickou specifikací vazby na tento systém, v němž je přesně popsán rozsah dat, technologie a frekvence jejich přenášení. Dokumentace je vždy uvedena ve verzi platné k datu zpracování metodického pokynu.

## **6.3.1. Účetní informační systémy (ÚIS ŘO/ZS)**

#### **Gestor**

Příslušné Řídicí orgány (ŘO) nebo Zprostředkující subjekty (ZS).

#### **Účel**

ÚIS evidují nároky příjemců z titulu rozhodnutí, závazky vůči příjemcům z titulu žádosti o platbu, úhrady závazků, pohledávky za MF-PO z titulu souhrnných žádostí, úhrady pohledávek za MF-PO. Funkce a rozhraní vychází z Metodického pokynu pro finanční toky programů spolufinancovaných z Evropského fondu pro regionální rozvoj, Evropského sociálního fondu+, Fondu soudržnosti, Fondu pro spravedlivou transformaci a Evropského námořního, rybářského a akvakulturního fondu 2021-2027, vydávaného Ministerstvem financí.

#### **Export**

Číselníky (vybrané číselníky nutné pro synchronizaci), data z úrovně programu, projektu, FN/HF, stavy WF, data subjektu příjemce, právního aktu, rozpis financování, přílohy, platby, detaily plateb, data souhrnné žádosti.

#### **Import**

Aktualizace na úrovni detailů plateb – datumy a skutečnosti.

#### **Dokumentace**

*Dokumentace rozhraní IS MS2021+ x ÚIS*

### **6.3.2. IS VIOLA**

#### **Gestor**

Ministerstvo financí, Platební orgán (MF – PO).

#### **Účel**

Informační systém Ministerstva financí pro správu Strukturálních fondů a Fondu soudržnosti a dalších nástrojů v gesci MF-PO. Rozsah a obsah zasílaných dat vychází z Metodického pokynu pro výkon účetní funkce 2021-2027 a z Metodického pokynu pro finanční toky programů spolufinancovaných z Evropského fondu pro regionální rozvoj, Evropského sociálního fondu+, Fondu soudržnosti, Fondu pro spravedlivou transformaci a Evropského námořního, rybářského a akvakulturního fondu 2021-2027 a je konkrétně vymezen rozhraním pro přenos dat mezi MS2021+ a IS VIOLA.

#### **Export**

Programové struktury, alokace, žádosti o platby příjemců, souhrnné žádosti, údaje o projektech a údaje o uskutečněných platbách.

#### **Import**

Údaje o refundovaných platbách, informace o žádostech o platbu EK, účtech a finančních opravách, denní frekvence. Dále synchronizace číselníků IS VIOLA a MS2021+, včetně stahování kurzu měn CZK/EUR pomocí dotazovací služby.

#### **Dokumentace**

*Dokumentace rozhraní IS MS2021+ x IS VIOLA, dokumentace rozhraní IS VIOLA x MS2021+*

### **6.3.3. Modul RIS ZED**

#### **Gestor**

Ministerstvo financí, odbor 11 – Státní rozpočet.

#### **Účel**

Modul RIS ZED vychází z § 3 písm. o) zákona č. 218/2000 Sb. (zákon o rozpočtových pravidlech) a rozšiřuje rozpočtový systém o údaje o neinvestičních dotacích tak, aby poskytoval ucelený přehled o všech dotacích a návratných finančních výpomocích poskytovaných ze státního rozpočtu. Se zavedením zjednodušené evidence přichází i nový informační systém pro sledování neinvestičních a dalších dotací (např. z Evropské unie, finančních mechanismů, výzkumu, vývoje a inovací atd.) – tzv. RIS ZED.

#### **Export**

Identifikace projektu, vazba na agregační akci ZED, vybraná data subjektu příjemce, Účel dotace, data z harmonogramu projektu, z formuláře právního aktu, odkaz na dokument PA, finanční data, typ financování.

#### **Import**

Identifikační číslo akce IS ZED.

#### **Dokumentace**

*Základní informace ke zjednodušené evidenci dotací a modulu RIS ZED (Technický manuál)*

*[\(https://www.mfcr.cz/cs/o-ministerstvu/informacni-systemy/programove-financovani/zjednodusena](https://www.mfcr.cz/cs/o-ministerstvu/informacni-systemy/programove-financovani/zjednodusena-evidence-dotaci)[evidence-dotaci\)](https://www.mfcr.cz/cs/o-ministerstvu/informacni-systemy/programove-financovani/zjednodusena-evidence-dotaci)* 

### **6.3.4. IS Evidence skutečných majitelů**

#### **Gestor**

Ministerstvo spravedlnosti

#### **Účel**

Evidence skutečných majitelů je informačním systémem veřejné správy, je vedena v elektronické podobě příslušnými soudy. Evidence byla zřízena zákonem č. 37/2021 Sb., o evidenci skutečných majitelů a nahradila, respektive navázala na evidenci údajů o skutečných majitelích podle zákona č. 304/2013 Sb. Údaje zapsané podle právní úpravy účinné do 31. 5. 2021 do staré evidence byly do stávající evidence převzaty. Evidence skutečných majitelů slouží k evidování zákonem stanovených údajů o tzv. skutečných majitelích právnických osob se sídlem v České republice a tzv. právních uspořádání.

#### **Export**

Jedná se pouze o čerpání dat do MS2021+.

#### **Import**

Informace o skutečných majitelích ve vazbě na jednotlivé příjemce podpor, případně další zapojené subjekty (dodavatelé, poddodavatelé).

#### **Dokumentace**

*Dokumentace rozhraní IS MS2021+ x IS ESM*

#### **6.3.5. Národní elektronický nástroj (NEN)**

#### **Gestor**

Ministerstvo pro místní rozvoj.

#### **Účel**

Národní elektronický nástroj je komplexní elektronický nástroj pro administraci a zadávání veřejných zakázek a koncesí pro všechny kategorie veřejných zakázek a všechny kategorie zadavatelů. NEN jako součást Národní infrastruktury pro elektronické zadávání veřejných zakázek podporuje všechny rozsahy elektronizace od evidence zadávacích řízení po plně elektronické postupy.

#### **Export**

Údaje o veřejných zakázkách evidovaných v MS2021+ s vazbou na žádost o podporu/projekt.

#### **Import**

Údaje o veřejných zakázkách evidovaných v NEN.

#### **Dokumentace**

*Dokumentace rozhraní IS MS2021+ x NEN*

### **6.3.6. Centrální registr podpor malého rozsahu (de minimis)**

#### **Gestor**

Ministerstvo zemědělství, Úřad pro ochranu hospodářské soutěže.

#### **Účel**

Cílem registru je vytvořit centrální systém pro evidenci podpor malého rozsahu (de minimis) poskytnutých na základě přímo použitelných předpisů EU – nařízení Komise (ES) č. 1998/2006 ze dne 15. prosince 2006, o použití článků 87 a 88 Smlouvy o ES na podporu de minimis, nařízení Komise (ES) č. 875/2007 ze dne 24. července 2007 o použití článků 87 a 88 Smlouvy o ES na podporu de minimis v odvětví rybolovu a o změně nařízení (ES) č. 1860/2004, nařízení Komise (ES) č. 1535/2007 ze dne 20. prosince 2007 o použití článků 87 a 88 Smlouvy o ES na podporu de minimis v produkčním odvětví zemědělských produktů a nařízení Komise (EU) č. 360/2012 ze dne 26. dubna 2012 o použití čl. 107 a 108 Smlouvy o fungování EU na podporu de minimis udílenou podnikům poskytujícím služby obecného hospodářského zájmu.

#### **Export/Import**

Import informaci o evidovaných podporách de minimis pro potřeby kontroly zápisu.

#### **Dokumentace**

*Webové služby (web services) pro komunikaci s registrem podpor malého rozsahu (de minimis)*

*(*<https://eagri.cz/public/web/mze/farmar/registr-podpor-de-minimis/webove-sluzby/>*)*

## **6.3.7. Insolvenční rejstřík (ISIR)**

#### **Gestor**

Ministerstvo spravedlnosti.

#### **Účel**

Webová služba insolvenčního rejstříku pro vyhledání dlužníků, proti kterým bylo zahájeno insolvenční řízení podle zákona č. 182/2006 Sb., o úpadku a způsobech jeho řešení (insolvenční zákon).

#### **Import**

Jednostranná vazba. MS2021+ denně přijímá z ISIR informaci o nových případech insolvencí a průběhu případů předešlých. Na základě IČO MS2021+ vybírá ty, které se týkají žadatelů o dotace. Výstupem je sestava, která obsahuje čísla projektů a identitu žadatelů dotčených insolvencí včetně informace o stavu insolvenčního řízení.

#### **Dokumentace**

*Webová služba aplikace ISIR*

*[\(https://isir.justice.cz/isir/help/Popis\\_WS.pdf\)](https://isir.justice.cz/isir/help/Popis_WS.pdf)*

### **6.3.8. IS ESF**

#### **Gestor**

Ministerstvo práce a sociálních věcí.

#### **Účel**

Informační systém pro zajištění monitoringu a vyhodnocování projektů ESF.

### **Export**

Přenos informací o projektech financovaných z ESF (data nutná pro výpočet indikátorů o podpořených osobách, administrátorech projektu a dalších informacích o projektu). Údaje pro publicitu v rámci koncepce Open dat.

#### **Import**

Sdílení dosažených hodnot indikátorů pro jednotlivé projekty a určitá období. Data pro analýzy a reporting pro potřeby uživatelů IS ESF 2021 v prostředí MS2021+.

#### **Dokumentace**

*Dokumentace rozhraní MS2021+ x IS ESF 2021+*

*Specifikace služeb IS ESF 2021+ pro integraci s MS2021+ Rozhraní eGBS*

## **6.3.9. Základní registr ČR – Registr obyvatel (ROB)**

#### **Gestor**

Ministerstvo vnitra.

#### **Účel**

Základní registry veřejné správy představují jeden ze základních pilířů moderního eGovernmentu, tj. procesu elektronizace veřejné správy. Zajišťují efektivní, bezpečnou a transparentní výměnu přesných a aktuálních tzv. referenčních údajů.

Registr obyvatel slouží k vedení referenčních údajů o občanech a cizincích s povoleným dlouhodobým pobytem na území České republiky.

Provoz systému základních registrů byl zahájen v souladu se zákonem č. 111/2009 Sb.

#### **Import**

On-line ověřování a doplňování datových položek identifikujících fyzické osoby, a to pouze ve výjimečných případech, kdy je FO žadatelem.

#### **Dokumentace**

*Katalog eGON služeb*

*[\(http://www.szrcr.cz/vyvojari\)](http://www.szrcr.cz/vyvojari)*

## **6.3.10. Základní registr ČR – Registr osob (ROS)**

#### **Gestor**

Ministerstvo vnitra.

#### **Účel**

Základní registry veřejné správy představují jeden ze základních pilířů moderního eGovernmentu, tj. procesu elektronizace veřejné správy. Zajišťují efektivní, bezpečnou a transparentní výměnu přesných a aktuálních tzv. referenčních údajů.

Registr osob slouží k evidenci právnických osob a jejich organizačních složek, podnikajících fyzických osob, zahraničních osob a jejich organizačních složek, organizací s mezinárodním prvkem a organizačních složek státu.

Provoz systému základních registrů byl zahájen v souladu se zákonem č. 111/2009 Sb.

#### **Import**

On-line ověřování a doplňování datových položek identifikujících právnické osoby, podnikající fyzické osoby a zapsané zahraniční osoby.

#### **Dokumentace**

*Katalog eGON služeb*

*[\(http://www.szrcr.cz/vyvojari\)](http://www.szrcr.cz/vyvojari)*

## **6.3.11. Základní registr ČR – Registr územní identifikace, adres a nemovitostí (RÚIAN)**

#### **Gestor**

Ministerstvo vnitra, Český úřad zeměměřický a katastrální.

**Účel**

Základní registry veřejné správy představují jeden ze základních pilířů moderního eGovernmentu, tj. procesu elektronizace veřejné správy. Zajišťují efektivní, bezpečnou a transparentní výměnu přesných a aktuálních tzv. referenčních údajů.

Registr územní identifikace, adres a nemovitostí slouží k evidenci údajů o územních prvcích, údajů o územně evidenčních jednotkách, adresách, územní identifikaci a údajů o účelových územních prvcích

#### **Import**

On-line ověřování a doplňování datových položek pomocí referenčních údajů z RÚIAN (zejména adresních údajů a ostatních územních prvků).

#### **Dokumentace**

*Katalog eGON služeb*

*[\(http://www.szrcr.cz/vyvojari\)](http://www.szrcr.cz/vyvojari)*

### **6.3.12. SFC2021**

**Gestor**

Evropská komise

**Účel**

Hlavní funkce SFC2021 je elektronická výměna informací týkajících se sdíleného řízení fondů mezi členskými státy a Evropskou komisí. SFC2021 má za cíl být společným informačním systémem pro řízení EFRR, ESF+, FS, FST, ENRAF a dalších fondů.

#### **Export**

Rozsah a četnost přenášených dat je vymezena Metodickým pokynem společných procesů implementace fondů EU v programovém období 2021-2027, vydávaným Ministerstvem pro místní rozvoj a primárně nařízeními EK a jejich přílohami pro všechny strukturální nástroje EU. Dále se řídí metodickým pokynem pro výkon účetní funkce 2021-2027 vydaným MF – PO. Strukturovaná data ve formátu XML i samostatné dokumenty ke schválení programů, žádosti o platbu do EK, účetní závěrky, předávání údajů dle čl. 42 Obecného nařízení (finanční údaje, indikátory a další údaje), dokumenty Auditního orgánu a další podle nařízení EK.

#### **Dokumentace**

Technická dokumentace dostupných webových služeb je zveřejňována na portále SFC2021 oprávněným uživatelům v elektronické podobě

## **6.3.13. Manažerské systémy Řídicích orgánů**

#### **Gestor**

#### **Jednotlivé ŘO**

#### **Účel**

Přenos údajů a dokumentů mezi manažerskými systémy ŘO programu a MS2021+ pro zrychlení a zajištění správnosti dat při administraci programu.

#### **Export**

Informace o jednotlivých projektech a jejich administraci a další dle požadavků programu

#### **Import**

Informace o administraci projektů, dokumenty a další dle požadavků programu

#### **Dokumentace**

*Dokumentace služby publikované v eGSB*

## **6.3.14. Informační systém finanční kontroly ve veřejné správě (IS FKVS) - Modul koordinace plánování veřejnosprávních kontrol veřejné finanční podpory (MKP)**

#### **Gestor**

Ministerstvo financí

#### **Účel**

Informační systém FKVS slouží k podpoře provádění a vyhodnocování finančních kontrol dle zákona č. 320/2001 Sb., o finanční kontrole v platném znění, a dle vyhlášky Ministerstva financí č. 416/2004 Sb., kterou se provádí zákon o finanční kontrole.

Cílem modulu je nabídnout poskytovatelům veřejné finanční podpory, poskytnuté ze státního rozpočtu, z Národního fondu a dále Generálnímu finančnímu ředitelství k využívání informační systém pro koordinaci jejich plánů kontrol tak, aby nedocházelo ke vzniku duplicitních kontrol u dotací, projektů a u příjemců veřejné finanční podpory.

#### **Export**

MS2021+ zasílá informace o plánovaných kontrolách do MKP.

#### **Dokumentace**

*[\(https://fkvs.mfcr.cz/mkp/app\)](https://fkvs.mfcr.cz/mkp/app)*
# **6.3.15. Informační systém finanční kontroly ve veřejné správě (IS FKVS) - l Modul závažných zjištění z vykonaných finančních kontrol (MZZ)**

#### **Gestor**

Ministerstvo financí

# **Účel**

Informační systém FKVS slouží k podpoře provádění a vyhodnocování finančních kontrol dle zákona č. 320/2001 Sb., o finanční kontrole v platném znění, a dle vyhlášky Ministerstva financí č. 416/2004 Sb., kterou se provádí zákon o finanční kontrole.

Modul závažných zjištění slouží k zabezpečení splnění povinnosti kontrolních orgánů veřejné správy průběžně informovat Ministerstvo financí o závažných zjištěních z vykonaných finančních kontrol. Cílem vytvoření Modulu závažných zjištění bylo poskytnout maximální podporu pro efektivní a účinné plnění tohoto úkolu, usnadnit práci kontrolním orgánům zabezpečujícím tuto činnost, zefektivnit uvedený proces a na podkladě jednotné formy nahlášených údajů vytvořit kvalitní podklad pro analýzu a vyhodnocování závažných zjištění za účelem odstranění jejich dopadu na veřejné rozpočty. Vzhledem k tomu, že modul zachycuje přehled všech zadaných a odeslaných hlášení o závažných zjištěních Ministerstvu financí, slouží také jako informační databáze.

# **Export**

Předávání informací o výsledku veřejnoprávních kontrol a dalších.

#### **Import**

Informace o kontrolách ostatních subjektů.

# **Dokumentace**

*[\(https://fkvs.mfcr.cz/mkp/app\)](https://fkvs.mfcr.cz/mkp/app)* 

# **6.3.16. Kurzy devizového trhu ČNB**

**Gestor**

Česká národní banka.

# **Účel**

Denní zveřejňování kurzů světových měn.

#### **Import**

Jednosměrná vazba pro denní převzetí aktuálních kurzů měn do MS2021+. Kurzy jsou využívány při tvorbě žádosti o platbu u příjemce, kdy příjemce u faktury od zahraničních dodavatelů vyplní částku v zahraniční měně a datum úhrady a systém dle příslušného kurzu dopočte částku způsobilých výdajů v CZK.

# **6.3.17. Open data**

#### **Gestor**

Ministerstvo pro místní rozvoj.

# **Účel**

Poskytování informací o realizovaných programech, projektech a výzvách pro širokou veřejnost. Upraveno Metodickým pokynem pro publicitu a komunikaci Evropských strukturálních a investičních fondů v programovém období 2021 – 2027. Datový výstup slouží jako zdroj dat také pro konkrétní externí systémy, např. Regionální informační servis (RIS), Mapu projektů, CEP – projekty výzkumu a vývoje, IS ESF 2021+.

#### **Export**

Pravidelně zveřejňované soubory ve formátu XML ke stažení z veřejně přístupné webové adresy (URL).

#### **Dokumentace**

*Dokumentace rozhraní IS MS2021+ x Seznam operací*

*Dokumentace rozhraní IS MS2021+ x Seznam příjemců*

# **6.3.18. IS APAO**

#### **Gestor**

Ministerstvo financí, odbor Auditní orgán.

# **Účel**

Informační systém zajišťující činnost Auditního orgánu.

# **Export**

Rozsah a obsah zasílaných dat vychází z požadavků MF-AO. Data potřebná pro výběr vzorku operací, zejména export číselníků, údajů o programech a projektech.

#### **Import**

Do budoucna předpokládán import údajů o auditních strategiích.

#### **Dokumentace**

*Dokumentace rozhraní IS MS2021+ x IS APAO*

# **6.3.19. ARACHNE**

**Gestor**

Evropská komise.

**Účel**

Arachne je nástroj pro identifikaci rizikových projektů financovaných z fondů EU. Vyhodnocování rizikových indikátorů probíhá nad kombinací veřejně dostupných dat a dat poskytnutých aplikací MS2021+.

Jedná se o klient – server software založený na aplikaci Vadis GET (Groups Exploration Tool) ve formě prohlížeče s pokročilými funkcemi (nástěnky, grafické zobrazení vazeb subjektů apod.).

Samotný modul GET je použitelný jako systém poskytující informace o vazbách žadatele na další subjekty s důrazem na informace o jejich případné nestabilitě a nespolehlivosti.

**Export**

Data o projektech ve formátu XML.

#### **Dokumentace**

*Group Exploration - XML Transfer file format definition*

# **7. SAMOSTATNÁ EVIDENCE DOKUMENTŮ**

Aktuálně probíhá změna prováděcí vyhlášky k zákonu 499/2014Sb. o archivnictví a spisové službě, ve znění pozdějších předpisů a změna NSESSS. Kapitola bude zpracována po jednáních s MV a s Národním archivem, kde bude určena konečná podoba realizace v MS2021+.

# **7.1. Základní charakteristika samostatné evidence dokumentů**

- **7.2. Popis samostatné evidence dokumentů**
- **7.3. Metodické dokumenty**
- **7.4. Související dokumentace**

# 8. PŘÍLOHY

# Seznam příloh

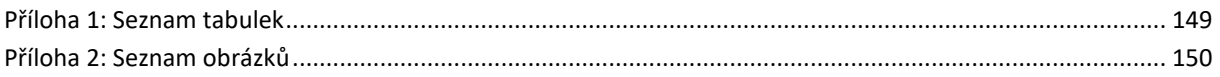

# <span id="page-148-0"></span>**Příloha 1: Seznam tabulek**

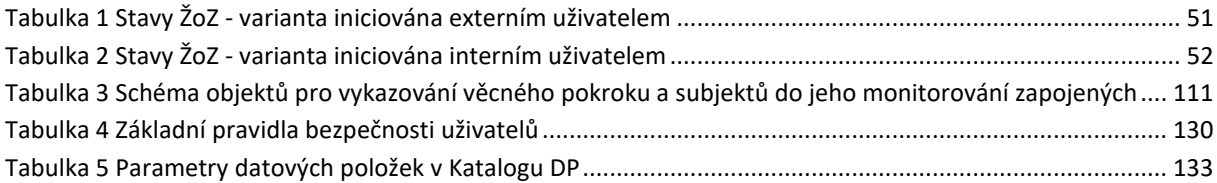

# <span id="page-149-0"></span>**Příloha 2: Seznam obrázků**

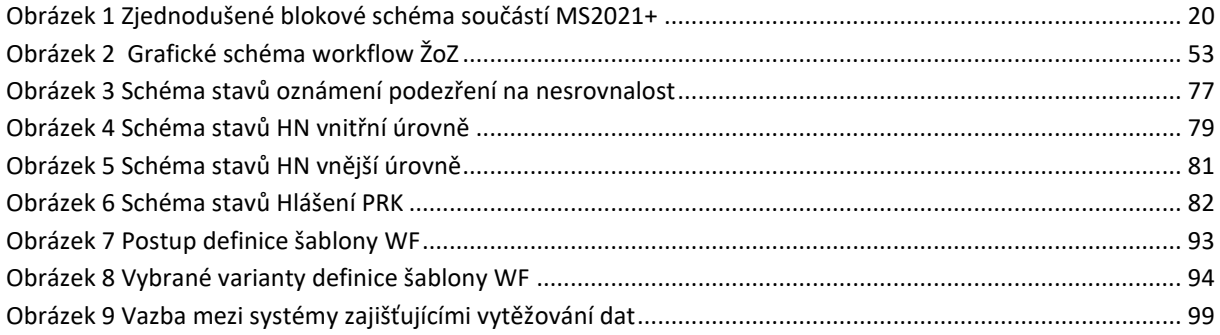